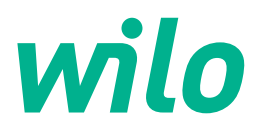

# **Drive for Wilo-Helix2.0-VE / Wilo-Medana CH3-LE**

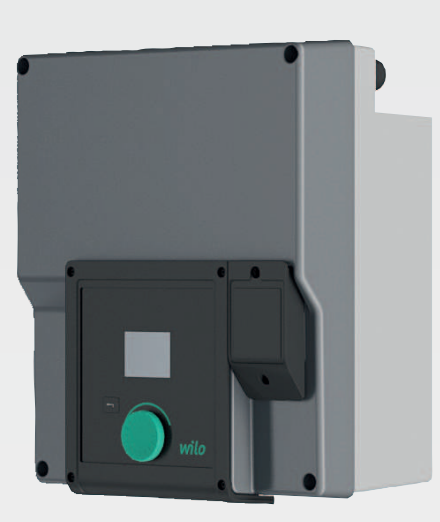

دليل التركيب والتشغيل **ar**

**·** 4254674 • Ed.02/2023-03

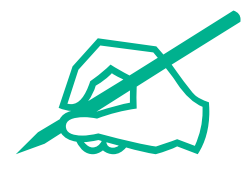

## فهرس المحتويات

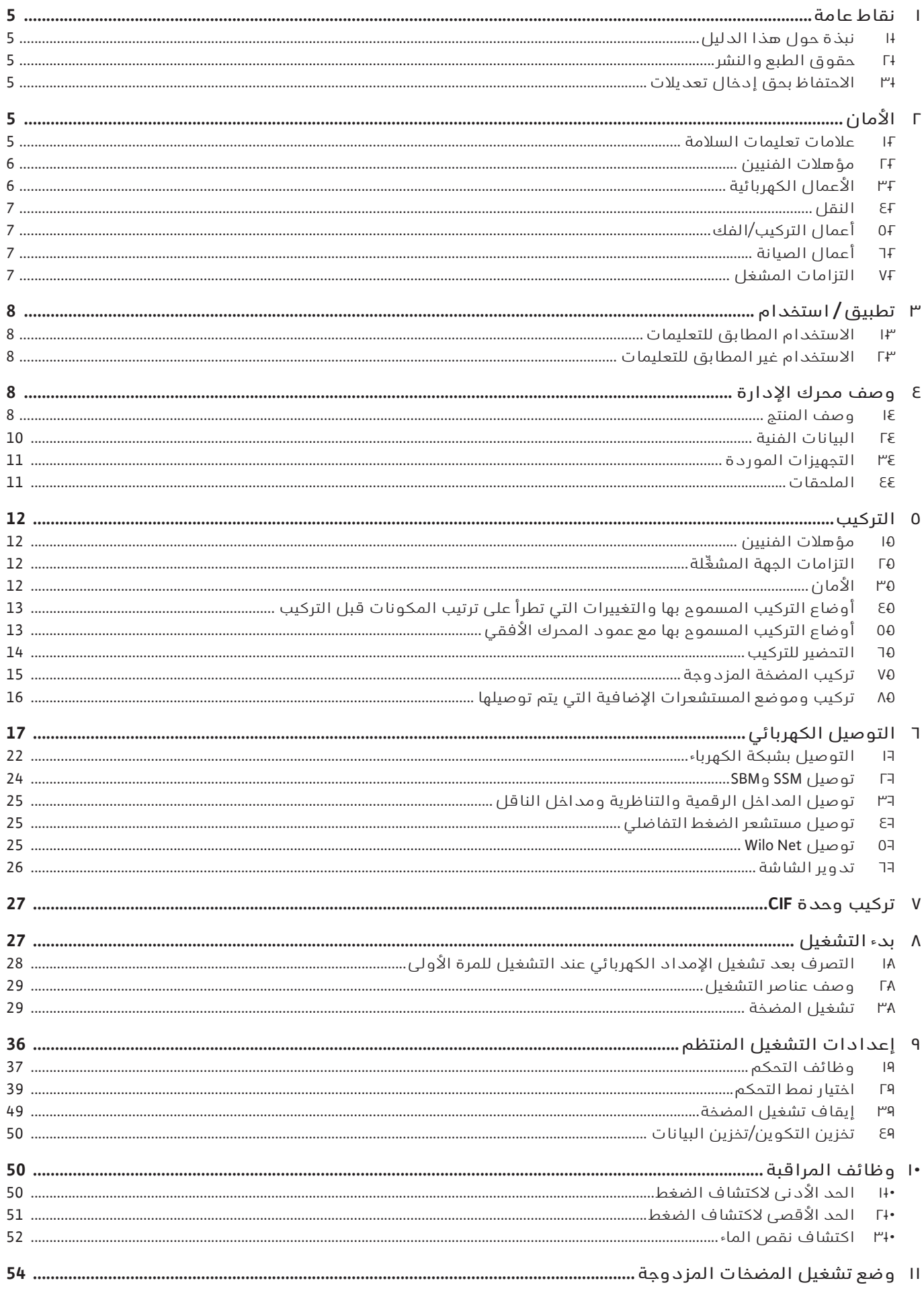

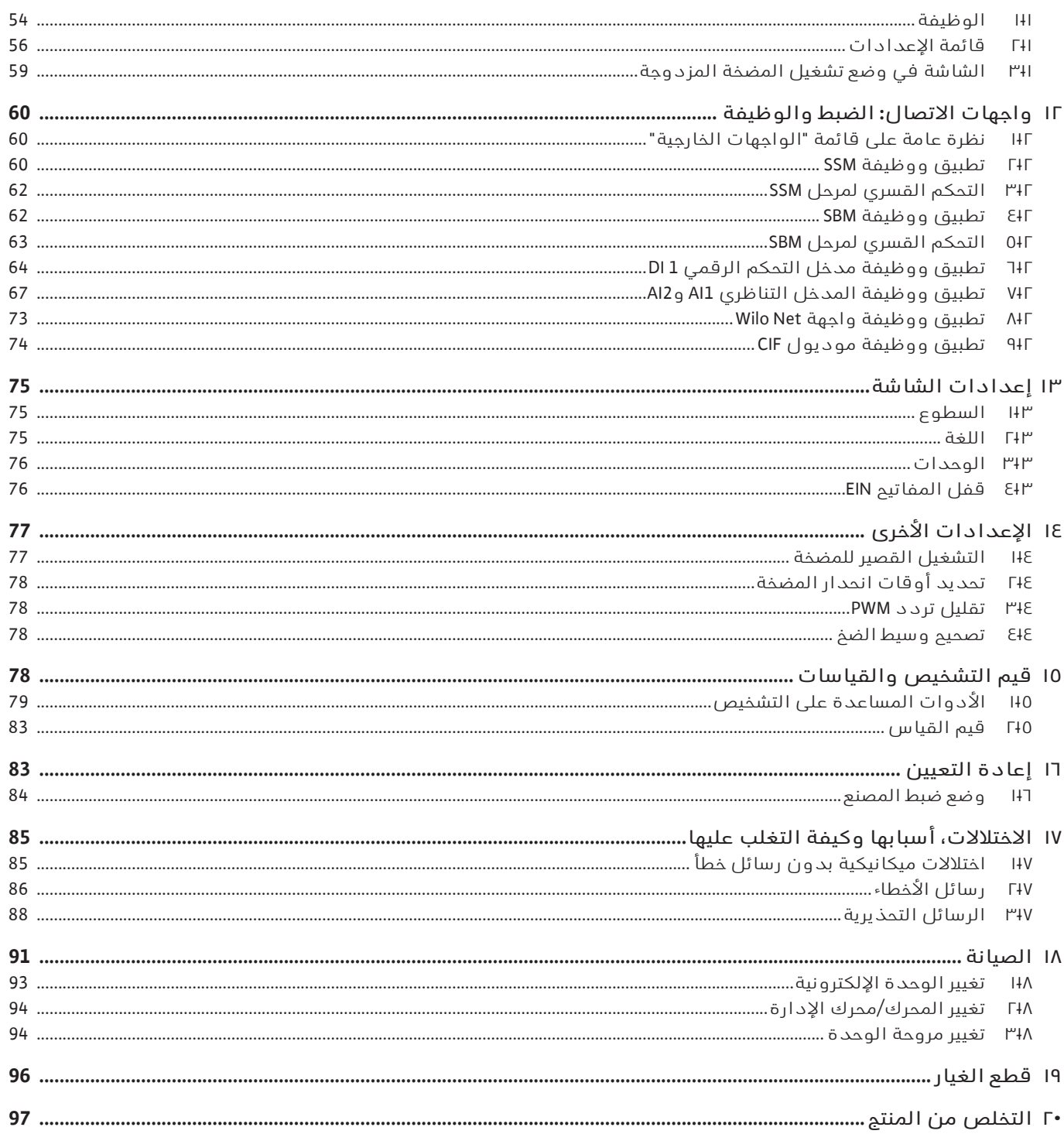

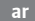

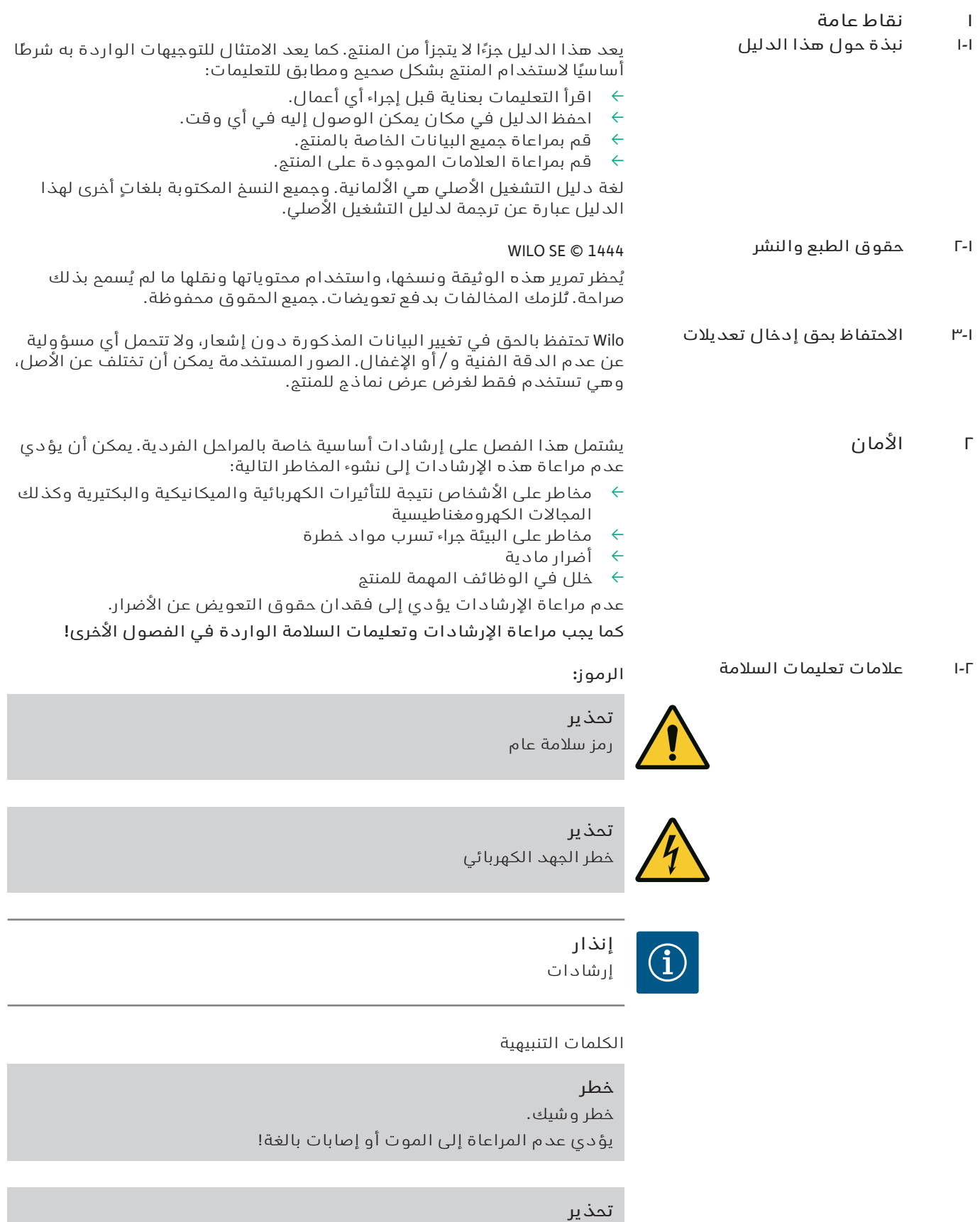

## **تنبيه**

عدم مراعاة التعليمات يمكن أن يؤدي إلى حدوث أضرار مادية والضرر الكُلّي ليس مستبعدًا. يتم استخدام كلمة "تنبيه" عندما يكون هناك خطر على المنتج عند عدم مراعاة المستخدم لهذه اإلجراءات.

يمكن أن يؤدي عدم المراعاة الى إصابات (بالغة)!

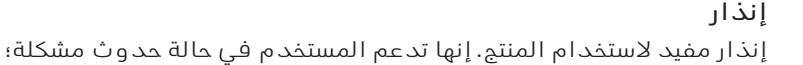

مراعاة اإلرشادات الموجودة على المنتج مباشرة،ً والمحافظة عليها مقروءة دائمًا:

- ' إرشادات تحذيرية
	- لوحة البيانات  $\leftrightarrow$
- سهم إتجاه الدوران  $\leftrightarrow$
- علامات التوصيلات  $\leftrightarrow$

يجب على العمال الفنيين: **٢۔٢ مؤهالت الفنيين**

- ' الوعي بالتعليمات المعمول بها محليًا للوقاية من الحوادث.
	- قراءة دليل التركيب والتشغيل واستيعابه. $\leftrightarrow$
	- يجب أن يمتلك العمال الفنيون المؤهالت التالية:
- الأعمال الكهربائية: لا يُسمح بتنفيذ الأعمال الكهربائية إلا بواسطة كهربائيين متخصصين.
- أعمال التركيب/الفك: يجب تدريب المتخصص على كيفية التعامل مع الأدوات  $\hspace{.16cm} \leftrightarrow$ ومواد التثبيت الضرورية.
	- $\rightarrow$  يجب الاستعمال عن طريق أشخاص على وعي بطريقة عمل الجهاز بالكامل.
	- أعمال الصيانة: يجب أن يكون المتخصص على دراية بالتعامل مع معدات  $\hspace{0.1 cm} \hspace{0.1 cm}$ التشغيل وكيفية إزالتها.

## **تعريف "الكهربائي املتخصص"**

الكهربائي المتخصص هو شخص لديه تأهيل متخصص ومناسب، وكذلك معرفة وخبرة من شأنها الكشف عن مخاطر الكهرباء وتجنبها. يجب على الجهة المشغِّلة التأكد من نطاق مسؤولية، وتخصص، ومراقبة الموظفين. وإذا لم تكن لدى الموظفين المعرفة اللازمة، يجب تدريبهم وتوجيههم. وعند اللزوم يمكن أن يتم ذلك الأمر عن طريق الجهة المصنعة للمنتج بتكليفٍ من الجهة المشغِّلة.

- **٢۔٣ األعمال الكهربائية** ' اعهد إلى كهربائي مؤهل بإجراء األعمال الكهربائية.
- عند التوصيل بشبكة كهربائية محلية، يجب الالتزام بالتوجيهات والمعايير واللوائح  $\;\;\vdots\;$ السارية محليًا وكذلك متطلبات شركة توزيع الكهرباء المحلية.
	- ن قبل إجراء أي أعمال على المنتج يجب فصله من التيار الكهربائي وتأمينه ضد  $\leftrightarrow$ إعادة التشغيل.
- حاتيجب إعلام طاقم العمل بتصميم التوصيل الكهربائي، فضلاً عن إمكانيات الإيقاف  $\vdash$ للمنتج.
	- فم بتأمين التوصيل الكهربائي باستخدام مفتاح فصل تفاضلي (RCD).
	- تتوافق البيانات الفنية في دليل التركيب والتشغيل مع تلك الموجودة على  $\;\;\vdash$ لوحة البيانات.
		- فم بتأريض المنتج.  $\leftrightarrow$
		- عبب الالتزام بتعليمات الجهة الصانعة عند توصيل المنتج بلوحات التوزيع  $\;\;\vdots\;$ الكهربائية.
	- $\rightarrow$  يتعين استبدال كبلات التوصيل التالفة على الفور بمعرفة كهربائي متخصص. ا التحكم - الا تقم مطلقًا بإزالة عناصر التحكم  $\rightarrow$

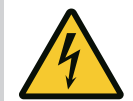

## **تحذير خطر**

**يمكن أن يشكل العضو الدوار ذو املغناطيس الدائم املوجود داخل املضخة خطرًا على حياة األشخاص الذين لديهم غرسات طبية (على سبيل املثال أجهزة تنظيم ضربات القلب) عند فكه.**

**يجب اتباع املبادئ التوجيهية العامة املتعلقة بالتعامل مع املعدات الكهربائية! ال تفتح املحرك!**

**يجب أن يتم فك العضو الدوار وتركيبه بواسطة خدمة عمالء Wilo فقط! وال يُسمح ملن يستخدم جهاز تنظيم ضربات القلب بالقيام بهذا العمل!**

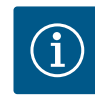

## **إنذار**

ال يوجد خطر من المغناطيسات الموجودة داخل المحرك **ما دام تم تجميع املحرك بالكامل**. وبالتالي، يمكن لألشخاص الذين لديهم أجهزة تنظيم ضربات القلب االقتراب من المضخة دون قيود.

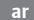

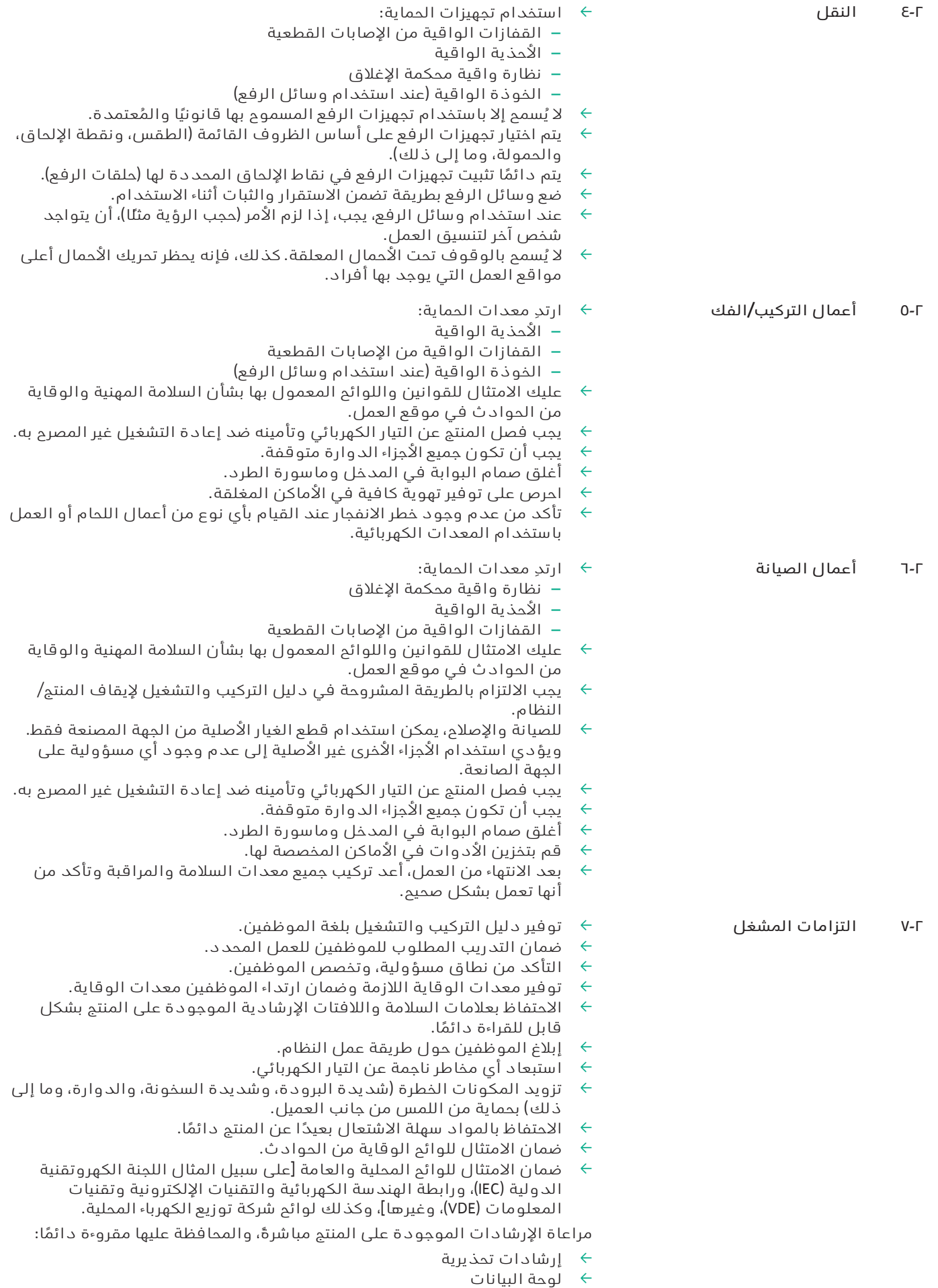

- ' سهم إتجاه الدوران
- علامات التوصيلات  $\leftarrow$

يمكن استخدام هذا الجهاز من قِبل األطفال بدءًا من سن 8 سنوات، فضلًا عن األشخاص ذوي القدرات الجسدية أو الحسية أو العقلية القاصرة، أو ذوي القصور في التجربة والمعرفة، في حالة الإشراف عليهم أو تلقينهم بخصوص الاستُخدام الآمن للجهاز والأخطار المنبثقة عن ذلك. لا يُسمح للأطفال باللعب بالجهاز. لا يُسمح بتنفيذ أعمال التنظيف والصيانة من قِبَل الأطفال دون مراقبة أو إشراف.

## **٣ تطبيق / استخدام**

**٣۔١ االستخدام املطابق للتعليمات**

 يتم استخدام محرك اإلدارة في سالسل المضخات متعددة المراحل الرأسية والأفقية. يمكن استخدام هذه لما يلي:

- الإمداد بالمياه وتعزيز الضغط  $\rightarrow$ 
	- ' أنظمة التدوير الصناعية
	- مياه غير صالحة للشرب  $\leftrightarrow$ 
		- دوائر التبريد المغلقة  $\div$ 
			- التدفئة  $\leftrightarrow$
			- $\rightarrow$  مغاسل السيارات
				- الري  $\leftarrow$

## **التركيب داخل البنايات:**

يجب تركيب محرك اإلدارة في مكان جاف وجيد التهوية وآمن ضد الصقيع.

## **التركيب خارج البنايات (التركيب الخارجي)**

- ' قم بمراعاة الظروف المحيطة المسموح بها وفئة الحماية.
- قم بتثبيت محرك الإدارة في علبة للحماية من الطقس. قم بمراعاة درجات  $\vdash$ الحرارة المحيطة المسموح بها (انظر جدول "البيانات الفنية").
- فم بحماية محرك الإدارة من تأثيرات الطقس؛ مثل أشعة الشمس المباشرة أو  $\;\;\vdots\;$ المطر أو الثلج.
	- تجب حماية محرك الإدارة كي تظل تجاويف تصريف المكثفات خالية من  $\div$ االتساخات.
		- اتخذ التدابير المناسبة لمنع تكون الماء المتكثف.

يندرج الالتزام بهذا الدليل وكذلك البيانات والعلامات الموجودة على محرك الإدارة ضمن الاستخدام الموافق للتعليمات.

كل استخدام مخالف لذلك، يعتبر إساءة استعمال ويترتب عليه فقدان حقوق الضمان.

> **٣۔٢ االستخدام غير املطابق للتعليمات**

المحدد حسب الفصل "االستخدام المطابق للتعليمات" من دليل التشغيل. ال يُسمح بالنزول عن القيم الحدية المذكورة في الكتالوج/ورقة البيانات أو تخطيها مطلقًا. **تنبيه**

تأمين تشغيل المنتج المورد ال يكون مضمونًا إال في حالة استخدامه طبقًا للغرض

## **يمكن أن تؤدي إساءة استعمال محرك اإلدارة إلى مواقف خطيرة وأضرار!**

محركات الإدارة غير الحاصلة على تصريح Ex (الحماية من الانفجار) ليست مناسبة لالستخدام في المناطق المعرضة لخطر االنفجار.

- **.** يجب إبعاد المواد/الوسائط سهلة االشتعال عن المنتج.
	- **.** ال يُسمح بتنفيذ األعمال غير المصرح بها مطلقًا.
		- **.** ال تقم بإجراء تعديالت غير مصرح بها مطلقًا.
- **.** ال تستخدم إال الملحقات التكميلية وقطع الغيار األصلية المعتمدة.
- **٤ وصف محرك اإلدارة**
	-

يتكون محرك اإلدارة من محول تردد و"محرك بتبديل إلكتروني" (ECM **٤۔١ وصف املنتج** )، ويمكن تركيبه في المضخات متعددة المراحل الرأسية واألفقية.

يوضح . 1Fig منظرًا ممددًا أو مفصصًا لمحرك اإلدارة بمكوناته الرئيسية. يتم شرح هيكل محرك اإلدارة بالتفصيل أدناه.

تخصيص المكونات الرئيسية وفقًا لـ . 1Fig، و. 2Fig، و. 3Fig في جدول "تخصيص المكونات الرئيسية":

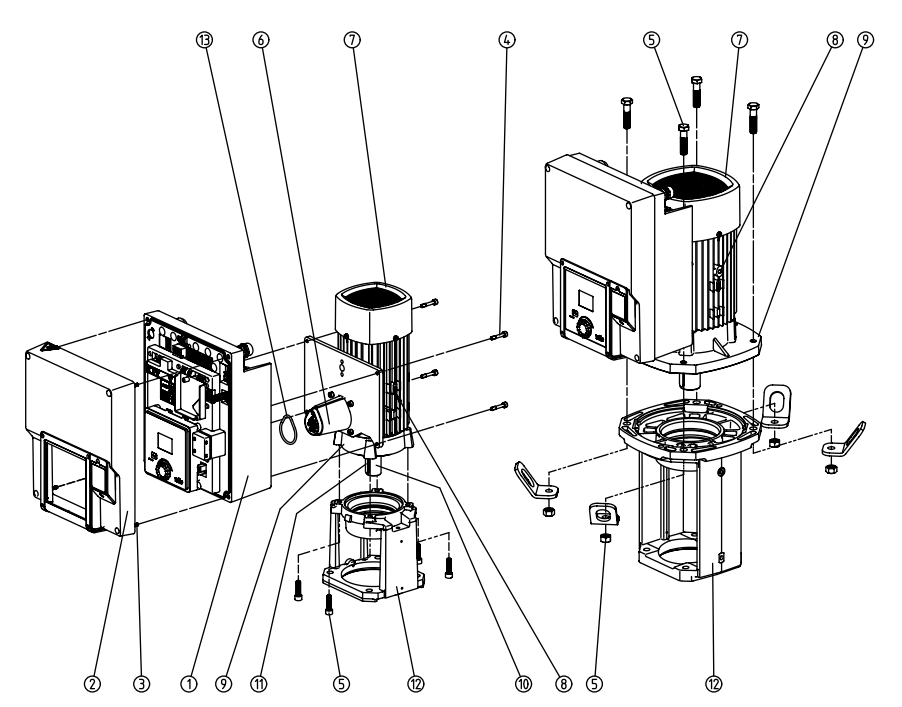

*. 1Fig:* المكونات الرئيسية

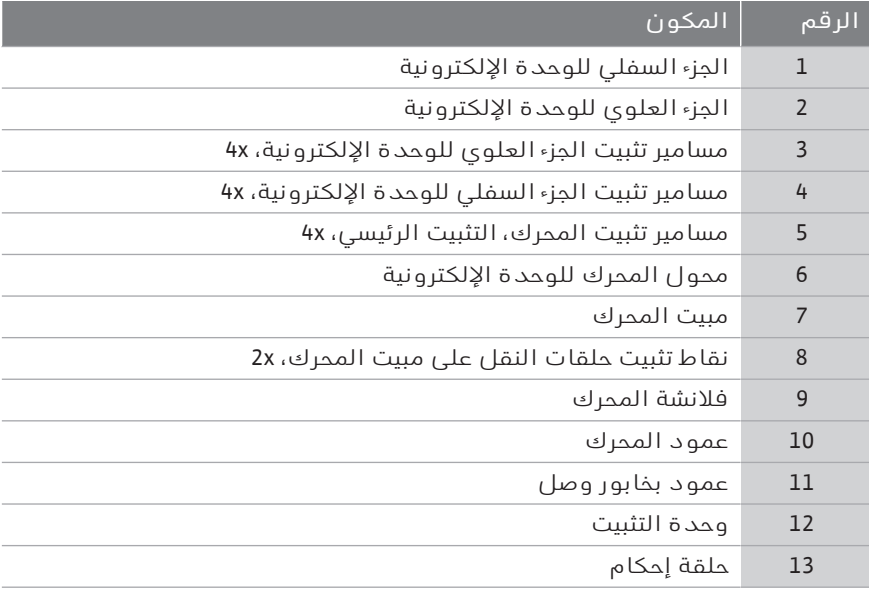

*جدول:1* ترتيب المكونات الرئيسية

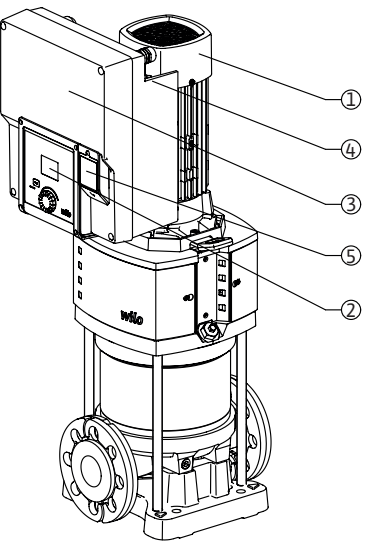

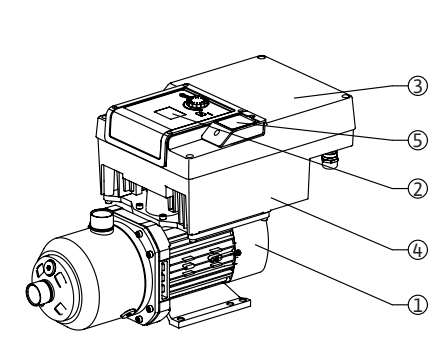

*. 2Fig:* نظرة عامة على محرك اإلدارة

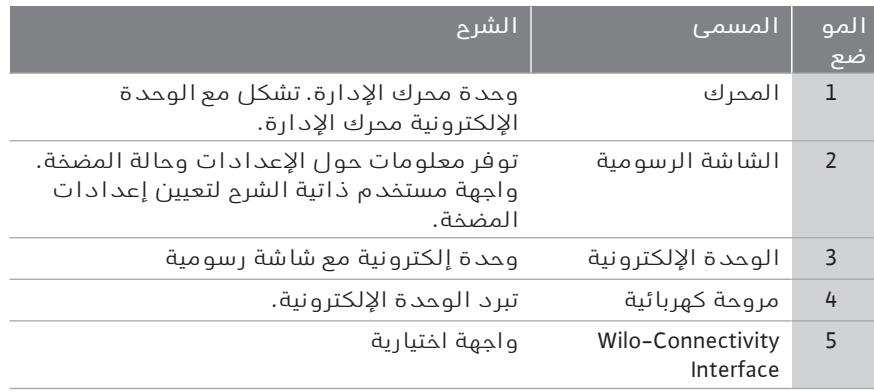

*جدول:2* وصف المضحة

- ١ يمكن تدوير المحرك المزود بوحدة إلكترونية مثبتة نسبيًا إلى المصباح. للقيام بذلك، لاحظ المعلومات الواردة في فصل "أوضاع التركيب المسموح بها والتغييرات التي تطرأ على ترتيب المكونات قبل التركيب".
	- ٢ يمكن تدوير الشاشة بخطوات 90 درجة حسب الحاجة. (انظر فصل "التوصيل الكهربائي").
		- ٣ الوحدة الإلكترونية
- ٤ يجب ضمان تدفق الهواء بشكل خالٍ من العوائق حول المروحة الكهربائية. (انظر فصل "التركيب")

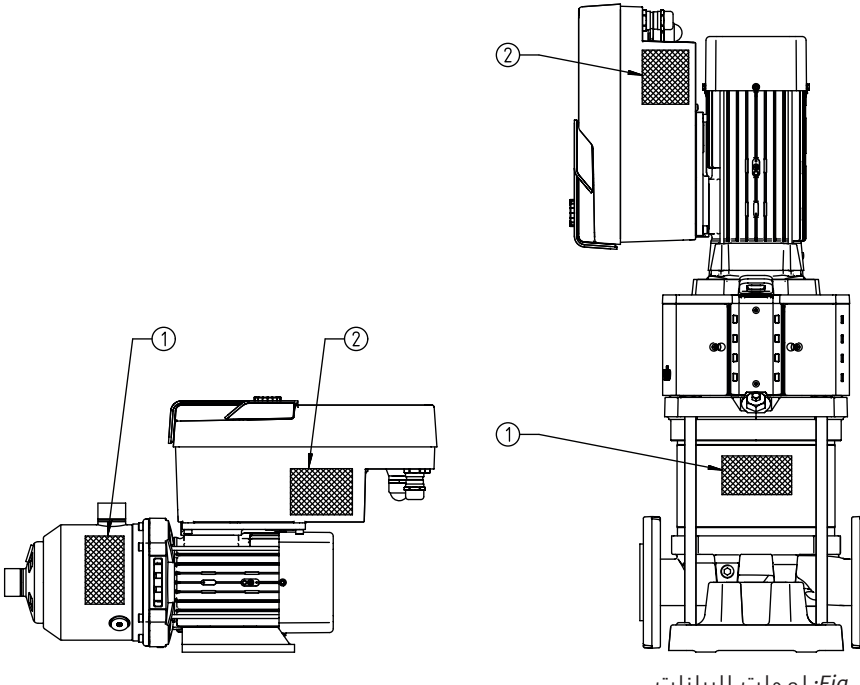

*. 3Fig:* لوحات البيانات

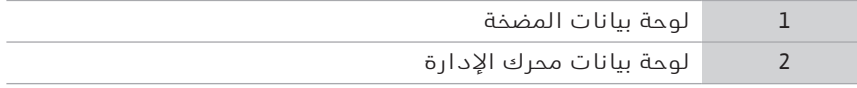

*جدول:3* لوحات البيانات

- ' يوجد رقم تسلسلي على لوحة بيانات المضخة. يجب ذكره، على سبيل المثال، .<br>لطلب قطع الغيار.
- توجد لوحةً بيانات محرك الإدارة على جانب الوحدة الإلكترونية. يجب تصميم  $\;\;\div$ التوصيل الكهربائي وفقًا للمعلومات الموجودة على لوحة بيانات محرك اإلدارة.

#### **٤۔٢ البيانات الفنية**

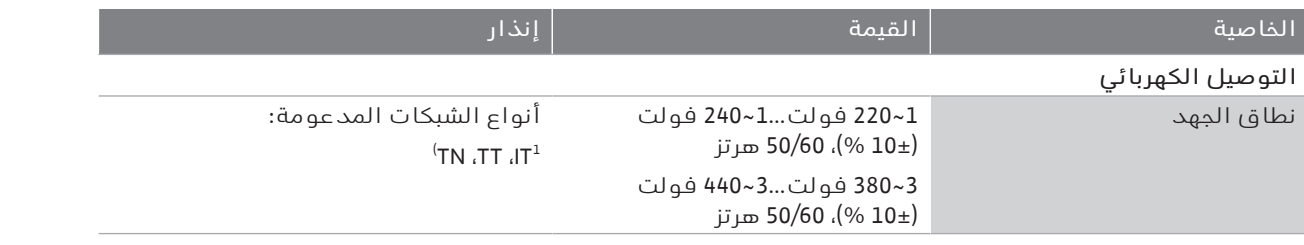

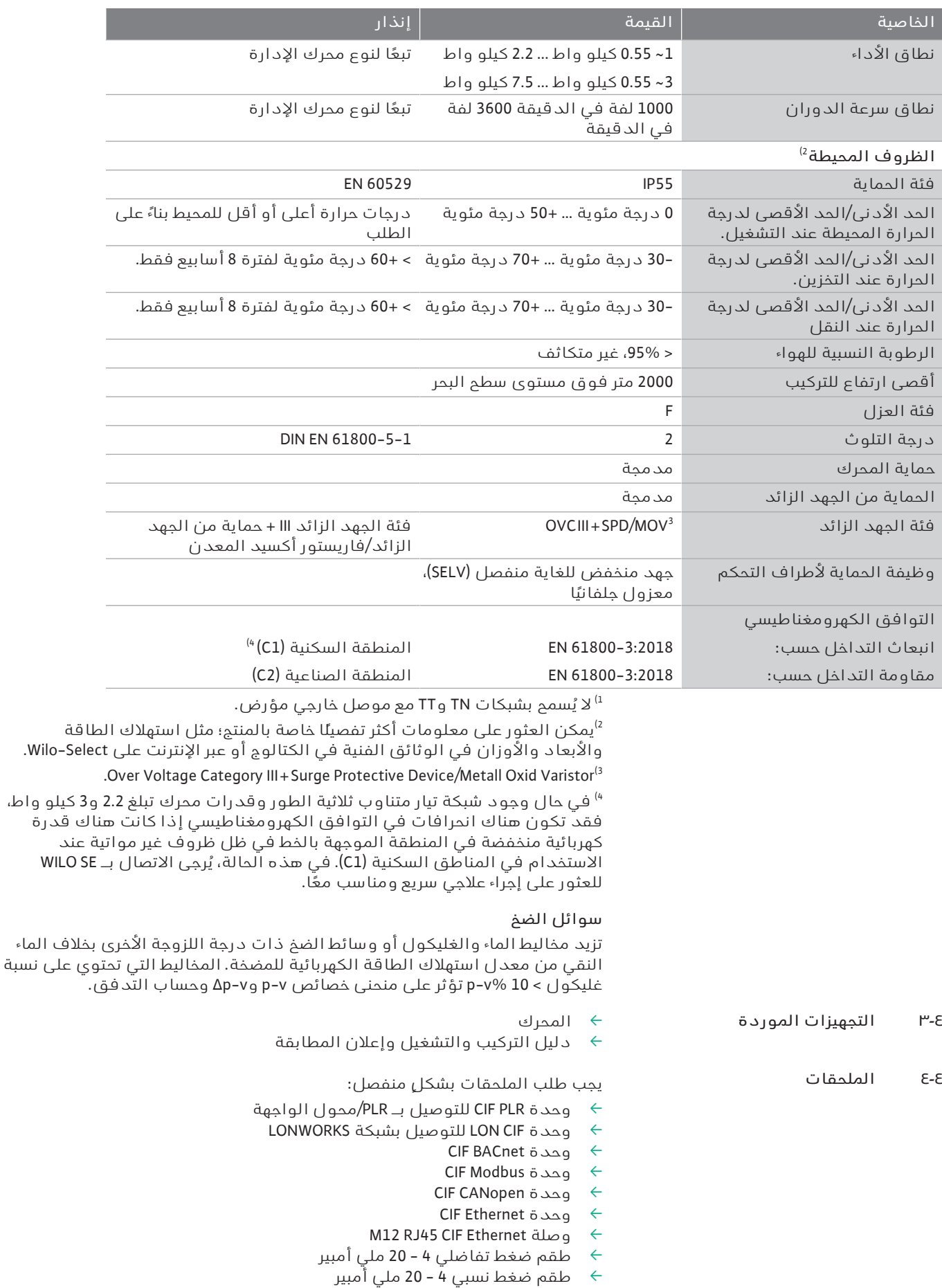

القائمة التفصيلية، انظر الكتالوج أو وثائق قطع الغيار.

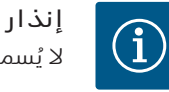

ال يُسمح بتركيب وحدات CIF إال عندما تكون المضخة خالية من الجهد الكهربائي.

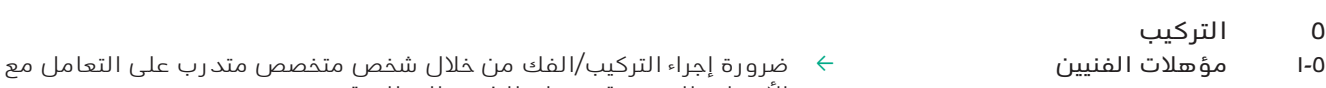

**٥۔٢ التزامات الجهة املشغِّلة** ' تٌراعى التعليمات الوطنية والمحلية!

**٥۔٣ األمان**

- 
- حيجب مراعاة اللوائح المحلية السارية للوقاية من الحوادث والسلامة الخاصة  $\;\;\vdots\;$ بالنقابات المهنية.
	- توفير معدات الوقاية وضمان ارتداء الموظفين معدات الوقاية.  $\leftrightarrow$

الأدوات الضرورية ومواد التثبيت المطلوبة.

احرص على مراعاة جميع اللوائح للعمل مع الأحمال الثقيلة.  $\leftrightarrow$ 

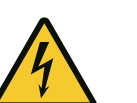

## **خطر**

يمكن أن يشكل العضو الدوار ذو المغناطيس الدائم الموجود داخل المحرك خطرًا على حياة الأشخاص الذين لديهم غرسات طبية (على سبيل المثال أجهزة تنظيم ضربات القلب) عند فكه.

**يجب اتباع املبادئ التوجيهية العامة املتعلقة بالتعامل مع املعدات الكهربائية! .** ال تفتح المحرك!

**.** يجب أن يتم فك العضو الدوار وتركيبه بواسطة خدمة عمالء Wilo فقط! وال يُسمح لمن يستخدم جهاز تنظيم ضربات القلب بالقيام بهذا العمل!

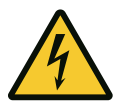

## **خطر**

**خطر على الحياة في حال نقص تجهيزات الحماية!** في حال عدم وجود تجهيزات حماية لمحرك اإلدارة، يمكن أن تحدث إصابات تهدد

الحياة نتيجة صدمة كهربائية أو لمس أجزاء دوارة. قبل بدء التشغيل أعد تركيب تجهيزات الحماية التي كانت مركبة من قبل؛ مثل غطاء محول التردد وأغطية القارنات!

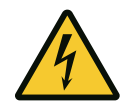

## **تحذير**

**خطر على الحياة نتيجة عدم تركيب محرك اإلدارة!** قد يكون هناك جهد كهربائي مهدد للحياة على مالمسات المحرك! ال يُسمح بالتشغيل العادي للمضخة إال عندما يكون محرك اإلدارة مركبًا. لا تقم أبدًا بتوصيل المضخة أو تشغيلها بدون تركيب محرك الإدارة!

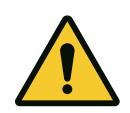

## **تحذير**

## **خطر على الحياة من األجزاء املتساقطة!**

محرك اإلدارة نفسه وأجزاء المحرك يمكن أن تكون ثقيلة للغاية. وفي حالة سقوط أجزاء يكون هناك خطر من اإلصابة بجروح قطعية، أو رضوض، أو كدمات، أو خبطات يمكن أن تؤدي إلى الموت.

> **.** استخدم دائمًا وسائل رفع مناسبة، وقم بتأمين األجزاء ضد السقوط. **.** ال تقف أبدًا أسفل حموالت معلقة.

**.** احرص على وضع محرك اإلدارة في مكان ووضع آمن أثناء التخزين والنقل، وكذلك قبل جميع أعمال التثبيت والتركيب.

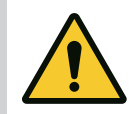

## **تحذير**

**أضرار لألشخاص بسبب قوى مغناطيسية قوية!** يؤدي فتح المحرك إلى قوى مغناطيسية عالية مفاجئة. ويمكن أن يؤدي هذا إلى جروح قطعية خطيرة، وسحق، وكدمات. ال تفتح المحرك!

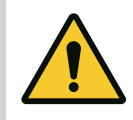

**تحذير سطح ساخن!** هناك خطر الإصابة بحروق! اترك المضخة تبرد قبل إجراء أي أعمال عليها!

> **٥۔٤ أوضاع التركيب املسموح بها والتغييرات التي تطرأ على ترتيب املكونات قبل التركيب**

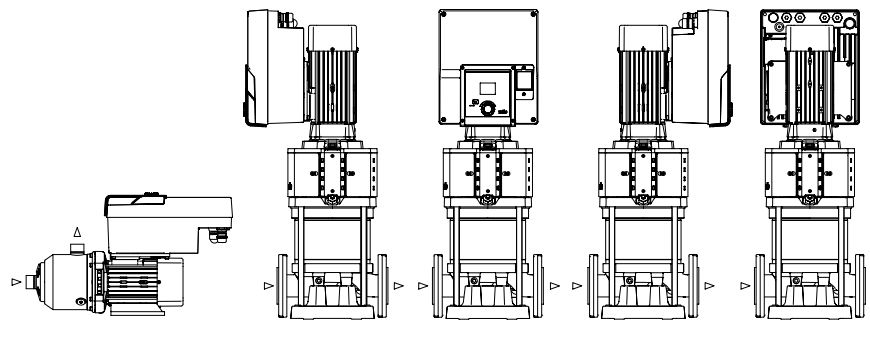

*. 4Fig:* ترتيب المكونات في حالة التسليم

يمكن تغيير ترتيب المكونات المركبة مسبقًا في المصنع نسبيًا إلى مبيت المضخة في الموقع إذا لزم الأمر. هذا يمكن أن يكون مطلوبًا، على سبيل المثال، في الحالات التالية:

- ' ضمان تهوية المضخة
- $\rightarrow$ تمكين استعمال أفضل
- تجنب أوضاع التركيب غير المسموح بها (المحرك و/أو محول التردد موجه نحو  $\hspace{.1cm} \leftrightarrow$ الأسفل). في معظم الحالات، يكون تدوير مجموعة التوصيل نسبيًا إلى مبيت المضخة كافيًا. الترتيب المحتمل للمكونات ينتج عن أوضاع التركيب المسموح بها.
- **٥۔٥ أوضاع التركيب املسموح بها مع عمود املحرك األفقي**

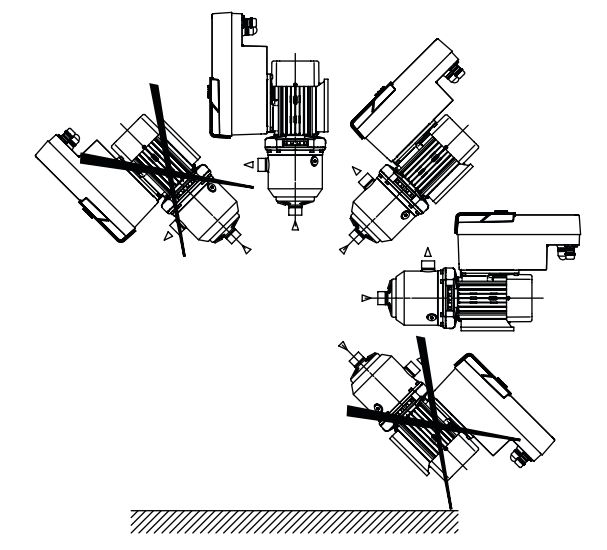

*. 5Fig:* أوضاع التركيب المسموح بها مع عمود المحرك والوحدة اإللكترونية ألعلى (0 درجة)

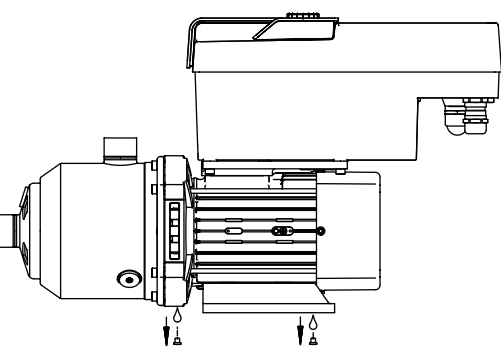

*. 6Fig:* فتحات تصريف ناتج التكثيف

فقط في هذا الموضع (0 درجة) يمكن تصريف ناتج التكثيف عبر الثقوب الموجودة في المحرك.

**خطر**

## **٥۔٦ التحضير للتركيب**

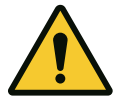

## **خطر على الحياة من األجزاء املتساقطة!**

يمكن أن تكون أجزاء محرك اإلدارة ثقيلة للغاية. وفي حالة سقوط أجزاء يكون هناك خطر من الإصابة بجروح قطعية، أو رضوض، أو كدمات، أو خبطات يمكن أن تؤدي إلى الموت.

**.** استخدم دائمًا وسائل رفع مناسبة، وقم بتأمين األجزاء ضد السقوط.

**.** ال تقف أبدًا أسفل حموالت معلقة.

**.** احرص على وضع المضخة في مكان ووضع آمنين أثناء التخزين والنقل، وكذلك قبل جميع أعمال التثبيت وأعمال التركيب.

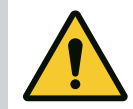

## **تحذير**

خطر على الأشخاص وأضرار مادية بسبب الاستخدام غير السليم!

**.** ال تقم بنصب وحدة محرك اإلدارة على األسطح غير الثابتة أو غير القادرة على التحمل أبدًا.

**.** إذا لزم األمر، قم بشطف نظام األنابيب. االتساخات يمكن أن تؤدي إلى تعطل المضخة.

**.** لا تبدأ في التركيب إلا بعد الانتهاء من جميع أعمال اللحام وشطف نظام الأنابيب إذا اقتضى الأمر.

**.** قم بمراعاة مسافة محورية ال تقل عن 100 مم بين الجدار وغطاء مروحة المحرك. **.** تأكد من وصول الهواء بشكل حر إلى المشتت الحراري للوحدة اإللكترونية بمسافة محورية لا تقل عن 100 مم من الجدار.

- $\downarrow$  يجب تركيب محرك الإدارة بشكل محمي من عوامل الطقس، وفي مكان خالٍ من الصقيع/األتربة وبه تهوية جيدة وبعيد عن خطر االنفجار. انتبه للمتطلبات الواردة في فصل "االستخدام المطابق للتعليمات"!
	- حيجب أن يكون محرك الإدارة متاحًا دائمًا لأعمال الفحص، أو الصيانة، أو  $\leftrightarrow$ االستبدال الالحق.
	- نبغي أن يتم تثبيت تجهيزة لتركيب جهاز رفع فوق موقع نصب محركات الإدارة  $\;\;\vdash$ الكبيرة. الوزن الإجمالي لمحرك الإدارة: انظر الكتالوج أو ورقة البيانات.

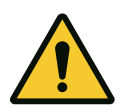

## **تحذير**

خطر على الأشخاص وأضرار مادية بسبب التعامل غير السليم! يمكن اقتالع حلقات النقل المثبتة على مبيت المحرك إذا كان وزن الحمل مرتفعًا جدًا. ويمكن أن يؤدي هذا إلى إصابات خطيرة وأضرار مادية بالمنتج! **.** ال تقم مطلقًا بنقل المضخة بالكامل باستخدام حلقات النقل المثبتة بمبيت

المحرك.

**.** ال تستخدم أبدًا حلقات النقل المثبتة بمبيت المحرك لفصل وحدة المحرك أو سحبها.

## **نقل محرك اإلدارة**

- لا ترفع محرك الإدارة إلا باستخدام وسائل استيعاب الحمل المعتمدة فقط (مثل  $\hspace{.1cm} \leftrightarrow$ البكرة والونش). انظر أيضًا فصل "النقل والتخزين المؤقت".
	- ال يُسمح بنقل المحرك إلا باستخدام حلقات النقل المثبتة على مبيت المحرك!  $\leftarrow$

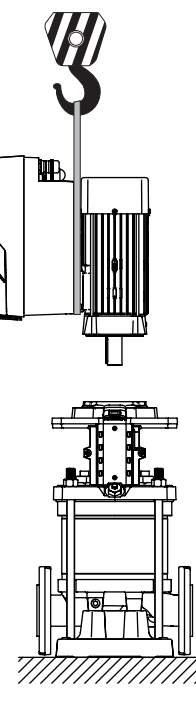

*:Fig. 7*

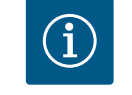

## **إنذار اجعل العمل على الوحدة الحقًا أسهل!**

حتى ال يلزم إفراغ النظام بالكامل، قم بتثبيت صمامات غلق قبل المضخة وبعدها.

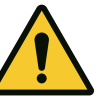

## **تنبيه أضرار مادية ناجمة عن التوربينات وتشغيل املولد!**

يمكن أن يتسبب التدفق عبر المضخة في اتجاه التدفق أو عكس اتجاه التدفق في حدوث أضرار لا يمكن إصلاحها لمحرك الإدارة. قم بتركيب صمام لارجعي على جانب الضغط لكل مضخة!

**٥۔٧ تركيب املضخة املزدوجة**

 يمكن أن تتكون المضخة المزدوجة من مضختين فرديتين يتم تشغيلهما في أنبوب مجمع مشترك.

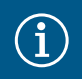

## **إنذار**

بالنسبة للمضخات المزدوجة في أنبوب مجمع مشترك، يجب تكوين مضخة واحدة كمضخة رئيسية. يجب تركيب مستشعر الضغط التفاضلي على هذه المضخة. يجب أيضًا تركيب كابل اتصال ناقل Net Wilo وتكوينه على المضخة الرئيسية.

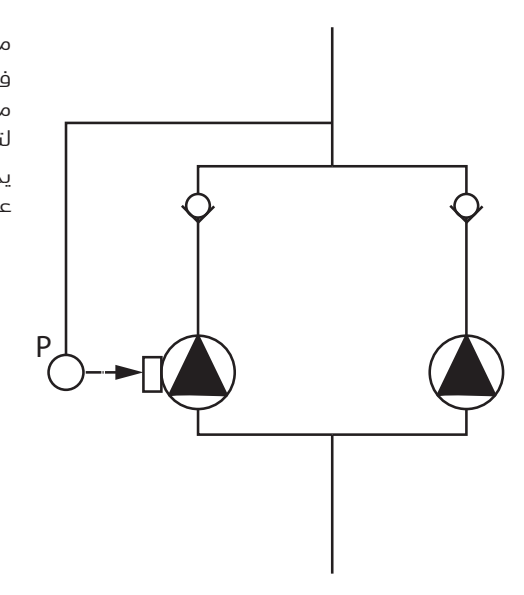

مضختان فرديتان تعملان كمضخة مزدوجة في الأنبوب المجمع المشترك: في المثال، المضخة الرئيسية هي المضخة اليسرى في اتجاه التدفق. قم بتوصيل مستشعر الضغط بهذه المضخة! يجب توصيل كلتا المضختين الفرديتين وتكوينهما لتشكيل مضخة مزدوجة. انظر فصل "تشغيل المضخة المزدوجة". يجب أن تكون نقاط قياس مستشعر الضغط النسبي في الأنبوب المجمع المشترك على جانب الضغط لنظام المضخة المزدوجة.

> *. 8Fig:* مثال على توصيل مستشعر ضغط نسبي في الأنبوب المجمع المشترك

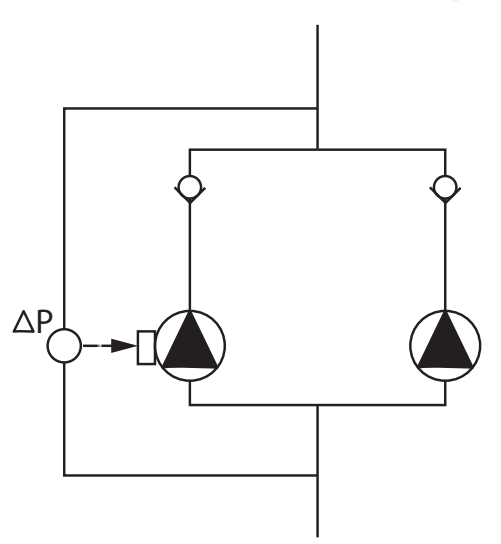

*. 9Fig:* مثال على توصيل مستشعر ضغط تفاضلي في الأنبوب المجمع المشترك

**٥۔٨ تركيب وموضع املستشعرات اإلضافية التي يتم توصيلها**

مضختان فرديتان تعملان كمضخة مزدوجة في الأنبوب المجمع المشترك:

في المثال، المضخة الرئيسية هي المضخة اليسرى في اتجاه التدفق. قم بتوصيل مستشعر الضغط التفاضلي بهذه المضخة! يجب توصيل كلتا المضختين الفرديتين وتكوينهما لتشكيل مضخة مزدوجة. انظر فصل "تشغيل المضخة المزدوجة".

يجب أن تكون نقاط قياس مستشعر الضغط التفاضلي في الأنبوب المجمع المشترك على جانبي الشفط والضغط لنظام المضخة المزدوجة.

في المالات التالية، يجب تركيب جِلب حساسات في الأنابيب لاستيعاب المستشعرات المختلفة:

- $\leftrightarrow$  مستشعر الضغط
- ' المزيد من المستشعرات

#### **مستشعر الضغط:**

في حالة التشغيل المنتظم c-p، قم بتثبيت نقاط قياس مستشعر الضغط النسبي على جانب الضغط للمضخة. قم بتوصيل الكابل بالمدخل التناظري.1 في حالة التشغيل المنتظم c-dp أو v-dp، قم بتثبيت نقاط قياس مستشعر الضغط التفاضلي على جانبي الشفط والضغط للمضخة. قم بتوصيل الكابل بالمدخل التناظري.1

يتم تكوين مستشعر الضغط التفاضلي في قائمة المضخة.

في حالة التشغيل المنتظم v-p، قم بتثبيت نقطة القياس األولى لمستشعر الضغط النسبي على جانب الضغط للمضخة. قم بتوصيل الكابل ذي الصلة بالمدخل التناظري.1

قم بتثبيت نقطة القياس الثانية لمستشعر الضغط المطلق أو النسبي على جانب الشفط للمضخة. قم بتوصيل الكابل ذي الصلة بالمدخل التناظري.2

أنواع المستشعرات الممكنة على جانب الشفط:

- ' الضغط المطلق
- ' الضغط النسبي

' الضغط النسبي

أنواع الإشارات الممكنة في مستشعرات الضغط التفاضلي:

- $0 \dots 0$  فولت  $\leftarrow$
- $10...2 \rightarrow$  10
- $\leftarrow$  20 ملي أمبير $\leftarrow$
- ' ... 4 20ملي أمبير

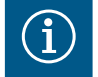

## **إنذار**

متوفر كملحقات: مستشعر ضغط مطلق أو نسبي أو تفاضلي للتوصيل بالمضخة

## **املزيد من املستشعرات**

في وضع "التحكم PID"، يمكن توصيل أنواع أخرى من المستشعرات (مستشعر درجة الحرارة، مستشعر التدفق، إلخ) متوافقة مع أنواع اإلشارات هذه:

 $0 \dots 0 \rightarrow 10 \dots 0$ 

**خطر**

- $\div$  10...2 فولت  $\,$  ...0 0... 0 ملي أمبير  $\,$
- ' ... 4 20ملي أمبير

يتم توصيل الكابل بالمدخل التناظري .1

## **٦ التوصيل الكهربائي**

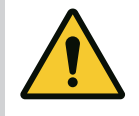

## **خطر على الحياة بسبب التيار الكهربائي! يوصى باستخدام حماية حرارية من زيادة الحمل!**

يجب أال يتم التوصيل الكهربائي إال بواسطة كهربائي مؤهل ووفقًا للوائح المعمول بها!

انتبه للوائح الوقاية من الحوادث!

قبل بدء العمل على المنتج، يجب التأكد من فصل محرك اإلدارة عن مصدر الطاقة. تأكد من عدم قدرة أي شخص على إعادة تشغيل الطاقة قبل االنتهاء من العمل. تأكد من أنه يمكن فصل جميع مصادر الطاقة عن الكهرباء وإغالقها. إذا تم إيقاف محرك الإدارة بواسطة تجهيزة حماية، يجب تأمينه ضد إعادة التشغيل حتى إصلاح الخطأ.

يجب دائمًا تأريض الماكينات الكهربائية. يجب أن يتناسب التأريض مع محرك اإلدارة والمعايير واللوائح ذات الصلة. يجب أن تكون أبعاد أطراف التأريض وعناصر التثبيت مناسبة.

لا يُسمح بأي حال من الأحوال بلمس خطوط الأنابيب، أو المضخة، أو مبيت المحرك. إذا كان هناك احتمال أن يالمس أشخاص محرك اإلدارة، فيجب تزويد التوصيل المؤرض بمفتاح فصل تفاضلي أيضًا.

التزم بأدلة تركيب وتشغيل الملحقات التكميلية!

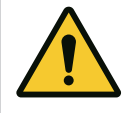

## **خطر خطر على الحياة!**

لمس األجزاء الموصلة للتيار يؤدي إلى الوفاة أو إصابات خطيرة! حتى عند الفصل عن التيار، لا يزال من الممكن أن تحدث جهود لمس عالية في الوحدة الإلكترونية بسبب المكثفات غير المفرغة. لذلك ال يُسمح بالبدء في إجراء أي أعمال على الوحدة اإللكترونية إال بعد مرور 5 دقائق!

قم بقطع جهد التغذية عن جميع األقطاب، وأمنه ضد إعادة التشغيل! تحقق من أن جميع الوصالت عديمة الجهد (حتى المالمسات الخالية من الجهد)! لا تقم أبدًا بإدخال أشياء (مثل المسامير، والمفكات، والأسلاك) في الفتحات الموجودة في الوحدة الإلكترونية! أعد تركيب تجهيزات الحماية التي تم فكها (مثل غطاء الوحدة) مرة أخرى!

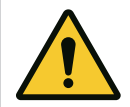

## **خطر خطر على الحياة جراء التعرض لصدمة كهربائية! تشغيل املولد أو التوربينات مع التدفق عبر املضخة!**

حتى بدون وحدة إلكترونية (بدون توصيل كهربائي)، يمكن أن يكون هناك جهد لمس خطير عند مالمسات المحرك!

أغلق تجهيزات الغلق أمام المضخة وخلفها!

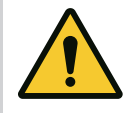

## **خطر**

## **خطر على الحياة جراء التعرض لصدمة كهربائية!**

يمكن أن يدخل الماء الموجود على الجزء العلوي من الوحدة الإلكترونية إلى الوحدة اإللكترونية عند فتحها.

قبل الفتح، قم بإزالة الماء الموجود على الشاشة مثلًا عن طريق مسحه تمامًا. تجنب دخول الماء بشكل عام!

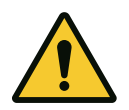

## **تنبيه**

## **خطر على الحياة جراء عدم تركيب الوحدة اإللكترونية!**

قد يكون هناك جهد كهربائي مهدد للحياة على مالمسات المحرك! ال يُسمح بالتشغيل العادي للمضخة إال عندما تكون الوحدة اإللكترونية مركبًة.

ال تقم أبدًا بتوصيل المضخة أو تشغيلها بدون تركيب الوحدة اإللكترونية!

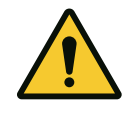

#### **تنبيه**

**حدوث أضرار مادية بسبب التوصيل الكهربائي غير السليم! التصميم غير املالئم للشبكة الكهربائية يمكن أن يؤدي إلى أعطال في النظام واحتراق الكابالت بفعل الحمل الزائد على شبكة الكهرباء!** عند تصميم الشبكة الكهربائية فيما يتعلق بالمقاطع العرضية المستخدمة للكبالت والمصاهر، يراعى أنه يمكن أن يحدث تشغيل في الوقت نفسه لجميع المضخات لفترة قصيرة في وضع المضخات المتعددة.

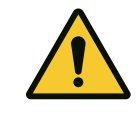

#### **تنبيه**

**خطر حدوث أضرار مادية بسبب التوصيل الكهربائي غير السليم!** تجب مراعاة أن نوع التيار والجهد بوصلة شبكة الكهرباء، يجب أن يتوافقا مع البيانات الموضحة على لوحة بيانات المضخة.

#### **غدد الكابالت**

يوجد ستة عوازل نفاذ كابلات في الحجرة الطرفية بالوحدة الإلكترونية. إذا كان محرك الإدارة مزودًا بمروحة، فسيتم تركيب كابل الإمداد بالطاقة الخاص بها في الوحدة اإللكترونية في المصنع. تجب مراعاة متطلبات التوافق الكهرومغناطيسي.

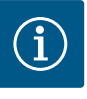

## **إنذار**

ال يركَّب في المصنع إال غدة الكابل 25M الخاص بوصلة الكهرباء وغدة الكابل 20M الخاص بمستشعر الضغط. جميع غدد الكابالت 20M األخرى المطلوبة يتم تركيبها في الموقع.

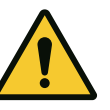

## **تنبيه**

من أجل ضمان درجة الحماية الخارجية 55IP، يجب أن تظل غدد الكابالت غير المستخدمة مسدودة بالسدادات المقررة من الجهة الصانعة. عند تركيب غدة الكابل، تأكد من أن هناك ختمًا تحت غدة الكابل.

- ١ اربط غدة الكابالت عند الحاجة. عليك مراعاة عزم الربط أثناء ذلك. انظر جدول "عزوم الربط".
	- ٢ تأكد في أثناء ذلك من أن هناك ختمًا بين غدة الكابل ومدخل الكابل.

يجب أن يتم الجمع بين غدد الكابالت ومداخل الكابالت وفقًا لجدول "توصيالت الكابلات":

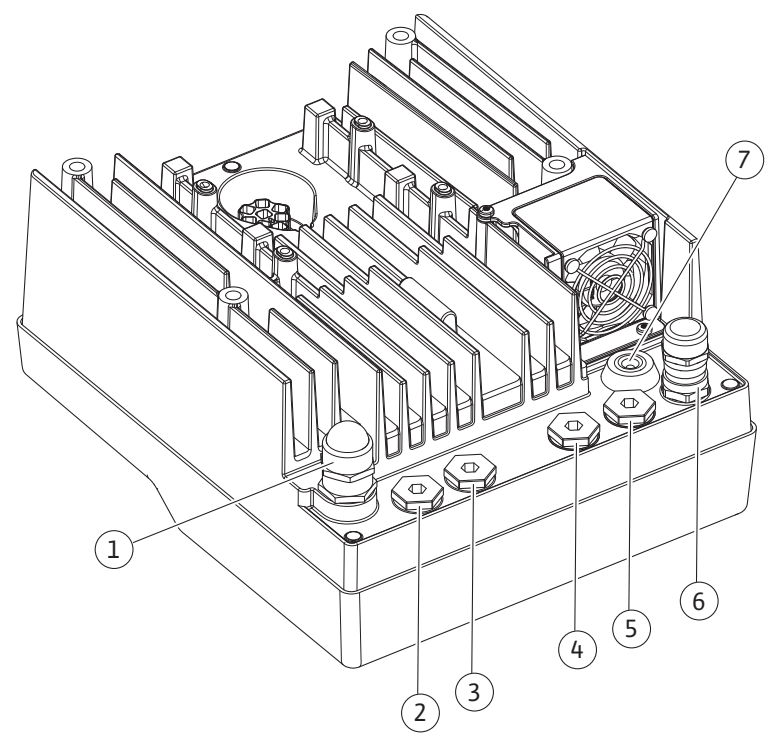

*. 10Fig:* غدد الكابالت/توصيالت الكابالت

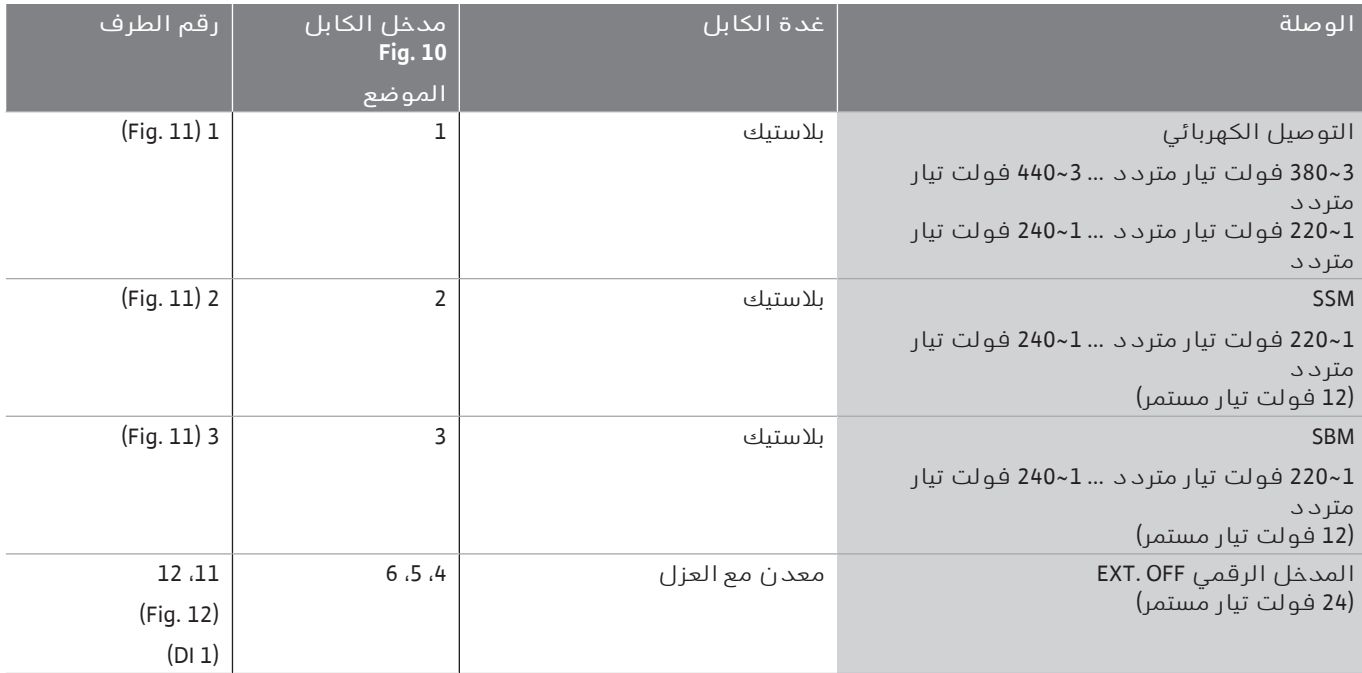

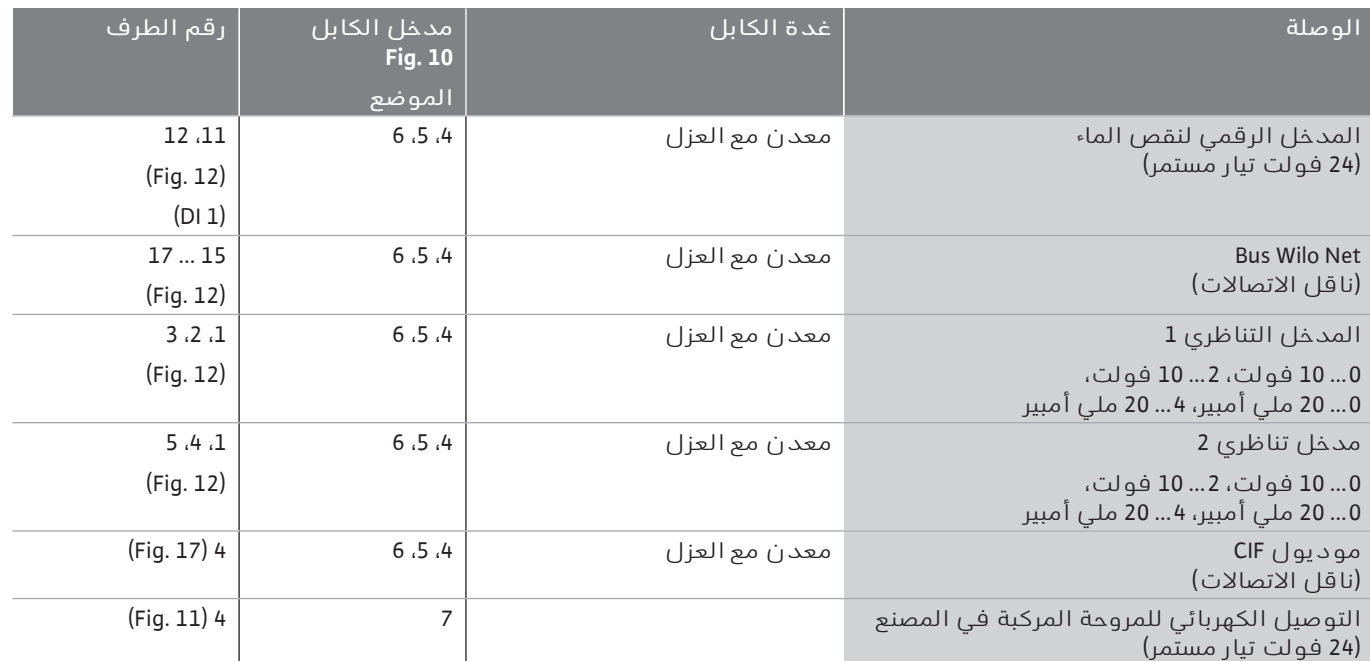

*جدول:4* توصيالت الكابالت

#### **لوازم الكابالت**

أطراف التوصيل مصممة للموصالت الصلبة والمرنة التي بها حلقات طرف والتي ليست بها. في حالة استخدام الكابلات المرنة، يجب استخدام جلب نهاية الأسلاك.

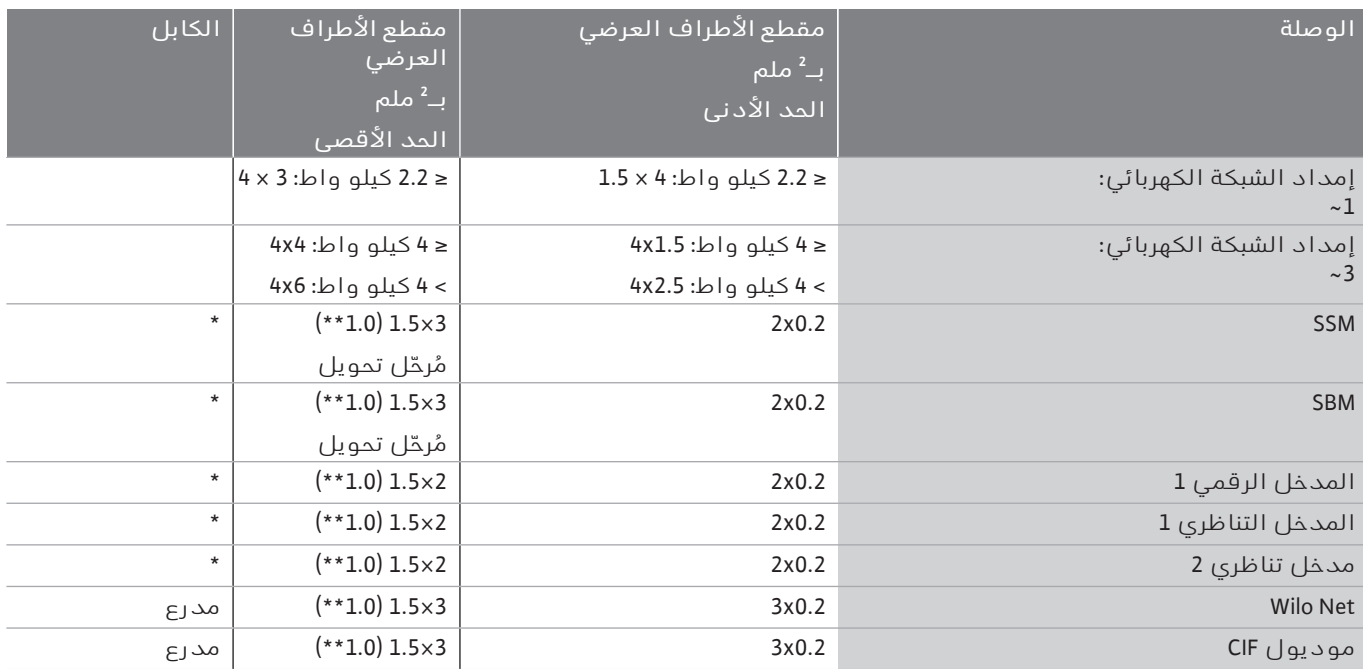

*جدول:5* لوازم الكابالت

\* طول الكابل ≥ 2 متر: قم باستخدام كابالت مدرعة.

\*\* عند استخدام حلقات األطراف، يتم تقليل الحد األقصى للمقطع العرضي في أطراف واجهات الاتصال إلى 0.25 ... 1 مم ُ.

لاللتزام بمعايير التوافق الكهرومغناطيسي يجب دائما عزل الكابالت التالية:

- ' كابل لـ OFF .EXT/نقص الماء في المداخل الرقمية
	- كابل تحكم خارجي على المدخلات التناظرية  $\div$
- $\hspace{0.1 cm}$ كابل مضخة مزدوجة ضمن مضختين فرديتين (اتصال ناقل)
- ' وحدة CIF ألتمتة المبنى (اتصال الناقل): يتم توصيل الدرع بمدخل الكابل في الوحدة الإلكترونية (Fig. 10).

#### **توصيالت األطراف**

توصيلات الأطراف بالنسبة لتوصيلات الكابلات في الوحدة الإلكترونية تتناسب مع تقنية الدفع للداخل. يمكن فتحها بمفك 0.6 × 0.6 - 1 SFZ مم.

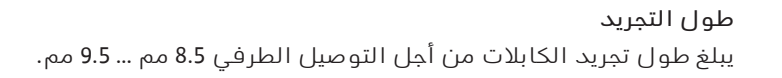

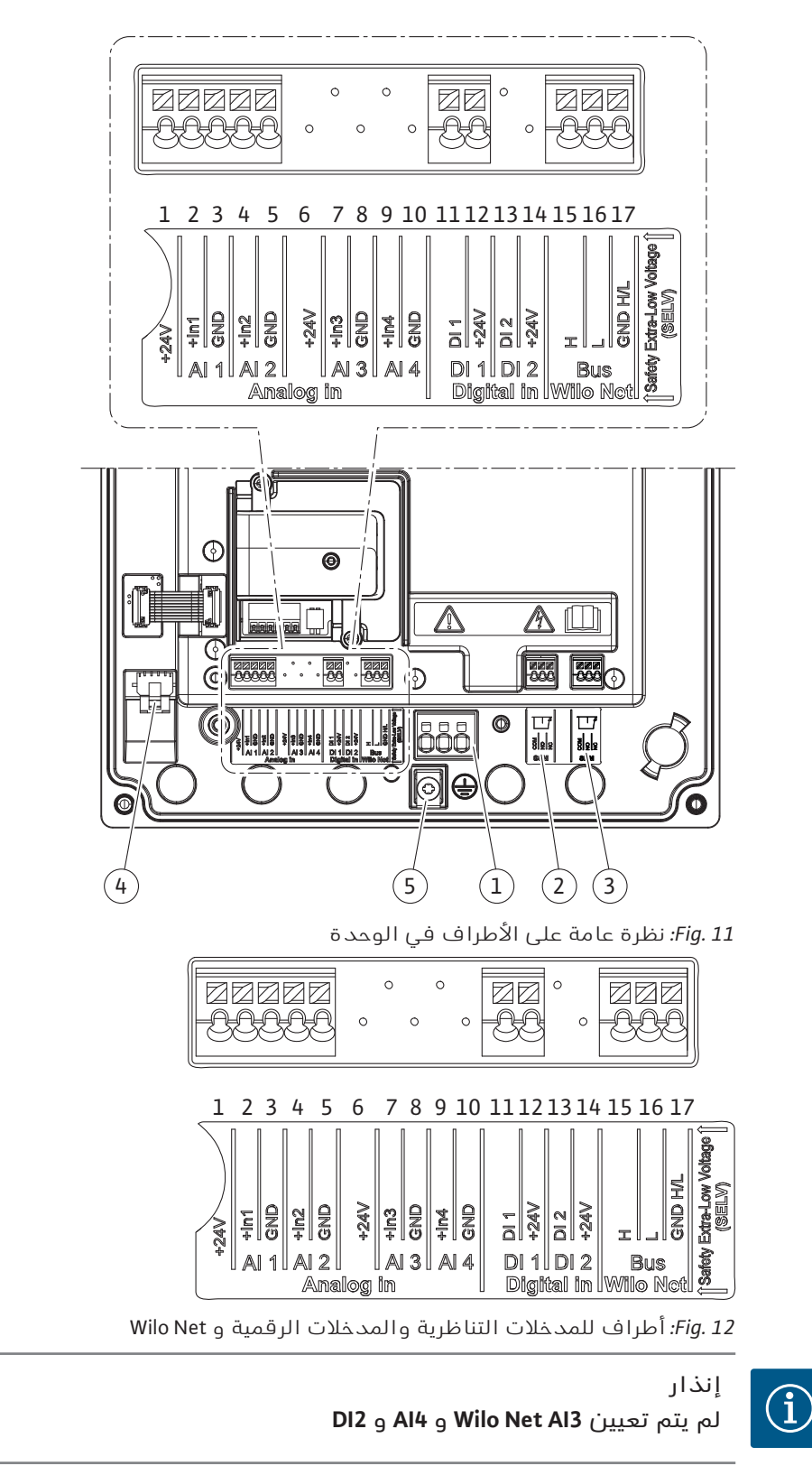

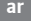

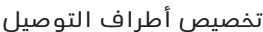

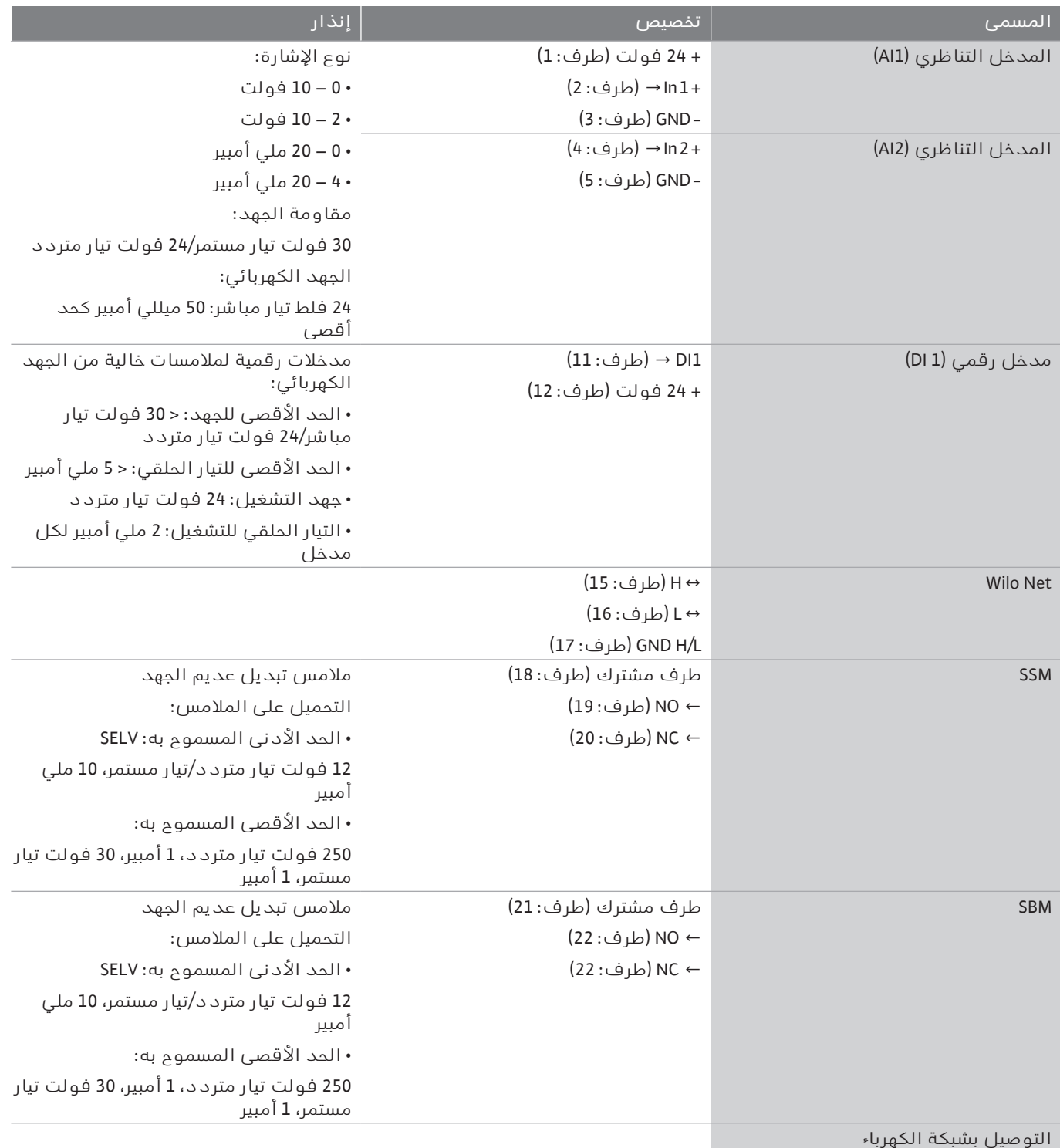

**٦۔١ التوصيل بشبكة الكهرباء**

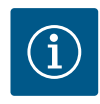

## **إنذار**

يجب الالتزام بالتوجيهات والمعايير واللوائح السارية محليًا، وكذلك متطلبات شركة توزيع الكهرباء المحلية!

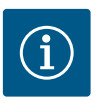

## **إنذار**

عزوم الربط لغدد الأطراف، انظر جدول "عزوم الربط". استخدم مفتام عزم دوران معاير فقط!

- ١ الحظ نوع التيار والجهد على لوحة البيانات.
- ٢ قم بإجراء التوصيل الكهربائي باستخدام كابل توصيل ثابت مزود بتجهيزة قابسية أو مفتاح بجميع الأقطاب باتساع لفتحة التلامس مقداره 3 مم على الأقل.
	- ٣ للحماية من تسرب المياه ولتخفيف الضغط على غدة الكابل، استخدم كابل توصيل بقطر خارجي كاف.ٍ
	- ٤ قم بتوجيه كابل التوصيل عبر غدة الكابل 25M) . 10Fig، الموضع 1). اربط غدة الكابل بعزم الدوران المحدد.
	- ٥ قم بثني الكبل بالقرب من موضع ربطه لتشكيل حلقة تصريف لتصريف أي ماء متقاطر.
		- ٦ قم بمد كابل التوصيل بطريقة ال يالمس فيها خطوط األنابيب أو المضخة.

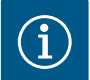

## **إنذار**

إذا تم استخدام كابالت مرنة لوصلة التيار الكهربائي أو وصلة االتصاالت، فاستخدم حلقات نهاية الأسلاك!

مواضع ربط الكابالت غير المستخدمة يجب أن تظل مسدودة بالسدادات المقررة من الجهة الصانعة.

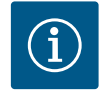

## **إنذار**

يُفضل تشغيل المضخة أو إيقاف تشغيلها عن طريق المدخل الرقمي (Off .Ext (بدلًا من مصدر الطاقة الرئيسي.

## **الطرف الرئيسي :وصلة التأريض الرئيسية**

L3

## *توصيل طرف الشبكة*

طرف الشبكة إلمداد الشبكة 3~ مع التأريض

طرف الشبكة إلمداد الشبكة 1~ مع التأريض

Ļ

Ņ

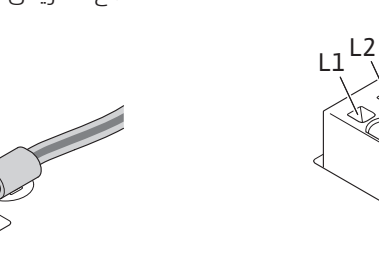

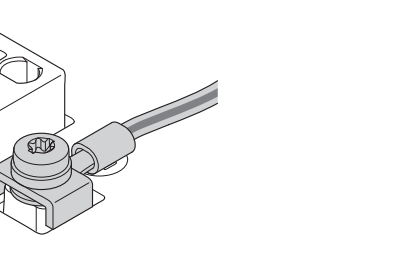

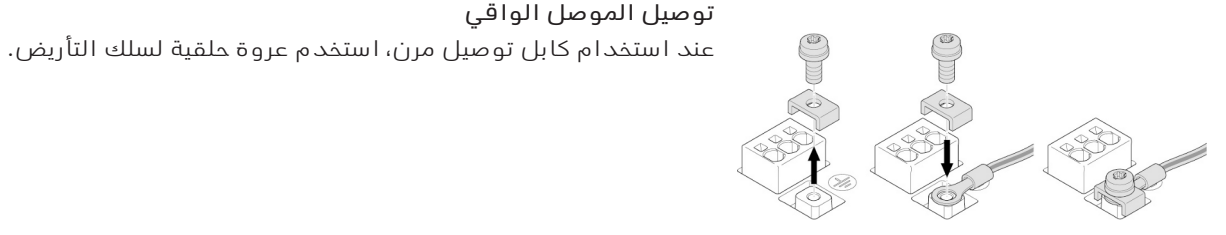

*. 13Fig:* كابل توصيل مرن

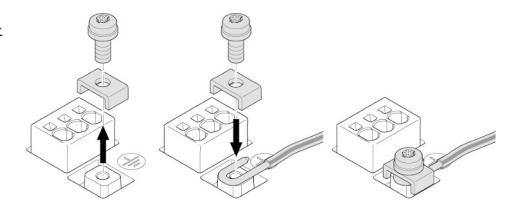

عند استخدام كابل توصيل صلب، قم بتوصيل سلك التأريض على شكل حرف U.

*. 14Fig:* كابل توصيل صلب

## *مفتاح فصل تفاضلي (RCD(*

**ال يُسمح بتأمين محول التردد باستخدام مفتاح فصل تفاضلي.** حيث يمكن لمحولات التردد أن تؤثر سلبًا على وظيفة مفاتيح الفصل التفاضلية.

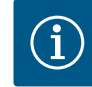

## **إنذار**

يمكن أن تسبب تيارًا مستمرًا في الموصل األرضي الوقائي. عند استخدام مفتاح فصل تفاضلي (RCD (أو جهاز مراقبة التيار المتبقي (RCM (للحماية في حال التالمس المباشر أو غير المباشر، يُسمح باستخدام RCD أو RCM من النوع B فقط على جانب اإلمداد الكهربائي لهذا المنتج.

العالمة:

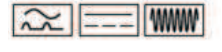

تيار الإعتاق: > 30 ملي أمبير

مصهر حماية بجانب الشبكة: بحد أقصى 25أمبير (لـ 3~) مصهر حماية بجانب الشبكة: بحد أقصى 16أمبير (لـ 1~) يجب أن يتوافق مصهر الحماية الموجود بجانب الشبكة دائمًا مع التصميم الكهربائي للمضخة.

## **قاطع الدائرة الكهربائية**

يُوصى بتركيب قاطع دائرة.

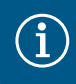

## **إنذار**

خصائص انطالق قاطع الدائرة: B فرط التحميل: 1.13–1.45 Inenn x قفلة كهربائية: 3–5 Inenn x

**٦۔٢ توصيل SSM وSBM**

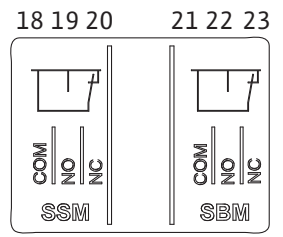

يتم توصيل SSM (إشارة الأخطاء الجماعية) وSBM (إشارة تشغيل جماعي) بالأطراف 20 ... 18 و.23 ... 21

**ال** يلزم تدريع كابالت التوصيل الكهربائي، وال الكابالت المخصصة لـ SBM وSSM.

*. 15Fig:* األطراف المخصصة لـ SSM وSBM

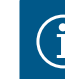

## **إنذار**

يُسمح بوجود 230 فولت على األكثر بين مُالمِسات مُرحِّالت SSM وSBM، وال يُسمح بـ 400 فولت مطلقًا!

عند استخدام 230 فولت كإشارة تبديل، يجب استخدام الطور نفسه بين كال المُرحِّلين.

تم تصميم SSM وSBM كعاكسات، ويمكن استخدام كل منها كمُالمِس فصل أو وصل. عندما تكون المضخة عديمة الجهد، يكون المُالمِس في NC مغلقًا. ينطبق ما يلي على :SSM

- ' إذا كان هناك خطأ، فإن المالمس في NC مفتوحًا.
	- $\rightarrow$  الجسر إلى NO مغلق.
		- ينطبق ما يلي على SBM:
- ' اعتمادًا على التكوين، يكون المالمس على NO أو NC.

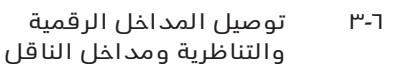

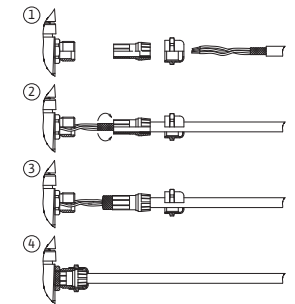

*Fig. 16:* Schirmauflage

يجب تدريع كابلات المداخل الرقمية والتناظرية وناقل الاتصالات عبر غدة الكابل المعدنية لمداخل الكابلات 4 و5 و6 (Fig. 10). عند استخدامها لخطوط الجهد المنخفض للغاية، يمكن توجيه ما يصل إلى ثالثة كابالت عبر كل غدة كابل. استخدم مداخل الختم المتعددة المناسبة لهذا الغرض.

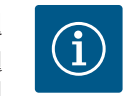

# **إنذار**

إذا كان البد من توصيل كابلين بطرف تغذية بجهد 24 فولت، فقم بتوفير حل في الموقع!

يُسمح بتوصيل كابل واحد فقط لكل طرف بالمضخة!

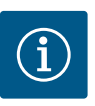

## **إنذار**

تفي أطراف المداخل التناظرية والرقمية وWilo Net بمتطلبات "الفصل الآمن" (وفقًا للمواصفة 61800-5-1 EN (فيما يتعلق بأطراف الشبكة، وكذلك فيما يتعلق بأطراف SSM وSSM (والعكس صحيح).

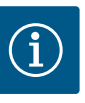

## **إنذار**

تم تصميم نظام التحكم كدائرة SELV) الجهد المنخفض للغاية اآلمن). وبالتالي، فإن التغذية (الداخلية) تلبي متطلبات الفصل اآلمن للتغذية. GND غير متصل بـ PE.

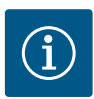

**إنذار** يمكن تشغيل محرك الإدارة وإيقاف تشغيله مرة أخرى دون تدخل المشغل. ويمكن هذا، على سبيل المثال، من خالل وظيفة التحكم أو من خالل اتصال BMS خارجي أو من خالل وظيفة Off .Ext.

**٦۔٤ توصيل مستشعر الضغط التفاضلي**

 إذا تم توصيل مستشعر الضغط التفاضلي في الموقع، فقم بتخصيص الكابالت على النحو التالي:

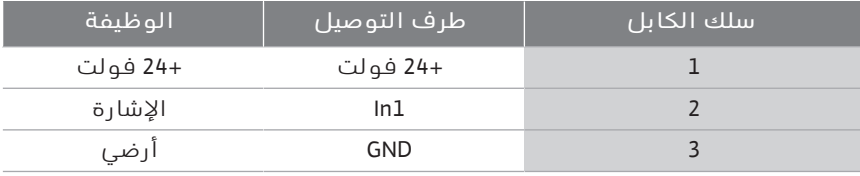

*جدول:6* التوصيل؛ كابل مستشعر الضغط التفاضلي

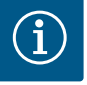

# **إنذار**

عند تركيب مضخة مزدوجة، قم بتوصيل مستشعر الضغط بالمضخة الرئيسية! يجب أن تكون نقاط قياس مستشعر الضغط التفاضلي في الأنبوب المجمع المشترك على جانب الضغط لنظام المضخة المزدوجة. انظر فصل "تركيب المضخة المزدوجة".

يُعدّ Net Wilo ناقالً لنظام Wilo إلنشاء اتصال بين منتجات Wilo: **٦۔٥ توصيل Net Wilo**

- مضختان بسيطتان يعملان كمضخة مزدوجة في المجمّع المشترك  $\leftrightarrow$ 
	- Wilo-Smart Gatewayو مضخة'

للحصول على تفاصيل حول التوصيل، راجع التعليمات التفصيلية المتوفّرة على !www.wilo.com من أجل إنشاء توصيل Wilo Net، يجب توصيل أطراف Wilo Net الثلاثة (H وL وGND) من المضخة إلى المضخة عبر خط اتصال. يتم تثبيت الخطوط الواردة والصادرة في طرف توصيل.

كابل اتصالات Wilo Net:

لضمان المناعة ضد التداخل في البيئات الصناعية (C = 61000-6-2)، استخدم كابل ناقل CAN مدرع ومدخل كابل مناسب للتوافق الكهرومغناطيسي لكابالت Net Wilo. قم بتوصيل الدرع بالأرض على كلا الجانبين. للنقل الأمثل، يجب أنَ يكون زوج خط البيانات (H وL (مجدولًا عند Net Wilo، وله مُعاوقة موجية تبلغ 120 أوم.

## **Wilo Net جدولة**

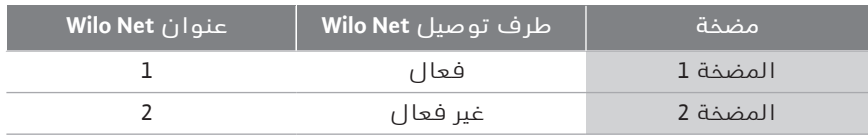

عدد أطراف توصيل Net Wilo) المضخات):

يمكن توصيل 21 طرف توصيل مع بعضهم البعض في Net Wilo، مع احتساب كل عقدة على حدة كطرف توصيل (مضخة). مما يعني أن المضخة المزدوجة تتكون من طرفي توصيل.

يتطلب تكامل بوابة Smart Wilo أيضًا عقدتها الخاصة.

لمزيد من التوضيحات، راجع قسم "تطبيق ووظيفة واجهة Net Wilo".

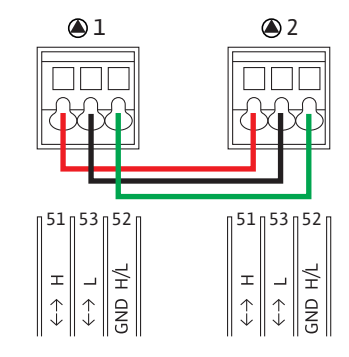

**٦۔٦ تدوير الشاشة**

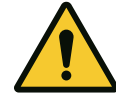

# $\mathbf{1}$  $\frac{4}{1}$  $\overline{c}$  $\overline{\mathbf{3}}$

*. 17Fig:* الوحدة اإللكترونية

## **تنبيه**

**خطر حدوث أضرار مادية**

في حالة إصالح الشاشة الرسومية بشكل غير صحيح وتثبيت الوحدة اإللكترونية بشكل غير صحيح، فال يمكن ضمان فئة الحماية 55 IP. تأكد من عدم تلف الأختام!

يمكن تدوير الشاشة الرسومية بزاوية 90 درجة. للقيام بذلك، افتح الجزء العلوي من الوحدة الإلكترونية باستخدام مفك البراغي.

تم تثبيت الشاشة الرسومية في موضعها باستخدام مشبكَين خطافيين.

- ١ افتح المشابك الخطافية بحذر باستخدام أداة (مثل مفك البراغي).
	- ٢ قم بتدوير الشاشة الرسومية إلى الموضع المطلوب.
		- ٣ ثبت شاشة الرسوم بواسطة المشابك الخطافية.
- ٤ أعد تركيب الجزء العلوى من الوحدة الإلكترونية. انتبه لعزوم ربط البراغي في الوحدة الإلكترونية.

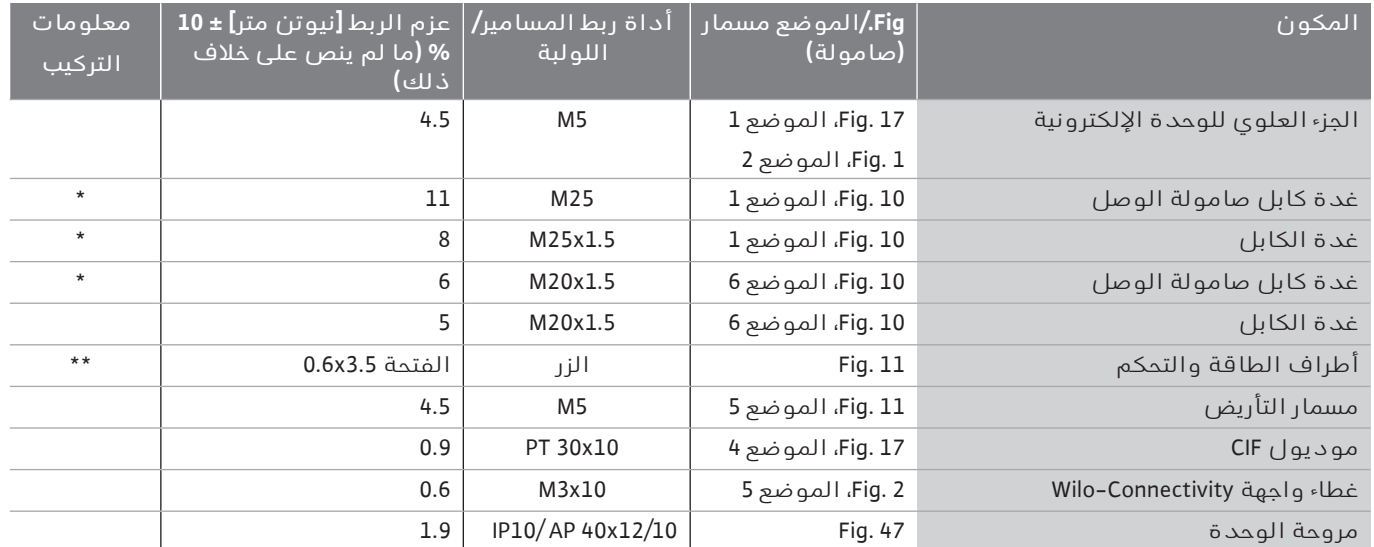

*جدول:7* الوحدة اإللكترونية لعزوم بدء الدوران

\* قم بالتدوير بشدة عند تركيب الكابالت.

\*\* اضغط باستخدام مفك البراغي لتوصيل وفصل الكابل.

## **٧ تركيب وحدة CIF**

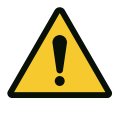

**خطر خطر على الحياة جراء التعرض لصدمة كهربائية!** عند لمس الأجزاء الموصّلة للجهد الكهربائي فإنك تعرّض حياتك للخطر! تأكد من أن جميع الوصالت عديمة الجهد!

تستخدم وحدات CIF) الملحقات) لالتصال بين المضخات والتحكم التقني في البناية. يتم توصيل وحدات CIF بالوحدة اإللكترونية (. 17Fig، الموضع 4).

اتتطلب المضخة الرئيسية فقط وحدة CIF، في حالة الاستخدامات التي تكون  $\leftrightarrow$ بالمضخات المزدوجة في الأنبوب المجمع، حيث يتم توصيل الوحدات الإلكترونية ببعضها عبر Net Wilo.

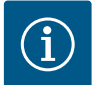

## **إنذار**

عند استخدام وحدة CIF Ethernet، نوصي باستخدام ملحق "وصلة M12 RJ45 CIF Ethernet". يلزم أن تكون قادرًا على فصل وصلة كابل البيانات بسهولة عند صيانة إحدى المضخات (عبر جلبة SPEEDCON خارج الوحدة اإللكترونية).

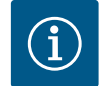

## **إنذار**

توضيحات بدء التشغيل وكذلك استخدام ووظيفة وتكوين وحدة CIF على المضخة مشروحة في تعليمات التركيب والتشغيل لوحدات CIF.

- 
- **٨ بدء التشغيل** ' األعمال الكهربائية: ال يُسمح بتنفيذ األعمال الكهربائية إال بواسطة كهربائيين متخصصين.
- أعمال التركيب/الفك: يجب تدريب المتخصص على كيفية التعامل مع الأدوات  $\;\;\vdots\;$ ومواد التثبيت الضرورية.
	- $\rightarrow$ يجب الاستعمال عن طريق أشخاص على وعي بطريقة عمل الجهاز بالكامل.

**خطر**

**تنبيه**

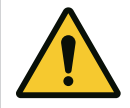

## **خطر على الحياة بسبب نقص تجهيزات الحماية!**

في حال عدم تركيب تجهيزات حماية للوحدة اإللكترونية أو في نطاق القارنة/ المحرك يمكن أن تحدث إصابات تهدد الحياة في حالة حدوث صعقة كهربائية أو في حال لمس أجزاء دوارة.

قبل بدء التشغيل أعد تركيب تجهيزات الحماية التي كانت مركبة من قبل؛ مثل غطاء الوحدة اإللكترونية وأغطية القارنات!

> - قبل بدء التشغيل يجب أن يتم التحقق من وظائف أجهزة حماية المضخة والمحرك بواسطة فني معتمد!

ال تقم أبدًا بتوصيل المضخة بدون تركيب الوحدة اإللكترونية!

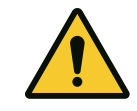

## **خطر اإلصابة من تسرب وسيط الضخ وانحالل املكونات!**

قد يؤدي التركيب غير السليم للمضخة/النظام إلى إصابات خطيرة للغاية عند بدء التشغيل!

- قم بتنفيذ جميع الأعمال بعناية!
- ابتعد لمسافة كافية أثناء بدء التشغيل!
- احرص على ارتداء سترة حماية وقفاز ونظارة واقية أثناء العمل.

**٨۔١ التصرف بعد تشغيل اإلمداد الكهربائي عند التشغيل للمرة األولى**

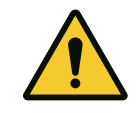

بمجرد تشغيل مصدر الطاقة، يتم تهيئة الشاشة. هذا يستغرق بضع ثوان.ٍ يمكن إجراء اإلعدادات بعد التهيئة. انظر القسم:10 "إعدادات التشغيل المنتظم". في نفس الوقت يبدأ محرك المضخة في العمل.

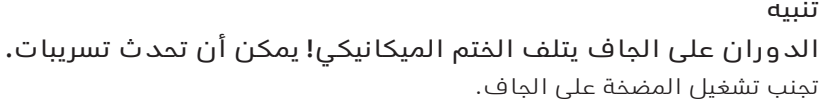

## **ملنع املحرك من العمل بعد تشغيل اإلمداد الكهربائي عند التشغيل للمرة األولى:**

تم ضبط وصلة الكابل في المصنع على المدخل الرقمي 1 DI. يتم ضبط 1DI في المصنع على Off .Ext. لمنع بدء تشغيل المحرك للمرة األولى، يجب إزالة قنطرة الكابل قبل تشغيل الإمداد الكهربائى للمرة الأولى.

بعد بدء التشغيل للمرة األولى، يمكن ضبط المدخل الرقمي 1 DI على النحو المطلوب عبر الشاشة المُهيأة. إذا تم ضبط المدخل الرقمي على غير فعال، فال تلزم إعادة إدخال قنطرة الكابل لبدء تشغيل المحرك. انظر القسم 13.3 "تطبيق ووظيفة مدخل .<br>التحكم الرقمي".

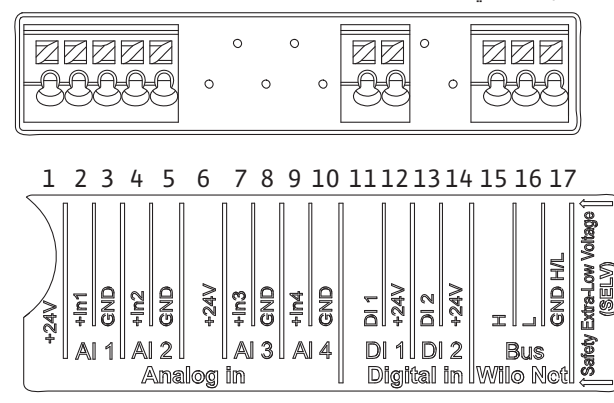

*:Fig. 18*

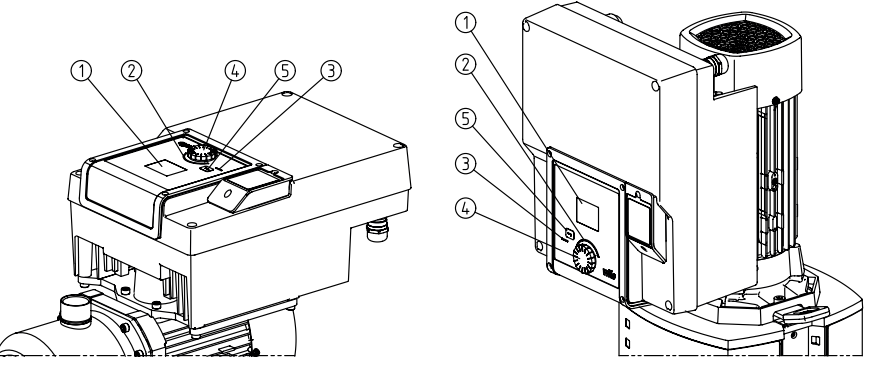

مفتاح التشغيل إلى اليسار أو اليمين إلى التنقل عبر القوائم أو تغيير الإعدادات. يشير

*. 19Fig:* عناصر التشغيل

| ا لمو ضع                   | المسمى                    | الشرح                                                                                                    |
|----------------------------|---------------------------|----------------------------------------------------------------------------------------------------|
| 1                          | الشاشة الرسومية           | توفر معلومات حول الإعدادات وحالة المضخة.                                                                                                    |
|                            |                           | واجهة مستخدم لتعيين إعدادات المضخة.                                                                                                    |
| $\overline{2}$             | مؤ شر LED أخضر            | لمبة LED تضيء: المضخة متصلة بالإمداد الكهربائي وهي جاهزة للتشغيل.                                                                                                    |
|                            |                           | يمكن تشغيل المضخة، ولا توجد تحذيرات ولا أخطاء.                                                                                                    |
| 3                          | مؤشر LED أزرق             | لمبة LED تضيء: يتم التحكم في المضخة خارجيًا عبر واجهة، على سبيل المثال بواسطة:                                                                                                    |
|                            |                           | قيمة مسجلة مسبقًا عبر المدخل التناظري AI1  AI1<br>التدخل في التحكم التقني المركزي عبر المدخل الرقمي DI1 أو اتصال الناقل<br>$\leftarrow$                                                                                                    |
|                            |                           | يومض عند توصيل المضخة المزدوجة.                                                                                                    |
| 4                          | مفتاح التشغيل             | التنقل في القائمة والتحرير عن طريق التدوير والضغط.                                                                                                    |
| 5                          | زر العودة                 | تنقل في القائمة:                                                                                                    |
|                            |                           | العودة إلى القائمة السابقة (ضغطة قصيرة)<br>$\leftarrow$<br>العودة إلى الإعداد السابق (ضغطة قصيرة)<br>$\leftarrow$<br>العودة إلى القائمة الرئيسية (ضغطة أطول x ،2 ثانيتين)<br>$\rightarrow$                                                                                                    |
|                            |                           | بالاقتران مع الضغط على مفتاح التشغيل، يقوم بتشغيل قفل المفاتيح (*)أو إيقافه (> 5<br>ثوان).                                                                                                    |
|                            | جدول 8: وصف عناصر التشغيل |                                                                                                    |
|                            |                           | (*) تكوين قفل المفاتيم يمكن من خلاله حماية إعداد المضخة من التغييرات عبر<br>ا لشا شة .                                                                                                    |
| ۳-۸                        | تشغبل المضخة              |                                                                                                    |
| $I - I^{\omega} - \Lambda$ | ضبط معدل تصريف المضخة     | تم تصميم النظام على نقطة تشغيل معينة (نقطة التحميل الكامل، أقصى حاجة<br>محتسبة لقدرة التسخين والتبريد). عند بدء التشغيل، اضبط قدرة المضخة (ارتفاع<br>الضغ) حسب نقطة تشغيل النظام. إعداد المصنع لا يماثل قدرة المضخة الضرورية<br>للنظام. ويتم احتساب أداء المضخة المطلوب عن طريق مخطط منحنيات الخصائص<br>لنوع المضخة المختار (من ورقة البيانات مثلًا). |
|                            |                           | إنذار<br>بالنسبة لتطبيقات المياه، يتم تطبيق قيمة الدفق التي تظهر على الشاشة أو يتم<br>إرسالها إلى التحكم التقني في البناية. بالنسبة للوسائط الأخرى هذه القيمة تعكس<br>الحالة العامة فقط. إذا لم يتم تركيب مستشعر الضغط التفاضلي، فلا يمكن للمضخة<br>أن تشير إلى قيمة معدل الدفق.                                                                      |
| $\Gamma$ -۳- $\Lambda$     | إعدادات المضخة            | يتم ضبط الإعدادات عن طريق التدوير والضغط على مفتام التشغيل. يؤدي تدوير                                                                                                    |

التركيز الأخضر إلى إمكانية التنقل في القائمة. يشير التركيز الأصفر إلى إمكانية إجراء تعديل.

- التركيز الأخضر: التنقل في القائمة  $\leftrightarrow$
- <sup>←</sup> التركيز الأصفر: تغيير الإعدادات
- التدوير: اختيار القوائم وضبط المعلمات. $\blacktriangledown$  التدوير: اختيار القوائم
- → ــــهـُـــ الضغط: قم بتنشيط القوائم أو تأكيد الإعدادات.
- ' يؤدي الضغط على زر الرجوع (الجدول "وصف عناصر التحكم") إلى تغيير التركيز مرة أخرى إلى التركيز السابق. وبالمثل، يتغير التركيز إلى مستوى قائمة أعلى أو يعود إلى الإعداد السابق.
- اذا تم الضغط على زر الرجوع أصبعد تغيير أحد الإعدادات (التركيز الأصفر) دون  $\;\;\vdash\;$ تأكيد القيمة المتغيرة، فإن التركيز يعود إلى التركيز السابق. تُعدّ القيمة المُعدّلة غير مقبولة. تظل القيمة السابقة دون تغيير.
	- ' إذا تم الضغط على زر الرجوع لمدة تزيد عن ثانيتين، تظهر الشاشة الرئيسية ويمكن تشغيل المضخة عبر القائمة الرئيسية.

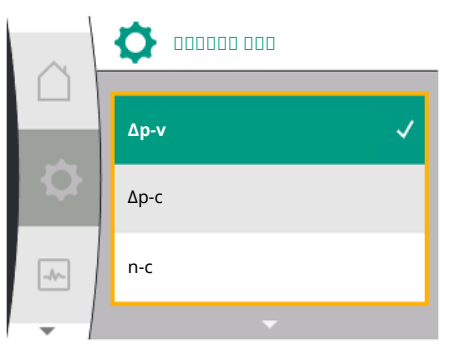

*. 21Fig:* التركيز األصفر: تغيير اإلعدادات

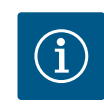

## **إنذار**

يتم تخزين الإعدادات المتغيرة في الذاكرة مع تأخير لمدة 10 ثوانٍ. في حال انقطاع مصدر الإمداد الكهربائي خلال هذا الوقت، يتم فقد هذه الإعدادات.

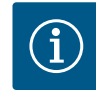

## **إنذار**

إذا لم يتم عرض رسالة تحذير أو خطأ، فإن الشاشة على الوحدة اإللكترونية تنطفئ بعد دقيقتين من آخر استعمال/إعداد.

- إذا تم الضغط على مفتاح التشغيل أو إعادة تشغيله خالل 7 دقائق، تظهر القائمة التي تم الخروج منها مسبقًا. يمكن متابعة اإلعدادات.

- إذا لم يتم الضغط على مفتاح التشغيل أو تشغيله ألكثر من 7 دقائق، فستفقد الإعدادات غير المؤكدة. عند الاستعمال مرة أخرى، تظهر الشاشة الرئيسية على الشاشة ويمكن تشغيل المضخة عبر القائمة الرئيسية.

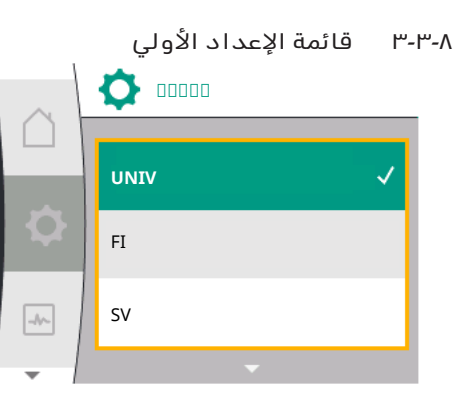

*. 22Fig:* قائمة اإلعدادات

عند بدء تشغيل المضخة لأول مرة، تظهر قائمة الإعدادات الأولية على الشاشة. تتوفّر قائمة الإعدادات الأولية بجميع اللغات (استخدم الزر الأخضر للتمرير) يمكن تحديد اللغات التالية:

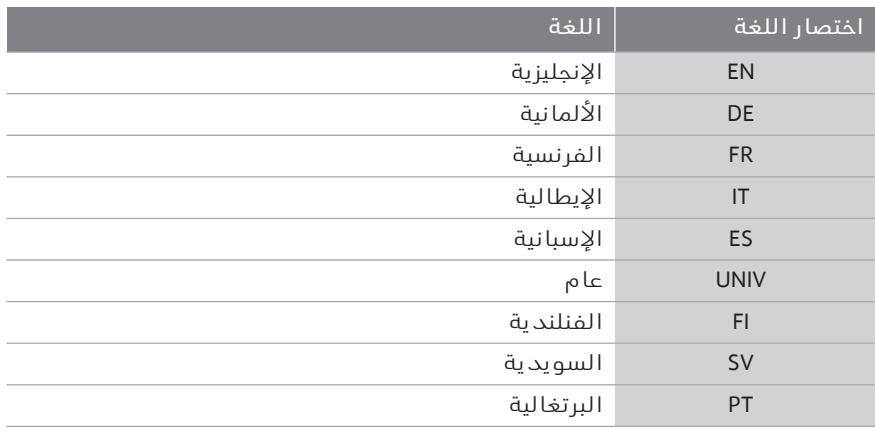

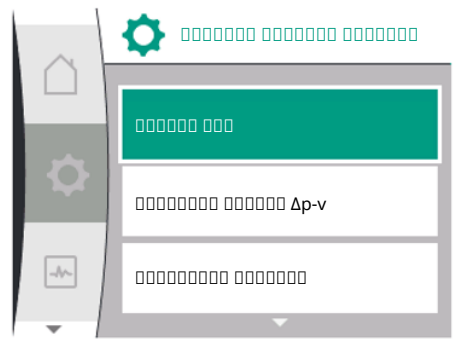

*. 20Fig:* التركيز األخضر: التنقل في القائمة

| ⊕<br>00000 |  |
|------------|--|
| EN         |  |
| DE         |  |
| <b>FR</b>  |  |
|            |  |

*. 23Fig:* قائمة اإلعداد األولي

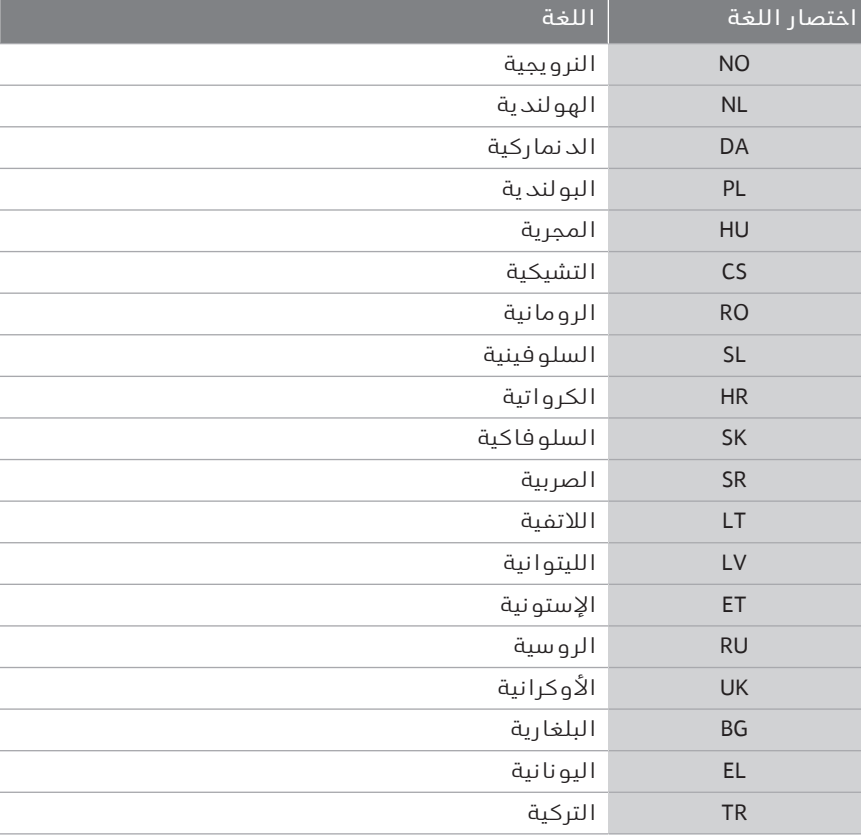

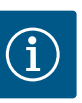

باإلضافة إلى اللغات، يوجد رمز رقمي محايد "Universal "في الشاشة، والذي يمكن تحديده كلغة بديلة. يتم إدراج الرمز الرقمي في الجداول للشرح بجوار نصوص الشاشة.

إعداد المصنع: اإلنجليزية

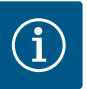

## **إنذار**

**إنذار**

بعد اختيار لغة بخالف اللغة المحددة حاليًا، قد يتم إيقاف تشغيل الشاشة وإعادة تشغيلها. وفي الوقت نفسه، يومض المصباح األخضر. بعد إعادة تشغيل الشاشة، تظهر قائمة اختيار اللغة مع تنشيط اللغة المحددة حديثًا. يمكن أن تستغرق هذه العملية ما يصل إلى 30 ثانية تقريبًا.

بعد اختيار اللغة، يتم الخروج من قائمة الإعداد الأولى. يتغير البيان إلى القائمة الرئيسية. تعمل المضخة حسب إعدادات المصنع.

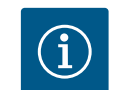

## **إنذار**

إعداد المصنع هو نمط التحكم األساسي "سرعة الدوران الثابتة".

بعد الخروج من قائمة اإلعداد األولية، ستنتقل المضخة إلى القائمة الرئيسية. **٨۔٣۔٤ القائمة الرئيسية**

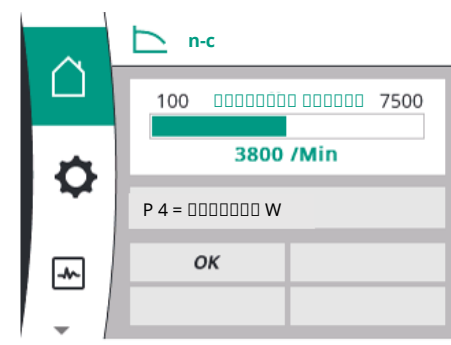

#### *معنى رموز القائمة الرئيسية في الشاشة*

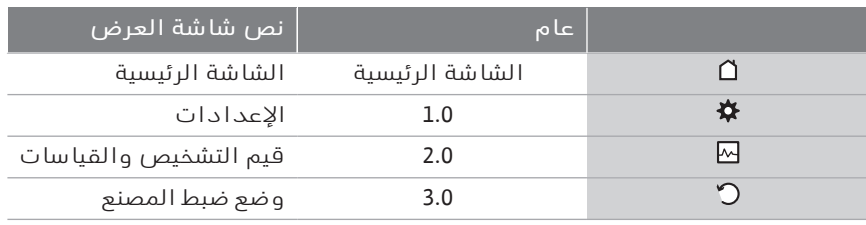

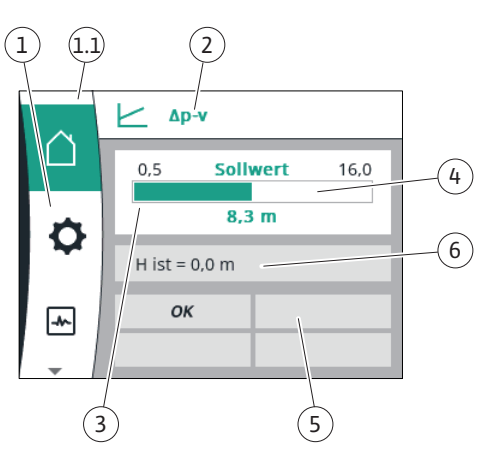

*. 25Fig:* الشاشة الرئيسية

#### **القائمة الرئيسية "الشاشة الرئيسية"**

يمكن تغيير القيم المرجعية في قائمة "الشاشة الرئيسية".

يتم تحديد الشاشة الرئيسية  $\Delta$ عن طريق تدوير مفتاح التشغيل إلى رمز "المنزل". يؤدي الضغط على مفتاح التشغيل إلى تنشيط ضبط القيمة المرجعية. يتحول لون إطار القيمة المرجعية القابلة للتغيير إلى اللون الأصفر. يؤدي تدوير مفتاح التشغيل جهة اليمين أو اليسار إلى تغيير القيمة المرجعية. يؤدي الضغط على مفتاح التشغيل مرة أخرى إلى تأكيد القيمة المرجعية التي تم تغييرها. تقبل المضخة القيمة وتعود الشاشة إلى القائمة الرئيسية.

ا لا يؤدي الضغط على زر الرجوع $\mathrel{\mathsf{P}}$  دون تأكيد القيمة المرجعية التي تم تغييرها لا إلى تغيير القيمة المرجعية.

تعرض المضخة القائمة الرئيسية مع القيمة المرجعية غير القابلة للتغيير.

| المو<br>ضع     | <u>ال</u> مسمى                                                 | الشرم                                                                                                    |
|----------------|----------------------------------------------------------------|----------------------------------------------------------------------------------------------------|
| $\mathbf{1}$   | منطقة القائمة<br>الرئيسية                                      | اختيار القوائم الرئيسية المختلفة                                                                                               |
| 1.1            | منطقة الحالة:<br>عرض معلومات<br>الخطأ أو التحذير<br>أو العملية | تُعدّ إنذار إلى وجود عملية قيد التشغيل أو رسالة<br>تحذير أو خطأ.                                                               |
|                |                                                                | أزرق: عرض حالة العملية أو الاتصال (الاتصال عبر<br>موديول CIF)                                                                  |
|                |                                                                | أصفر: تحذير                                                                                                    |
|                |                                                                | أحمر: الخطأ                                                                                                    |
|                |                                                                | رمادي: لا توجد عملية قيد التشغيل في الخلفية، ولا<br>توجد رسالة تحذير أو خطأ.                                                   |
| $\overline{2}$ | شريط العنوان                                                   | عرض نمط التحكم المحد د حاليًا.                                                                                                 |
| 3              | المرجعية                                                       | حقل عرض القيمة عرض القيمة المرجعية المحددة حاليًا.                                                                             |
| 4              | مُعدِّل القيمة<br>المرجعية                                     | الإطار الأصفر: يتم تنشيط مُعدِّل القيمة المرجعية<br>بالضغط على مفتاح التشغيل ويمكن تغيير القيمة.                               |
| 5              | التأثيرات النشطة                                               | عرض التأثيرات على وضع التشغيل المنتظم المحدد                                                                                   |
|                |                                                                | على سبيل المثال EXT. OFF. يمكن عرض ما يصل إلى<br>أربعة تأثيرات نشطة.                                                           |
| 6              | بيانات التشغيل<br>ونطاق قيم<br>القياس                          | عرض بيانات التشغيل الحالية وقيم القياس. تعتمد<br>بيانات التشغيل المعروضة على نمط التحكم المنتظم<br>المحدد. يتم عرضها بالتناوب. |

*جدول:9* الشاشة الرئيسية

*<sup>. 24</sup>Fig:* القائمة الرئيسية

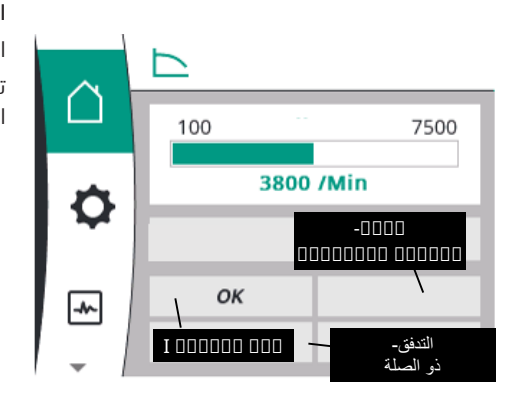

**القائمة الرئيسية**

الشاشة الرئيسية: التأثيرات النشطة

توضح الجداول التالية البيانات التي تم تشغيلها على الشاشة الرئيسية بفعل التأثيرات النشطة (الحِمل الزائد):

*. 26Fig:* الشاشة الرئيسية: التأثيرات النشطة

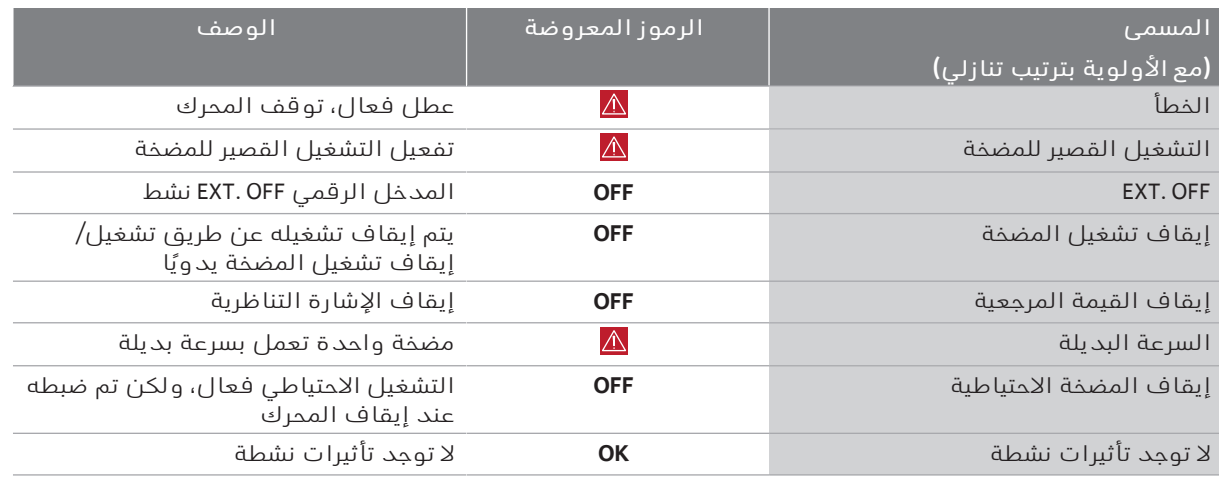

يسرد الجدول التالي تأثيرات "حالة المضخة المزدوجة" النشطة المعروضة على الشاشة الرئيسية:

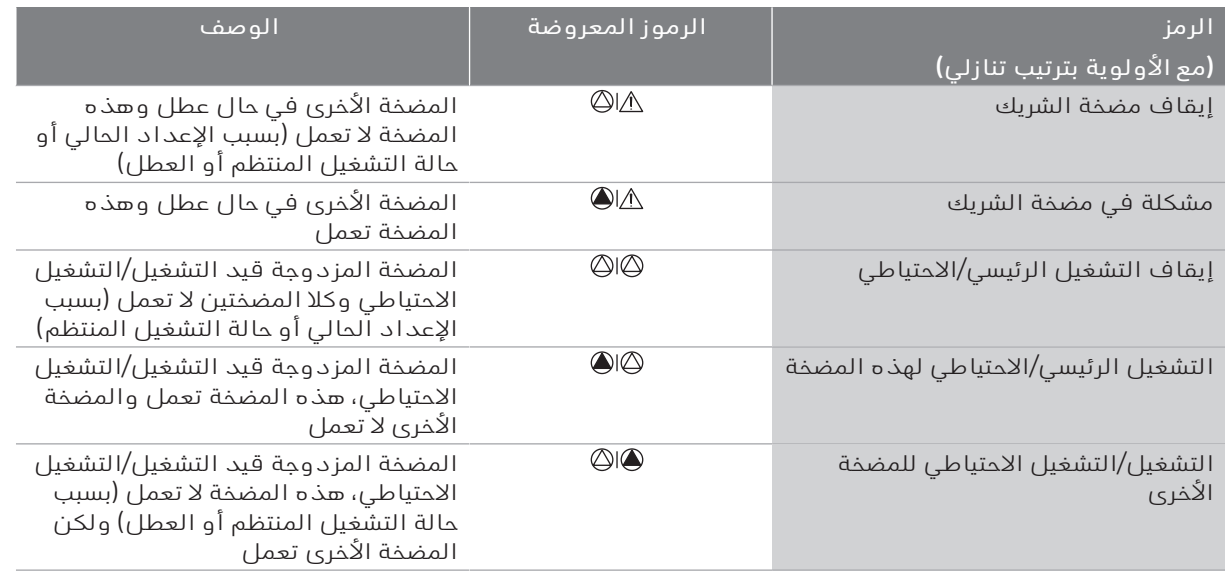

يسرد الجدول التالي التأثيرات النشطة ذات الصلة بالتدفق المعروضة على الشاشة الرئيسية:

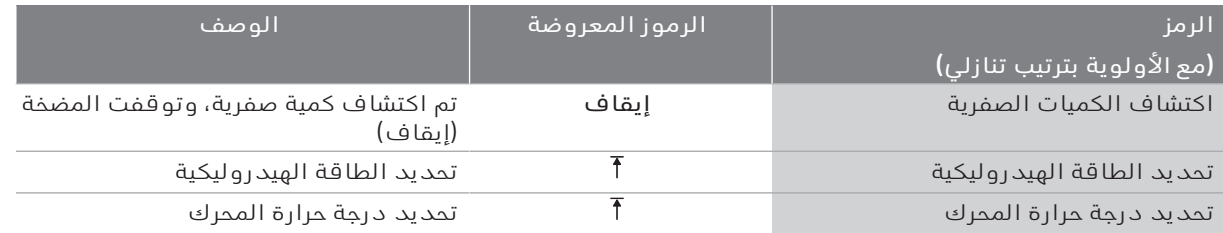

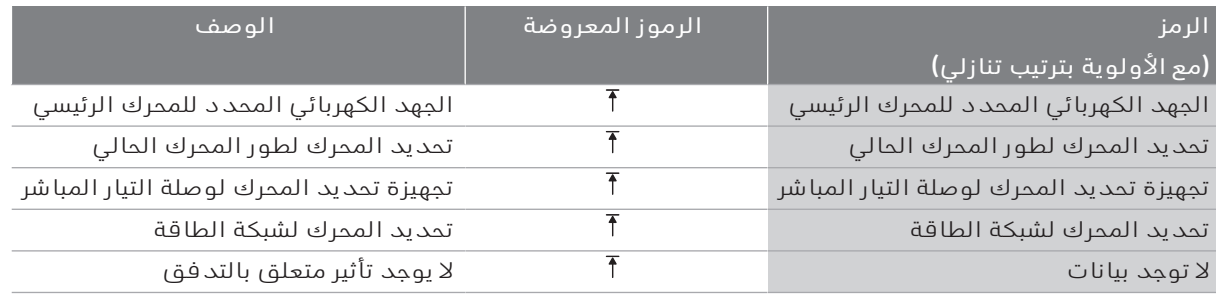

#### **القائمة الفرعية**

تحتوي كل قائمة فرعية على عدد من عناصر القائمة الفرعية. يشير العنوان إلى قائمة فرعية أخرى أو إلى مربع حوار إعداد الحق.

#### **القائمة الرئيسية "اإلعدادات"**

يمكن إجراء العديد من الإعدادات وتغييرها في قائمة "الإعدادات" \*.

- تم تحديد القائمة "الإعدادات" عن طريق تدوير مفتاح التشغيل إلى رمز  $\;\;\vdots\;$ "الترس".
- قم بتأكيد اختيارك بالضغط على مفتاح التشغيل. تظهر القوائم الفرعية القابلة  $\;\;\vdots\;$ للتحديد.
- حدد قائمة فرعية عن طريق إدارة مفتام التشغيل إلى اليمين أو اليسار. القائمة  $\div$ المحددة مميزة بالألوان.
	- فردي الضغط على مفتاح التشغيل إلى تأكيد الاختيار. تظهر القائمة الفرعية  $\;\;\vdots$ المحددة أو مربع حوار الإعداد التالي.

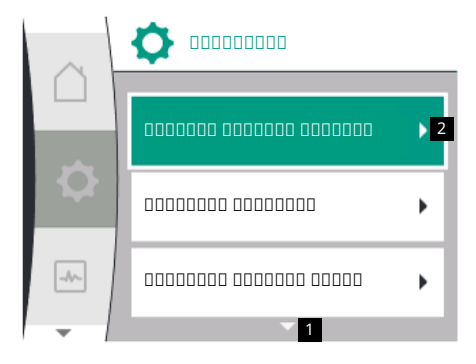

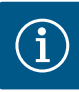

## **إنذار**

إذا كان هناك أكثر من ثالثة عناصر قائمة فرعية، فيتم اإلشارة إلى بواسطة سهم أعلى منطقة عناصر القائمة المرئية أو أسفلها. يؤدي تدوير مفتاح التشغيل في االتجاه المناسب إلى ظهور عناصر القائمة الفرعية على الشاشة.

يشير السهم **1** الموجود أعلى منطقة القائمة أو أسفلها إلى وجود عناصر قائمة فرعية أخرى في هذه المنطقة يتم الوصول إلى هذه القوائم الفرعية عن طريق تدوير مفتاح التشغيل.

يشير السهم **2** في الجزء األيمن من عنصر قائمة فرعية إلى أنه يمكن استدعاء قائمة فرعية أخرى. يؤدي الضغط على مفتاح التشغيل إلى فتح هذه القائمة الفرعية. إذا لم يكن هناك سهم يشير إلى اليمين، فيمكن الوصول إلى مربع حوار اإلعدادات بالضغط على مفتاح التشغيل.

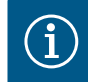

## **إنذار**

يؤدي الضغط لفترة قصيرة على زر الرجوع في قائمة فرعية إلى العودة إلى القائمة السابقة.

يؤدي الضغط لفترة قصيرة على زر الرجوع في قائمة رئيسية إلى العودة إلى الشاشة الرئيسية. إذا كان هناك عطل، فإن الضغط على زر الرجوع سيعرض العطل (انظر قسم "رسائل الأعطال").

إذا كان هناك عطل، فسيؤدي الضغط لفترة طويلة على زر الرجوع (> ثانية واحدة) من مربع حوار اإلعداد أو من مستوى القائمة إلى عرض الشاشة الرئيسية أو إلى عرض العطل.

## **مربع اإلعدادات**

يتم تمييز مربعات الإعدادات بإطار أصفر وتعرض الإعداد الحالي.

يؤدي تدوير مفتاح التشغيل جهة اليمين أو اليسار إلى إعداد الضبط المميز بعالمة. يؤدي الضغط على مفتاح التشغيل إلى تأكيد الضبط الجديد. يعود التركيز إلى القائمة التي تم الوصول إليها.

إذا لم يتم تدوير مفتاح التشغيل قبل الضغط عليه، فإن الضبط السابق يظل بدون تغيير.

يمكن تعيين معلمة واحدة أو أكثر في مربعات اإلعداد.

- انا كان من الممكن ضبط معلمة واحدة فقط، بعد تأكيد قيمة المعلمة (الضغط  $\;\;\vdots\;$ على مفتاح التشغيل)، يعود التركيز إلى القائمة التي تم استدعائها.
- ' إذا كان من الممكن تعيين معلمات متعددة، بعد تأكيد قيمة المعلمة، يتغير التركيز إلى المعلمة التالية. عند تأكيد المعلمة الأخيرة في مربع الإعدادات، يعود التركيز إلى القائمة التي تم االتصال بها.
- ' عندما يتم الضغط على زر الرجوع ، يعود التركيز إلى المعلمة السابقة. تم تجاهل القيمة التي تم تغييرها مسبقًا نظرًا لعدم تأكيدها.
- ' للتحقق من المعلمات المحددة، يمكنك التبديل من المعلمة إلى المعلمة بالضغط على مفتاح التشغيل. تم تأكيد المعلمات الحالية مرة أخرى، ولكن لم يتم تغييرها.

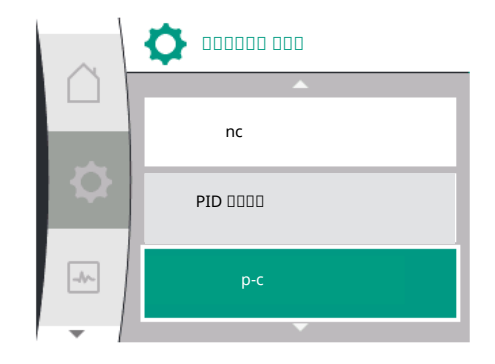

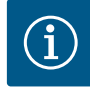

## **إنذار**

يؤدي الضغط على مفتاح التشغيل بدون أي تحديد معلمة أو تعديل قيمة آخر إلى تأكيد الضبط الحالي.

يؤدي الضغط على زر الرجوع أ∫لى تجاهل التعديل الحالي والاحتفاظ بالإعداد السابق.

تعود القائمة إلى اإلعداد أو القائمة السابقة.

## **منطقة الحالة ومؤشرات الحالة**

تقع منطقة الحالة 1.1 على اليسار أعلى منطقة القائمة الرئيسية. عندما تكون الحالة نشطة، يمكن عرض عناصر قائمة الحالة واختيارها في القائمة الرئيسية.

يؤدي تدوير مفتاح التشغيل إلى منطقة الحالة إلى إظهار الحالة الفعالة. إذا تم إنهاء عملية فعالة أو التراجع عنها، فسيتم إخفاء عرض الحالة مرة أخرى.

هناك ثالث فئات مختلفة من مؤشرات الحالة:

١ عرض العملية:

يتم تمييز العمليات الجارية باللون الأزرق.

تتسبب العمليات في انحراف تشغيل المضخة عن مجموعة التشغيل المنتظم. ٢ عرض التحذير:

يتم تمييز رسائل التحذير باللون األصفر. إذا تم عرض رسالة تحذير، فيتم تقييد وظيفة المضخة (انظر قسم "رسائل التحذير")، مثل

الكشف عن انقطاع الكابل عند المدخل التناظري.

٣ عرض العطل:

يتم تمييز رسائل العطل باللون الأحمر. في حال وجود عطل، تتوقف المضخة عن العمل (انظر فصل "رسائل العطل"). مثال: الملف الدوار مسدود.

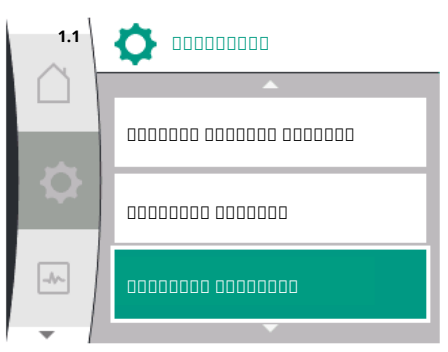

*. 27Fig:* عرض حالة القائمة الرئيسية

يمكن عرض شاشات الحالة الأخرى، إذا كانت متوفرة، عن طريق إدارة مفتاح التشغيل إلى الرمز المقابل.

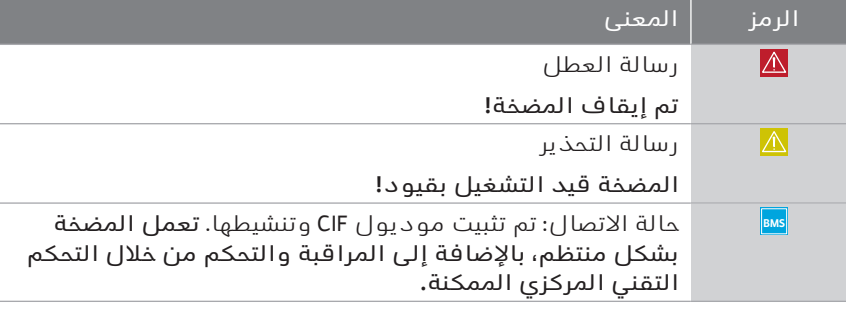

*جدول:10* إمكانية العرض في منطقة الحالة

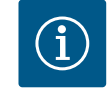

## **إنذار**

تتم مقاطعة وضع التشغيل المنتظم المحدد أثناء تشغيل العملية. بعد انتهاء العملية، تستمر المضخة في العمل في وضع التشغيل المنتظم المحدد.

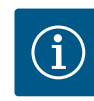

## **إنذار إجراء الضغط على زر الرجوع في حال ظهور رسالة عطل من املضخة.**

يؤدي الضغط المتكرر أو المطول على زر الرجوع في حال ظهور رسالة عطل إلى عرض الحالة "عطل" وعدم الرجوع إلى القائمة الرئيسية. يتم تمييز منطقة الحالة باللون الأحمر.

**٩ إعدادات التشغيل املنتظم** نظرة عامة على المصطلحات المعروضة على الشاشة لتحديد إعدادات التحكم باللغات المتاحة:

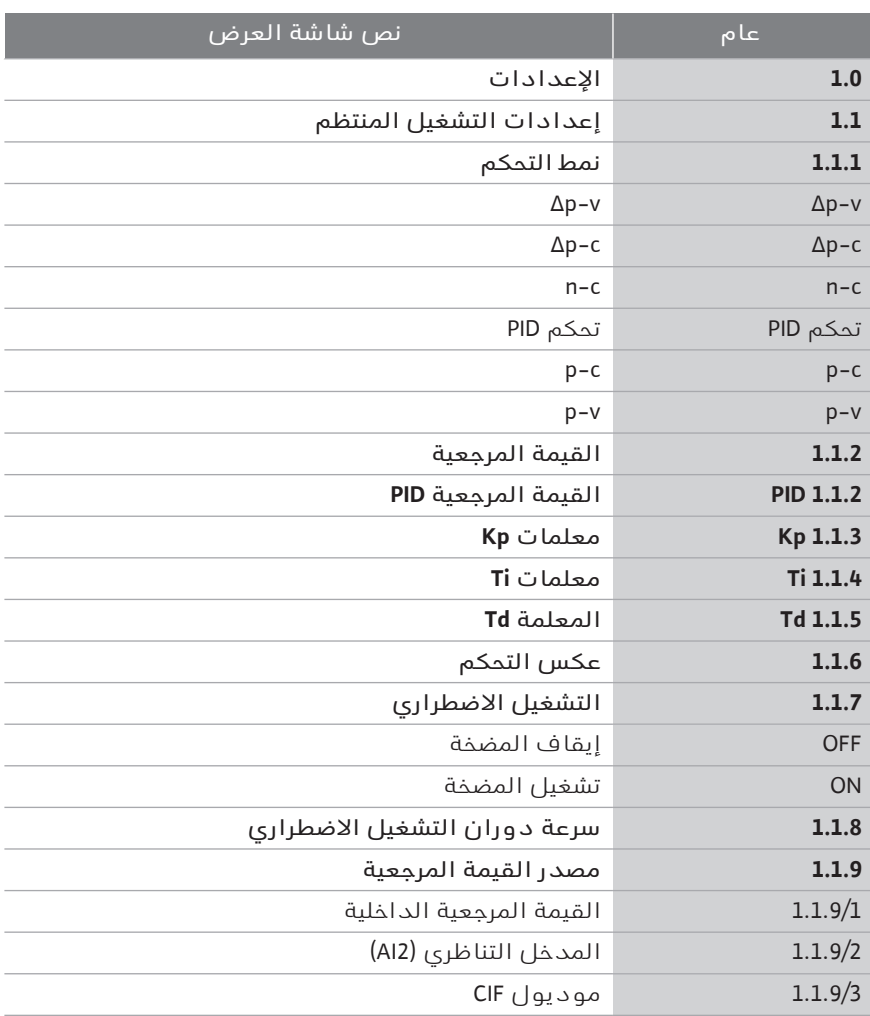
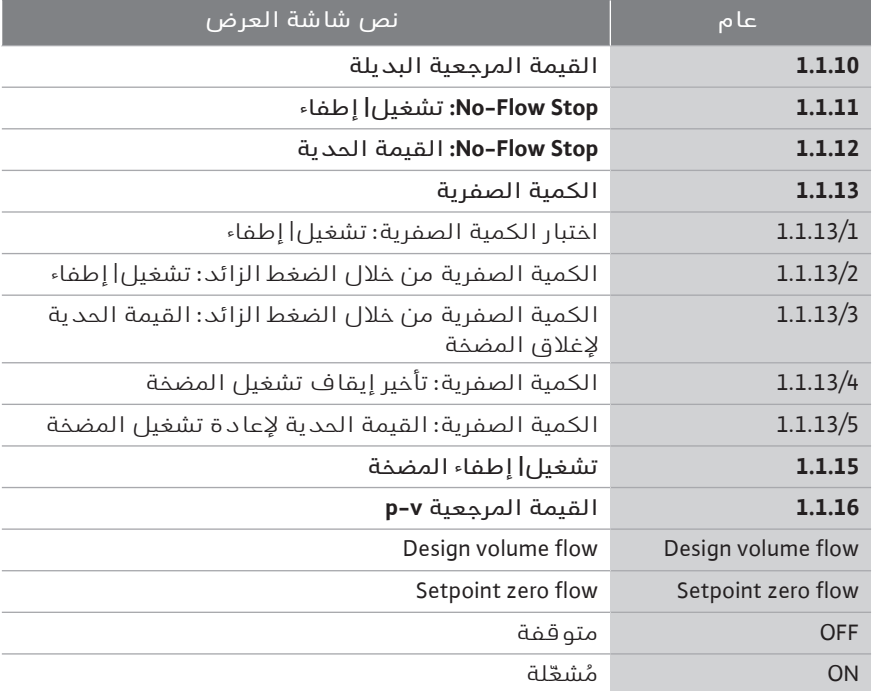

#### **٩۔١ وظائف التحكم**

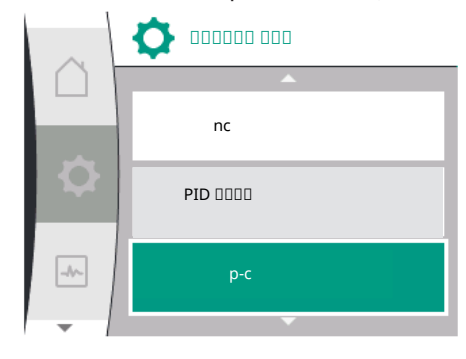

تتوفر وظائف التحكم التالية:

- 
- ' الضغط التفاضلي الثابت ∆c-p ' الضغط التفاضلي المتغير ∆v-p
	- ← سرعة الدوران الثابتة (n−c)<br>← تحكم PID
		- ← تحكم PID<br>← الضغط الث
		- ← الضغط الثابت p-c<br>← الضغط المتغµ v-p
		- ' الضغط المتغير v-p

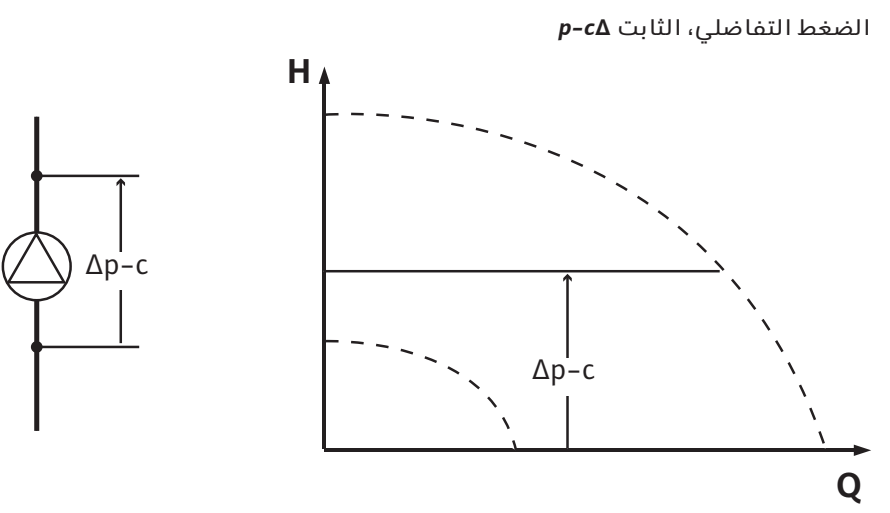

تحافظ أداة التحكم على ثبات الضغط التفاضلي الناتج عن المضخة عند القيمة المرجعية المضبوطة H<sub>القيمة المرجعية</sub>، بغض النظر عن قدرة الدفق المطلوبة للنظام. يُستخدم مستشعر ضغط تفاضلي نسبي للتحكم (المستشعر: دقة البيانات:≤1%، يتم استخدام النطاق بين %30 و%100).

#### *الضغط التفاضلي، املتغير ∆v-p*

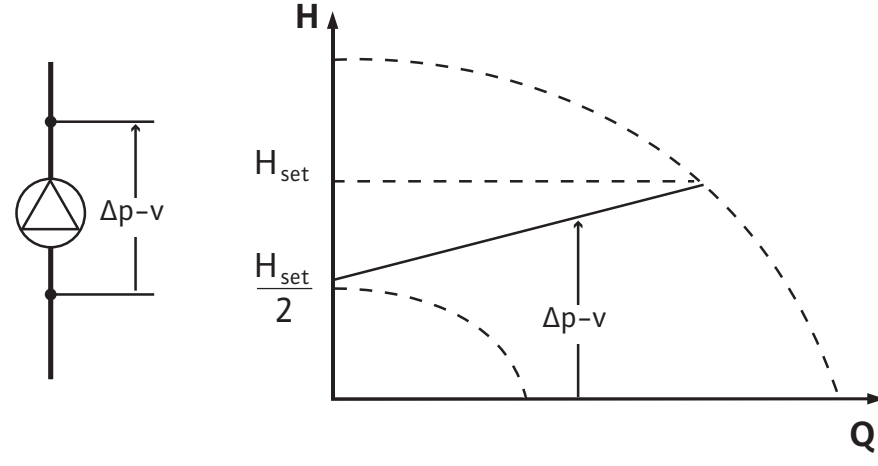

تحافظ أداة التحكم على ثبات الضغط التفاضلي الناتج عن المضخة في نطاق الضخ المسموح به على القيمة المرجعية المضبوطة للضغط التفاضلي H<sub>soll</sub> حتى منحنى الخصائص الأقصى.

بناءً على ارتفاع الضخ المطلوب الذي يتم ضبطه وفقًا لنقطة التصميم، تقوم المضخة بتكييف قدرة الضخ بشكل متغير مع التدفق الحجمي المطلوب. يختلف التدفق الحجمي بسبب الصمامات المفتوحة والمغلقة في دوائر المستهلكين. يتم تكييف أداء المضخة مع احتياجات المستهلكين، ويتم تقليل الحاجة إلى الطاقة.

يُستخدم مستشعر ضغط تفاضلي نسبي للتحكم (المستشعر: دقة البيانات:≤ 1%، يتم استخدام النطاق بين %30 و%100).

#### *سرعة الدوران الثابتة (c-n/إعداد املصنع)*

يتم الحفاظ على سرعة دوران المضخة عند سرعة ثابتة محددة.

#### *تحكم PID املخصص*

تتحكم المضخة وفقًا لوظيفة تحكم محددة من قِبل المستخدم. يجب تحديد معلمات التحكم Kp PID، وTi، وTd يدويًا.

*الضغط الثابت c-p*

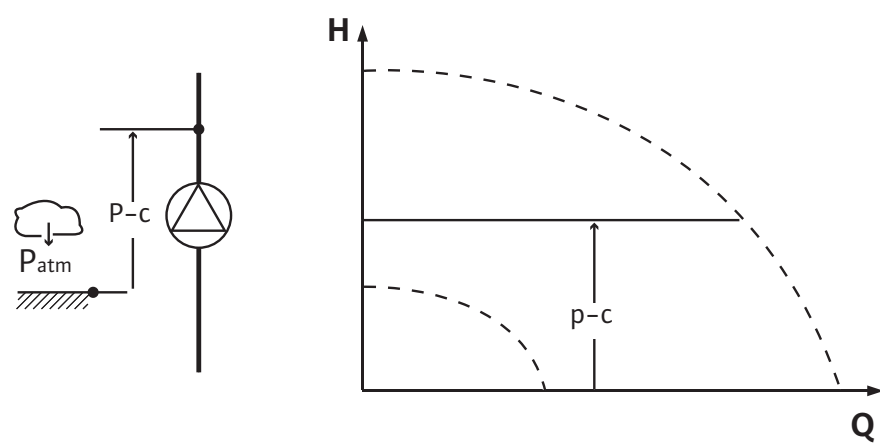

تحافظ أداة التحكم على ثبات الضغط عند مخرج المضخة على القيمة المرجعية المضبوطة P، بغض النظر عن قدرة الضخ المطلوبة للنظام.

يُستخدم مستشعر ضغط نسبي للتحكم (المستشعر: دقة البيانات:≤ 1%، يتم استخدام النطاق بين %30 و%100).

#### *الضغط املتغير v-p*

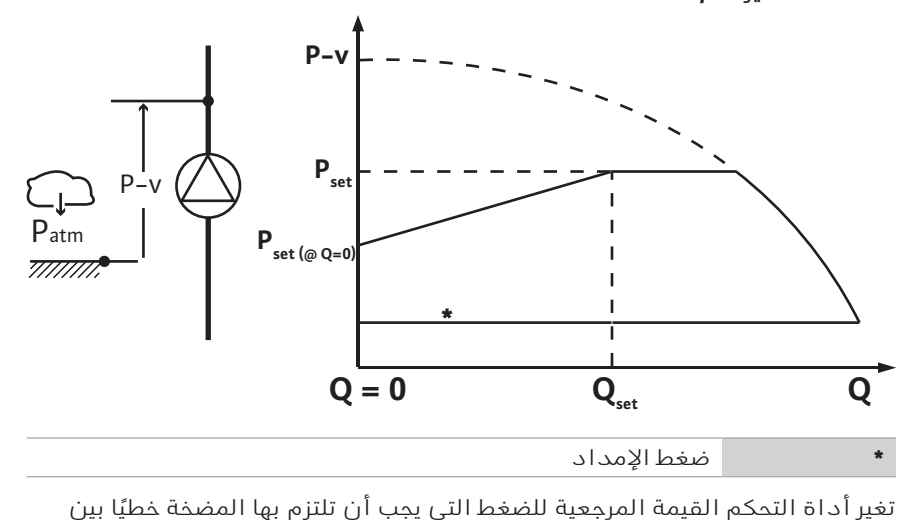

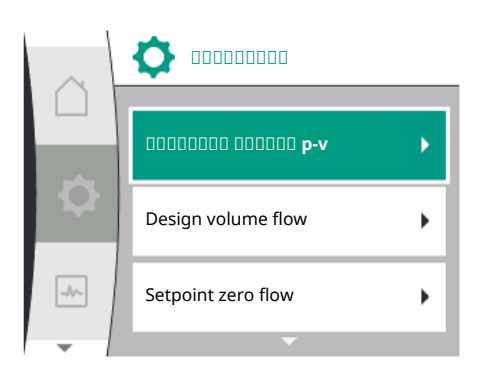

يلزم وجود مستشعر ضغط نسبي على جانب الضغط ومستشعر ضغط نسبي أو مستشعر ضغط مطلق على جانب الشفط (دقة المستشعر: ≤% 1 ؛ يتم استخدام النطاق من % 30 إلى % 100).

ينخفض الضغط المنظم أو يزيد مع معدل الدفق الحجمي. يمكن ضبط زيادة منحنى خصائص v-p مع التطبيق المعني عن طريق تعيين 0Q@Psetpoint.

خيارات الضغط عند الكمية الصفرية "0Q@Psetpoint"، والضغط عند القيمة المرجعية للتدفق الحجمي الاسمي "P<sub>setpoint</sub>@Q<sub>set"</sub> والقيمة المرجعية للتدفق الحجمي الاسمي "Qset"متاحة في القائمة [---] لمحرر القيمة المرجعية "القيمة المرجعية للضغط v-p". يتوفر خيار الضغط عند الكمية الصفرية "0Q@Psetpoint".

#### **٩۔٢ اختيار نمط التحكم**

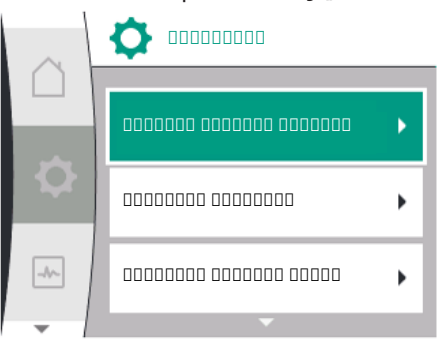

#### $\bigstar$ في القائمة "الإعدادات"

١ اختيار "إعدادات التشغيل المنتظم"

.Psetpoint@Qsetو Psetpoint@Q0 المنخفض الضغط

٢ اختيار "نمط التحكم"

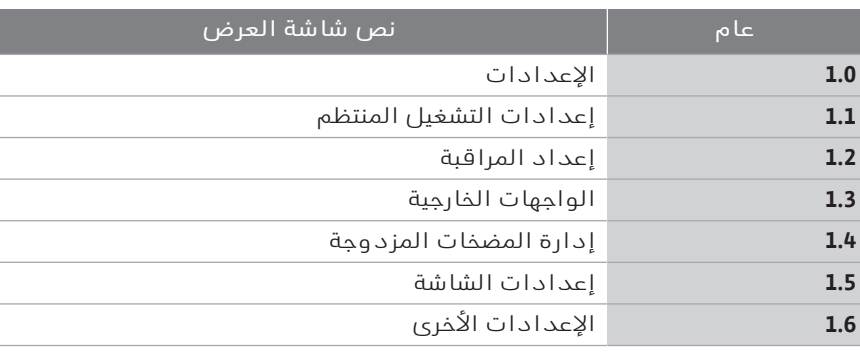

*جدول:11* قائمة "اإلعدادات"، القوائم الفرعية المضمنة

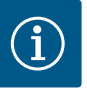

# **إنذار**

يجب تعيين جميع المعلمات لكل نمط تحكم (باستثناء إعداد المصنع). إذا تم تعيين نمط تحكم جديد، فيجب إعادة تعيين جميع المعلمات. لا يتم اعتمادها من نمط التحكم المضبوط مسبقًا.

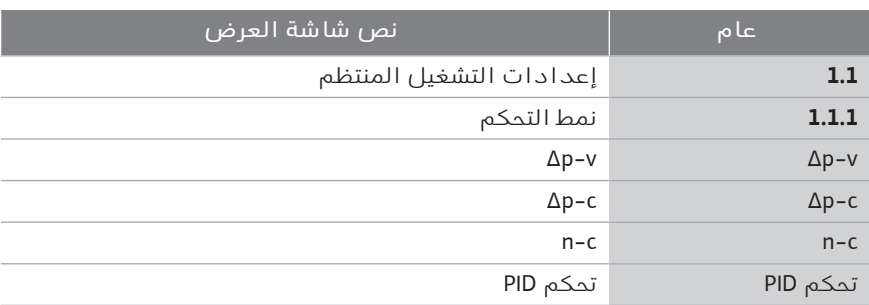

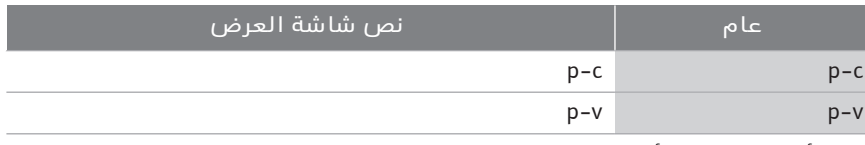

تتوفر أنماط التحكم الأساسية التالية للاختيار:

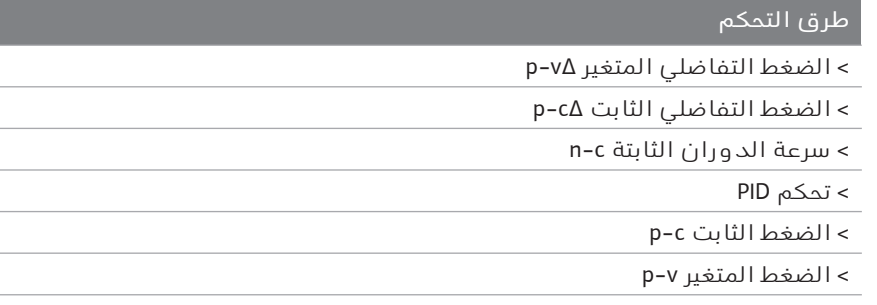

*جدول:12* طرق التحكم

يتطلب نمط التحكم مع c-p توصيل مستشعر ضغط نسبي على جانب الضغط للمضخة، بالمدخل التناظري 1AI للمضخة.

يتطلب نمط التحكم v-p توصيل مستشعر ضغط نسبي على جانب الضغط للمضخة بالمدخل التناظري 1AI للمضخة، وتوصيل مستشعر ضغط نسبي أو مطلق على جانب الشفط للمضخة بالمدخل التناظري 2AI للمضخة.

وتتطلب أنماط التحكم مع ∆c-p و∆v-p أيضًا توصيل مستشعر ضغط تفاضلي بالمدخل التناظري 1AI.

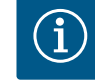

**إنذار**

في المضخات VE2.0- Helix وLE3-CH Medana يتم تكوين نمط التحكم مع c-n مسبقًا في المصنع.

تظهر قوائم فرعية عند اختيار نمط تحكم. ويمكن تعيين المعلمات الخاصة لنمط التحكم المعني في هذه القوائم الفرعية.

#### **٩۔٢۔١ معلمات محددة للضغط التفاضلي Δp-v املتغير**

إذا تم تحديد نمط التحكم "الضغط التفاضلي المتغير ∆v-p"، ستظهر المعلمات التالية:

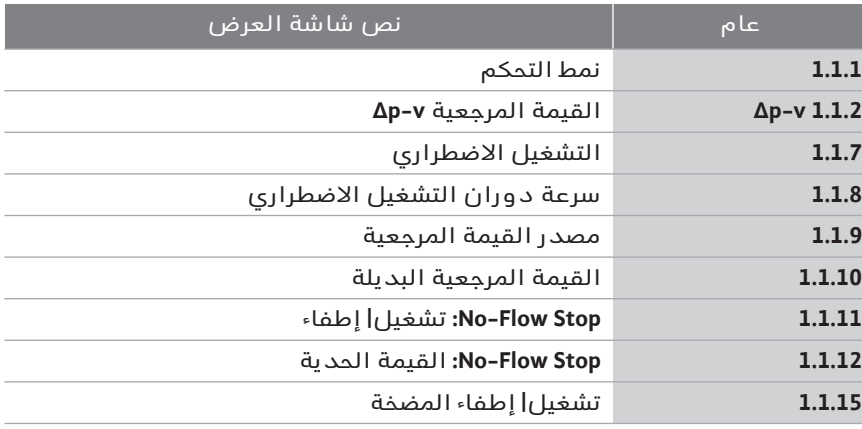

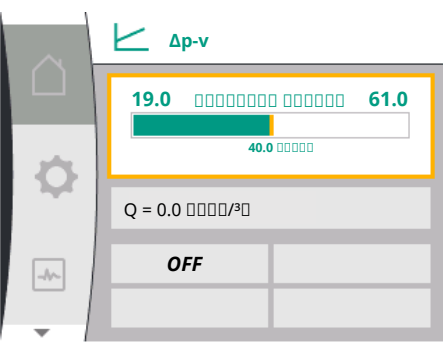

*ضبط القيمة املرجعية ∆v-p* عند تحديد عنصر القائمة هذا، يمكن ضبط ارتفاع الضخ المطلوب كقيمة مرجعية.

*ضبط التشغيل االضطراري*

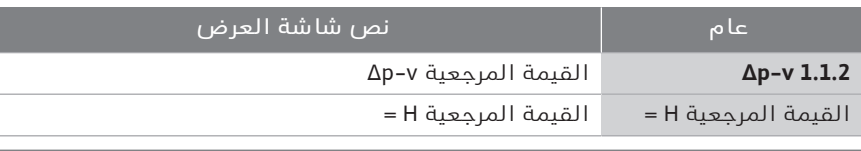

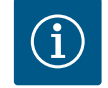

# **إنذار**

ال يمكن ضبط القيمة المرجعية إال إذا تم ضبط مصدر القيمة المرجعية على "القيمة المرجعية الداخلية" (انظر "ضبط مصدر القيمة المرجعية").

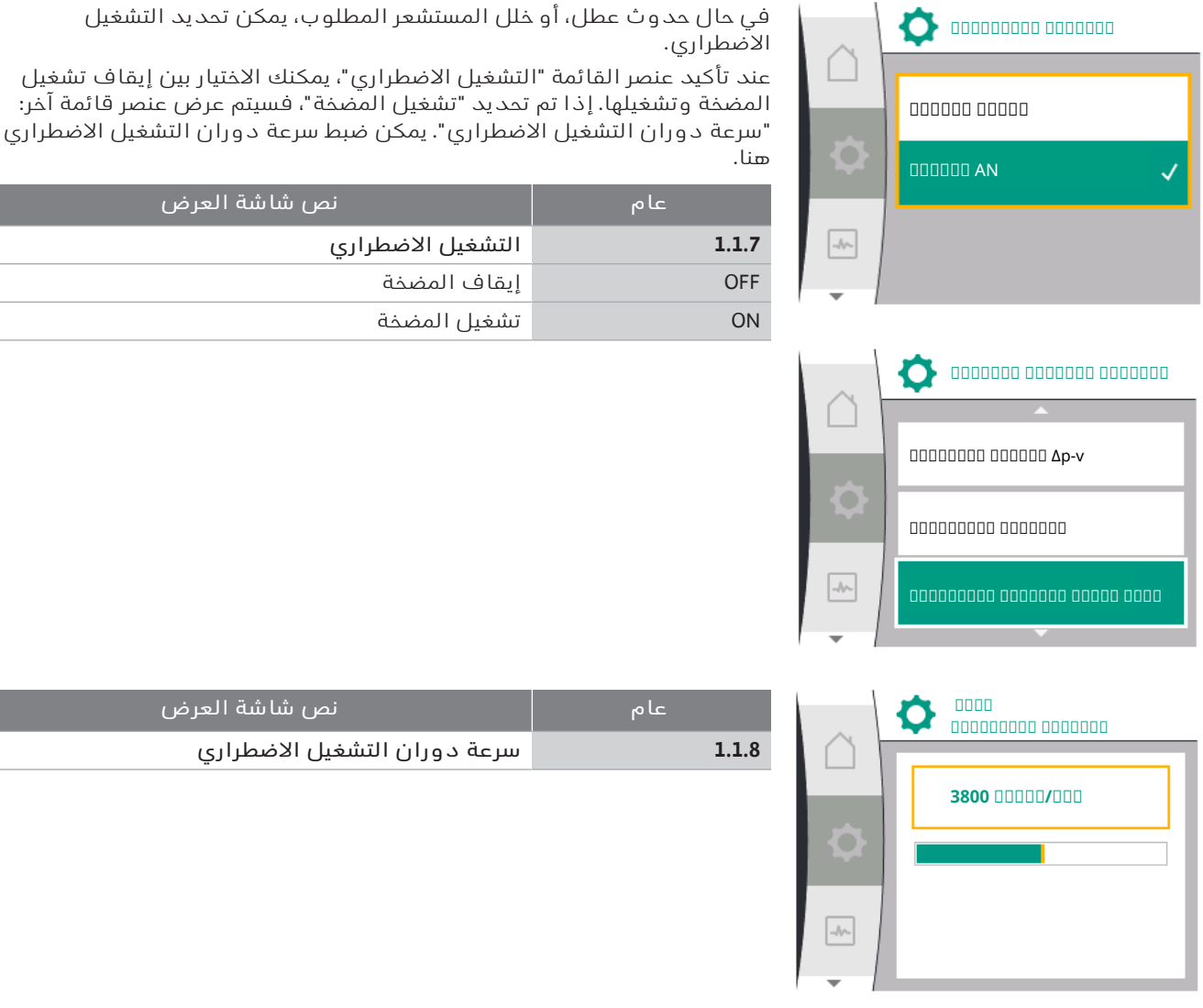

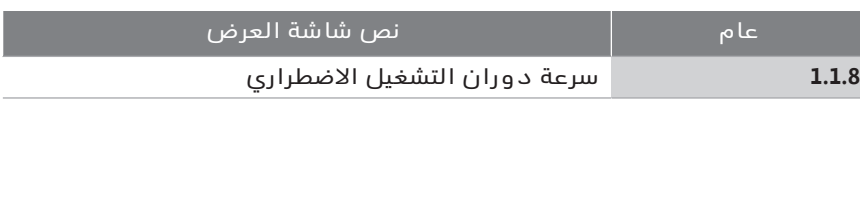

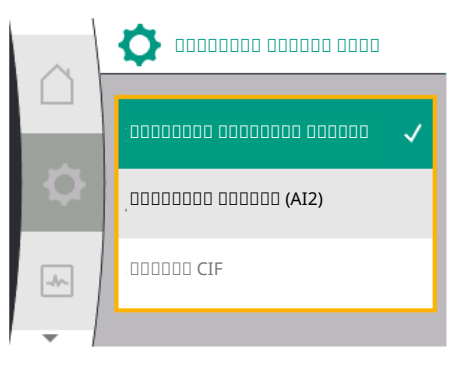

#### *ضبط مصدر القيمة املرجعية*

بالنسبة لمصادر القيم المرجعية، يمكنك الاختيار بين "القيمة المرجعية الداخلية" (يمكن ضبط القيمة المرجعية على الشاشة)، أو "المدخل التناظري 2AI) "القيمة المرجعية من مصدر خارجي)، أو "وحدة CIF".

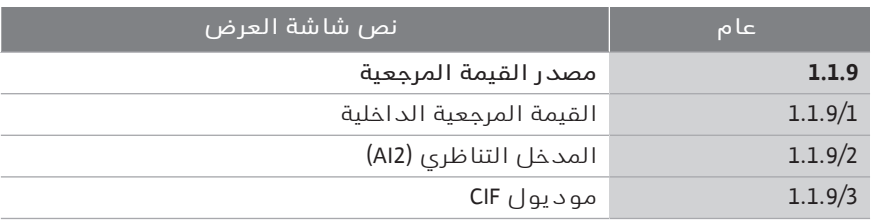

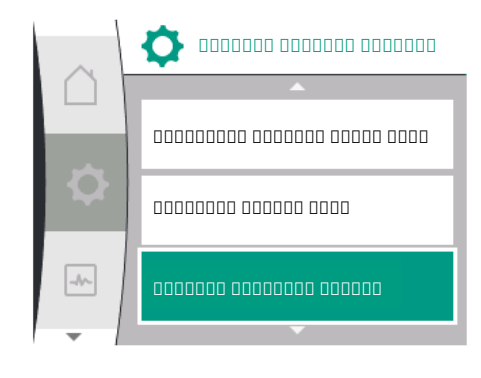

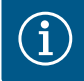

#### **إنذار**

يتعذّر تحديد وحدة CIF إال كمصدر قيمة مرجعية إذا تم تثبيت موديول CIF. بخالف ذلك، يتعذّر تحديد عنصر القائمة ("خامل"). إذا تم تعيين القيمة المرجعية عبر "المدخل التناظري 2AI"، يمكن تكوين المدخل التناظري في قائمة "اإلعدادات".

إذا تم تحديد مصدر قيمة مرجعية (مدخل تناظري أو موديول CIF(، يتم عرض عنصر القائمة "قيمة مرجعية بديلة". يمكن تحديد قيمة مرجعية ثابتة هنا، والتي تُستخدم للتحكم في حال وجود خلل في مصدر القيمة المرجعية (مثل تضرر الكابل عند المدخل التناظري، وعدم الاتصال بموديول CIF).

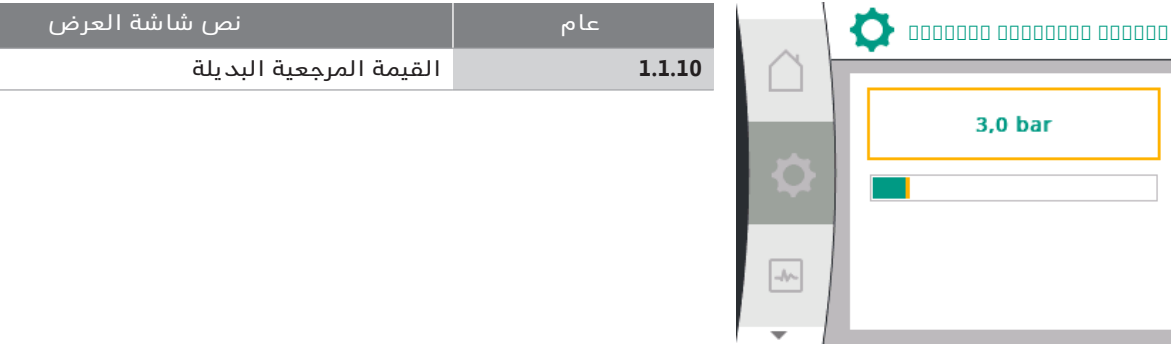

#### *إطفاء| تشغيل :No-Flow Stop*

إذا تم تشغيل Stop Flow-No، فسيظهر عنصر ضبط إضافي لتكوين "Stop Flow-No: القيمة الحدية".

عند تأكيد عنصر القائمة "Stop Flow-No"، يمكنك االختيار بين إيقاف التشغيل والتشغيل. إذا تم اختيار تشغيل، فسيظهر عنصر قائمة إضافي "Stop Flow-No القيمة الحدية". يمكن ضبط القيمة الحدية للتدفق هنا.

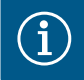

#### **إنذار**

إذا انخفض التدفق الحجمي بسبب إغالق الصمامات ونزل عن القيمة الحدية، يتم إيقاف المضخة.

تتحقق المضخة كل 5 دقائق (300 ثانية) مما إذا كانت احتياجات التدفق الحجمي تزيد مرة أخرى. بمجرد أن يكون هذا هو الحال، تستمر المضخة في العمل في نمط التحكم المحدد بشكل منتظم.

الفاصل الزمني للتحقق مما إذا كان التدفق الحجمي قد زاد مقارنةً بالحد الأدنى المحدد للتدفق الحجمي "Stop Flow-No القيمة الحدية" هو 10 ثوان.ٍ

#### **٩۔٢۔٢ معلمات محددة للضغط التفاضلي Δp-c الثابت**

إذا تم تحديد نمط التحكم "الضغط التفاضلي المتغير ∆c-p"، ستظهر المعلمات التالية:

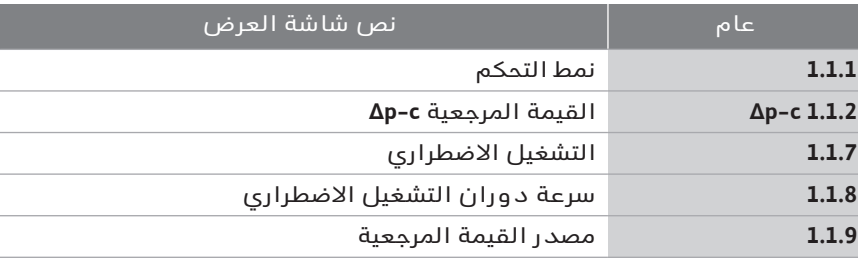

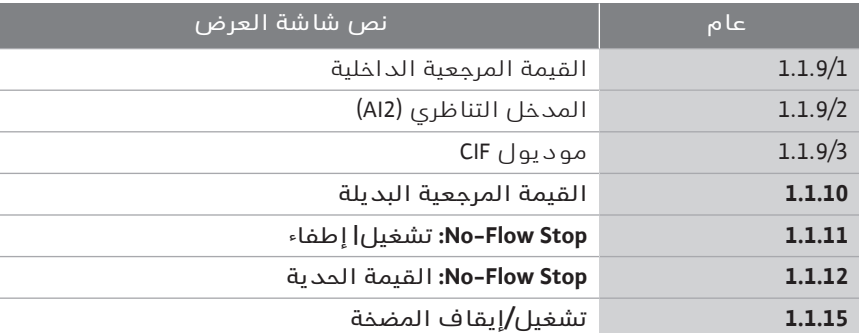

#### ' ضبط القيمة المرجعية ∆c-p

عند تحديد عنصر القائمة هذا، يمكن ضبط ارتفاع الضخ المطلوب كقيمة مرجعية.

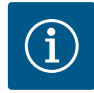

# **إنذار**

لا يمكن ضبط القيمة المرجعية إلا إذا تم ضبط مصدر القيمة المرجعية على "القيمة المرجعية الداخلية" (انظر "ضبط مصدر القيمة المرجعية").

- فبط التشغيل الاضطراري  $\leftrightarrow$
- في حال حدوث عطل، أو خلل المستشعر المطلوب، يمكن تحديد التشغيل االضطراري.

عند تأكيد عنصر قائمة "التشغيل االضطراري"، يمكنك االختيار بين تشغيل المضخة وإيقاف تشغيلها. إذا تم تحديد "تشغيل المضخة"، فسيتم عرض عنصر قائمة آخر: "سرعة دوران التشغيل االضطراري". يمكن ضبط سرعة دوران التشغيل االضطراري هنا.

' ضبط مصدر القيمة المرجعية يمكن تحديد "القيمة المرجعية الداخلية" أو "المدخل التناظري 2AI "أو وحدة CIF كمصادر قيمة مرجعية.

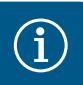

# **إنذار**

يتعذّر تحديد وحدة CIF إال كمصدر قيمة مرجعية إذا تم تثبيت موديول CIF. بخالف ذلك، يتعذّر تحديد عنصر القائمة ("خامل").

إذا تم تعيين القيمة المرجعية عبر "المدخل التناظري 2AI"، يمكن تكوين المدخل التناظري في قائمة "اإلعدادات".

إذا تم تحديد مصدر قيمة مرجعية (مدخل تناظري أو موديول CIF(، يتم عرض عنصر القائمة "قيمة مرجعية بديلة". يمكن تحديد قيمة مرجعية ثابتة هنا، والتي تُستخدم للتحكم في حال وجود خلل في مصدر القيمة المرجعية (مثل تضرر الكابل عند المدخل التناظري، وعدم الاتصال بموديول CIF).

إطفاء| تشغيل :No-Flow Stop ' إذا تم تشغيل Stop Flow-No، فسيظهر عنصر ضبط إضافي لتكوين "Stop Flow-No: القيمة الحدية".

عند تأكيد عنصر القائمة "Stop Flow-No"، يمكنك االختيار بين إيقاف التشغيل والتشغيل. إذا تم اختيار تشغيل، فسيظهر عنصر قائمة إضافي "Stop Flow-No القيمة الحدية". يمكن ضبط القيمة الحدية للتدفق هنا.

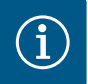

# **إنذار**

إذا انخفض التدفق الحجمي بسبب إغالق الصمامات ونزل عن القيمة الحدية، يتم إيقاف المضخة.

تتحقق المضخة كل 5 دقائق (300 ثانية) مما إذا كانت احتياجات التدفق الحجمي تزيد مرة أخرى. بمجرد أن يكون هذا هو الحال، تستمر المضخة في العمل في نمط التحكم المحدد بشكل منتظم.

الفاصل الزمني للتحقق مما إذا كان التدفق الحجمي قد زاد مقارنةً بالحد الأدنى المحدد للتدفق الحجمي "Stop Flow-No القيمة الحدية" هو 10 ثوان.ٍ

> **٩۔٢۔٣ معلمات محددة عند سرعة الدوران الثابتة c-n**

إذا تم تحديد نمط التحكم "c-n"، فستظهر المعلمات التالية:

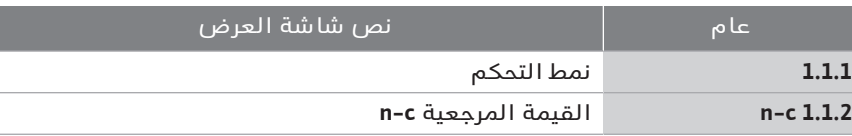

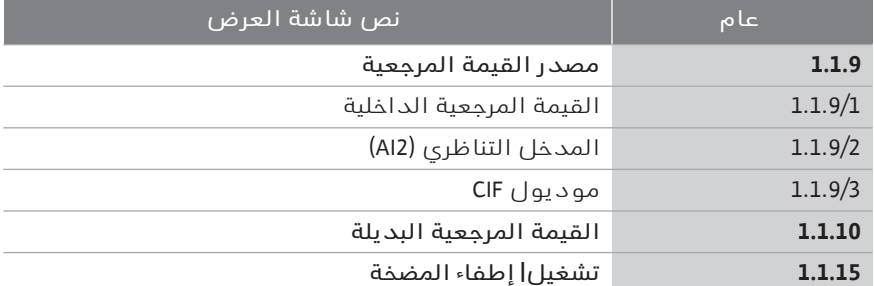

#### ' ضبط القيمة المرجعية c-n

عند تحديد عنصر القائمة هذا، يمكن ضبط سرعة الدوران المطلوبة كقيمة مرجعية.

#### **إنذار**

لا يمكن ضبط القيمة المرجعية إلا إذا تم ضبط مصدر القيمة المرجعية على "القيمة المرجعية الداخلية" (انظر "ضبط مصدر القيمة المرجعية").

' ضبط مصدر القيمة المرجعية

يمكن تحديد "القيمة المرجعية الداخلية" أو "المدخل التناظري 2AI "أو وحدة CIF كمصادر قيمة مرجعية.

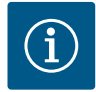

#### **إنذار**

يتعذّر تحديد وحدة CIF إال كمصدر قيمة مرجعية إذا تم تثبيت موديول CIF. بخالف ذلك، يتعذّر تحديد عنصر القائمة ("خامل").

إذا تم تعيين القيمة المرجعية عبر "المدخل التناظري 2AI"، يمكن تكوين المدخل التناظري في قائمة "اإلعدادات".

إذا تم تحديد مصدر قيمة مرجعية (مدخل تناظري أو موديول CIF(، يتم عرض عنصر القائمة "قيمة مرجعية بديلة". يمكن تحديد قيمة مرجعية ثابتة هنا، والتي تُستخدم للتحكم في حال وجود خلل في مصدر القيمة المرجعية (مثل تضرر الكابل عند المدخل التناظري، وعدم الاتصال بموديول CIF).

عند تحديد نمط التحكم "تحكم PID"، ستظهر المعلمات التالية: **٩۔٢۔٤ معلمات محددة للتحكم PID**

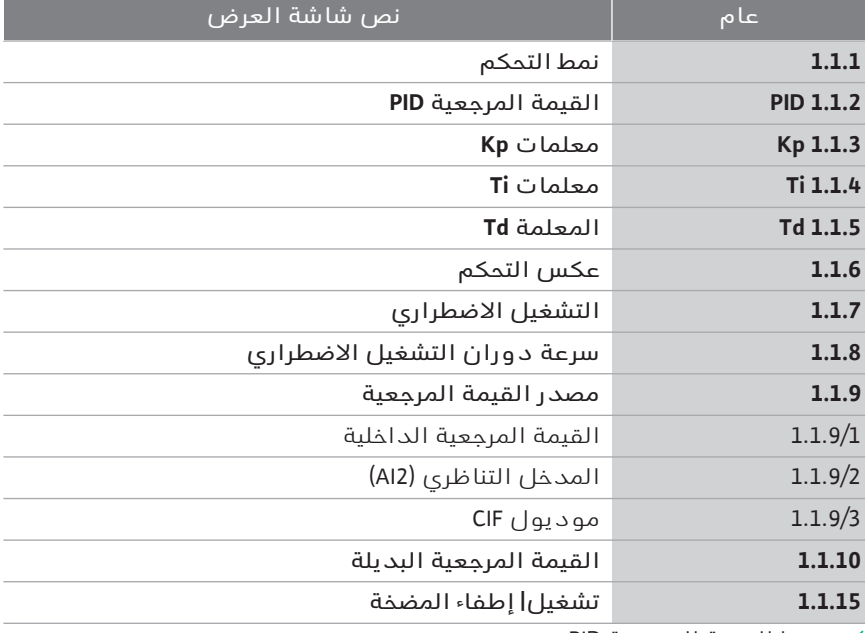

' ضبط القيمة المرجعية PID

عند تحديد عنصر القائمة هذا، يمكن ضبط القيمة المرجعية.

**إنذار**

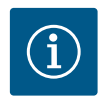

# ال يمكن ضبط القيمة المرجعية إال إذا تم ضبط مصدر القيمة المرجعية على "القيمة المرجعية الداخلية"

(انظر "ضبط مصدر القيمة المرجعية").

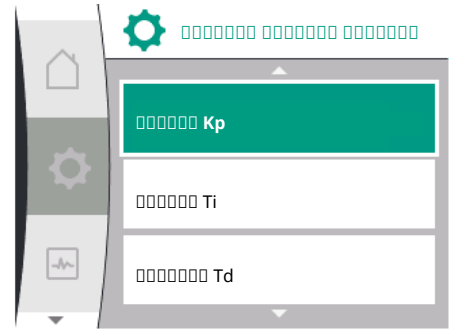

### ' ضبط المعلمات Kp

- عند تحديد عنصر القائمة هذا، يمكن ضبط Kp المطلوبة.
- ' ضبط المعلمات Ti عند تحديد عنصر القائمة هذا، يمكن ضبط Ti المطلوبة.
- ' ضبط المعلمة Td عند تحديد عنصر القائمة هذا، يمكن ضبط Ti المطلوبة.
- ' ضبط عكس التحكم عند تحديد عنصر القائمة هذا، يمكن اختيار تحكم PID مع "العكس متوقف" أو "العكس مشغل".
	- فبط التشغيل الاضطراري $\leftrightarrow$

في حال حدوث عطل، أو خلل المستشعر المطلوب، يمكن تحديد التشغيل االضطراري.

عند تأكيد عنصر قائمة "التشغيل االضطراري"، يمكنك االختيار بين تشغيل المضخة وإيقاف تشغيلها. إذا تم تحديد "تشغيل المضخة"، فسيتم عرض عنصر قائمة آخر: "سرعة دوران التشغيل االضطراري". يمكن ضبط سرعة دوران التشغيل االضطراري هنا.

' ضبط مصدر القيمة المرجعية يمكن تحديد "القيمة المرجعية الداخلية" أو "المدخل التناظري 2AI "أو وحدة CIF كمصادر قيمة مرجعية.

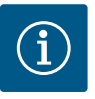

# **إنذار**

يتعذّر تحديد وحدة CIF إال كمصدر قيمة مرجعية إذا تم تثبيت موديول CIF. بخالف ذلك، يتعذّر تحديد عنصر القائمة ("خامل").

إذا تم تعيين القيمة المرجعية عبر "المدخل التناظري 2AI"، يمكن تكوين المدخل التناظري في قائمة "اإلعدادات".

إذا تم تحديد مصدر قيمة مرجعية (مدخل تناظري أو موديول CIF(، يتم عرض عنصر القائمة "قيمة مرجعية بديلة". يمكن تحديد قيمة مرجعية ثابتة هنا، والتي تُستخدم للتحكم في حال وجود خلل في مصدر القيمة المرجعية (مثل تضرر الكابل عند المدخل التناظري، وعدم الاتصال بموديول CIF).

#### **٩۔٢۔٥ معلمات محددة للضغط املستمر p-c**

عند تحديد نمط التحكم "الضغط المستمر c-p"، يمكن تعيين المعلمات التالية:

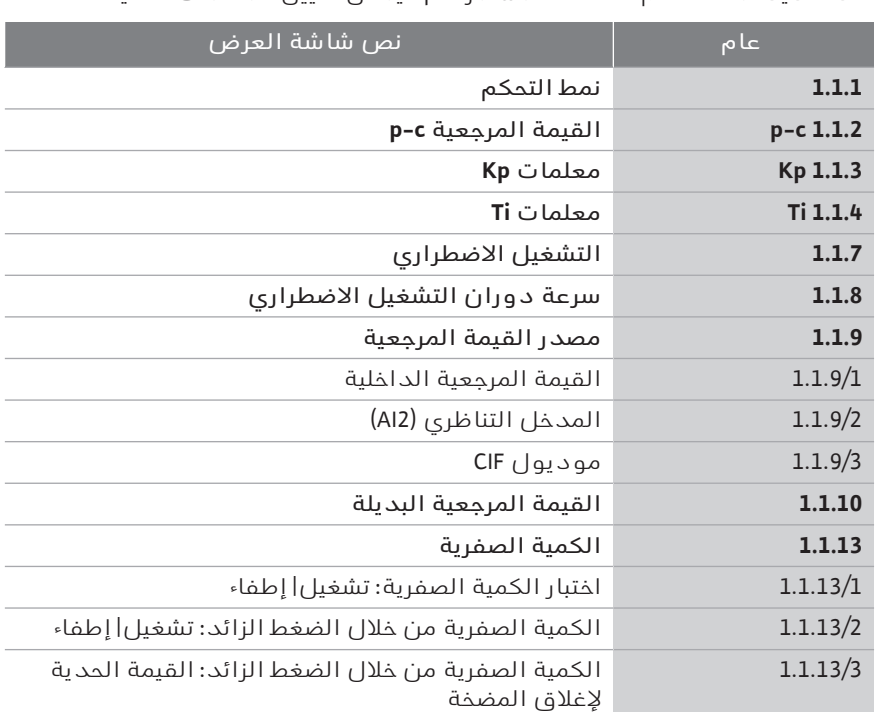

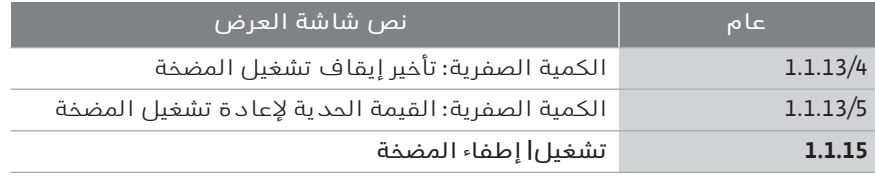

تظهر المعلمات التالية عند تحديد نمط التحكم "c-p".

#### *ضبط القيمة املرجعية c-p*

عند تحديد عنصر القائمة هذا، يمكن ضبط الضغط المطلوب كقيمة مرجعية.

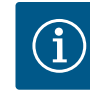

#### **إنذار**

يمكن تعيين القيمة المرجعية فقط إذا تم تعيين مصدر القيمة المرجعية على "القيمة المرجعية الداخلية". (انظر تكوين مصدر القيمة المرجعية).

#### *ضبط املعلمات Kp*

عند تحديد عنصر القائمة هذا، يمكن ضبط Kp المطلوبة.

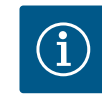

#### **إنذار**

المعلمة المضبوطة مسبقًا في المصنع تكون مناسبة لمعظم تطبيقات توزيع الماء. للتغلب على تقلبات الضغط في النظام، يمكن تعديل هذه المعلمة بواسطة متخصص.

#### *ضبط املعلمات Ti*

عند تحديد عنصر القائمة هذا، يمكن ضبط Ti المطلوبة.

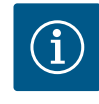

#### **إنذار**

المعلمة المضبوطة مسبقًا في المصنع تكون مناسبة لمعظم تطبيقات توزيع الماء. للتغلب على تقلبات الضغط في النظام، يمكن تعديل هذه المعلمة بواسطة متخصص.

#### *ضبط التشغيل االضطراري*

في حالة حدوث خطأ، أو خلل في المستشعر المطلوب، يمكن تحديد التشغيل االضطراري.

عند تأكيد عنصر قائمة "التشغيل الاضطراري"، يمكنك الاختيار بين تشغيل المضخة وإيقاف تشغيلها. إذا تم تحديد "تشغيل المضخة"، فسيتم عرض عنصر قائمة آخر: "سرعة دوران التشغيل االضطراري". يمكن ضبط سرعة دوران التشغيل االضطراري هنا.

#### *ضبط مصدر القيمة املرجعية*

يمكن تحديد "القيمة المرجعية الداخلية" أو "المدخل التناظري 2AI "أو وحدة CIF كمصادر قيمة مرجعية.

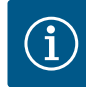

#### **إنذار**

يتعذّر تحديد وحدة CIF إال كمصدر قيمة مرجعية إذا تم تثبيت موديول CIF. بخالف ذلك، يتعذّر تحديد عنصر القائمة ("خامل"). إذا تم تعيين القيمة المرجعية عبر "المدخل التناظري 2AI"، يمكن تكوين المدخل التناظري في قائمة "اإلعدادات".

إذا تم تحديد مصدر قيمة مرجعية (مدخل تناظري أو موديول CIF(، يتم عرض عنصر القائمة "قيمة مرجعية بديلة". يمكن تحديد قيمة مرجعية ثابتة هنا، والتي تُستخدم للتحكم في حال وجود خلل في مصدر القيمة المرجعية (مثل تضرر الكابل عند المدخل التناظري، وعدم الاتصال بموديول CIF).

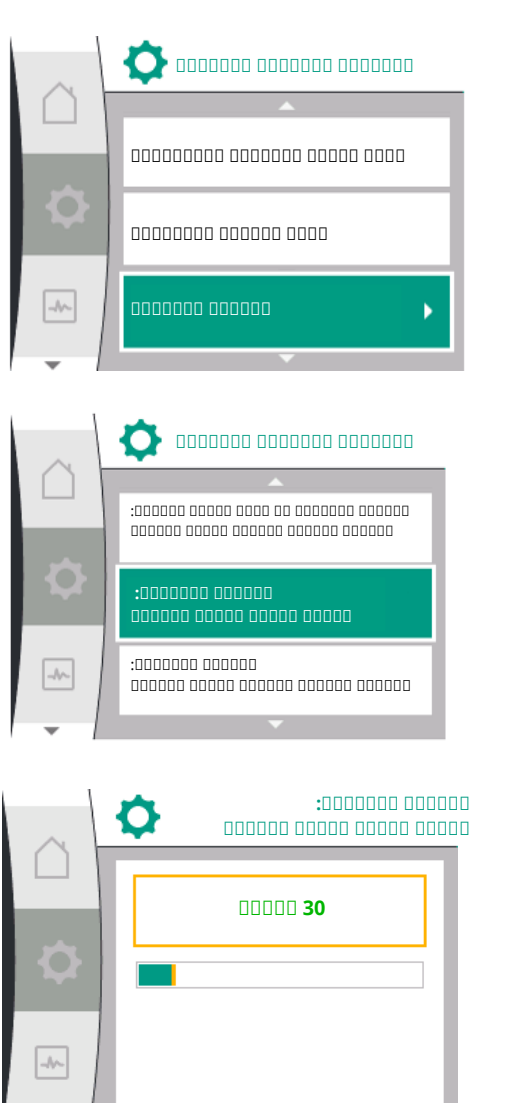

#### *الكمية الصفرية*

- ' اختبار الكمية الصفرية: تشغيل| إطفاء
- عند تأكيد عنصر القائمة "اختبار الكمية الصفرية"، يمكنك االختيار بين إيقاف التشغيل والتشغيل.
- إذا تم تحديد "تشغيل"، سيظهر عنصر قائمة آخر "الكمية الصفرية: تأخير إيقاف تشغيل المضخة". يمكن حينئذٍ ضبط وقت التأخير حتى تتوقف المضخة، وضبط القيمة الحدية للضغط إلعادة تشغيل المضخة.

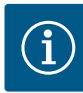

## **إنذار**

تعمل وظيفة التحكم "اختبار الكمية الصفرية" على إيقاف المضخة في الأوقات التي لا يكون فيها هناك طلبات تدفق، وتبدأ تشغيلها عند وجود طلب تدفق جديد. هذا يوفر الكهرباء ويقلل من التآكل.

يحدث اختبار الكمية الصفرية دوريًا عن طريق خفض القيمة المرجعية للضغط لفترة وجيزة. في بعض الحالات، يتم أولًا زيادة القيمة المرجعية للضغط ثم تقليلها مرة أخرى إلى القيمة المرجعية للضغط السابقة.

إذا انخفض الضغط النهائي وفقًا للقيمة المستهدفة للضغط الثابت المنخفض، فيلزم إجراء التدفق وتستمر المضخة في العمل.

إذا لم ينخفض الضغط النهائي وفقًا للقيمة المرجعية للضغط المنخفض، فال يلزم الدفق في وحدة توزيع الماء.

إذا لزم الأمر، تقوم المضخة بزيادة الضغط النهائي مرة أخرى من أجل ملء الخزان الغشائي. وهو ما يُسهّل العمل على مشغل النظام.

ثم ستتوقف المضخة بعد انقضاء وقت "تأخير إيقاف التشغيل".

' الكمية الصفرية من خالل الضغط الزائد: تشغيل| إطفاء. بعد تأكيد عنصر القائمة "الكمية الصفرية من خالل الضغط الزائد"، يمكنك االختيار بين إيقاف التشغيل والتشغيل.

عند اختيار "تشغيل"، تظهر عناصر القائمة

- "الكمية الصفرية من خالل الضغط الزائد: القيمة الحدية إليقاف تشغيل المضخة"
	- "الكمية الصفرية: تأخير إيقاف تشغيل المضخة"
	- "الكمية الصفرية: القيمة الحدية إلعادة تشغيل المضخة"

هنا يمكنك ضبط حد الضغط إليقاف المضخة، ووقت التأخير قبل إيقاف المضخة، وحد الضغط إلعادة تشغيل المضخة.

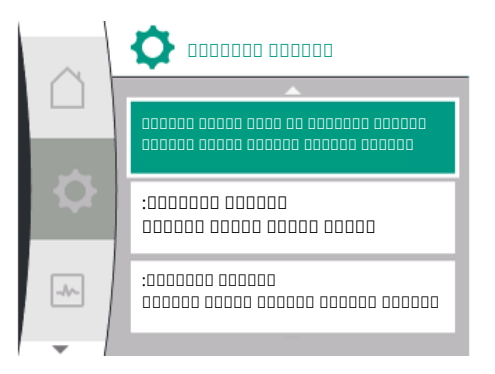

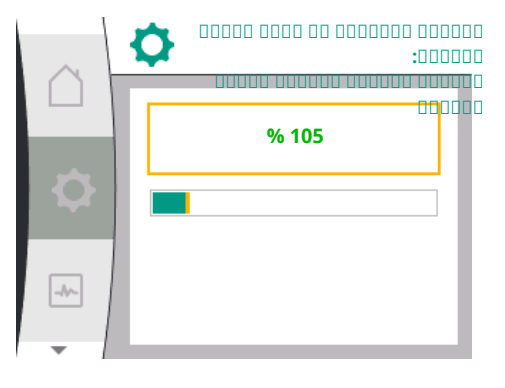

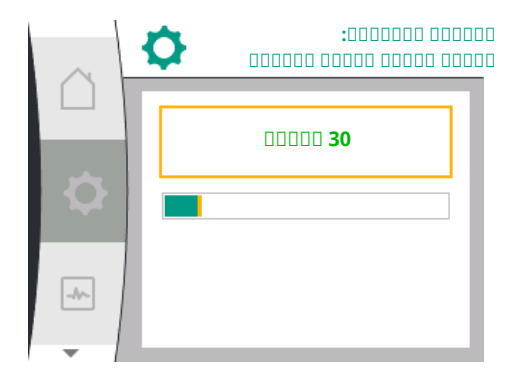

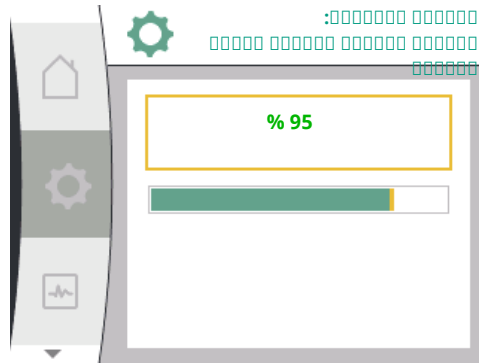

# $\mathbf i$

# **إنذار**

تعمل وظيفة "الكمية الصفرية من خالل الضغط الزائد" على إيقاف المضخة عندما يتجاوز ضغط الضخ حد الضغط القابل للضبطـ وتعيد تشغيلها عندما يكون هناك طلب تدفق. الوظيفة مفيدة لتجنب إجهاد التركيبات الناجم عن الضغوط العالية غير الضرورية، وفي حالة التطبيقات مع خزانات التمدد ذات الغالف الكبيرة. يمكن تعيين حد الضغط إليقاف التشغيل في عنصر القائمة "الكمية الصفرية من خالل الضغط الزائد: حد إيقاف المضخة". إذا تم تجاوز حد الضغط هذا، يتم إيقاف تشغيل المضخة بعد فترة زمنية محددة في عنصر القائمة "الكمية الصفرية: تأخير إيقاف المضخة".

يمكن تعيين حد الضغط إلعادة تشغيل المضخة في عنصر القائمة "الكمية الصفرية: حد إعادة تشغيل المضخة". عندما يكون الضغط أقل من القيمة الحدية، تتم إعادة تشغيل المضخة.

تعمل وظيفة "اختبار الكمية الصفرية" (انظر أعاله) على تغيير ضغط عملية االختبار بشكل دوري. لتجنب التداخالت مع وظيفة "اختبار الكمية الصفرية"، يتم تعديل وظيفة "الكمية الصفرية من خالل الضغط الزائد" مؤقتًا أثناء مراحل تغيير الضغط. يمكن لقيم الضغط بعد ذلك أن تتجاوز بشكل طفيف حدود الضغط التي تم تكوينها.

# االختيار في القائمة "اإلعدادات" **٩۔٣ إيقاف تشغيل املضخة**

# ١ إعدادات التشغيل المنتظم

٢ "تشغيل/إيقاف المضخة"

يمكن تشغيل المضخة وإيقافها.

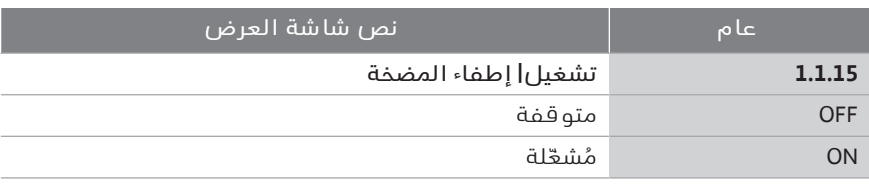

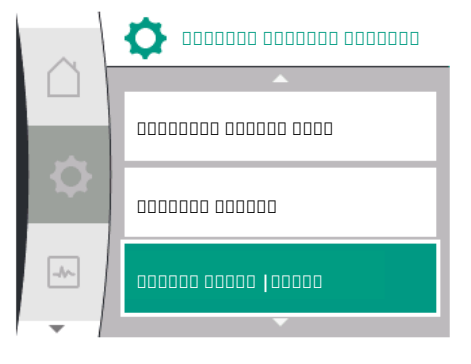

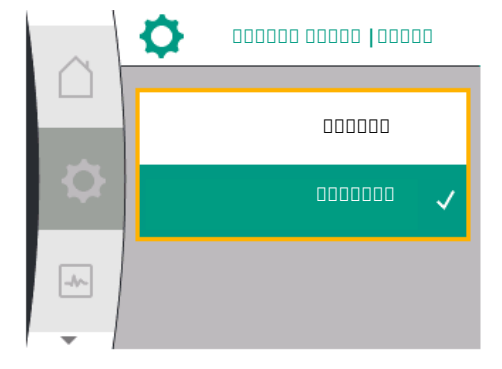

يمكن إيقاف تشغيل المضخة باستخدام الوظيفة اليدوية "تشغيل/إيقاف المضخة". هذا يوقف المحرك ويقطع التشغيل العادي بوظيفة التحكم المحددة. وحتى تتمكن المضخة من الاستمرار في العمل في وضع التشغيل المنتظم المحدد مرة أخرى، يجب تشغيلها بشكل نشط مرة أخرى عبر "تشغيل المضخة".

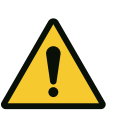

## **تحذير**

تتجاوز دائرة التوصيل "إيقاف المضخة" وظيفة التحكم المضبوطة فقط، وتوقف المحرك فقط. وهذا يعني أنه ال يتم فصل المضخات عن الكهرباء بفعل ذلك. أثناء أعمال الصيانة، يجب فصل المضخة عن مصدر الطاقة.

**٩۔٤ تخزين التكوين/تخزين البيانات** لتخزين البيانات، تم تزويد وحدة التحكم بذاكرة مستدامة. بغض النظر عن مدة انقطاع التيار الكهربائي، يتم الاحتفاظ بجميع الإعدادات والبيانات. عند استعادة الطاقة، تستمر المضخة في العمل بقيم الضبط التي كانت موجودة قبل االنقطاع.

**١٠ وظائف املراقبة** نظرة عامة على المصطلحات المعروضة على الشاشة لتحديد إعدادات المراقبة باللغات المتاحة:

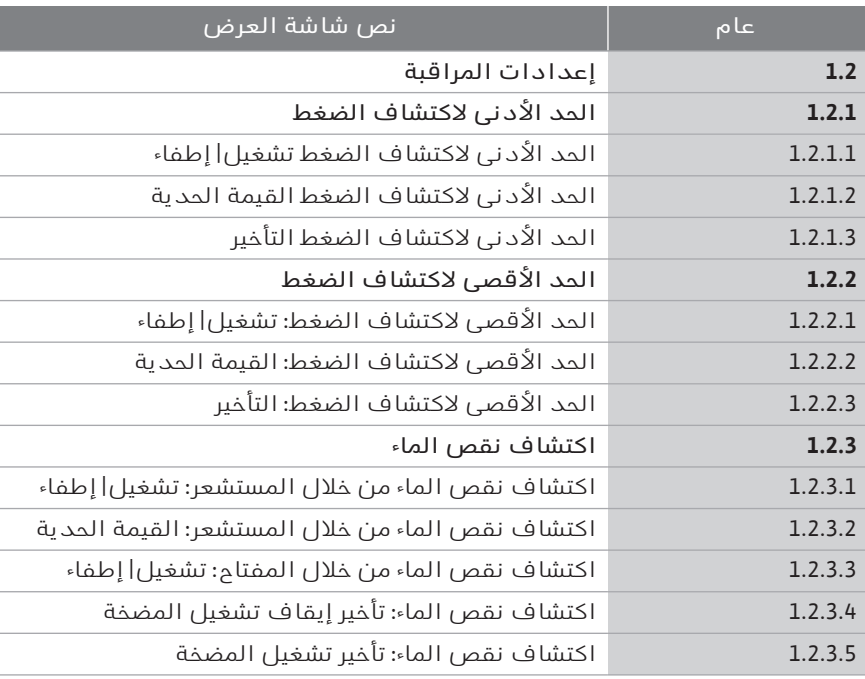

باإلضافة إلى وظائف التحكم، يمكن تحديد بعض الوظائف لمراقبة النظام في قائمة الإعدادات"، اعتمادًا على نمط التحكم المحدد." $\bigstar$ 

#### ١ إعدادات المراقبة

تتوفر وظائف المراقبة الاختيارية التالية:

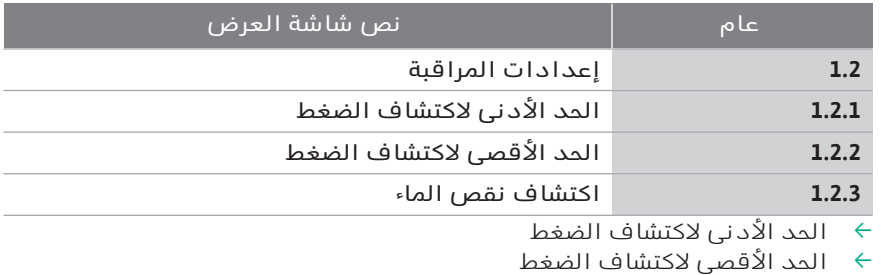

- 
- ' اكتشاف نقص الماء

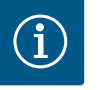

## **إنذار**

يتم تعيين وظيفة المراقبة الاختيارية التي كانت في وضع التشغيل على إيقاف التشغيل مرة أخرى عند تحديد نمط تحكم جديد. يتم حفظ جميع الإعدادات وإعادة تحميلها بعد انقطاع التيار الكهربائي.

**١٠۔١ الحد األدنى الكتشاف الضغط**

تتعرّف وظيفة اكتشاف الحد الأدنى للضغط على ما إذا كان ينخفض الضغط عن الحد الأدنى. تُستخدم هذه الوظيفة بشكل أساسي للكشف عن انكسار الأنابيب (الكشف عن تسرّب كبير أو انكسار أنبوب بجانب الطرد).

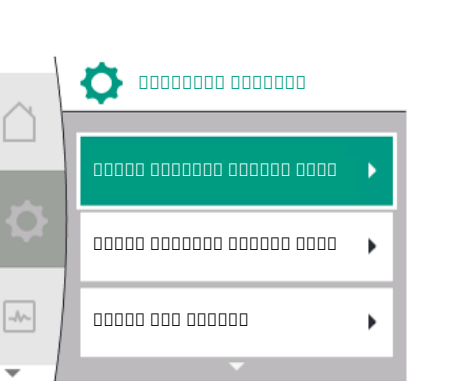

**إنذار**

إذا انخفض الضغط بجانب الطرد عن ضغط المستخدم القابل للتكوين لوقت قابل للتكوين بواسطة المستخدم، فسيتوقف المحرك وسيتم عرض رسالة عطل. إذا كان الضغط أعلى من الحد الأقصى، فستتم إعادة تشغيل المضخة على الفور. يمنع الوقت المحدد بدء دوران المضخة وإيقافها بشكل متكرر.

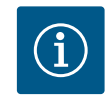

عنصر القائمة "الحد الأدنى لاكتشاف الضغط "متوفّر فقط لأنماط التحكم مع p-c .n-constو

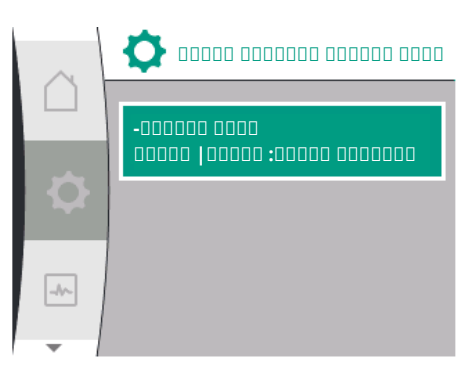

#### في القائمة �� "الإعدادات"

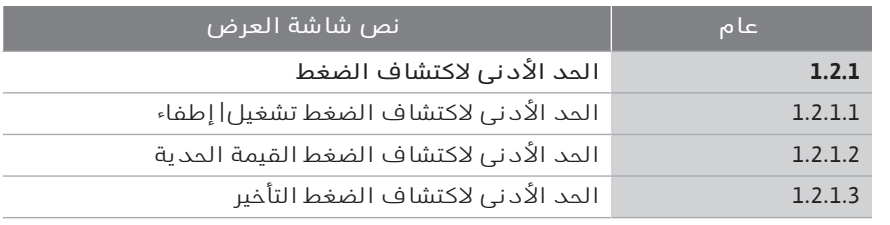

- ١ إعدادات المراقبة
- ٢ الحد الأدنى لاكتشاف الضغط
- يمكن تشغيل الوظيفة وإيقافها.

في حال تشغيل الوظيفة، تظهر الإعدادات الإضافية التالية في القائمة:

الحد الأدنى لاكتشاف الضغط القيمة الحدية

-> القيمة الحدية للضغط التي تُستخدم كحد لالكتشاف.

الحد الأدنى لاكتشاف الضغط التأخير

-> الوقت الذي يكون فيه الضغط أقل قبل ظهور العطل وإيقاف المحرك. يتم ضبط وقت التأخير بالثواني.

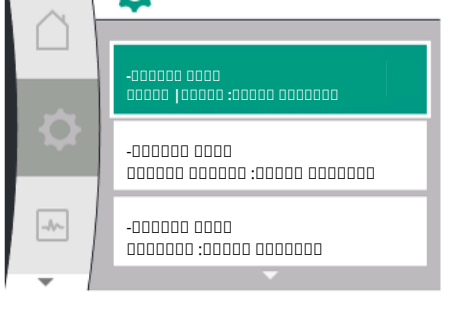

**الحد الأدنى لاكتشاف الضغط**

# **إنذار**

يجب توفير قيمة المدخل لنقطة االستعمال الحالية لقيمة الحد األدنى للضغط بواسطة مستشعر ضغط نسبي خارجي متصل بالمضخة بجانب الطرد. يجب توصيل مستشعر الضغط النسبي بأطراف التوصيل لـ 1AI. يجب تكوين المدخل التناظري 1AI وفقًا لذلك.

**١٠۔٢ الحد األقصى الكتشاف الضغط**

 تتعرّف وظيفة اكتشاف الحد األقصى للضغط على ما إذا تم تجاوز الضغط. الوظيفة مطلوبة لحماية نظام العميل من أجل منع الضغط الزائد بجانب الطرد. إذا تجاوز الضغط قيمة حدية يمكن للمستخدم تكوينها لمدة 5 ثوان،ٍ فسيتوقف المحرك وسيتم عرض رسالة عطل. إذا انخفض الضغط عن هذه القيمة الحدية لفترة زمنية يمكن للمستخدم تكوينها، فستتم إعادة تشغيل المحرك مرة أخرى. يتم عرض هذا الخطأ على HMI.

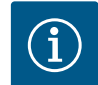

# **إنذار**

عنصر القائمة "الحد الأقصى لاكتشاف الضغط "متوفّر فقط لأنماط التحكم مع p-c .n-constو

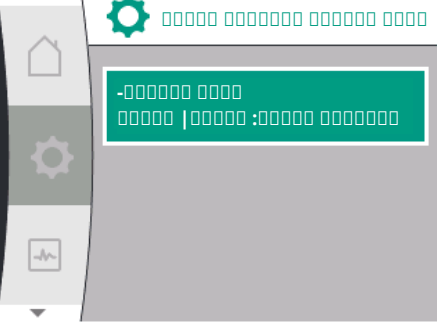

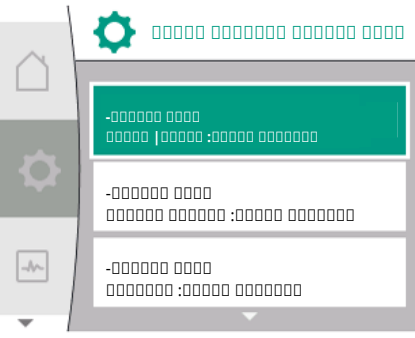

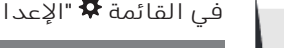

### في القائمة "اإلعدادات"

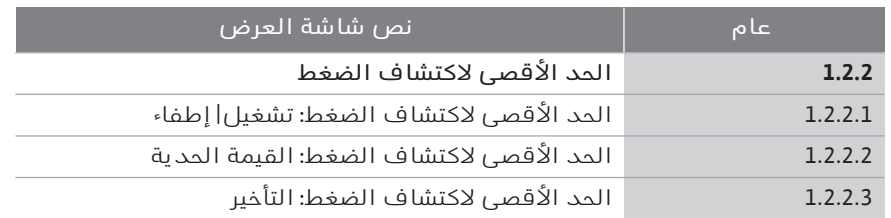

١ إعدادات المراقبة

٢ الحد الأقصى لاكتشاف الضغط

يمكن تشغيل الوظيفة وإيقافها.

في حال تشغيل الوظيفة، تظهر الإعدادات الإضافية التالية في القائمة: الحد الأقصى لاكتشاف الضغط: القيمة الحدية

-> القيمة الحدية للضغط التي تُستخدم كحد لالكتشاف.

الحد الأقصى لاكتشاف الضغط: التأخير

-> الوقت الذي يتوقف فيه المحرك قبل إعادة التشغيل. يتم ضبط وقت التأخير بالثواني.

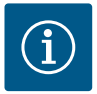

**إنذار**

1AI وفقًا لذلك.

**اكتشاف- نقص الماء** مان الماء الماء الماء الماء الماء الماء الماء الماء الماء الماء الماء الماء الماء<br>الماء الماء الماء الماء الماء الماء الماء الماء الماء الماء الماء الماء الماء الماء الماء الماء الماء الماء ال<br>الماء الماء الماء الماء الم **من خلال المستشعر: تشغيل| إطفاء** اكتشاف نقص الماء من موقف مقتومة: مفتوم إلى المفتوم  $\rightarrow$ 

> **١٠۔٣۔١ اكتشاف نقص املاء من خالل مستشعر ضغط التدفق**

يوجد نوعان الكتشاف نقص الماء: عبر المدخل التناظري (عادةً من خالل مستشعر **١٠۔٣ اكتشاف نقص املاء** ضغط التدفق) أو عبر إدخال رقمي (عادةً من خالل تبديل المستوى). يتم تحديد

يجب توفير قيمة المدخل لنقطة الاستعمال الحالية لقيمة الحد الأقصى للضغط بواسطة مستشعر ضغط نسبي خارجي متصل بالمضخة بجانب الطرد. يجب توصيل مستشعر الضغط النسبي بأطراف التوصيل لـ 1AI. يجب تكوين المدخل التناظري

> الطريقة وتكوينها في القائمة "اإلعدادات"

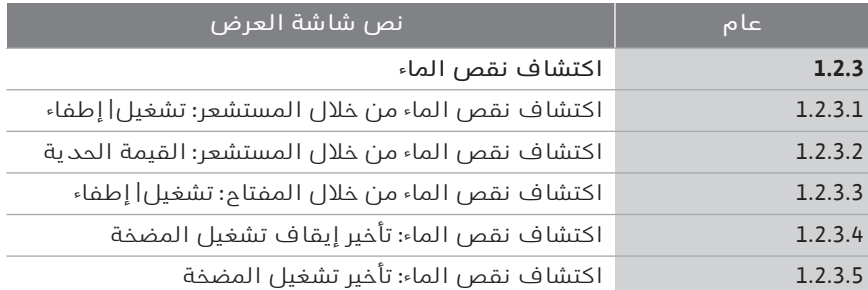

- ١ إعدادات المراقبة
- ٢ اكتشاف نقص الماء

إذا تم توصيل المضخة مباشرة بنظام اإلمداد، فهناك خطر انخفاض الضغط على جانب الشفط. تحمي وظيفة "اكتشاف نقص الماء من خالل مستشعر الضغط" المضخة ونظام اإلمداد من هذا الضغط المنخفض. إذا انخفض ضغط جانب الشفط عن القيمة الحدية التي يمكن ضبطها بواسطة المستخدم خالل فترة زمنية قابلة للضبط، فسيتسبب ذلك في إيقاف المحرك. يضمن الفاصل الزمني القابل للتكوين بواسطة المستخدم قبل تشغيل المضخة عدم تبديل وظيفة االكتشاف. إذا تم إيقاف المحرك باستخدام هذه الوظيفة، فسيتم عرض رسالة عطل على واجهة HMI.

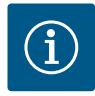

#### **إنذار**

عنصر القائمة "اكتشاف نقص الماء" متوفّر ألنماط التحكم مع c-p وv-p وPID و-n const فقط.

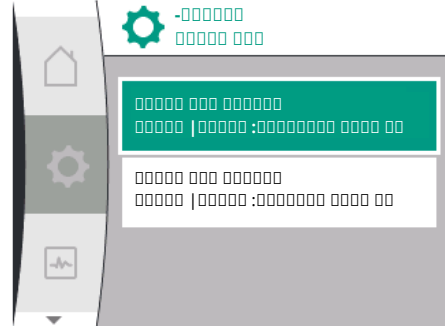

#### في القائمة �� "الاعدادات"

١ إعدادات المراقبة

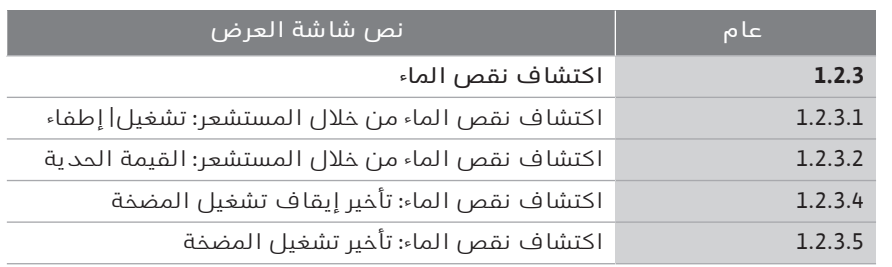

**اكتشاف- نقص الماء اكتشاف نقص الماء من خلال المستشعر: تشغيل| إطفاء اكتشاف نقص الماء من خلال المستشعر: القيمة الحدية اكتشاف نقص الماء**  $\boxed{\rightarrow}$ **من خلال المفتاح: تشغيل| إطفاء**

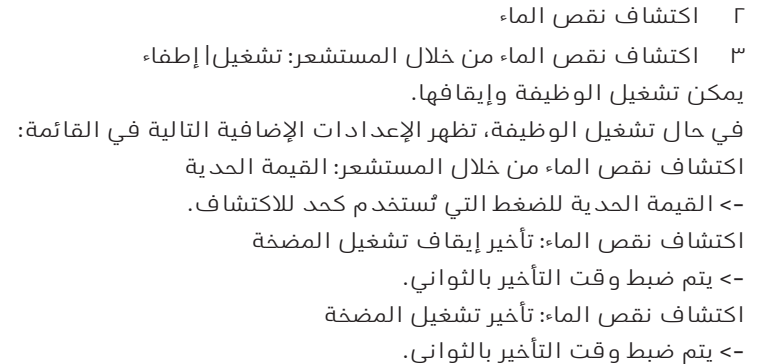

**إنذار**

تتطلب الوظيفة مستشعر ضغط خارجي نسبي أو مطلق متصلًا بجانب الشفط للمضخة. يجب توصيل مستشعر الضغط بأطراف التوصيل لـ 2AI. يجب تكوين المدخل التناظري AI وفقًا لذلك.

#### **١٠۔٣۔٢ اكتشاف نقص املاء من خالل املدخل الثنائي**

عادةً ما تُستخدم وظيفة اكتشاف نقص الماء من خالل المفتاح مع حوض تخزين ومفتاح ضبط مستوى ميكانيكي (نادرًا ما يكون مع مفتاح الضغط). إذا كان مستوى الماء في حوض التخزين منخفضًا، يفتح مفتاح ضبط المستوى دارة موصلة. تتعرف المضخة على هذا الفتح عن طريق التبديل إلى المدخل الثنائي الرقمي. يتم إيقاف تشغيل المحرك بينما يكون المدخل الثنائي مفتوحًا لفترة زمنية قابلة للضبط. إذا تم إغالق المدخل الثنائي خالل فترة زمنية قابلة للضبط، يبدأ تشغيل المحرك. إذا تم إيقاف المضخة باستخدام هذه الوظيفة، فسيتم عرض رسالة عطل على واجهة HMI.

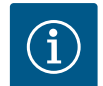

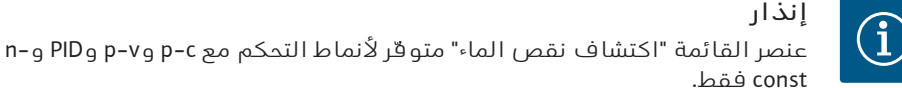

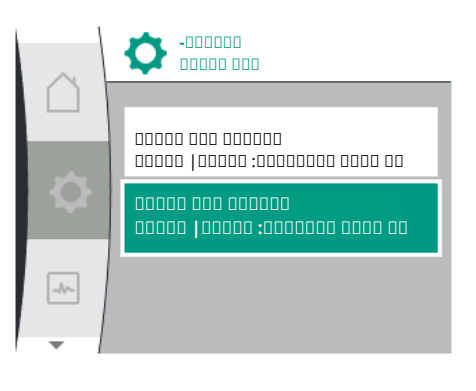

#### في القائمة �� "الإعدادات"

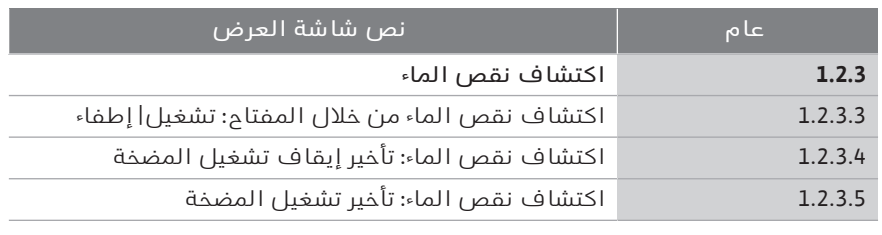

- ١ إعدادات المراقبة
- ٢ اكتشاف نقص الماء
- ٣ اكتشاف نقص الماء من خالل المفتاح: تشغيل| إطفاء

يمكن تشغيل الوظيفة وإيقافها.

-> يتم ضبط وقت التأخير بالثواني.

اكتشاف نقص الماء: تأخير تشغيل المضخة -> يتم ضبط وقت التأخير بالثواني.

اكتشاف نقص الماء: تأخير إيقاف تشغيل المضخة

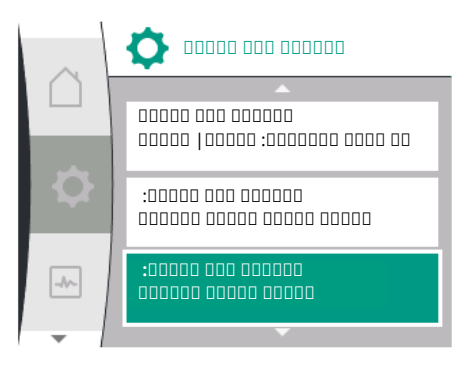

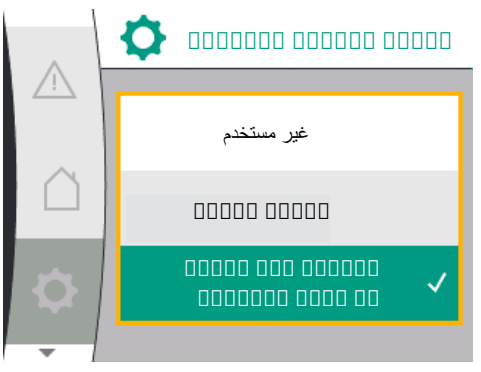

#### القائمة "اإلعدادات".

المفتاح:" في

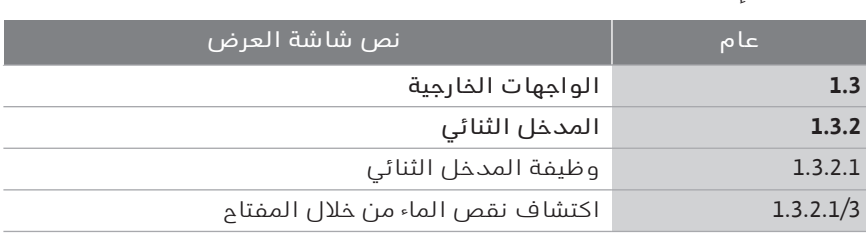

لتشغيل النظام، يجب تنشيط وظيفة المدخل الثنائي "اكتشاف نقص الماء من خالل

في حال تشغيل الوظيفة، تظهر الإعدادات الإضافية التالية في القائمة:

- ١ الواجهات الخارجية
	- ٢ المدخل الثنائي
- ٣ وظيفة المدخل الثنائي
- ٤ اكتشاف نقص الماء من خالل المفتاح

انظر أيضًا الفصل 13.3 "تطبيق ووظيفة مدخل التحكم الرقمي 1 DI".

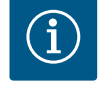

#### **إنذار**

يتم ضبط استخدام المدخل الثنائي تلقائيًا على "غير مستخدم" عند إيقاف تشغيل وظيفة "اكتشاف نقص الماء من خالل المفتاح".

> **١١ وضع تشغيل املضخات املزدوجة**

نظرة عامة على المصطلحات المعروضة على الشاشة لتحديد إدارة المضخات المزدوجة باللغات المتاحة:

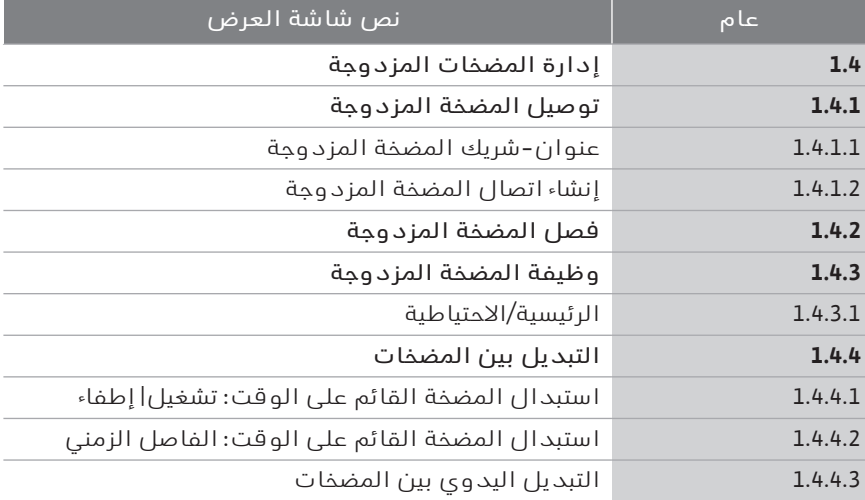

تم تجهيز جميع مضخات VE 2.0Helix وLE3-CH Medana بإدارة مضخات مزدوجة مدمجة. **١١۔١ الوظيفة** يمكن إنشاء الاتصال أو فصله في قائمة "إدارة المضخات المزدوجة". إدارة المضخات المزدوجة لها الوظائف التالية:

#### **التشغيل الرئيسي/االحتياطي:**

توفر كل واحدة من المضختين قدرة الضخ المحددة بناءً على التصميم. أما المضخة األخرى فتكون جاهزة للعمل في حالة التعطل أو تعمل بعد التبديل بين المضخات. تعمل دائمًا مضخة واحدة فقط (إعداد المصنع).

**التبديل بين املضخات**

من أجل الاستخدام المتساوي للمضختين في حال التشغيل أحادي الجانب، يتم تغيير المضخة التي يتم تشغيلها تلقائيًا على فترات منتظمة. في حال تشغيل مضخة واحدة فقط، يتم تبديل المضخة قيد التشغيل بعد 24 ساعة من وقت التشغيل الفعال على أبعد تقدير. وفي وقت التبديل، تعمل كلتا المضختين حتى ال تتوقف عملية التشغيل. يمكن تبديل المضخة قيد التشغيل كل ساعة واحدة على األقل، ويمكن ضبط ذلك بزيادات تصل إلى 36 ساعة بحد أقصى.

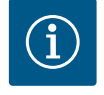

# **إنذار**

حتى بعد إيقاف تشغيل التيار الكهربائي وإعادة تشغيله مرة أخرى، يعمل الوقت المتبقي حتى التبديل التالي للمضخات. ال يبدأ العد من البداية مرة أخرى!

#### **ESM/SSM) إشارة خطأ جماعي/إشارة خطأ فردي)**

' يُفضل توصيل **وظيفة SSM** بالمضخة الرئيسية. يمكن تكوين اتصال SSM على النحو التالي:

يتفاعل الاتصال إما في حال وجود خطأ فقط أو في حال وجود خطأ وتحذير. **إعداد املصنع**: يستجيب SSM في حال وجود خطأ فقط. بدلًا من ذلك أو باإلضافة إلى ذلك، يمكن تنشيط وظيفة SSM على المضخة االحتياطية أيضًا. يعمل كال االتصالين بالتوازي.

' **ESM**: يمكن تكوين وظيفة ESM للمضخة المزدوجة على كل رأس مضخة مزدوجة على النحو التالي: تشير وظيفة ESM في اتصال SSM إلى األعطال في المضخة المعنية فقط (إشارة خطأ فردي). من أجل تسجيل جميع أعطال كلتا المضختين، يجب تخصيص كال االتصالين.

#### **EBM/SBM) إشارة تشغيل جماعي/إشارة تشغيل فردي)**

' يمكن تخصيص **اتصال SBM** حسب الرغبة على إحدى المضختين. التكوين التالي ممكن:

يتم تنشيط الاتصال عند تشغيل المحرك، أو وجود إمداد بالطاقة، أو عدم وجود عطل.

**إعداد املصنع**: جاهز للتشغيل.. يشير كال االتصالين إلى حالة تشغيل المضخة المزدوجة بالتوازي (إشارة تشغيل جماعي).

' **EBM**: يمكن تكوين وظيفة EBM للمضخة المزدوجة على النحو التالي: تشير اتصالات SBM إلى إشارات التشغيل للمضخة المعنية فقط (إشارة تشغيل فردي). من أجل تسجيل جميع إشارات التشغيل لكلتا المضختين، يجب تخصيص كال االتصالين.

#### **االتصال بين املضخات:**

عند تبديل مضختين فرديتين من نفس النوع لتكوين مضخة مزدوجة، يجب تثبيت Wilo Net بكابل بين المضخات.

ثم قم بتعيين الجدولة وعنوان Net Wilo في القائمة ضمن "اإلعدادات/الواجهات الخارجية/إعدادات Net Wilo". واضبط بعد ذلك إعدادات "توصيل المضخة المزدوجة" في القائمة "اإلعدادات" القائمة الفرعية "إدارة المضخات المزدوجة".

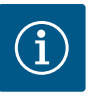

#### **إنذار**

لتركيب مضختين فرديتين لتكوين مضخة مزدوجة، راجع فصول "تركيب المضخة المزدوجة/تركيب أنبوب متشعب" و"التوصيل الكهربائي" و"تطبيق ووظيفة واجهة ."Wilo Net

يتم التحكم في كلتا المضختين من المضخة الرئيسية التي يتصل بها مستشعر الضغط التفاضلي.

وفي حال حدوث عطل/خلل/انقطاع في االتصال، تتولى المضخة الرئيسية وحدها التشغيل الكامل. تعمل المضخة الرئيسية كمضخة فردية وفقًا لوضع التشغيل المحدد للمضخة المزدوجة.

تعمل المضخة الاحتياطية، التي لا تتلقى أي بيانات من مستشعر الضغط التفاضلي، بسرعة تشغيل اضطراري ثابتة وقابلة للتعديل في الحالات التالية:

- ' فشل المضخة الرئيسية التي يتصل بها مستشعر الضغط التفاضلي.
- فقد الاتصال بين المضخة الرئيسية والاحتياطية. يبدأ تشغيل المضخة الاحتياطية  $\;\;\vdots$ فور اكتشاف حدوث خطأ.

þ

b

þ

**الإعدادات**

إعدادات المراقبة

الواجهات الخارجية

 $\sqrt{\frac{1}{2}}$ 

 $\bullet$ 

**إدارة-**

**المضخات المزدوجة**

**إدارة المضخات المزدوجة**

 في قائمة "إدارة المضخات المزدوجة"، يمكن إنشاء اتصال المضخة المزدوجة وفصله، ويمكن أيضًا تعيين وظيفة المضخة المزدوجة.

#### **قائمة "اإلعدادات"** 春

إدارة المضخات المزدوجة

تمتلك قوائم فرعية مختلفة حسب حالة اتصال المضخة المزدوجة. يقدم الجدول التالي نظرة عامة على اإلعدادات الممكنة في إدارة المضخات المزدوجة:

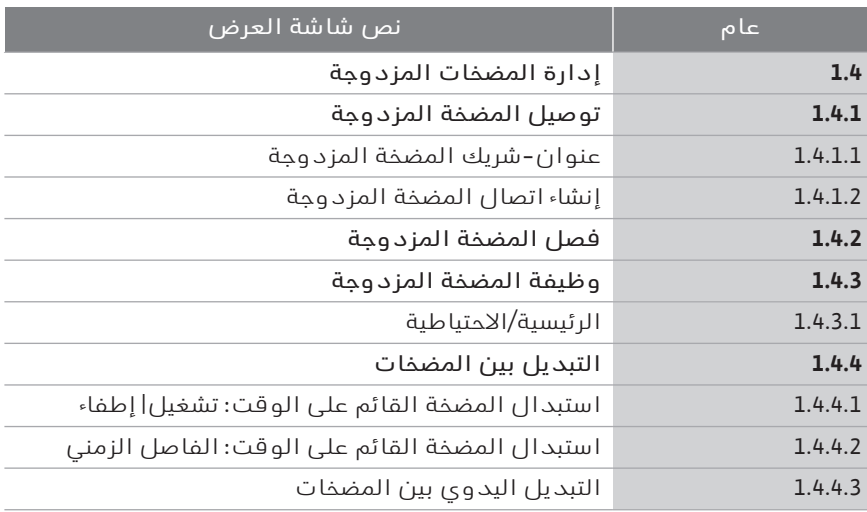

 $\rightarrow$ توصيل المضخة المزدوجة

إذا لم يكن هناك اتصال للمضخة المزدوجة، فإن اإلعدادات التالية ممكنة:

- 
- ← فصل المضخة المزدوجة<br>← وظيفة المضخات المزدو ' وظيفة المضخات المزدوجة
	- ' التبديل بين المضخات

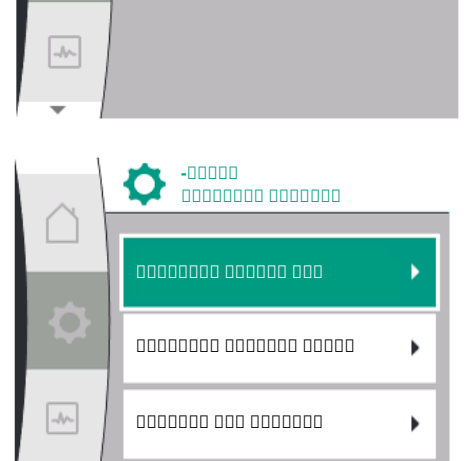

#### **قائمة "توصيل املضخة املزدوجة"**

إذا لم يتم إنشاء اتصال المضخة المزدوجة بعد، فحدد في قائمة "اإلعدادات" ما يلي:

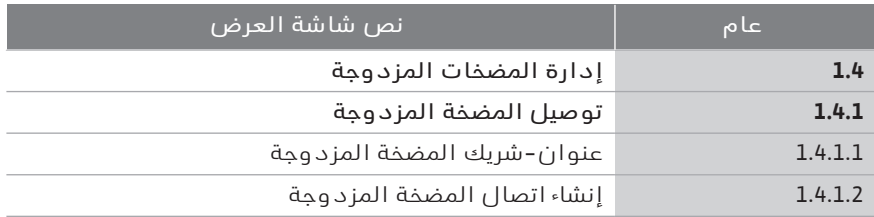

١ "إدارة المضخات المزدوجة"

٢ "توصيل المضخة المزدوجة"

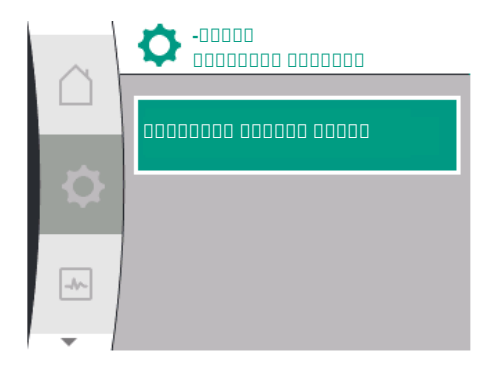

بعد تحديد عنصر القائمة "توصيل المضخة المزدوجة"، يجب أولًا تعيين عنوان Wilo Net لشريك المضخة المزدوجة لكلتا مضختي المضخة المزدوجة لتمكين توصيلهما لتكوين مضخة مزدوجة. على سبيل المثال: يتم تخصيص عنوان 1 Net Wilo للمضخة األولى، وعنوان 2 Net Wilo للمضخة الثانية: يجب بعد ذلك ضبط العنوان 2 في المضخة األولى والعنوان 1 في المضخة الثانية.

بعد تكوين عناوين الشركاء، يمكن بدء أو إحباط اقتران المضخة المزدوجة عن طريق التأكيد عبر عنصر القائمة "اقتران المضخة المزدوجة".

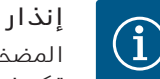

المضخة التي يبدأ منها اقتران المضخة المزدوجة هي المضخة الرئيسية. يجب أن تكون المضخة الرئيسية هي المضخة التي يتصل بها مستشعر الضغط.

بعد تكوين عناوين الشركاء، يمكن بدء أو إحباط اقتران المضخة المزدوجة عن طريق

التأكيد عبر عنصر القائمة "حالة اقتران المضخة المزدوجة".

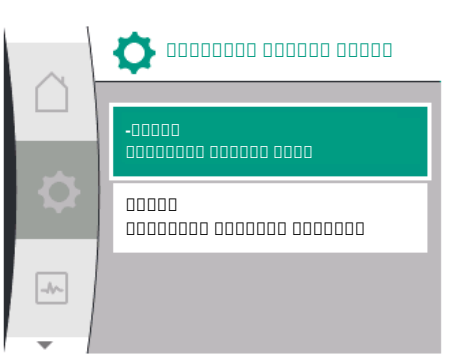

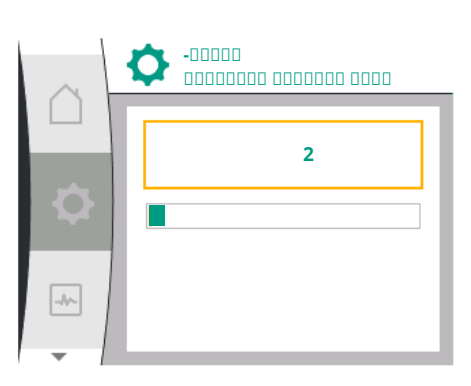

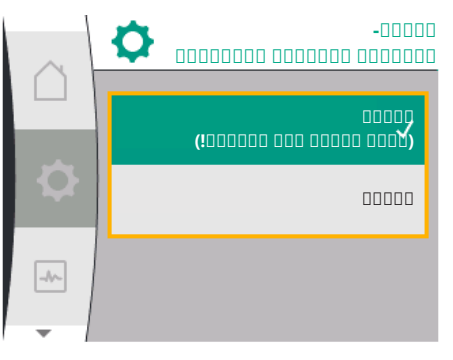

تم اتصال المضخة المزدوجة بنجاح

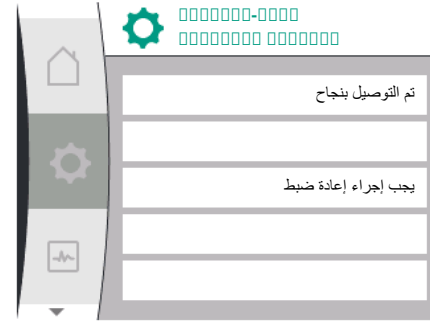

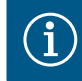

# **إنذار**

عند إنشاء وظيفة المضخة المزدوجة، يتم تغيير المعلمات المختلفة للمضخة بشكل أساسي. وتتم بعد ذلك إعادة تشغيل المضخة تلقائيًا.

فشل اتصال المضخة المزدوجة

- لم يتم العثور على شريك  $\leftarrow$
- الشريك متصل بالفعل  $\leftrightarrow$ 
	- الشريك غير متوافق  $\leftrightarrow$

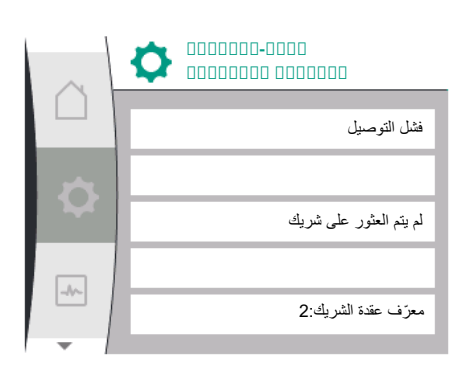

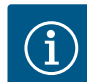

#### **إنذار**

في حالة فشل اتصال المضخة المزدوجة، يجب إعادة تكوين عنوان الشريك. يُرجى التحقق من صحته مسبقًا.

#### **قائمة "وظيفة املضخة املزدوجة"**

عندما يتم إنشاء اتصال المضخة المزدوجة، يتم استخدام القائمة "وظيفة المضخة المزدوجة" للتشغيل/التشغيل االحتياطي.

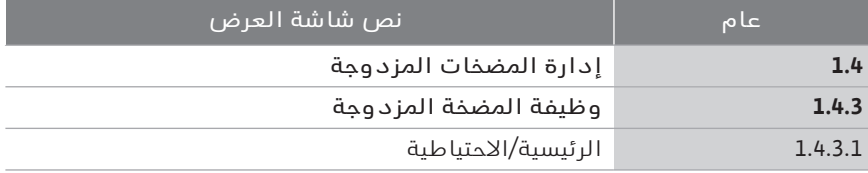

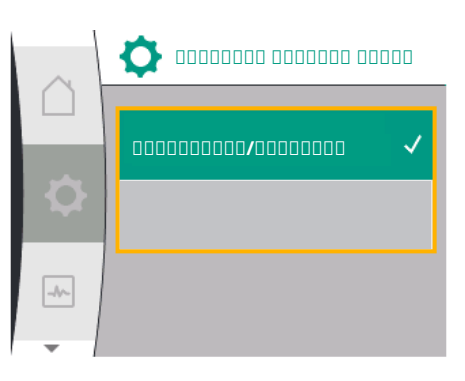

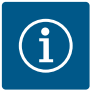

#### **إنذار**

عند تبديل وظيفة المضخة المزدوجة، يتم تغيير المعلمات المختلفة للمضخة بشكل أساسي. وتتم بعد ذلك إعادة تشغيل المضخة تلقائيًا. بعد إعادة التشغيل، تظهر المضخة في القائمة الرئيسية مرة أخرى.

#### **قائمة "الفاصل الزمني للتبديل بين املضخات"**

إذا تم إنشاء اتصال المضخة المزدوجة، فيمكن تنشيط الوظيفة أو إلغاء تنشيطها في القائمة "التبديل بين المضخات"، ويمكن ضبط الفاصل الزمني المناسب. الفاصل الزمني: بين 1 و36 ساعة، إعداد المصنع: 24 ساعة

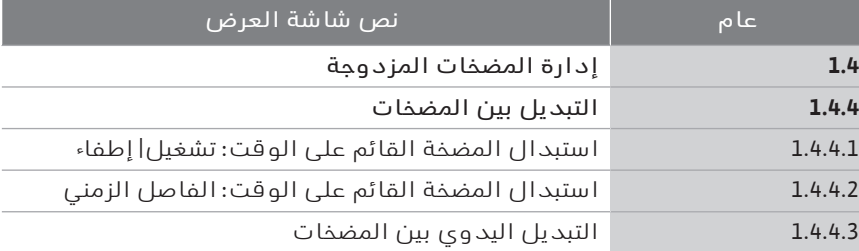

يمكن بدء التبديل الفوري بين المضخات من خالل عنصر القائمة "التبديل اليدوي بين المضخات". يمكن دائمًا إجراء التبديل اليدوي بين المضخات بغض النظر عن تكوين وظيفة التبديل بين المضخات المستندة إلى الوقت.

#### **القائمة "فصل املضخة املزدوجة"**

إذا تم إنشاء وظيفة المضخة المزدوجة، فيمكن أيضًا فصلها مرة أخرى. حدد في القائمة "فصل المضخة المزدوجة".

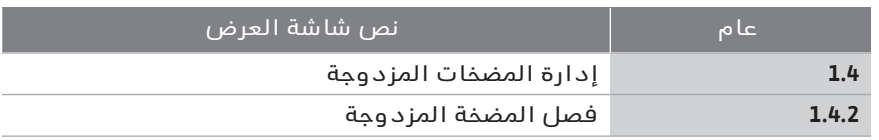

عند فصل وظيفة المضخة المزدوجة، يتم تغيير المعلمات المختلفة للمضخة بشكل

أساسي. وتتم بعد ذلك إعادة تشغيل المضخة تلقائيًا.

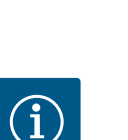

 $\bullet$ 

 $\boxed{\rightarrow}$ 

**إنذار**

# **١١۔٣ الشاشة في وضع تشغيل املضخة املزدوجة**

**التبديل بين المضخات**

**على أساس الوقت: تشغيل| إطفاء**

عمم موقف على الزمني الإمام الثمني

وموموم مومومو مومومو

تبديل المضخات-

لكل شريك مضخة مزدوجة شاشة عرض رسومية خاصة به توضح القيم واإلعدادات. على شاشة المضخة الرئيسية المزودة بمستشعر ضغط مُركب، تظهر الشاشة الرئيسية كما هي في حال المضخة الفردية. على شاشة مضخة الشريك غير المزودة بمستشعر ضغط مُركب، يتم عرض ميزة SL في حقل عرض القيمة المرجعية.

إذا كان هناك اتصال قائم للمضخة المزدوجة، فال يمكن إدخال مدخالت على الشاشة الرسومية لشريك المضخة. يمكن التعرف على ذلك من خالل رمز القفل في رمز القائمة الرئيسية.

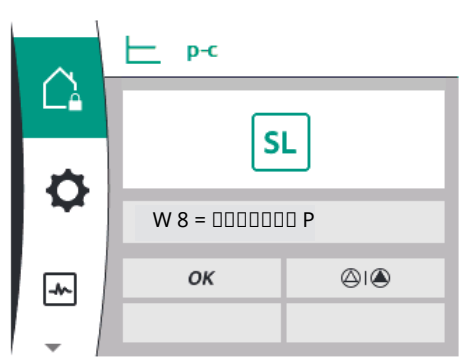

#### **رموز املضخة الرئيسية ومضخة الشريك**

يتم توضيح المضخة التي تعتبر المضخة الرئيسية والمضخة التي تعتبر مضخة الشريك على الشاشة الرئيسية:

- ' المضخة الرئيسية المزودة بمستشعر ضغط مُركب: الشاشة الرئيسية كما هي في حال المضخة الفردية.
- ' مضخة الشريك غير المزودة بمستشعر ضغط مُركب: رمز SL في حقل عرض القيمة المرجعية.

في منطقة "التأثيرات النشطة"، يتم عرض رمزين للمضخة في وضع تشغيل المضخة المزدوجة. الرموز لها المعنى التالي:

**الحالة 1 - التشغيل الرئيسي/االحتياطي: املضخة الرئيسية فقط تعمل**

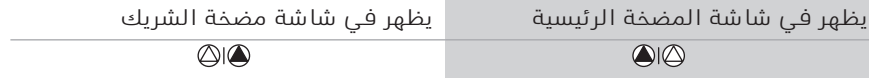

#### **الحالة 2 - التشغيل الرئيسي/االحتياطي: مضخة الشريك فقط قيد التشغيل**

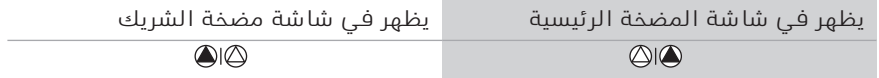

#### **١٢ واجهات االتصال: الضبط والوظيفة**

# في القائمة "اإلعدادات"، حدد ما يلي:

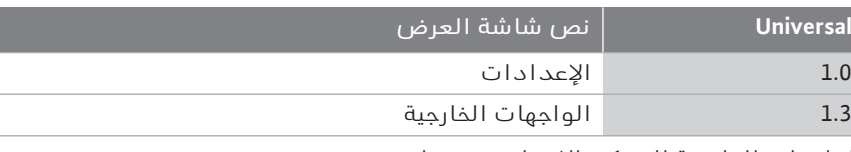

الواجهات الخارجية الممكن االختيار من بينها:

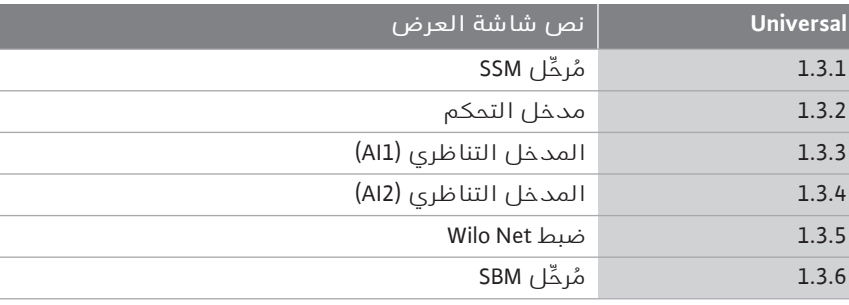

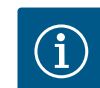

#### **إنذار**

تتاح القوائم الفرعية الخاصة بضبط المداخل التناظرية وفقًا لنمط التحكم المحدد فقط.

> **١٢۔١ نظرة عامة على قائمة "الواجهات الخارجية"**

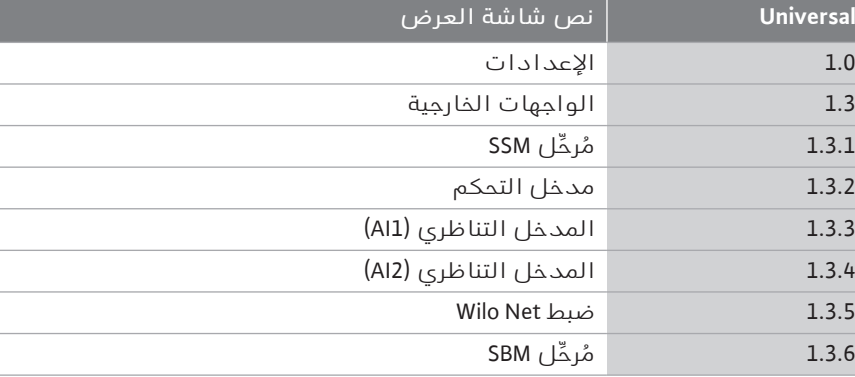

يمكن توصيل مُالمِس إشارة األخطاء الجماعية (SSM **١٢۔٢ تطبيق ووظيفة SSM** ، عاكس عديم الجهد) بنظام تحكم تقني مركزي للمباني. يمكن تبديل مُرحِّل SSM إما عند وجود أخطاء فقط أو عند وجود أخطاء وتحذيرات. يمكن استخدام مُرحِّل SSM كمُالمِس فصل أو كمُالمِس وصل.

' عندما يتم فصل الطاقة عن المضخة، يتم إغالق مُالمِس NC.

' إذا كان هناك خلل، فإن المُالمِس في NC يكون مفتوحًا. الجسر إلى NO مغلق. للقيام بذلك، حدد ما يلي في القائمة: **Universal نص شاشة العرض**

1.3 الواجهات الخارجية

وظيفة مُرحِّل  $1.3.1.2$ 1.3.1.2 / 1 العطل قائم

1.3.1.2 / 2 يوجد خطأ أو تحذير

<sup>1</sup>يظهر فقط في حالة تكوين مضخة مزدوجة.

1.3.1.2 / 3 يوجد خطأ في رأس المضخة المزدوجة

1.0 اإلعدادات

1.3.1 مُرحِّل SSM

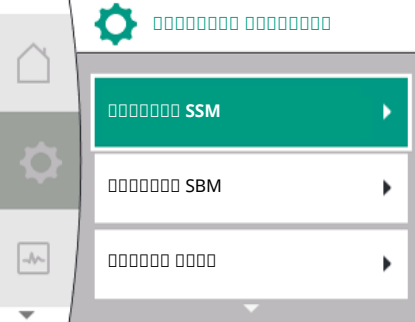

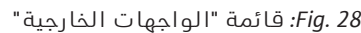

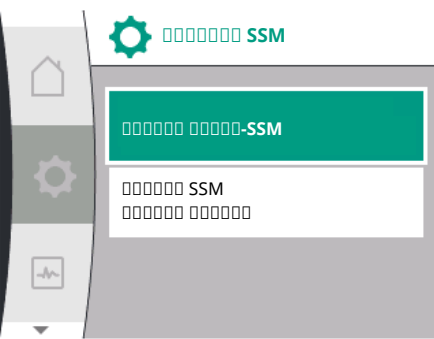

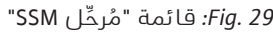

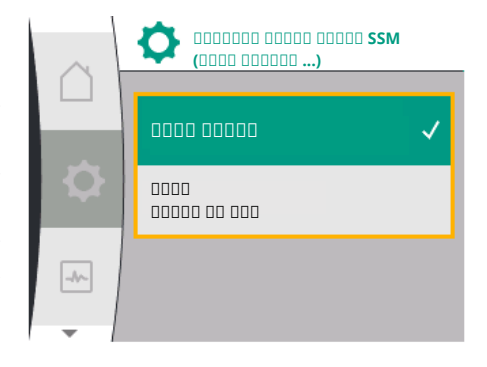

#### اإلعدادات الممكنة:

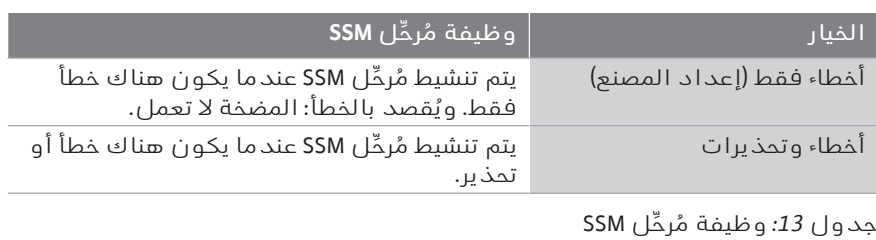

*. 30Fig:* قائمة "وظيفة مُرحِّل SSM"

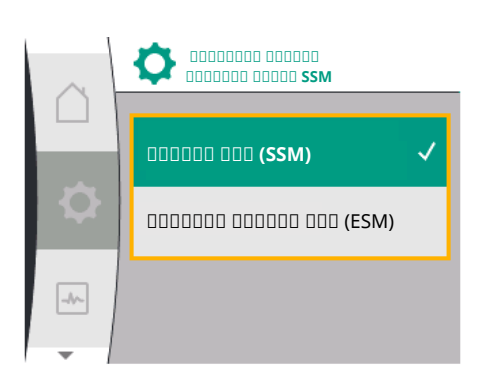

*. 31Fig:* قائمة "وظيفة مُرحِّل SSM "بالمضخة المزدوجة

#### *ESM/SSM) إشارة األخطاء الجماعية/إشارة األخطاء الفردية) في وضع تشغيل املضخة املزدوجة*

- ' **SSM:** يُفضل توصيل وظيفة SSM بالمضخة الرئيسية. يمكن تكوين مُلامِس SSM على النحو التالي: يتفاعل المُلامِس إما في حال وجود خطأ فقط أو في حال وجود خطأ وتحذير.
	- إعداد المصنع: يتفاعل SSM في حال وجود خطأ فقط.
	- بدلًا من ذلك أو باإلضافة إلى ذلك، يمكن تنشيط وظيفة SSM بالمضخة االحتياطية أيضًا. يعمل كال المُالمِسين بالتوازي.
- ' **ESM:** يمكن تكوين وظيفة ESM للمضخة المزدوجة على كل رأس مضخة مزدوجة على النحو التالي:
	- تشير وظيفة ESM في مُالمِس SSM إلى االختالالت في المضخة المعنية فقط (إشارة الأخطاء الفردية). من أجل تسجيل جميع اختلالات كلتا المضختين، يجب تخصيص المُالمِسات في كال محركي اإلدارة.

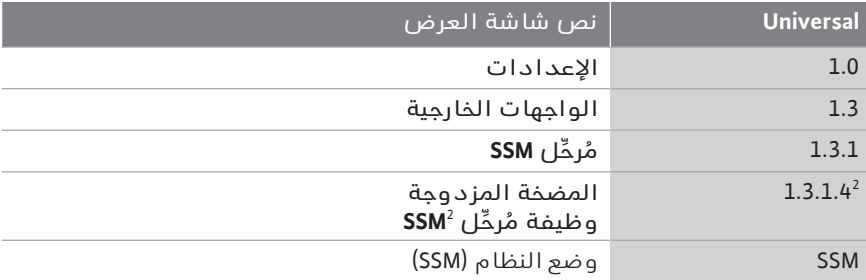

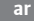

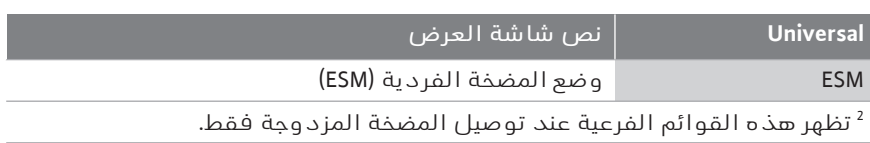

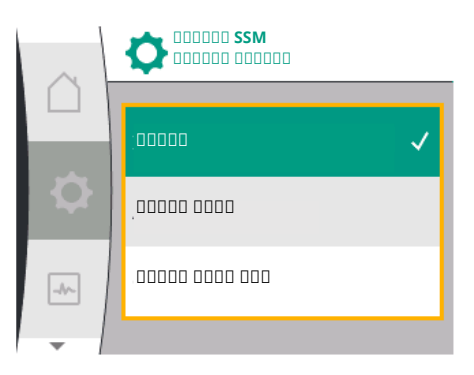

*<sup>. 32</sup>Fig:* التحكم القسري لمرحل SSM

يعمل التحكم القسري للمُرحِّل SBM/SSM كاختبار وظيفي لمُرحِّل SSM **١٢۔٣ التحكم القسري ملرحل SSM** وللتوصيالت الكهربائية.

للقيام بذلك، حدد ما يلي في القائمة:

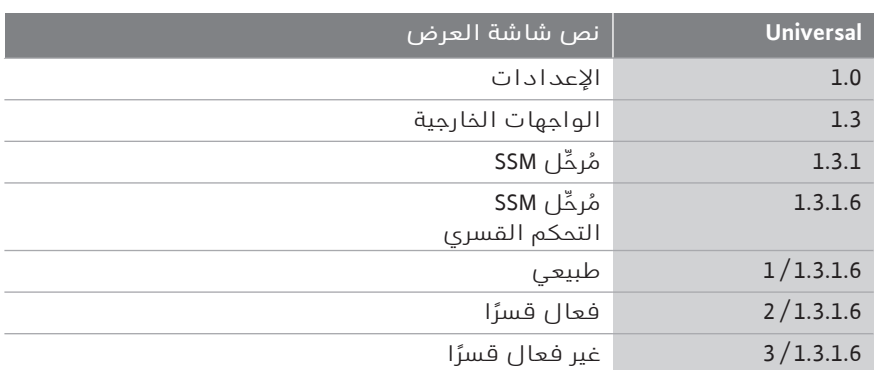

#### اختيارات:

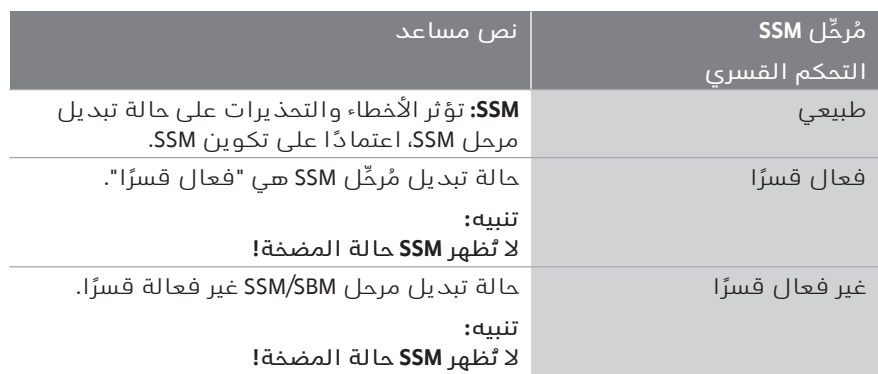

*جدول:14* خيار التحكم القسري لمُرحِّل SSM

باستخدام إعداد "فعال قسرًا" يتم تفعيل المُرحِّل بشكل دائم. وتبعًا لذلك، يتم، على سبيل المثال، عرض/الإبلاغ عن إشعار تحذير (مصباح) بشكل دائم. عند استخدام إعداد "غير فعال قسرًا" يكون المُرحِّل دون إشارة بشكل دائم. ال يمكن تأكيد إشعار التحذير.

يمكن توصيل مُالمِس إشارة تشغيل جماعي (SBM **١٢۔٤ تطبيق ووظيفة SBM** ، عاكس عديم الجهد) بنظام تحكم تقني مركزي للمباني. يشير مُالمِس SBM إلى حالة تشغيل المضخة.

' يمكن تخصيص اتصال SBM حسب الرغبة على إحدى المضختين. التكوين التالي ممكن:

يتم تنشيط المُالمِس عندما يكون المحرك قيد التشغيل، أو عندما يكون اإلمداد الكهربائي متاحًا (جاهز للتوصيل بالشبكة) أو عند عدم وجود خلل (جاهز للتشغيل).

إعداد المصنع: جاهز للتشغيل. يشير كال المُالمِسين إلى حالة تشغيل المضخة المزدوجة بالتوازي (إشارة تشغيل جماعي). اعتمادًا على التكوين، يكون المُالمِس على NO أو NC.

للقيام بذلك، حدد ما يلي في القائمة:

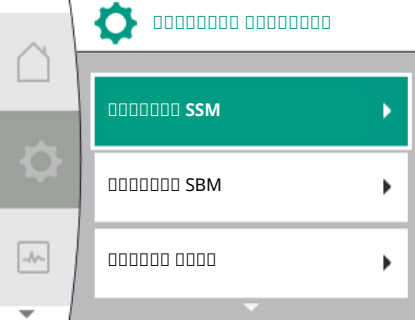

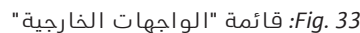

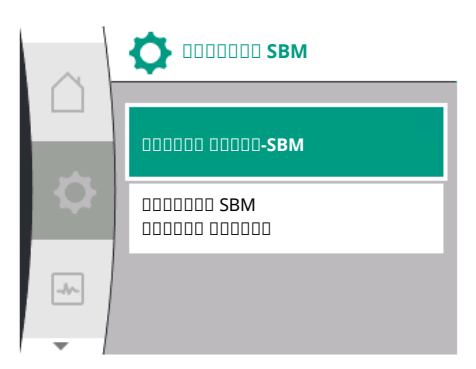

#### *. 34Fig:* قائمة "مُرحِّل SBM"

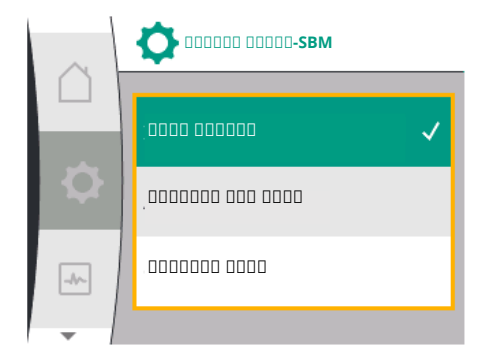

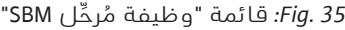

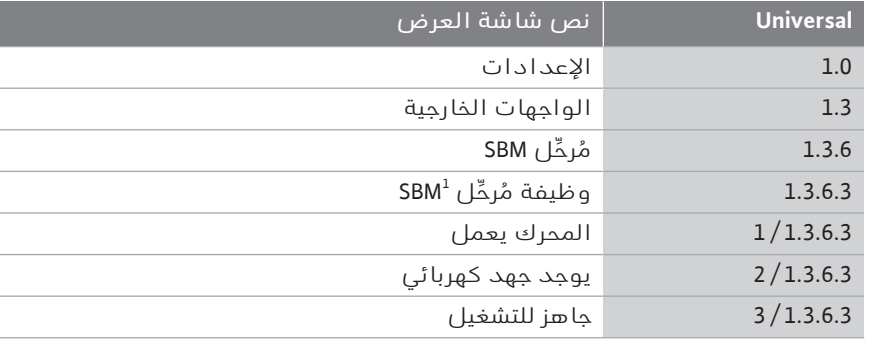

<sup>1</sup>يظهر فقط في حالة تكوين مضخة مزدوجة.

اإلعدادات الممكنة:

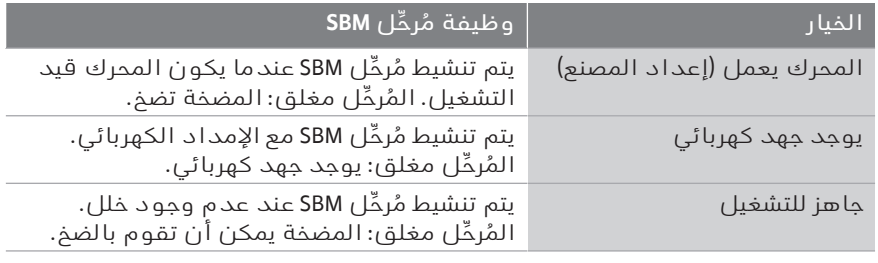

*جدول:15* وظيفة مُرحِّل SBM

#### *EBM/SBM) إشارة تشغيل جماعي/إشارة تشغيل فردي) في وضع تشغيل املضخة املزدوجة*

- ' **SBM:** يمكن تخصيص اتصال SBM حسب الرغبة على إحدى المضختين. يشير كال االتصالين إلى حالة تشغيل المضخة المزدوجة بالتوازي (إشارة تشغيل جماعي).
- ' **EBM:** يمكن تكوين وظيفة SBM للمضخة المزدوجة بحيث تشير اتصاالت SBM إلى إشارات التشغيل للمضخة المعنية فقط (إشارة تشغيل فردي). من أجل تسجيل جميع إشارات التشغيل لكلتا المضختين، يجب تخصيص كال االتصالين.

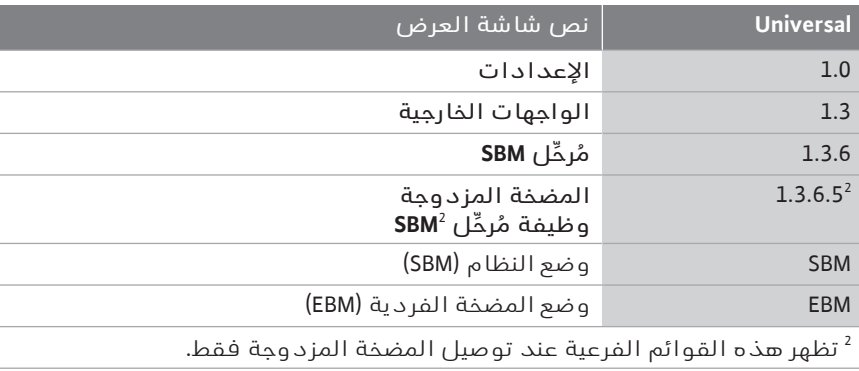

يعمل التحكم القسري للمُرحِّل SBM كاختبار وظيفي لمُرحِّل SBM **١٢۔٥ التحكم القسري ملرحل SBM** وللتوصيالت الكهربائية.

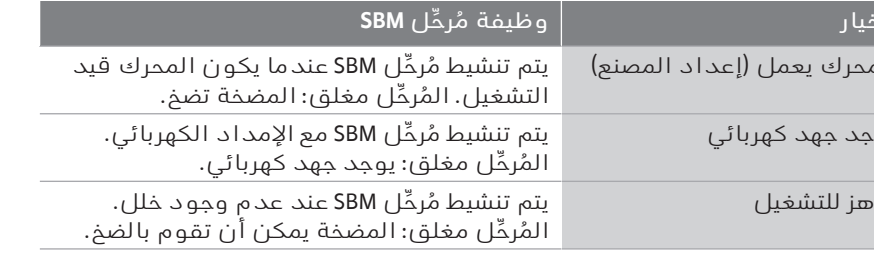

للقيام بذلك، حدد ما يلي في القائمة:

| نص شاشة العرض                | <b>Universal</b> |
|------------------------------|------------------|
| الإعدادات                    | 1.0              |
| الواجهات الخارجية            | 1.3              |
| مُرمِّل SBM                  | 1.3.6            |
| مُرمِّل SBM<br>التحكم القسرى | 1.3.6.7          |
| طبيعي                        | 1/1.3.6.7        |
| فعال قسرًا                   | 2/1.3.6.7        |
| غير فعال قسرًا               | 3/1.3.6.7        |

اختيارات:

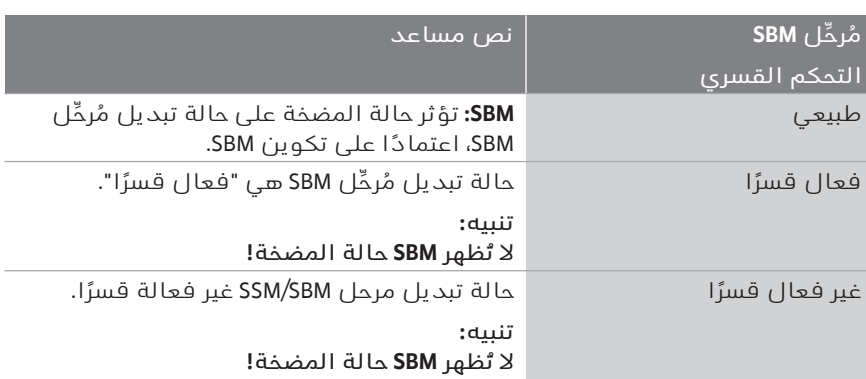

*جدول:16* خيار التحكم القسري لمُرحِّل SBM

باستخدام إعداد "فعال قسرًا" يتم تفعيل المُرحِّل بشكل دائم. وتبعًا لذلك، يتم، على سبيل المثال، عرض/الإبلاغ عن إشعار تشغيل (مصباح) بشكل دائم. عند استخدام إعداد "غير فعال قسرًا" يكون المُرخِّل دون إشارة بشكل دائم. لا يمكن تأكيد إشعار التشغيل.

> **١٢۔٦ تطبيق ووظيفة مدخل التحكم الرقمي 1 DI**

يمكن التحكم في المضخة عبر مالمسات خارجية خالية من أي جهد عند المدخل الرقمي 1 DI. يمكن تشغيل المضخة أو إيقاف تشغيلها.

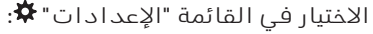

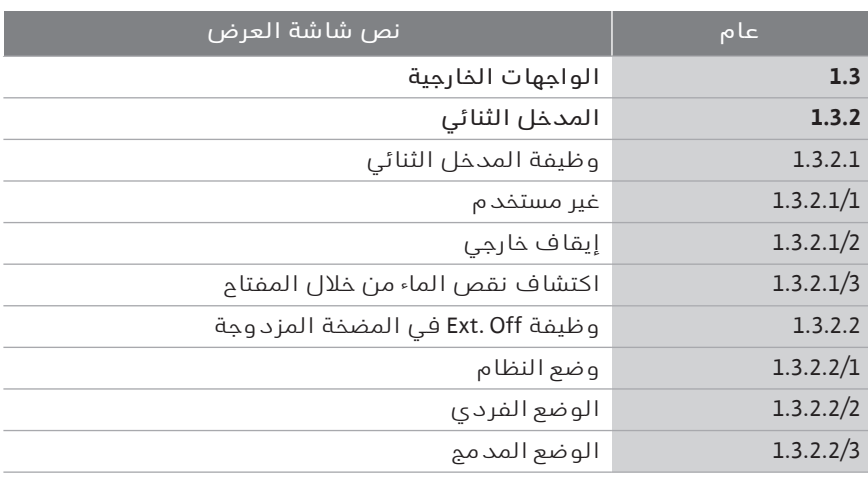

١ "الواجهات الخارجية"

٢ حدد وظيفة "المدخل الثنائي"

٣ اختر "وظيفة المدخل الثنائي"

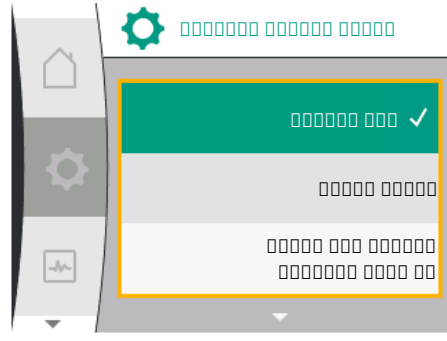

**مدخل ثنائي**

**وظيفة المدخل الثنائي**

**bood Ext. Off DD المضخة المزدوجة**

 $\sim$ 

الممام الممام الموضع

الوضع المدمج

00000 Ext. Off 00 المضخة المزدوجة

 $\bullet$ 

 $| \rightarrow \sim$ 

 $\blacksquare$ 

 $\rightarrow$ 

#### اإلعدادات الممكنة:

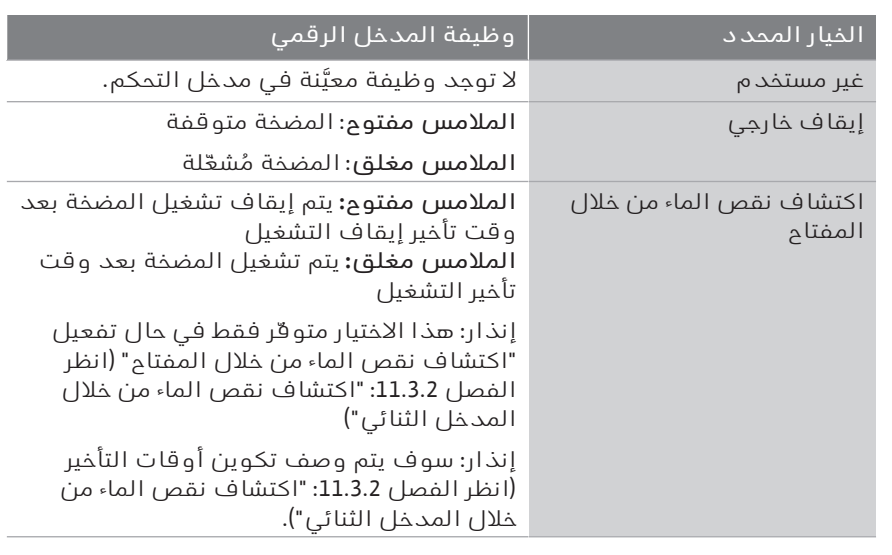

*جدول:17* وظيفة مدخل التحكم 1 DI

إذا تم تشغيل المضخة في قارنة المضخات المزدوجة وتم تحديد الوظيفة الثنائية "إيقاف خارجي"، يتم عرض قائمة جديدة لتكوين وظيفة اإلغالق الخارجية للمضخة المزدوجة في قائمة "اإلعدادات" .

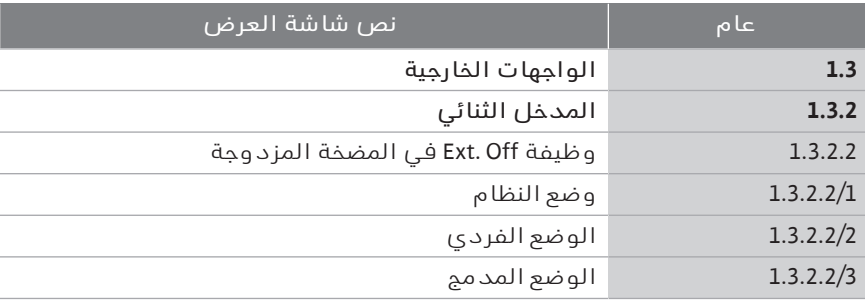

- ١ "الواجهات الخارجية"
	- ٢ "المدخل الثنائي"

يتم عرض عنصر القائمة "وظيفة Off .Ext للمضخة المزدوجة" مع الخيارات التالية:

- وضع النظام  $\leftrightarrow$
- ' الوضع الفردي
- ' الوضع المدمج

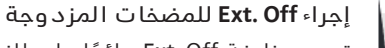

تبدو وظيفة Off .Ext دائمًا على النحو التالي:

Off .Ext فعال: المالمس مفتوح، يتم إيقاف المضخة (إيقاف)

Off .Ext غير فعال: المالمس مغلق، تعمل المضخة في وضع التشغيل المنتظم (تشغيل)

تتكون المضخة المزدوجة من شريكين:

المضخة الرئيسية: شريك المضخة المزدوجة المزود بمستشعر ضغط مرفق. مضخة الشريك: شريك المضخة المزدوجة غير المزود بمستشعر ضغط مرفق. من خالل .Ext Off، يتضمّن تكوين مدخالت التحكم ثالثة أوضاع قابلة للتعديل يمكن أن تؤثر على إجراء شريكي المضخة وفقًا لذلك.

تم وصف السلوكيات المحتملة في الجداول التالية.

#### **وضع النظام**

يتم توصيل مدخل التحكم للمضخة الرئيسية بوظيفة Off .Ext عبر كابل تحكم. يعمل مدخل التحكم في المضخة الرئيسية على تبديل شريكي المضخة المزدوجة. يتم تجاهل مدخل التحكم في مضخة الشريك وليس له أي تأثير، بغض النظر عن تكوينه.

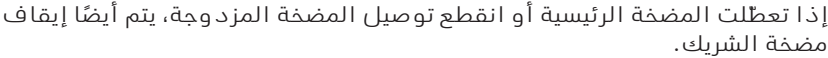

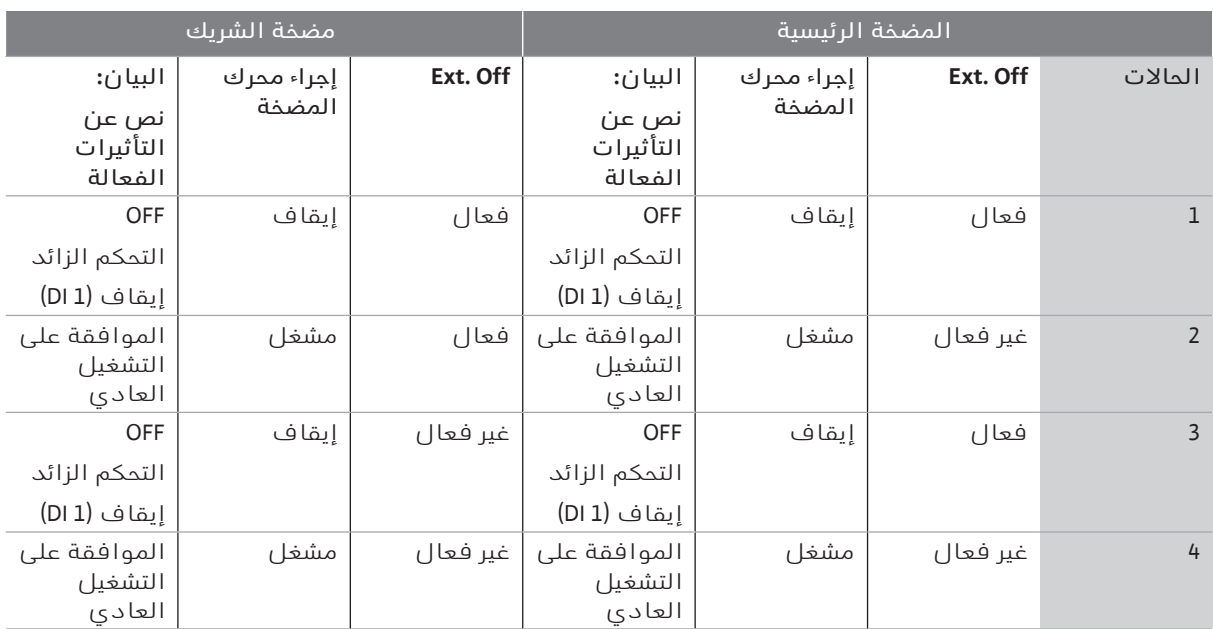

#### **التشغيل الفردي**

يتم تخصيص كابل تحكم لكل من مدخل التحكم للمضخة الرئيسية ومدخل التحكم لمضخة الشريك ويتم تكوينهما على Off .Ext. يتم تبديل كل من المضختين بشكل فردي عن طريق إدخال التحكم الخاص به. إذا تعطّلت المضخة الرئيسية أو انقطع توصيل المضخة المزدوجة، يتم تقييم مدخل التحكم لمضخة الشريك. بدالً من ذلك، يمكن أيضًا بدالً من استخدام كابل تحكم منفصل وضع وصلة كابل على مضخة الشريك.

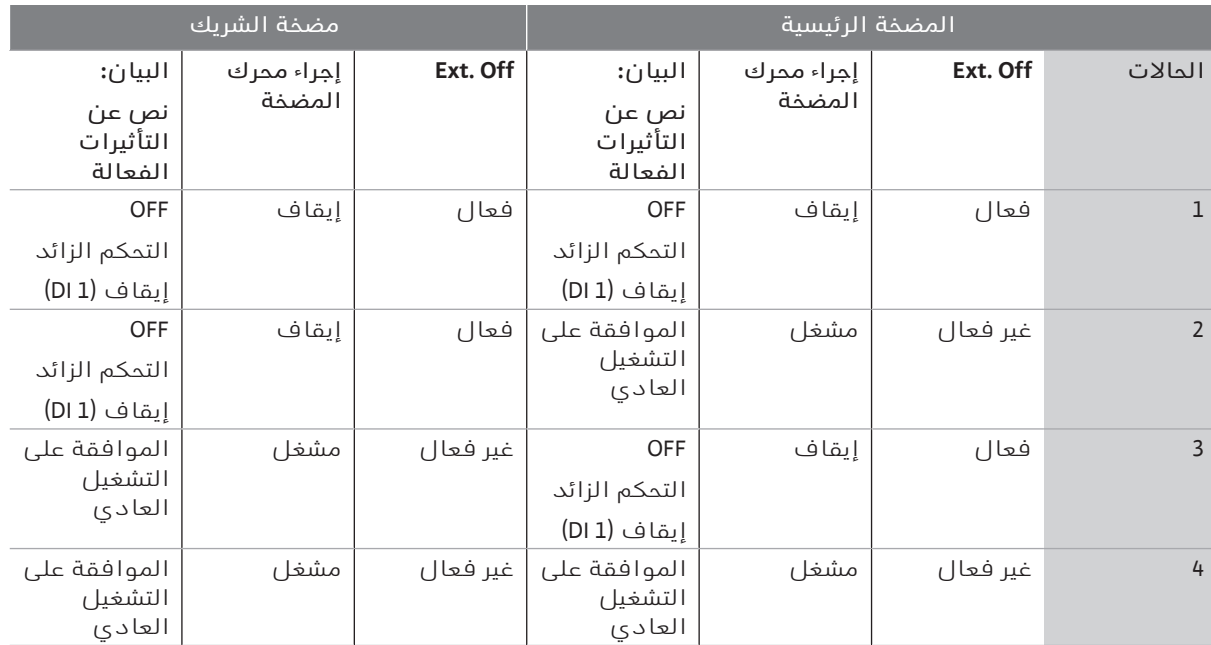

#### **الوضع املدمج**

يتم تخصيص كابل تحكم لكل من مدخل التحكم للمضخة الرئيسية ومدخل التحكم لمضخة الشريك ويتم تكوينهما على Off .Ext. يعمل مدخل التحكم في المضخة الرئيسية على إيقاف تشغيل كال شريكي المضخة المزدوجة. يؤدي مدخل التحكم في مضخة الشريك إلى إيقاف تشغيل مضخة الشريك فقط. إذا تعطّلت المضخة الرئيسية أو انقطع توصيل المضخة المزدوجة، يتم تقييم مدخل التحكم لمضخة الشريك.

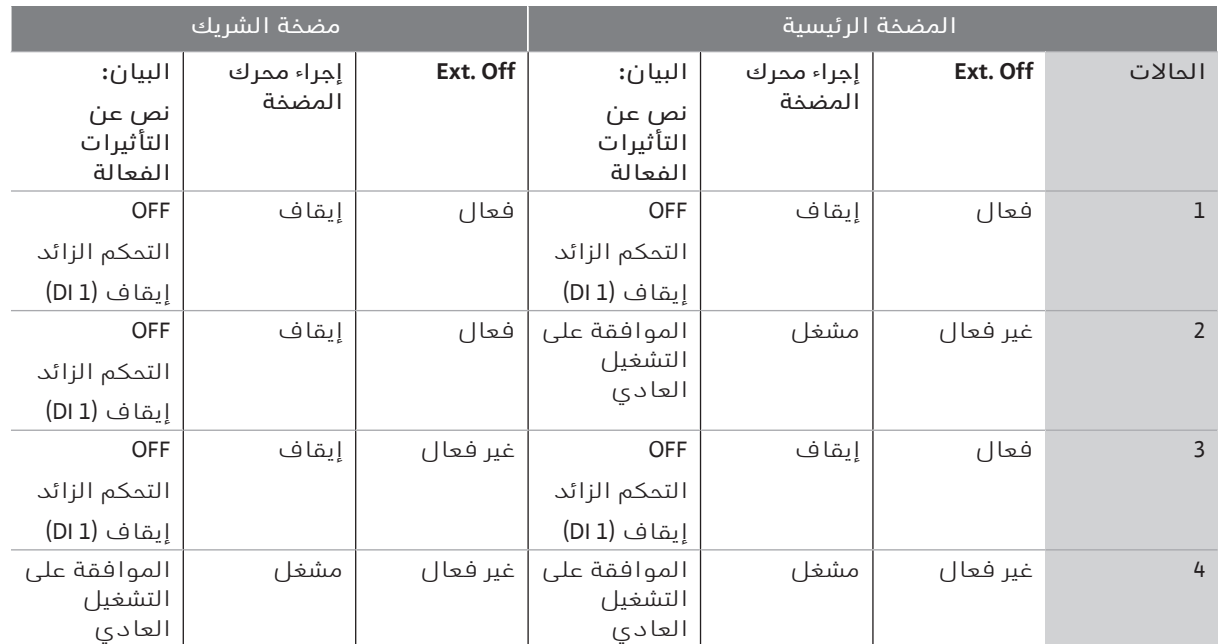

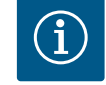

# **إنذار**

يتم تشغيل المضخة وإيقاف تشغيلها بشكل منتظم عبر مدخل DI من خالل Off .Ext ويفضل تشغيل وإيقاف جهد اإلمداد.

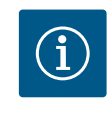

#### **إنذار** ال يتوفر مصدر اإلمداد الكهربائي 24 فولت تيار مستمر حتى يتم تكوين المدخل التناظري 1AI أو 2AI لنوع االستخدام ونوع اإلشارة، أو يتم تكوين اإلدخال الرقمي .DI 1

#### **١٢۔٧ تطبيق ووظيفة املدخل التناظري AI2و AI1**

يحتوي مغير التردد على إدخالين تناظريين 1AI و2AI. يمكن استخدامها كمدخل قيمة مرجعية أو كمدخل قيمة حقيقية. يعتمد تعيين بيانات القيمة المرجعية والقيمة الحقيقية على نمط التحكم المحدد.

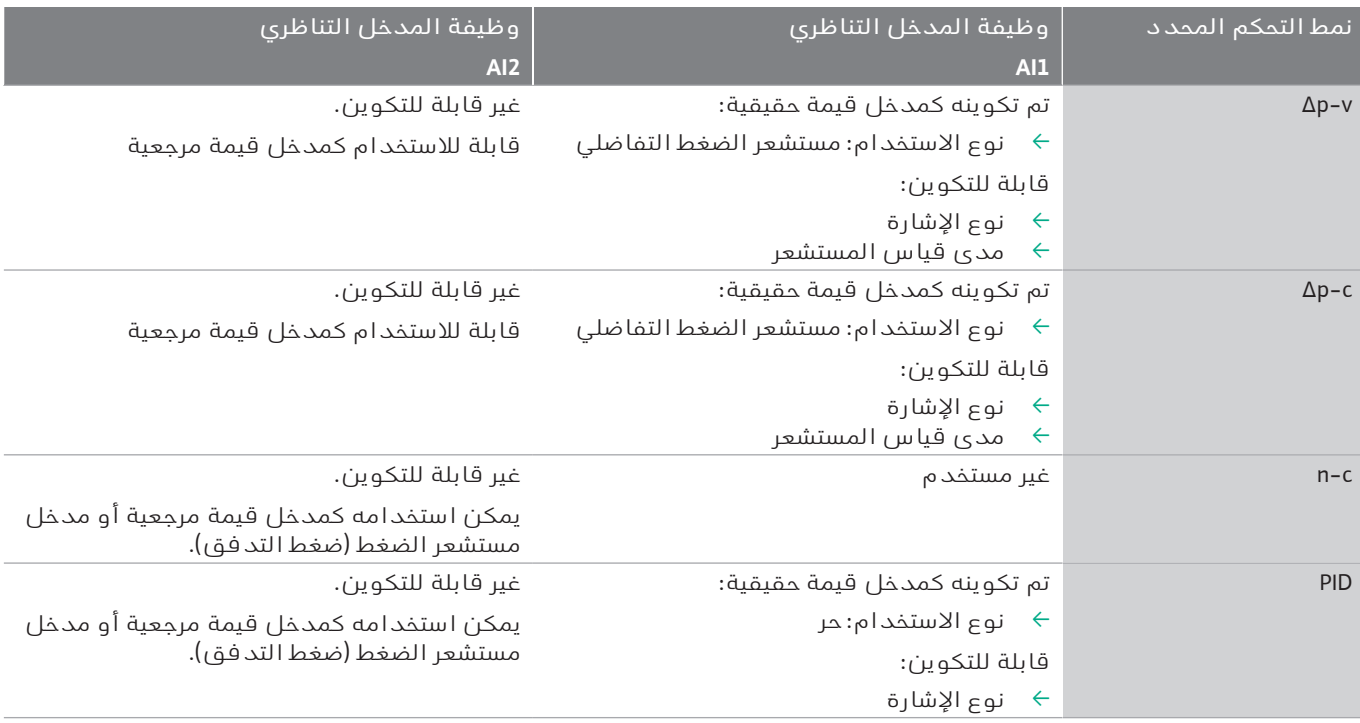

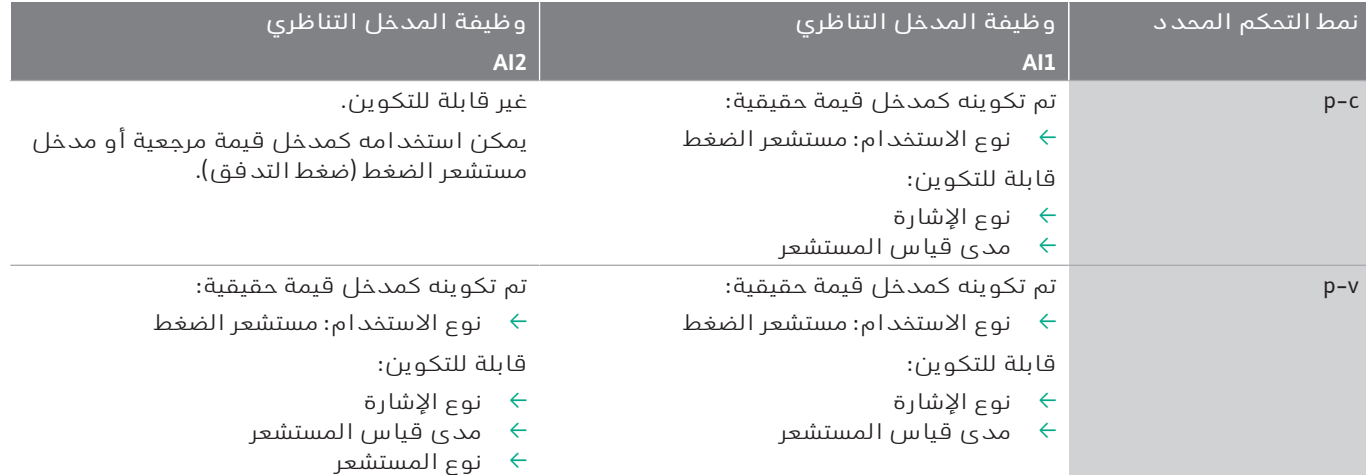

يُستخدم المدخل التناظري 1AI بشكل أساسي كمدخل لقيمة الضغط. يُستخدم المدخل التناظري 2AI بشكل أساسي كمدخل للقيمة المرجعية، ولكن يمكن استخدامه في أنماط التحكم مع c-n وPID وc-p وv-p كمدخل مستشعر لمستشعر الضغط في أنبوب الشفط لدعم الوظيفة االختيارية "اكتشاف نقص الماء من خالل مستشعر الضغط". في هذه الحالة، يجب تكوين مستشعر الضغط وفقًا لـ 2AI. نظرة عامة على شروط الواجهات الخارجية وعناصر القائمة لإلدخاالت التناظرية 1AI و2AI باللغات المتاحة:

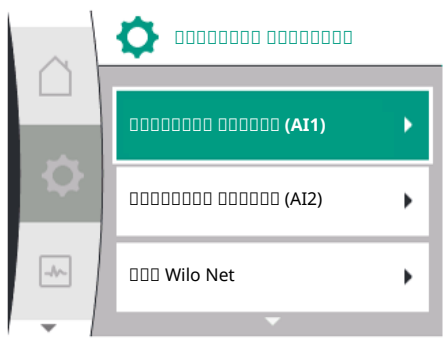

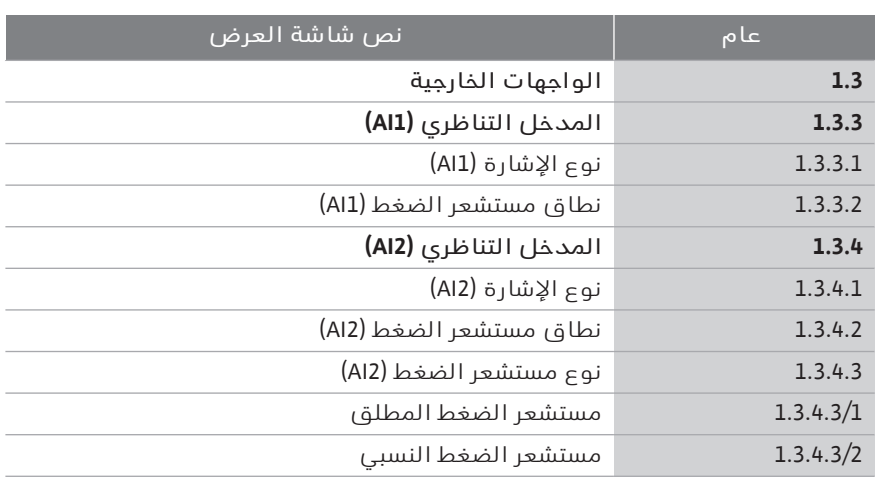

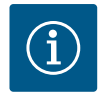

**١٢۔٧۔١ استخدام املدخل التناظري 1AI كإدخال مستشعر (القيمة الحقيقية)**

#### **إنذار**

ال يتوفر مصدر اإلمداد الكهربائي 24 فولت تيار مستمر حتى يتم تكوين المدخل التناظري 1AI أو 2AI لنوع االستخدام ونوع اإلشارة، أو يتم تكوين اإلدخال الرقمي .DI 1

مستشعر القيمة الحقيقية المقدّمة:

- ' قيم مستشعر الضغط التفاضلي لـ: – التحكم بالضغط التفاضلي
- ' قيمة مستشعر الضغط النسبي لـ:
	- التحكم في الضغط الثابت
	- التحكم في الضغط المتغير
- ' قيم المستشعر المخصّصة للمستخدم لـ:
	- تحكم PID

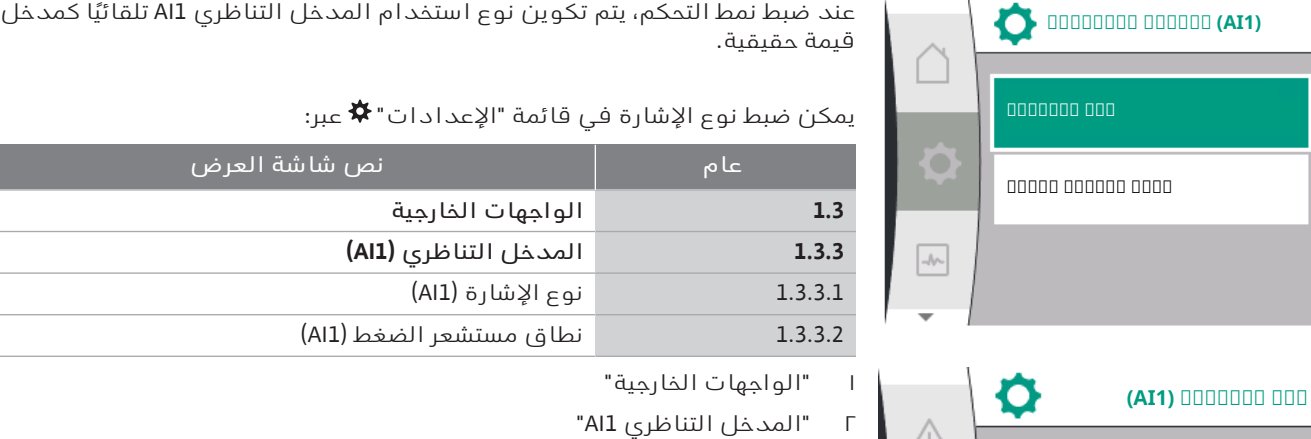

يتم عرض عنصر القائمة "نوع اإلشارة" مع الخيارات التالية:

 $-0-0$  فولت $\leftarrow$ 

- ' 2– 10 فولت
- 
- 

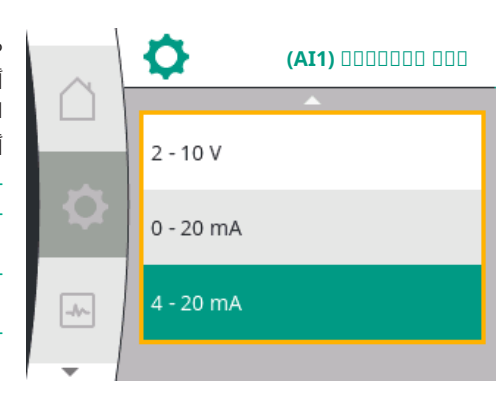

 $0 - 10V$ 

 $2 - 10V$ 

 $0 - 20$  mA

**منطقة-**

**بار 16.0**

Ö

 $\rightarrow$ 

**(1AI (مستشعر الضغط**

ضبط نوع الإشارة (AI1) أنواع الإشارات الممكنة عند اختيار المدخل التناظري كمدخل قيمة حقيقية: أنواع اإلشارة لمستشعر القيمة الحقيقية:

**أنواع اإلشارة ملستشعر القيمة الحقيقية**

- '  **0– 10 فولت**: يتراوح الجهد من 0 إلى 10 فولت لنقل قيم القياس. '  **2– 10 فولت**: يتراوح الجهد من 2 إلى 10 فولت لنقل قيم القياس. إذا كان الجهد
	- أقل من 1 فولت، فسيتم اكتشاف وجود انكسار في كابل. '  **0– 20 ملّي أمبير**: يتراوح المدى الحالي لشدة التيار من 0 إلى 20 ملّي أمبير لنقل
	- قيم القياس.
- '  **4– 20 ملّي أمبير**: يتراوح المدى الحالي لشدة التيار من 4 إلى 20 ملّي أمبير لنقل قيم القياس. إذا كانت شدة التيار أقل من 2 ملّي أمبير، فسيتم اكتشاف وجود انكسار في كابل.

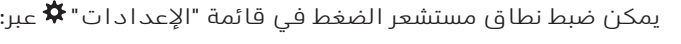

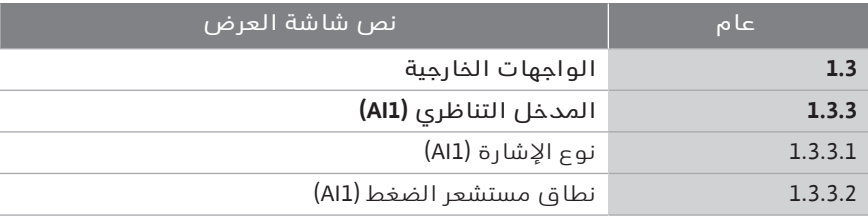

- ١ "الواجهات الخارجية"
- ٢ "المدخل التناظري 1AI"
- ٣ "نطاق مستشعر الضغط 1AI"

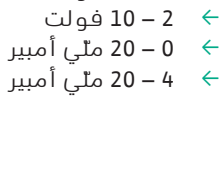

L

#### **١٢۔٧۔٢ استخدام املدخل التناظري 2AI**

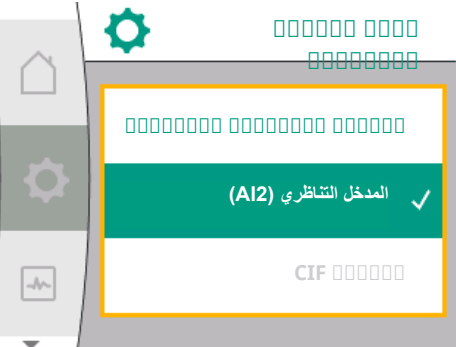

**(AI2) 0000000 000** 

#### **استخدام املدخل التناظري كمصدر قيمة مرجعية**:

ال يتوفر إعداد المدخل التناظري (2AI (كمصدر قيمة مرجعية في القائمة إال إذا تم تحديد المدخل التناظري (AI2) مسبقًا في قائمة "الإعدادات"�� التالية بالترتيب التالي:

- ١ "إعدادات التشغيل المنتظم"
	- ٢ "مصدر القيمة المرجعية"

في قائمة "اإلعدادات" ، يتم تعيين نوع اإلشارة (10-0 فولت، 0 - 20 ملّي أمبير ،...) بهذا الترتيب:

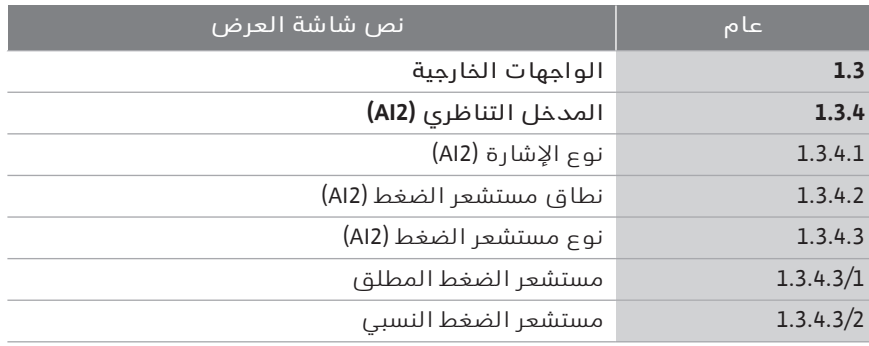

١ "الواجهات الخارجية"

٢ "المدخل التناظري 2AI"

يتم عرض عنصر القائمة "نوع اإلشارة" مع الخيارات التالية:

- $-0-0$  فولت $+$
- ' 2– 10 فولت ' 0–20 ملّي أمبير
- ' 4–20 ملّي أمبير

إعداد نوع اإلشارة (2AI(

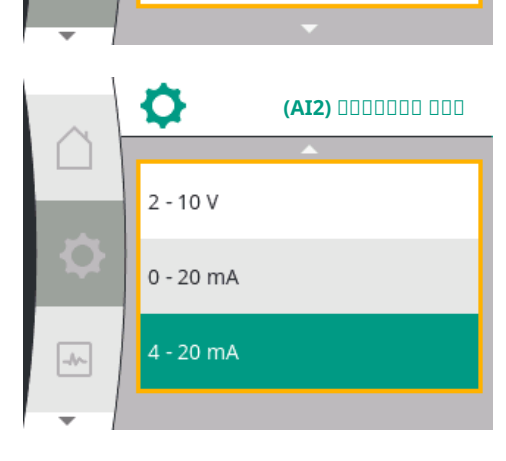

 $0 - 10V$ 

 $2 - 10V$ 

 $0 - 20$  mA

#### **مصادر إشارة القيمة املرجعية (2AI(:**

- ' **0– 10 فولت**: يتراوح الجهد من 0 إلى 10 فولت لنقل القيم المرجعية.
- '  **2– 10 فولت**: يتراوح الجهد من 2 إلى 10 فولت لنقل القيم المرجعية. إذا كان الجهد الكهربي أقل من 1 فولت، يتم إيقاف تشغيل المحرك واكتشاف وجود انكسار في الكابل (انظر "نظرة عامة على وظائف النقل").
- '  **0– 20 ملّي أمبير**: يتراوح المدى الحالي لشدة التيار من 0 إلى 20 ملّي أمبير لنقل القيم المرجعية.
- '  **4– 20 ملّي أمبير**: يتراوح المدى الحالي لشدة التيار من 2 إلى 20 ملّي أمبير لنقل القيم المرجعية. إذا كانت شدة التيار أقل من 2 ملّي أمبير، يتم إيقاف تشغيل المحرك واكتشاف وجود انكسار في الكابل (انظر "نظرة عامة على وظائف النقل").

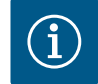

## **إنذار**

بعد تحديد أحد المصادر الخارجية، يتم ربط القيمة المرجعية بهذا المصدر الخارجي ويتعذّر تعديله في مُعدِّل القيمة المرجعية أو على الشاشة الرئيسية. يمكن إلغاء هذا االقتران مرة أخرى في قائمة "مصدر القيمة المرجعية". يجب بعد ذلك ضبط مصدر القيمة المرجعية على "القيمة المرجعية الداخلية" مرة أخرى. يتم تمييز االرتباط بين المصدر الخارجي والقيمة المرجعية باللون **األزرق** على كل من الشاشة الرئيسية وفي مُعدِّل القيمة المرجعية. يضيء مؤشر الحالة أيضًا باللون الأزرق.

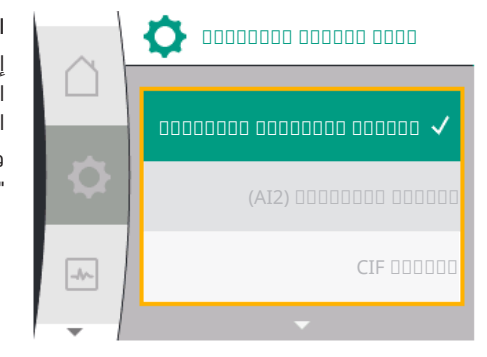

**استخدام املدخل التناظري كإدخال ملستشعر ضغط التدفق**: إذا تم تشغيل الوظيفة "الضغط المتغير v-p "أو الوظيفة االختيارية "اكتشاف نقص الماء من خالل مستشعر الضغط"، فال يمكن تكوين 2AI كمصدر قيمة مرجعية لوضع التشغيل المنتظم (يصبح الخيار بعد ذلك مظلالً باللون الرمادي).

في هذه الحالة، يصبح تكوين 2AI الستخدام مستشعر الضغط متاحًا في قائمة "اإلعدادات" .

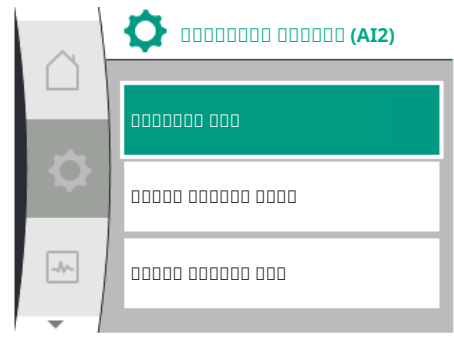

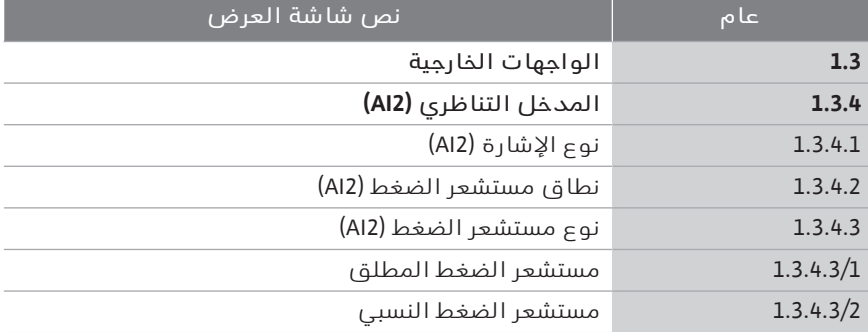

١ "الواجهات الخارجية"

٢ "المدخل التناظري (2AI"(

تُعدّ الخيارات التالية قابلة للتكوين:

- $\leftrightarrow$  نوع الإشارة
- ' نطاق مستشعر الضغط
- ' نوع مستشعر الضغط

#### **أنواع إشارة مستشعر الضغط:**

- ' **0– 10 فولت**: يتراوح الجهد من 0 إلى 10 فولت لنقل القيم المرجعية.
- '  **2– 10 فولت**: يتراوح الجهد من 2 إلى 10 فولت لنقل القيم المرجعية. إذا كان الجهد الكهربي أقل من 1 فولت، يتم إيقاف تشغيل المحرك واكتشاف وجود انكسار في الكابل (انظر "نظرة عامة على وظائف النقل").
- '  **0– 20 ملّي أمبير**: يتراوح المدى الحالي لشدة التيار من 0 إلى 20 ملّي أمبير لنقل القيم المرجعية.
- '  **4– 20 ملّي أمبير**: يتراوح المدى الحالي لشدة التيار من 2 إلى 20 ملّي أمبير لنقل القيم المرجعية. إذا كانت شدة التيار أقل من 2 ملّي أمبير، يتم إيقاف تشغيل المحرك واكتشاف وجود انكسار في الكابل (انظر "نظرة عامة على وظائف النقل").

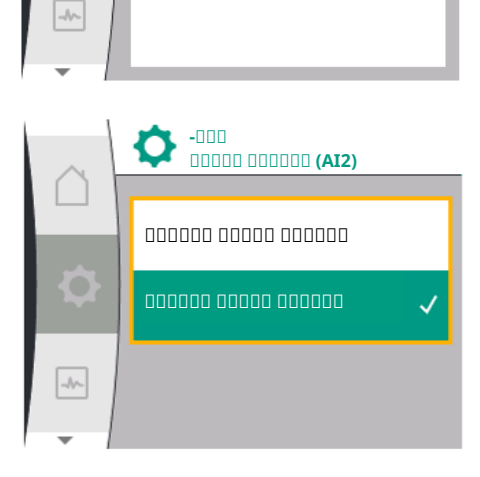

**منطقة-**

**1.0**  $n_{\text{min}}$ 

 $\bullet$ 

**(2AI (مستشعر الضغط**

**١٢۔٧۔٣ وظيفة النقل**

#### **نطاق مستشعر الضغط**

يمكن تحديد نطاق مستشعر الضغط في عنصر القائمة "نطاق مستشعر الضغط". **نوع مستشعر الضغط**

يمكن تحديد نوع مستشعر الضغط المطلق أو النسبي في عنصر القائمة "نوع مستشعر الضغط".

**مدخل القيمة املرجعية ووظيفة النقل**

**مداخل القيم املرجعية 0 فولت... 10فولت، 0ملي أمبير... 20ملي أمبير:** بالنسبة إلى 0 فولت... 10فولت، 0ملي أمبير... 20ملي أمبير، ال ينطبق قسم انقطاع الكابل.

قيم الضبط للقسم الخطي وقسم توقف المحرك موضحة في Fig. 36.

بالنسبة لسرعة الدوران الثابتة c-n، يمكن ضبط القيمة المرجعية بين %30 من السرعة القصوى والسرعة القصوى. بالنسبة لوظائف التحكم األخرى (v-dp، وc-dp، وPID، وpc(، يمكن ضبط القيمة المرجعية من % 0 إلى % 100 من نطاق المستشعر.

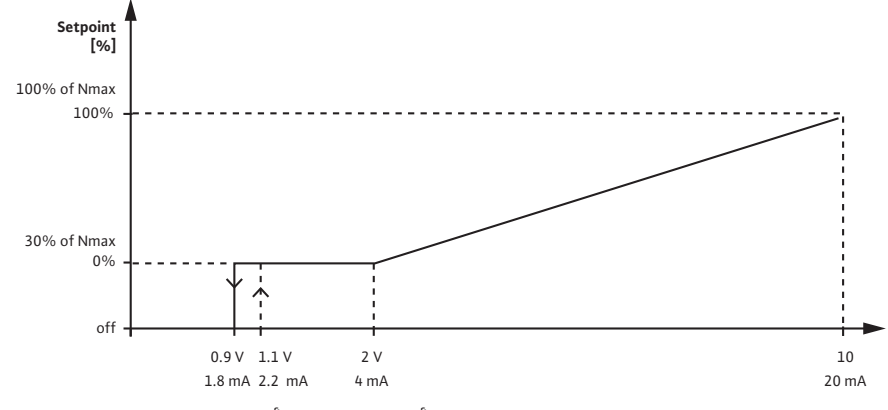

*. 36Fig:* مدخل القيمة المرجعية 0–10 فولت أو 0–20 ملي أمبير

إذا قَلّت اإلشارة التناظرية عن 0.9 فولت أو 1.8 ملي أمبير، يتم إيقاف تشغيل المحرك. كشف انقطاع الكابل غير فعال. بالنسبة لإلشارة التناظرية بين 2 فولت و10 فولت أو بين 4 ملي أمبير و20 ملي أمبير، يتم إدخال الإشارة خطيًا. تمثل الإشارة التناظرية المطبقة 0.9 فولت ... 2 فولت أو 1.8 ملي أمبير ... 4 ملي أمبير القيمة المرجعية عند "0%" أو الحد الأدنى من سرعة الدوران. تمثل الإشارة التناظرية البالغة 10 فولت أو 20 ملي أمبير القيمة المرجعية عند "%100" أو الحد األقصى من سرعة الدوران.

**مداخل القيم املرجعية 2 فولت... 10فولت، 4ملي أمبير... 20ملي أمبير:**

قيم الضبط للقسم الخطي وقسم توقف المحرك وقسم انقطاع الكابل موضحة في .Fig. 37

بالنسبة لسرعة الدوران الثابتة c-n، يمكن ضبط القيمة المرجعية بين %30 من السرعة القصوى والسرعة القصوى.

بالنسبة لوظائف التحكم الأخرى (dp-v، وdp-v، وPID، وpc(، يمكن ضبط القيمة المرجعية من % 0 إلى % 100 من نطاق المستشعر.

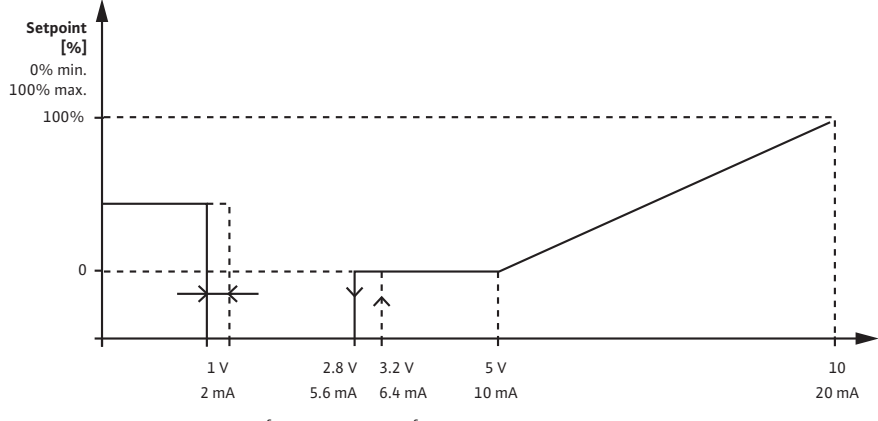

*. 37Fig:* مدخل القيمة المرجعية 2–10 فولت أو 4–20 ملي أمبير

يُفهم من الإشارة التناظرية الأقل من 1 فولت أو 2 ملي أمبير أنها انقطاع كابل. في هذه الحالة، تطبق القيمة المرجعية البديلة. يتم تعيين القيمة المرجعية البديلة في قائمة "إعدادات التحكم". بالنسبة لإلشارة التناظرية بين 1 فولت و2.8 فولت أو بين 2 ملي أمبير و5.6 ملي أمبير، يتم إيقاف تشغيل المحرك. بالنسبة لإلشارة التناظرية بين 5 فولت و10 فولت أو بين 10 ملي أمبير و20 ملي أمبير، يتم إدخال اإلشارة خطيًا. تمثل اإلشارة التناظرية المطبقة 2.8 فولت ... 5 فولت أو 5.6 ملي أمبير ... 10 ملي أمبير القيمة المرجعية عند "0%" أو الحد الأدنى من سرعة الدوران. تمثل الإشارة التناظرية البالغة 10 فولت أو 20 ملي أمبير القيمة المرجعية عند "100%" أو الحد الأقصى من سرعة الدوران.

**مدخل املستشعر ووظيفة النقل**

**مداخل املستشعرات 0 فولت... 10فولت، 0ملي أمبير... 20ملي أمبير:** بالنسبة إلى 0 فولت ... 10 فولت، 0 ملي أمبير ... 20 ملي أمبير، يتم تطبيق القسم الخطي فقط.

قيم الضبط للقسم الخطي موضحة في Fig. 38.
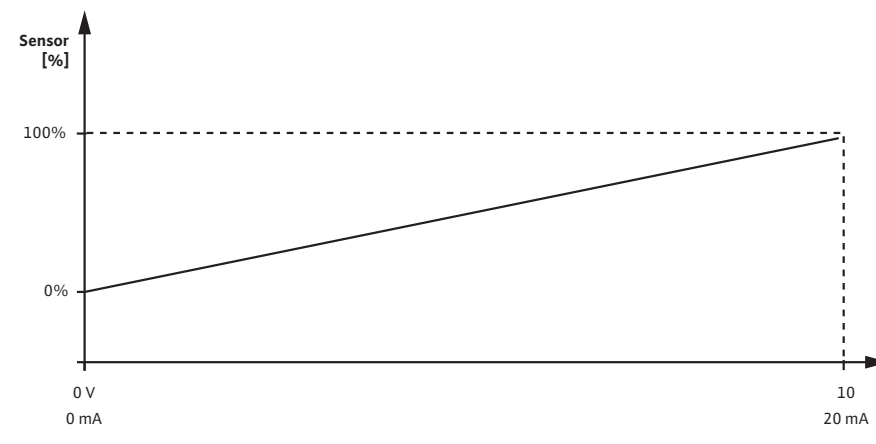

*. 38Fig:* مدخل المستشعر 0–10 فولت أو 0–20 ملي أمبير

تمثل الإشارة التناظرية المطبقة البالغة 0 فولت أو 0 ملي أمبير قيمة الضغط الفعلية عند "0%". تمثل الإشارة التناظرية البالغة 10 فولت أو 20 ملي أمبير قيمة الضغط الفعلية عند "%100".

### **مداخل املستشعرات 2فولت 10...فولت 4 / ملي أمبير.. 20ملي أمبير:**

بالنسبة إلى 2 فولت...10 فولت / 4 ملي أمبير.. 20 ملي أمبير، لا ينطبق قسم توقف المحرك. قيم الضبط للقسم الخطي وقسم انقطاع الكابل موضحة في Fig. 39.

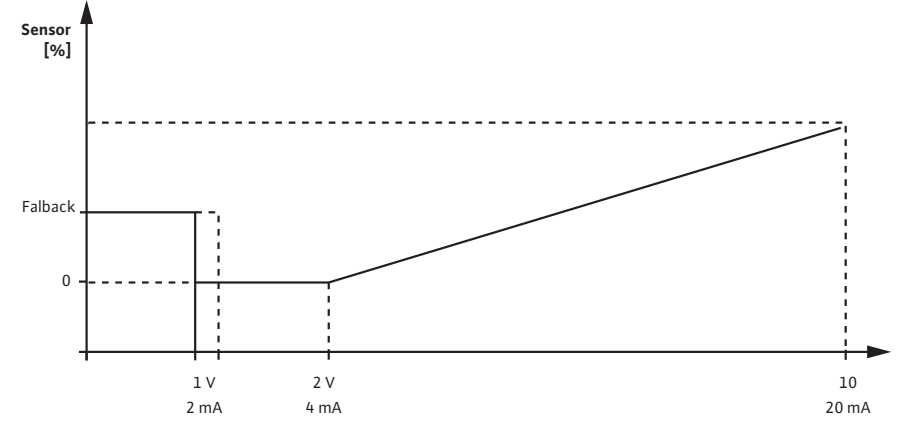

*. 39Fig:* مدخل المستشعر 0–10 فولت أو 0–20 ملي أمبير

يُفهم من الإشارة التناظرية الأقل من 1 فولت أو 2 ملي أمبير أنها انقطاع كابل. عندئذٍ يتم استخدام سرعة دوران التشغيل االضطراري كجزء من عملية التشغيل االضطراري. للقيام بذلك، يجب ضبط "تشغيل المضخة" في قائمة "إعدادات التحكم - التشغيل الاضطراري" للتشغيل الاضطراري. إذا تم ضبط التشغيل الاضطراري على "إيقاف المضخة"، يتم إيقاف تشغيل محرك المضخة عند اكتشاف انقطاع في الكابل. تمثل اإلشارة التناظرية المطبقة البالغة 1...2 فولت أو 2... 4 ملي أمبير قيمة الضغط الفعلية عند "%0". تمثل اإلشارة التناظرية البالغة 10 فولت أو 20 ملي أمبير قيمة الضغط الفعلية عند "%100".

Net Wilo هو نظام ناقل يمكن من خالله االتصال بما يصل إلى 21 **١٢۔٨ تطبيق ووظيفة واجهة Net Wilo** منتجًا من منتجات Wilo) أطراف توصيل). يتم احتساب Gateway Smart-Wilo كمشارك واحد.

### **االستخدام في:**

- ' المضخات المزدوجة التي تتكون من طرفي توصيل
	- ' الوصول عن بعد عبر Gateway Smart-Wilo

### **الشبكة الخطية:**

تتكون الشبكة الخطية من العديد من أطراف التوصيل (مضخات وSmart-Wilo Gateway (المتصلين في سلسلة. يتم توصيل أطراف التوصيل ببعضها باستخدام كابل مشترك. يجب توصيل الناقل طرفيًا عند طرفي الكابل. يتم ذلك للمضختين الخارجيتين في قائمة المضخة. يجب ألا تتضمّن جميع وحدات التوصيل الأخرى جدولة فعالة. يجب تخصيص عنوان فردي (ID Net Wilo (لجميع أطراف التوصيل في الناقل. يتم تعيين هذا العنوان في قائمة المضخة الخاصة بالمضخة المعنية.

لجدولة المضخات:

االختيار في القائمة "اإلعدادات" :

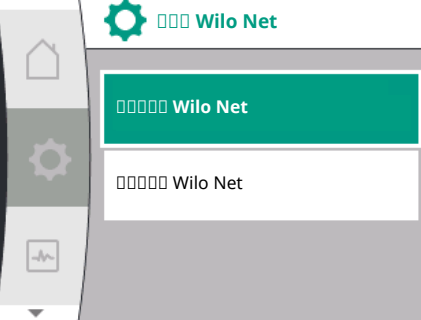

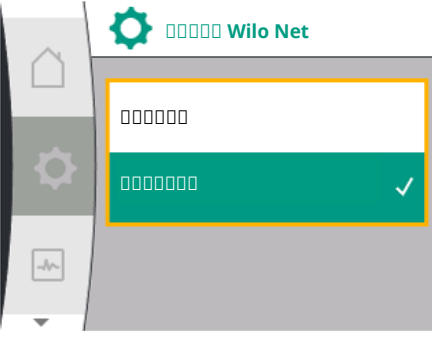

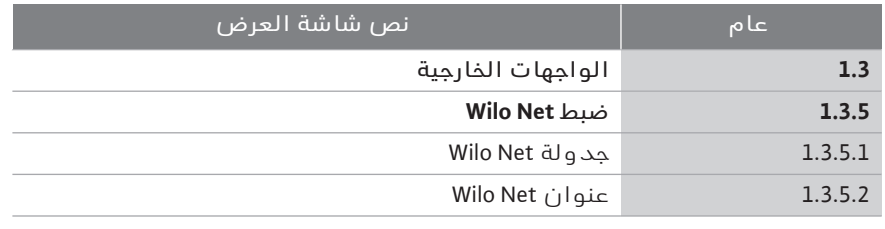

١ "الواجهات الخارجية"

"Wilo Net ضبط "٢

"Wilo Net جدولة "٣

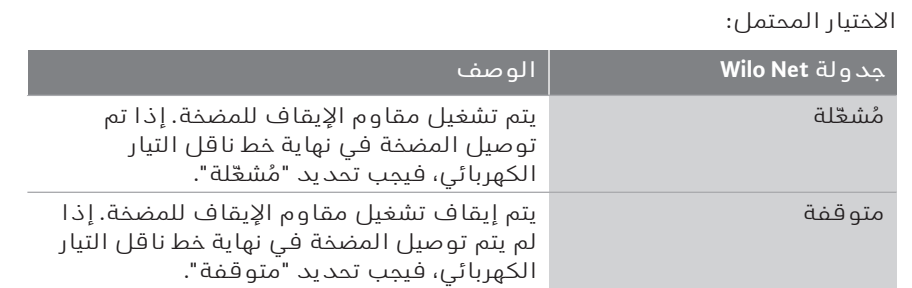

بعد الجدولة، يتم تخصيص عنوان Net Wilo فردي للمضخات: في قائمة "الإعدادات" ��:

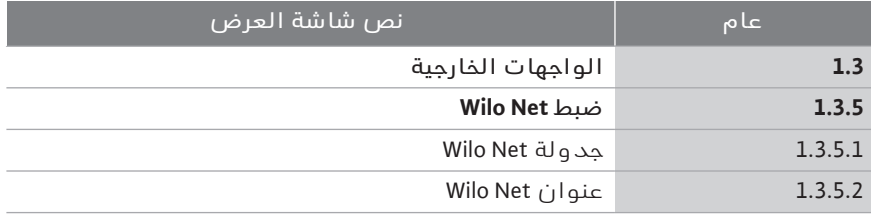

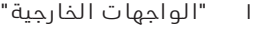

"Wilo Net ضبط "٢

٣ حدد "عنوان Net Wilo "وعيّن لكل مضخة عنوانها الخاص ( 1...21 ).

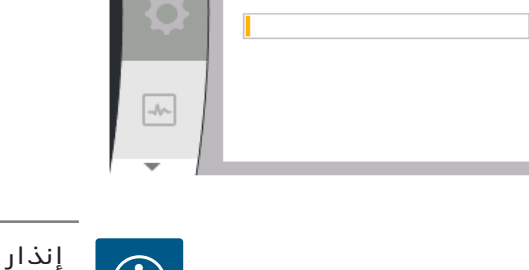

O

**Wilo Net DODDD** 

 $\mathbf{1}$ 

نطاق اإلعداد لعنوان Net Wilo هو 1...،126 يجب عدم استخدام جميع القيم في النطاق 22....126

### **مثال املضخة املزدوجة:**

- مضخة مُرحّبة على الجانب الأيسر (I)  $\leftrightarrow$ Wilo Net: ON جدولة Wilo Net: 1 عنوان
- $\left\langle \mathsf{I} \right\rangle$  مضخة مُركّبة على الحانب الأيمن (I) Wilo Net: ON جدولة Wilo Net: 2 عنوان

اعتمادًا على نوع موديول CIF **١٢۔٩ تطبيق ووظيفة موديول CIF** الموصولة، يتم عرض قائمة إعدادات ذات صلة في

القائمة  $\bm{\Omega}$ "الإعدادات"، "الواجهات الخارجية". يتم وصف اإلعدادات المطلوبة لموديول CIF في المضخة في دليل المستخدم الخاص بموديول CIF.

**١٣ إعدادات الشاشة** نظرة عامة على المصطلحات المعروضة على الشاشة لتحديد إدارة المضخات المزدوجة باللغات المتاحة:

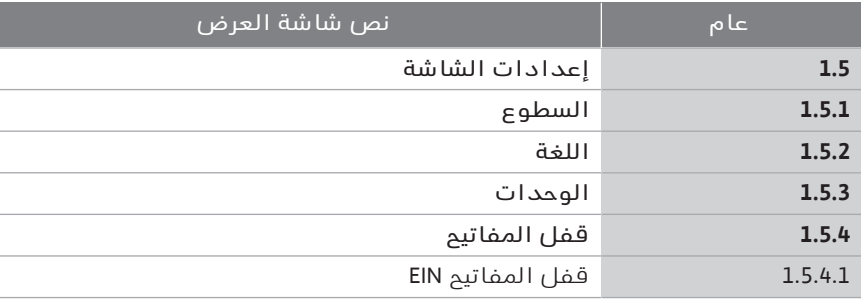

يتم إجراء اإلعدادات العامة ضمن "اإلعدادات"، "إعدادات الشاشة".

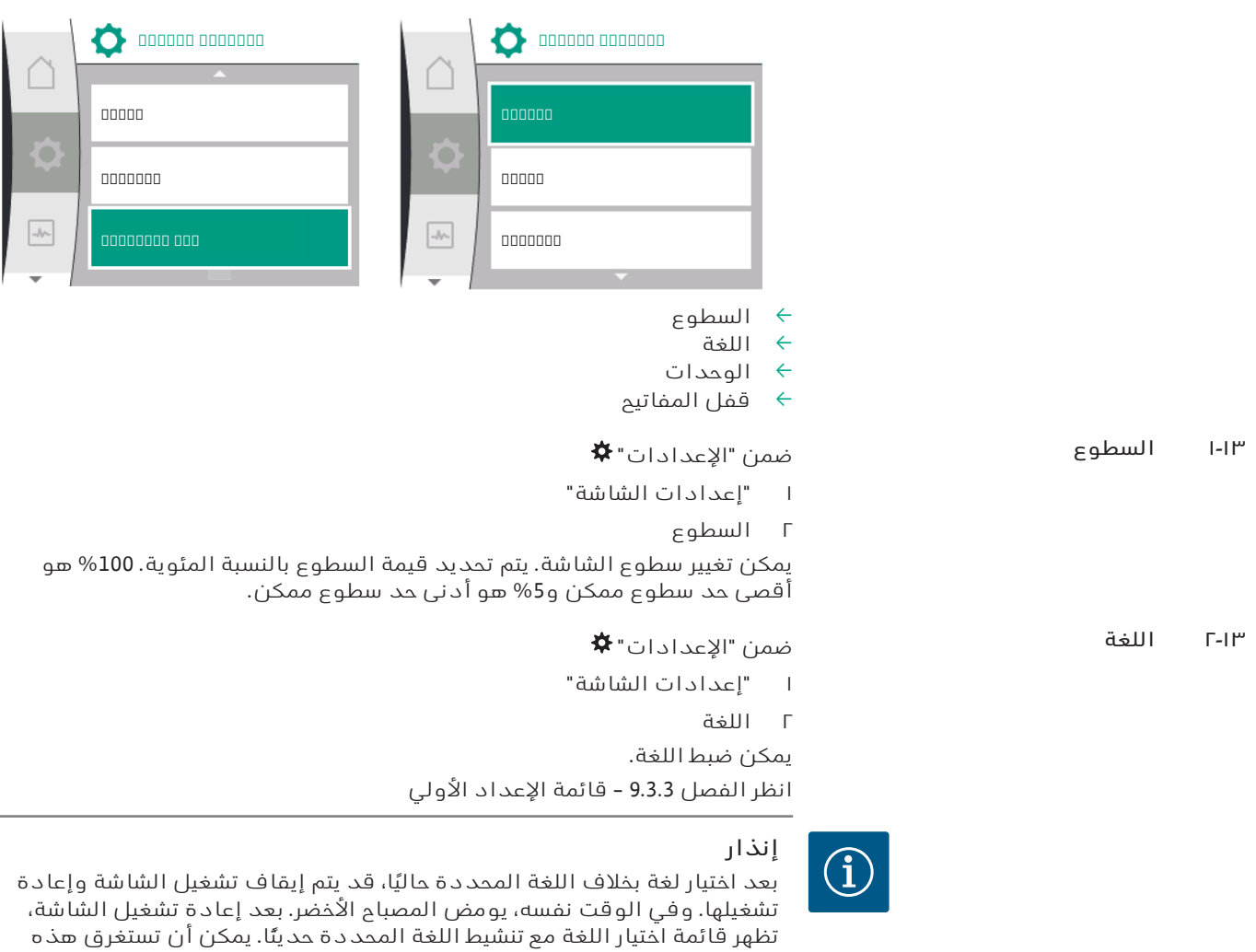

العملية ما يصل إلى 30 ثانية تقريبًا.

باإلضافة إلى إمكانية تحديد لغة، هناك أيضًا خيار اختيار قائمة مستقلة عن اللغة.

### **١٣۔٣ الوحدات**

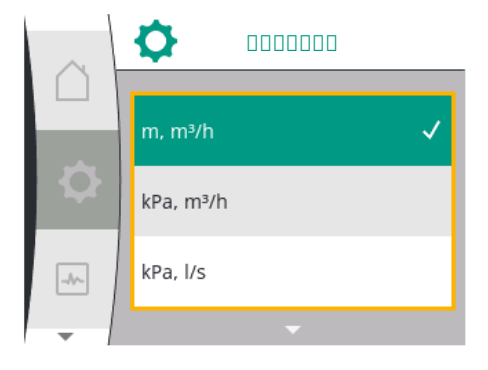

**الوحدات**

O

ö

 $\rightarrow$ 

kPa, m<sup>3</sup>/h

kPa, I/s

ft, USGPM

### ضمن "الإعدادات" ♦

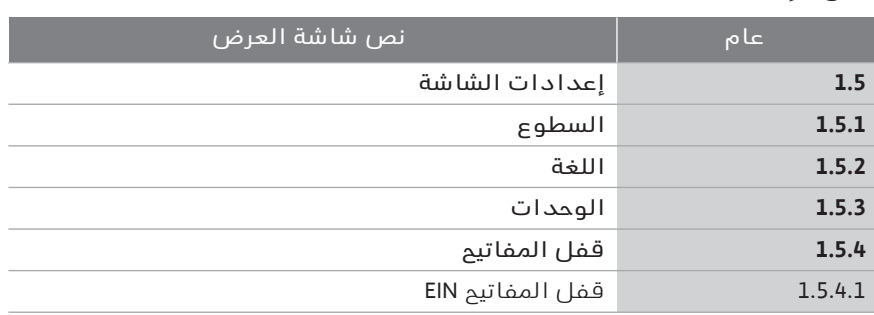

١ "إعدادات الشاشة"

٢ الوحدات

يمكن تعيين وحدات القيم المادية.

اختيار وحدات الخيار:

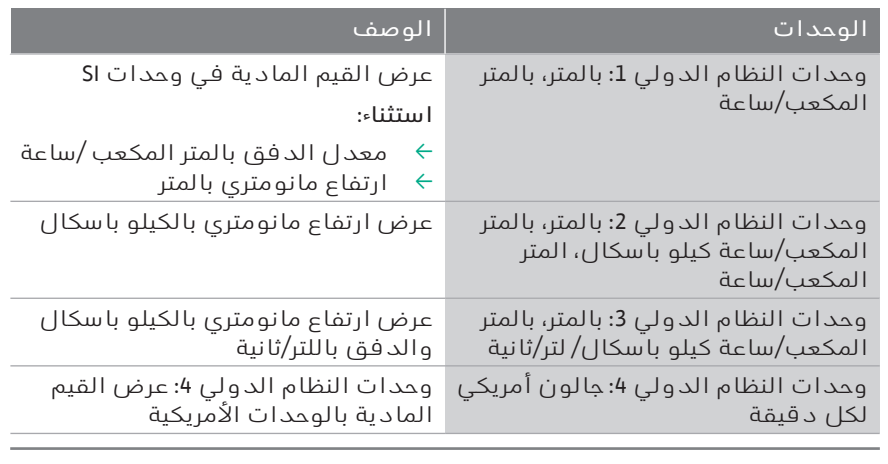

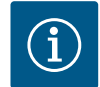

### **إنذار**

تم ضبط الوحدات في المصنع على وحدات النظام الدولي.

### **١٣۔٤ قفل املفاتيح EIN**

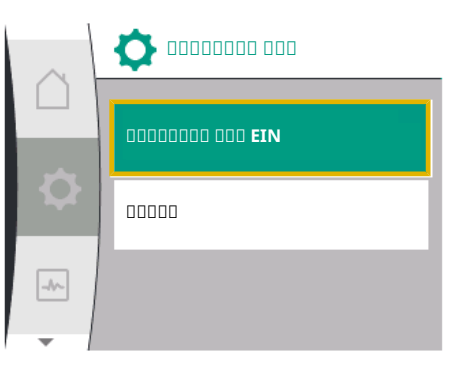

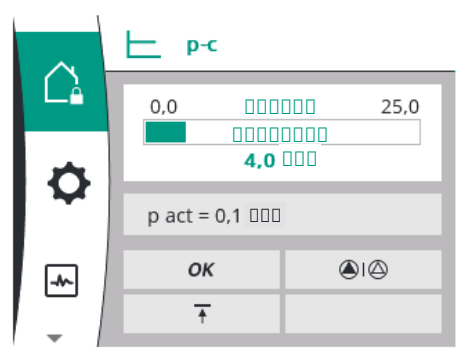

### يمنع قفل المفتاح تغيير معلمات المضخة المحددة من قِبل األشخاص غير المصرح لهم.

### ضمن "الإعدادات" ♦

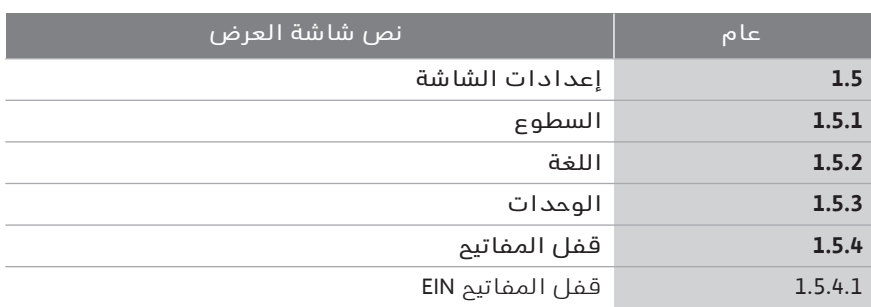

- ١ "إعدادات الشاشة"
	- ٢ "قفل األزرار"

يمكن تشغيل أو إيقاف قفل المفتاح بالضغط مع االستمرار (أكثر من 5 ثوانٍ) على "مفتاح التشغيل". عند تنشيط قفل المفتاح، تظل الشاشة الرئيسية وكذلك رسائل التحذير والعطل معروضة حتى تتمكن من التحقق من حالة المضخة.

يمكن التعرف على قفل المفتاح الفعال برمز قفل على الشاشة الرئيسية.

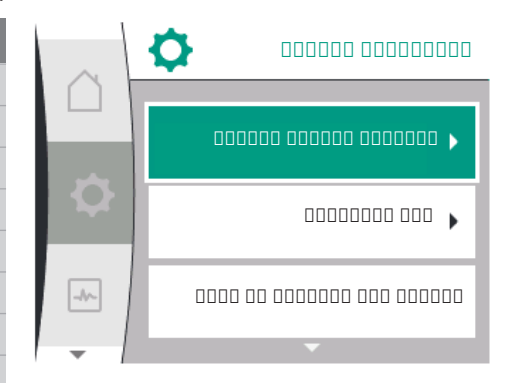

**١٤ اإلعدادات األخرى** نظرة عامة على المصطلحات المعروضة على الشاشة لتحديد اإلعدادات األخرى باللغات المتاحة:

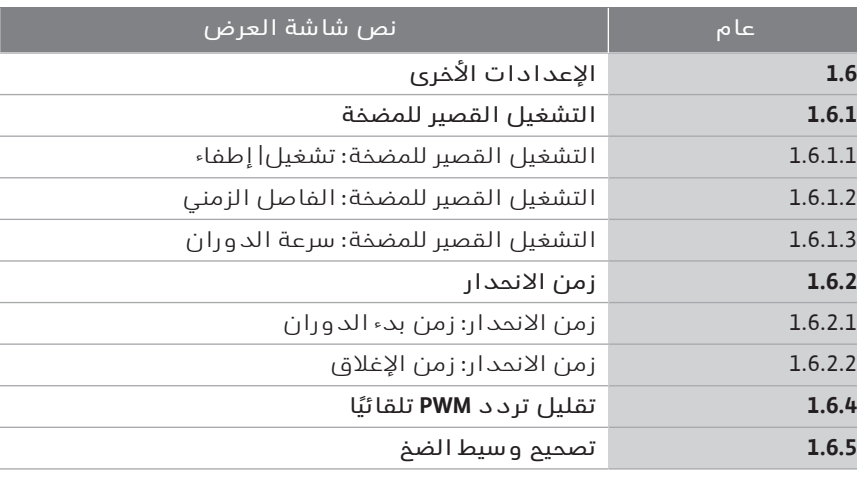

يتم ضبط وظائف "التشغيل القصير للمضخة"، و"زمن االنحدار"، و"التكوين عن بُعد"، "وتقليل تردد PWM التلقائي"، و"تصحيح وسيط الضخ":

- ضمن "الإعدادات" ♦
- ا "الإعدادات الأخرى"

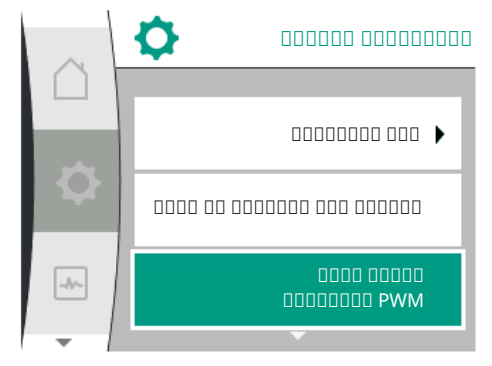

**١٤۔١ التشغيل القصير للمضخة**

 تفاديًا النسداد المضخة، يتم ضبط المضخة على التشغيل القصير. وبعد مرور فترة زمنية محددة، تعمل المضخة وتتوقف مرة أخرى بعد وقت قصير. المتطلبات: يجب عدم قطع جهد اإلمداد لوظيفة التشغيل القصير للمضخة.

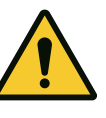

### **تنبيه**

**إنذار**

### **انسداد املضخة بسبب فترات التوقف الطويلة!**

يمكن أن تتسبب فترات الخلل الطويلة في توقف المضخة. ال تقم بإلغاء تنشيط التشغيل القصير للمضخة!

يتم تشغيل المضخات التي تم إيقاف تشغيلها لفترة وجيزة عبر جهاز التحكم عن بُعد أو أمر ناقل أو إدخال التحكم الخارجي من خالل إشارة 0...10 فولت. يمكن تجنب

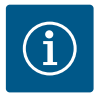

 $\rightarrow$ 

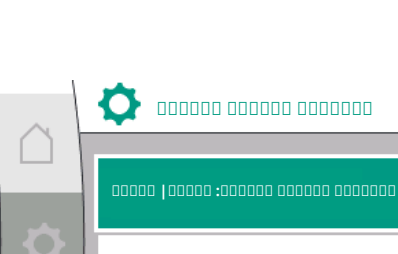

مموموم مومومة مومومة: مومومة مومومة

التشغيل القصير للمضخة: سرعة الدوران

*. 40Fig:* مضخة

### االختيار في القائمة "اإلعدادات" :

االنسداد بعد فترات التوقف الطويلة.

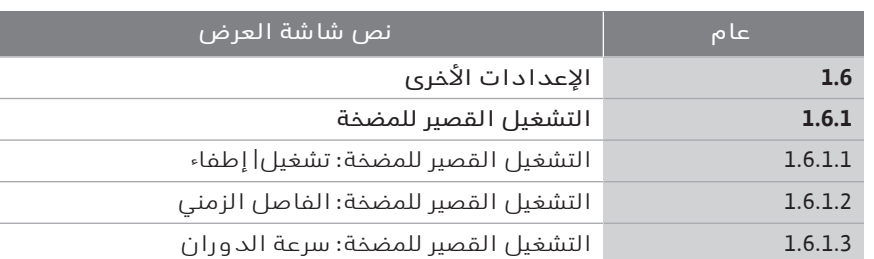

- ا "الإعدادات الأخرى"
- ٢ "التشغيل القصير للمضخة"
- $\rightarrow$  يمكن تفعيل التشغيل القصير للمضخة وإيقاف تشغيلها. ' يمكن ضبط الفاصل الزمني للتشغيل القصير للمضخة بين ساعتين و72 ساعة
	- (إعداد المصنع: 24 ساعة).
	- $\rightarrow$ يمكن ضبط سرعة المضخة قيد التشغيل القصير.

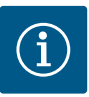

### **إنذار**

إذا كان سيتم إيقاف جهد اإلمداد على مدى فترة زمنية أطول، فيجب أن يتم التشغيل القصير للمضخة بواسطة وحدة تحكم خارجية عن طريق تشغيل جهد اإلمداد لفترة وجيزة. للقيام بذلك، يجب تشغيل المضخة من جانب التحكم قبل فصل التيار.

# في القائمة "اإلعدادات" **١٤۔٢ تحديد أوقات انحدار املضخة زمن الانحدار زمن بدء الدوران** زمن الانحدار: زمن الإغلاق  $\rightarrow$

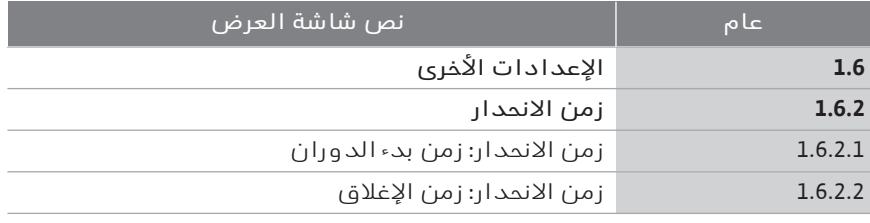

"الإعدادات الأخرى"

٢ "أوقات انحدار المضخات"

تحدد أوقات انحدار السرعة القصوى التي يمكن أن تعمل بها المضخة لأعلى ولأسفل عندما تتغير القيمة المرجعية.

### في القائمة "اإلعدادات" **١٤۔٣ تقليل تردد PWM**

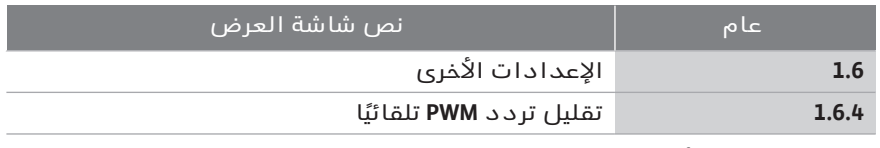

ا "الإعدادات الأخرى"

٢ "تقليل تردد PWM تلقائيًا"

يتم إيقاف تشغيل وظيفة "تقليل تردد PWM تلقائيًا" في المصنع. إذا كانت درجة الحرارة المحيطة مرتفعة للغاية، فإن المضخة تقلل تلقائيًا من أدائها الهيدروليكي بسبب درجة الحرارة العالية جدًا في محرك اإلدارة. إذا أدى هذا األداء الهيدروليكي .<br>المُخَفَّض إلى قدرة ضخ منخفضة جدًا للمضخة بالنسبة للتطبيق، يمكن تقليل تردد PWM لمحول التردد تلقائيًا عن طريق تشغيله من هذه القائمة.

نتيجة لذلك، تتحول المضخة تلقائيًا إلى تردد PWM أقل عند الوصول إلى درجة حرارة حرجة ومحددة في محرك اإلدارة. بهذه الطريقة، يتم تحقيق قدرة الضخ المطلوبة للمضخة.

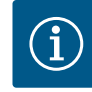

**إنذار**

يمكن أن يؤدي تقليل تردد PWM تلقائيًا إلى زيادة ضوضاء تشغيل المضخة أو تغييرها.

### في القائمة "اإلعدادات" **١٤۔٤ تصحيح وسيط الضخ**

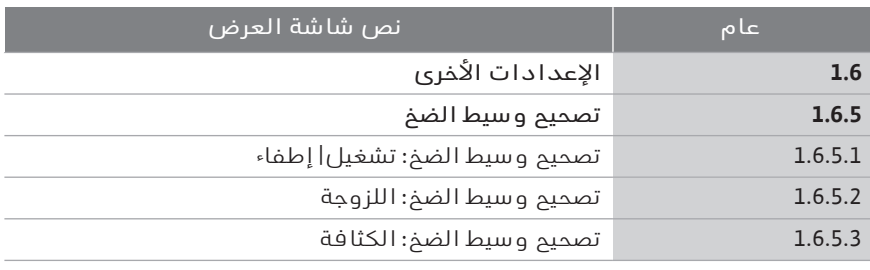

"الإعدادات الأخرى"

٢ "تصحيح وسيط الضخ"

من أجل تحسين اكتشاف معدل التدفق لوسائط الضخ اللزجة (مثل مخاليط الماء- اإليثيلين غليكول)، يمكن إجراء عملية تصحيح وسيط الضخ. إذا تم تحديد "مشغل" في القائمة، فيمكن إدخال لزوجة وكثافة وسيط الضخ في عنصر القائمة الذي يظهر. يجب أن تكون القيم معروفة من طرف الزبون.

**قيم التشخيص**

**١٥ قيم التشخيص والقياسات** من أجل دعم تحليل األعطال، تقدم المضخة مساعدة إضافية باإلضافة إلى شاشات األعطال:

تُستخدم الأدوات المساعدة على التشخيص وقيم القياس لتشخيص وصيانة الأجهزة اإللكترونية والواجهات. باإلضافة إلى توفّر نظرات عامة على الوحدات الهيدروليكية والكهربائية، يتم توفير معلومات حول الواجهات ومعلومات الجهاز.

نظرة عامة على المصطلحات المعروضة على الشاشة لتحديد قيم التشخيص والقياسات باللغات المتاحة:

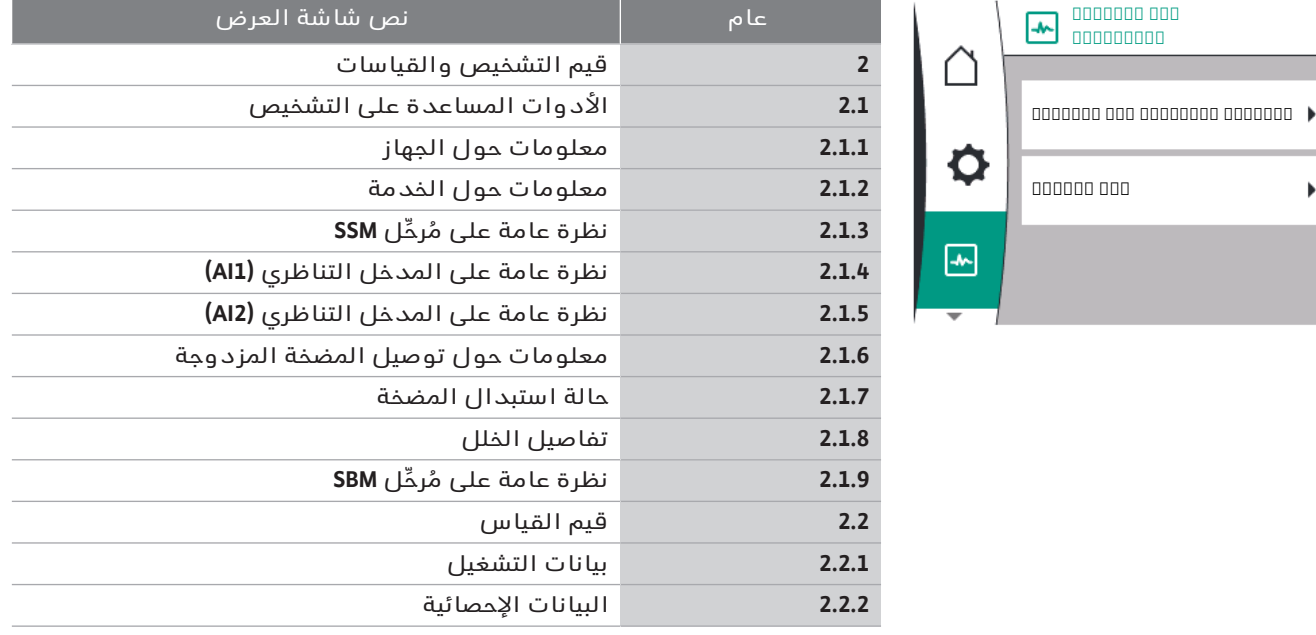

### **١٥۔١ األدوات املساعدة على التشخيص**

 $\blacktriangleright$ 

من أجل دعم تحليل الأعطال، تقدم المضخة مساعدات إضافية بالإضافة إلى شاشات األعطال. تُستخدم األدوات المساعدة على التشخيص لتشخيص اإللكترونيات والواجهات وصيانتها.

باإلضافة إلى توفّر نظرات عامة على الوحدات الهيدروليكية والكهربائية، يتم عرض معلومات حول الواجهات ومعلومات الجهاز وبيانات االتصال الخاصة بالشركة المصنعة في قائمة "التشخيص وقيم القياس".

يجب ذكر ما يلي بالتفصيل:

- ← معلومات حول الجهاز<br>← معلومات حول الخدمة
- ← معلومات حول الخدمة<br>← تفاصيل الخلل
	- ← تفاصيل الخلل<br>← نظرة عامة علــ
- ' نظرة عامة على مُرحِّل SSM وSBM
- $\,$  نظرة عامة حول الإدخالات التناظرية AI1 و $\,$ AI2
	- $\leftrightarrow$  نظرة عامة حول توصيل المضخة المزدوجة
	- نظرة عامة على حالة التبديل بين المضخات  $\leftrightarrow$

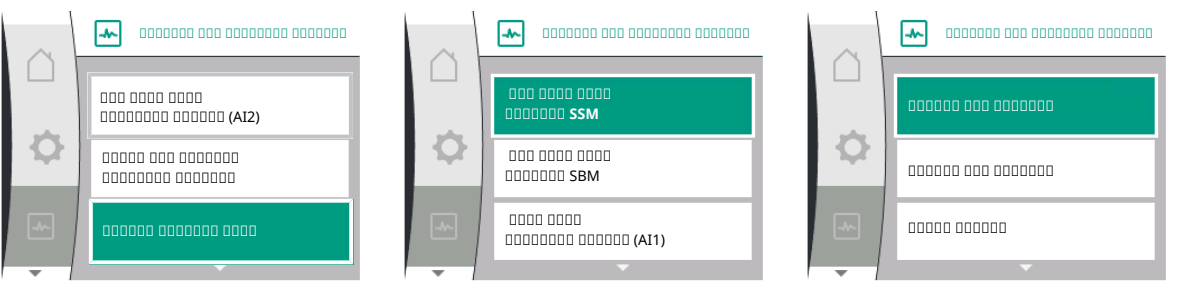

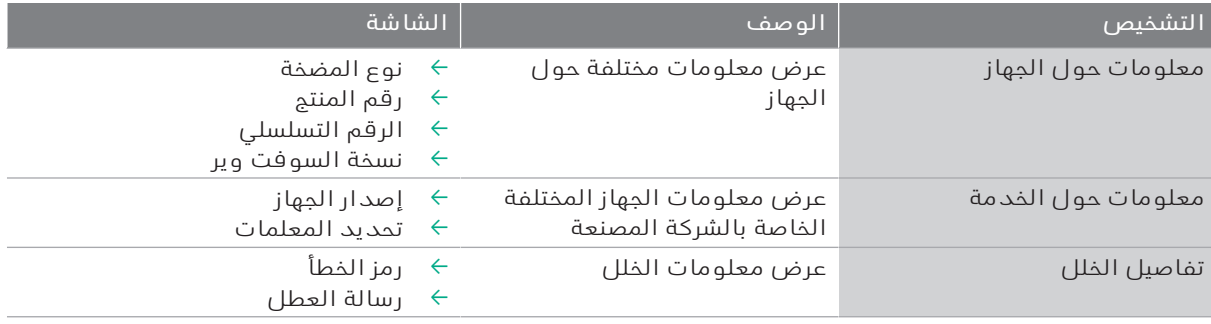

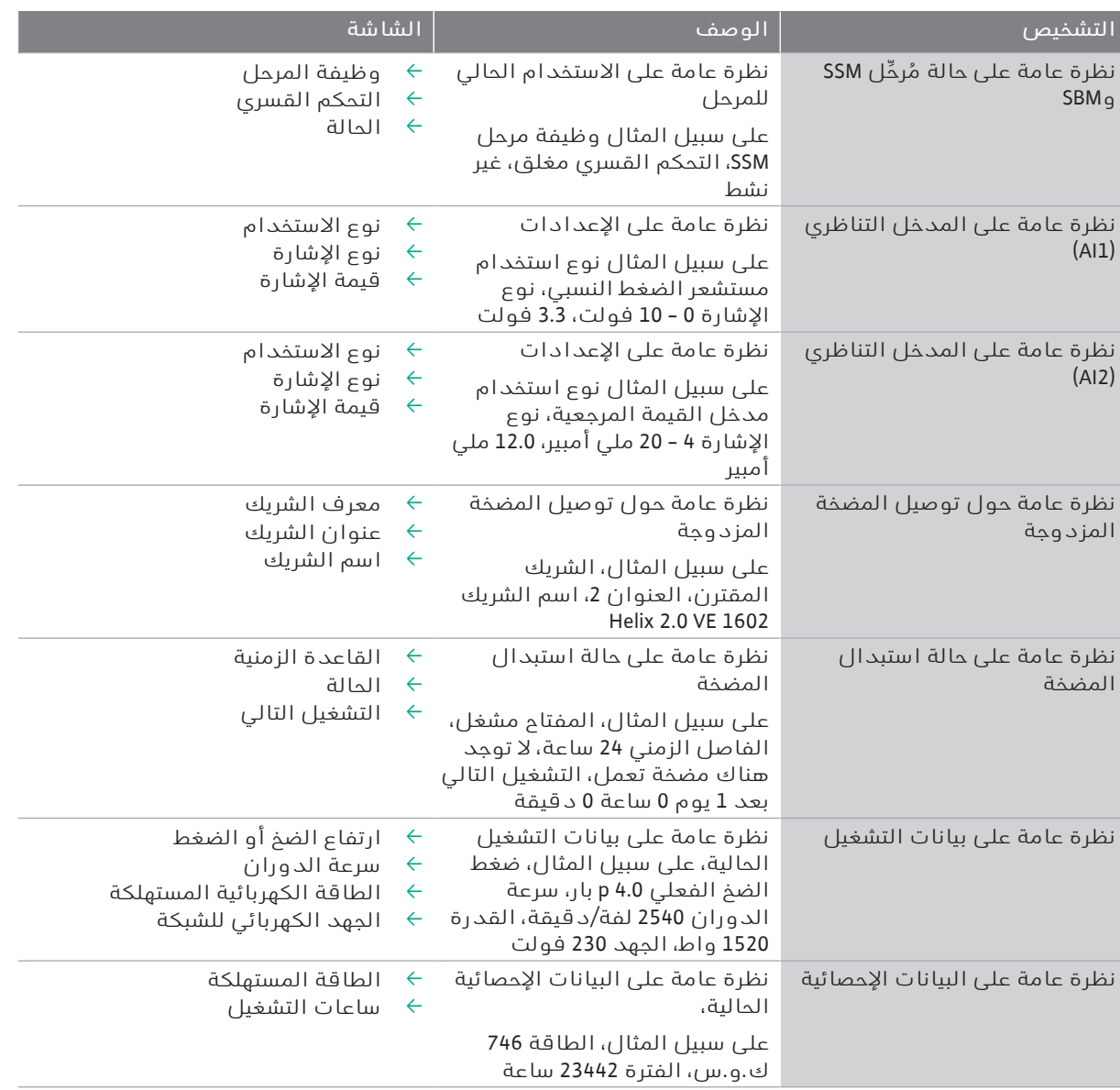

*جدول:18* خيار األدوات المساعدة على التشخيص

### **١٥۔١۔١ معلومات حول الجهاز**

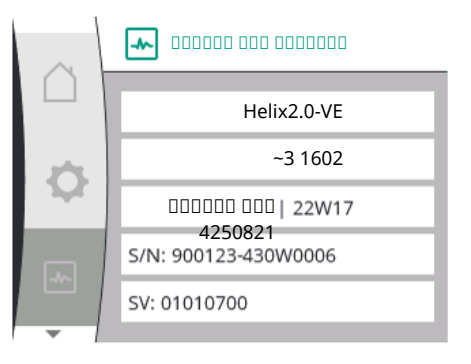

**١٥۔١۔٢ معلومات حول الخدمة**

في القائمة "قيم التشخيص والقياسات" :

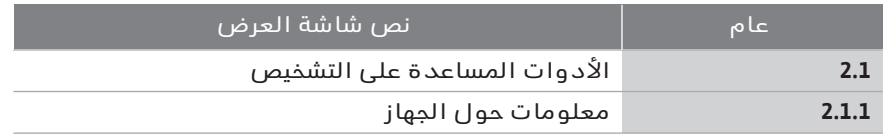

١ "األدوات المساعدة على التشخيص"

٢ "معلومات حول الجهاز"

يمكن قراءة معلومات عن اسم المنتج والعنصر والرقم التسلسلي باإلضافة إلى إصدار البرنامج والجهاز.

في القائمة "قيم التشخيص والقياسات" :

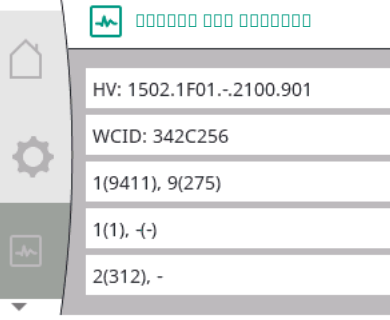

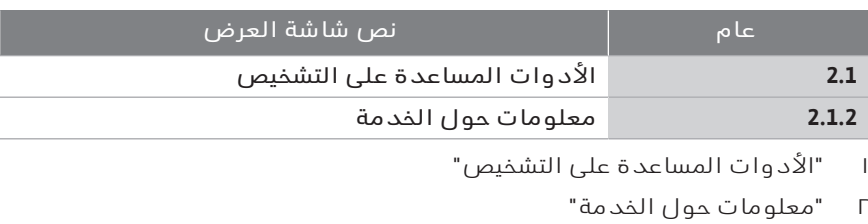

يمكن الاطِّلاع على مزيد من المعلومات حول المنتج لأغراض الخدمة.

### **١٥۔١۔٣ تفاصيل الخطأ**

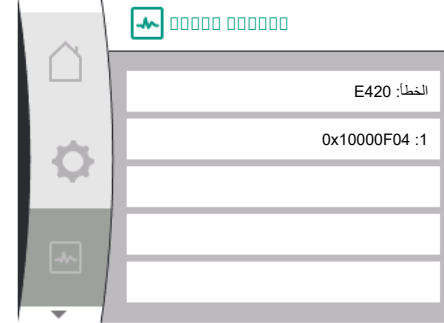

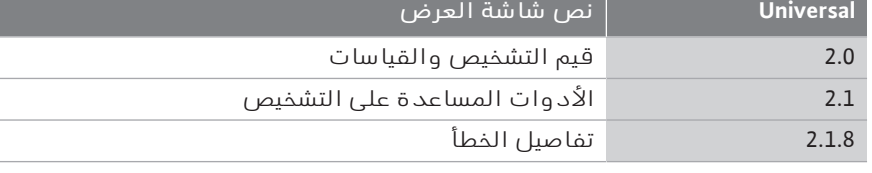

### *. 41Fig:* قائمة تفاصيل الخطأ

### **١٥۔١۔٤ نظرة عامة على حالة مُرحِّل SSM**

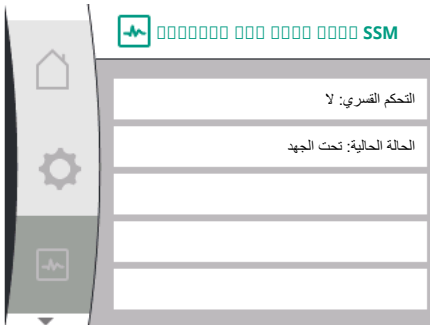

*. 42Fig:* نظرة عامة على وظيفة المُرحِّل SSM

### **١٥۔١۔٥ نظرة عامة على حالة مُرحِّل SBM**

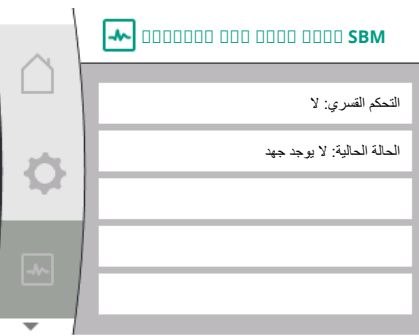

*. 43Fig:* نظرة عامة على وظيفة المُرحِّل SSM

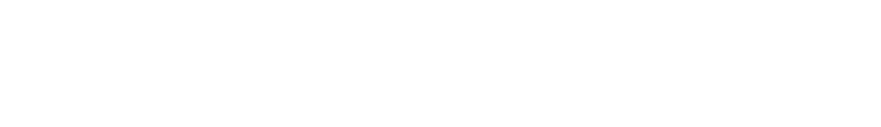

في القائمة  $\blacksquare$  "التشخيص وقيم القياس"، يمكن قراءة معلومات الحالة لمُرخِّل SSM. ولهذا الغرض، حدد ما يلي:

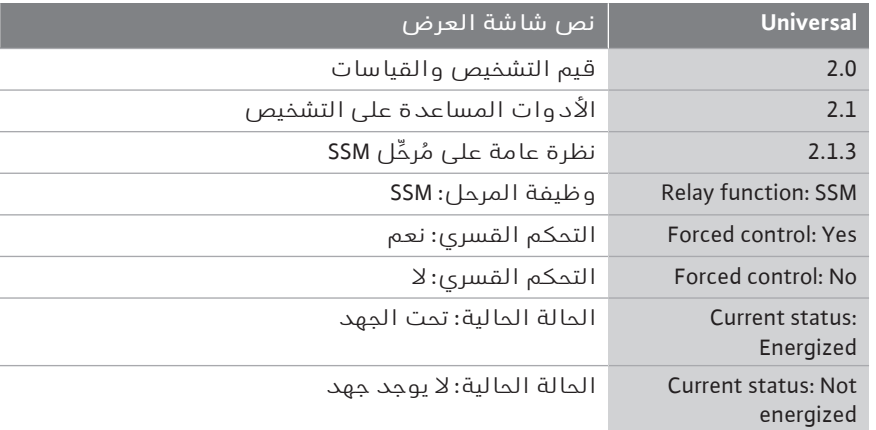

في القائمة "التشخيص وقيم القياس"، يمكن قراءة معلومات الحالة لمُرحِّل SBM. ولهذا الغرض، حدد ما يلي:

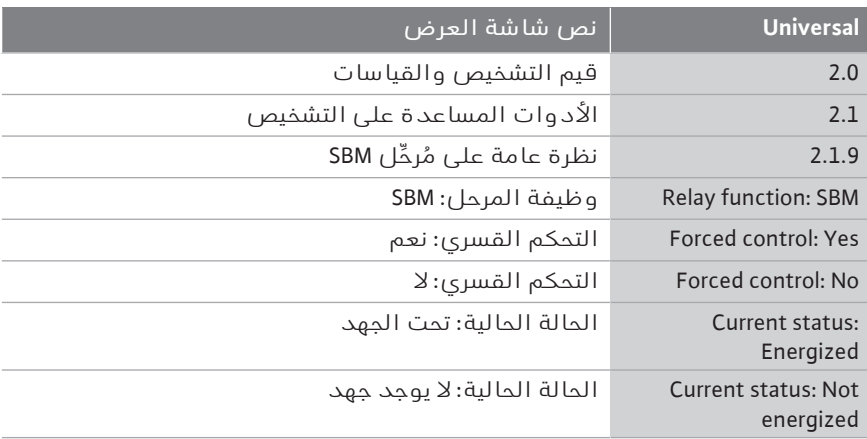

### **١٥۔١۔٦ نظرة عامة حول اإلدخاالت التناظرية 1AI و2AI**

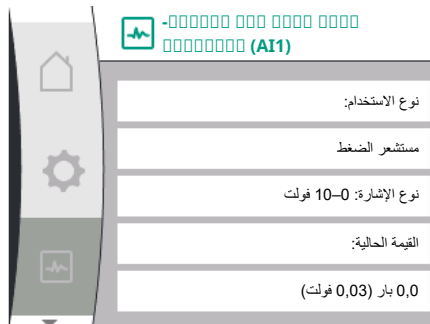

**١٥۔١۔٧ نظرة عامة حول توصيل املضخة**

**معلومات حول توصيل المضخات المزدوجة**

**املزدوجة**

الشريك متصل ويمكن الوصول إليه WCID الخاصة بالشريك: 243C342

WILO PUMP 1123 43c2

عنوان الشريك: 2 اسم الشريك:

### في القائمة "قيم التشخيص والقياسات" :

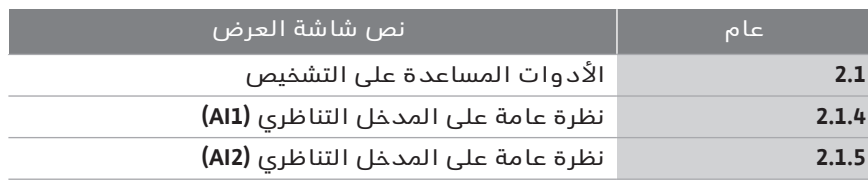

١ "األدوات المساعدة على التشخيص"

٢ "نظرة عامة حول المدخل التناظري 1AI "أو

٣ "نظرة عامة حول المدخل التناظري 2AI"

يمكن عرض معلومات الحالة حول الإدخالات التناظرية AI1/AI2:

- ' نوع االستخدام
- $\rightarrow$  نوع الإشارة  $\rightarrow$

قيمة القياس الحالية  $\leftrightarrow$ 

إجراء المدخل التناظري 1AI:

### في القائمة "قيم التشخيص والقياسات" :

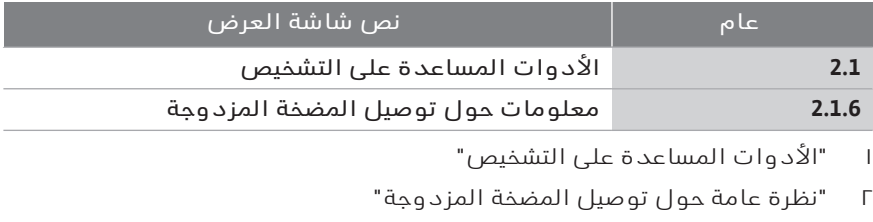

يمكن الاطِّلاع على معلومات حالة توصيل المضخة المزدوجة.

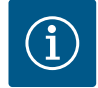

### **إنذار**

ال تتوفّر نظرة عامة على توصيل المضخة المزدوجة إال إذا تم تكوين توصيل المضخة المزدوجة مسبقًا (انظر فصل "إدارة المضخات المزدوجة").

### **١٥۔١۔٨ نظرة عامة على حالة استبدال املضخة**

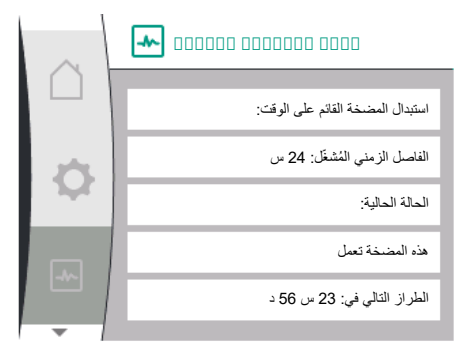

# في القائمة "قيم التشخيص والقياسات" :

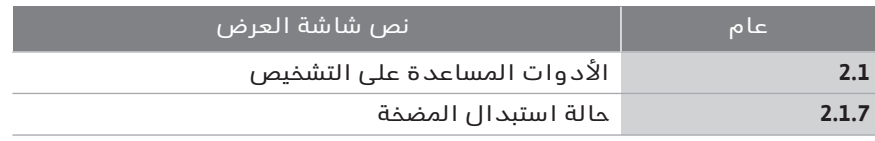

١ "األدوات المساعدة على التشخيص"

٢ "نظرة عامة على حالة استبدال المضخة"

يمكن الاطِّلاع على معلومات حالة استبدال المضخة:

استبدال المضخة فعال: نعم/لا $\rightarrow$ 

إذا تم تشغيل تبديل المضخة، فستتوفّر المعلومات التالية أيضًا:

- الحالة الحالية: لا توجد مضخة قيد التشغيل/كلا المضختين قيد التشغيل/هذه  $\langle$ المضخة قيد التشغيل/المضخة الأخرى قيد التشغيل
	- مدة الاستبدال التالي للمضخة  $\rightarrow$

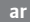

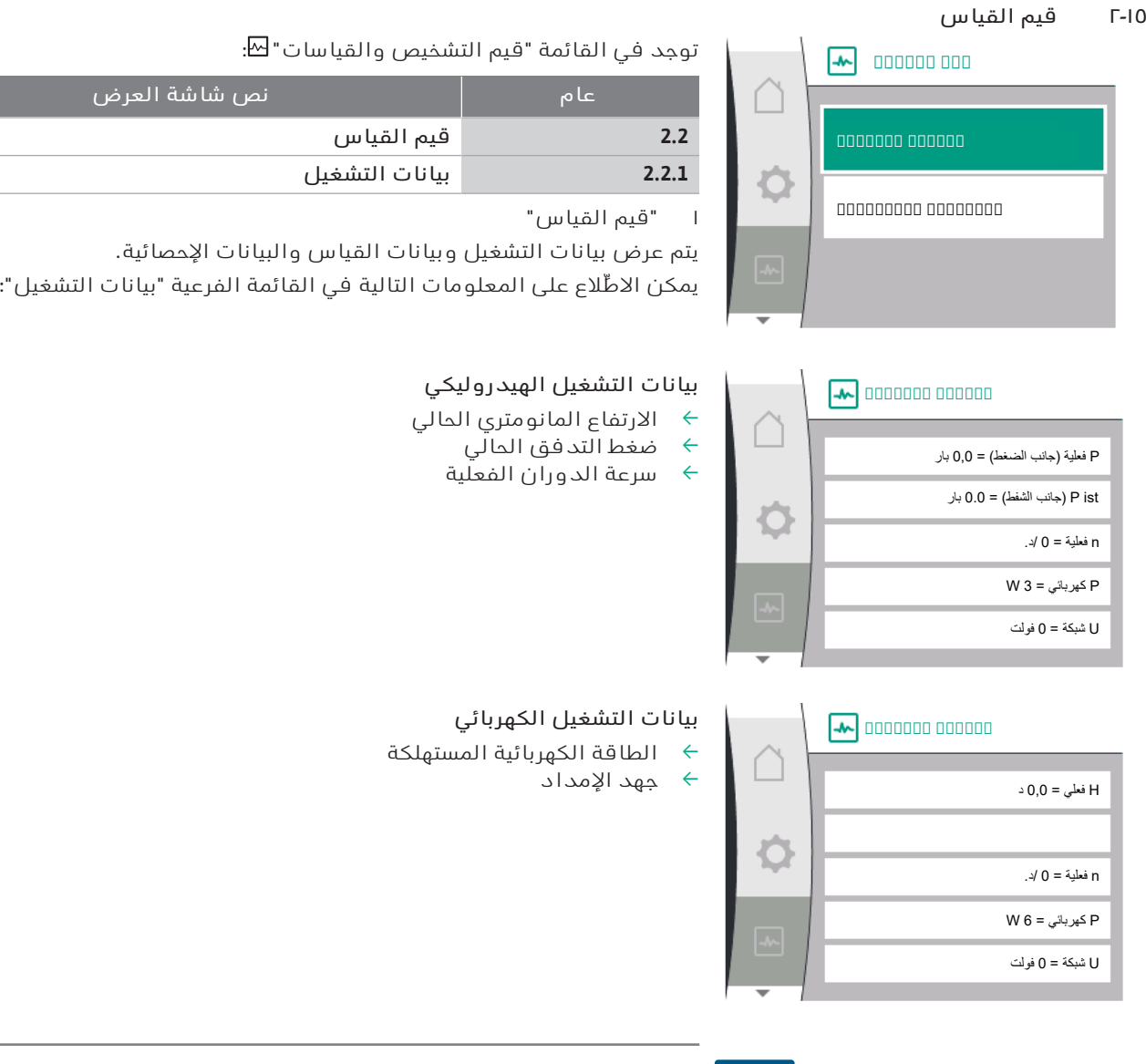

# $\mathbf i$

# **إنذار**

تعتمد البيانات الواردة في هذا الشكل على نمط التحكم المحدد. يتم تحديد القيمة الحقيقية "pist) "جانب الضغط) إذا تم استخدام مستشعر ضغط نهائي (c-p، وv-p(. ويتم تحديد القيمة الحقيقية "pist) "جانب الشفط) إذا تم استخدام مستشعر ضغط تدفق.

يتم تحديد القيمة الحقيقية H إذا تم استخدام مستشعر الضغط التفاضلي (-dp ،c-dp .(v

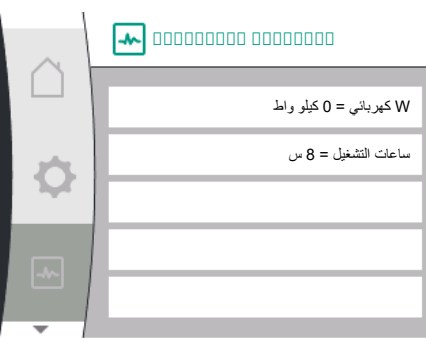

### يمكن الاطِّلاع على المعلومات التالية في القائمة الفرعية "البيانات الإحصائية":

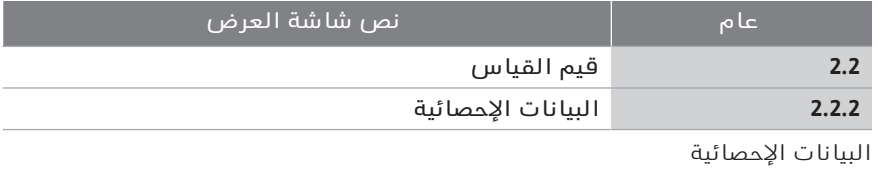

' إجمالي الطاقة المستهلكة

' ساعات التشغيل

**١٦ إعادة التعيين** يمكن استعادة إعدادات المصنع للمضخة في هذه القائمة.

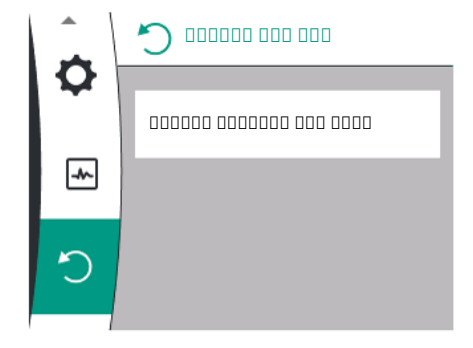

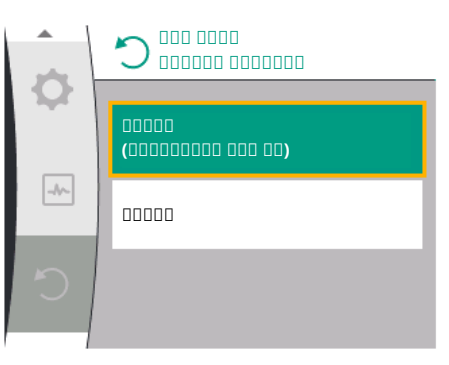

يمكن إعادة ضبط المضخة على إعدادات المصنع. في القائمة "رجوع" : **١٦۔١ وضع ضبط املصنع**

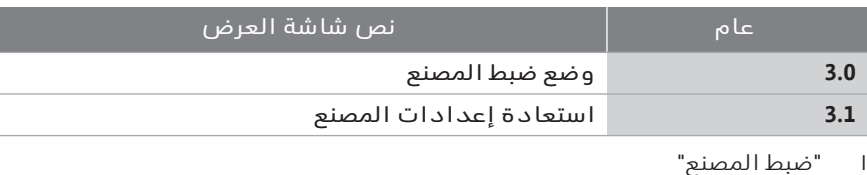

٢ "استعادة إعدادات المصنع"

٣ اختر وحدد "تأكيد إعدادات المصنع" بهذا الترتيب

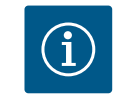

**إنذار**

تؤدي إعادة ضبط إعدادات المضخة على إعدادات المصنع إلى استبدال اإلعدادات الحالية للمضخة!

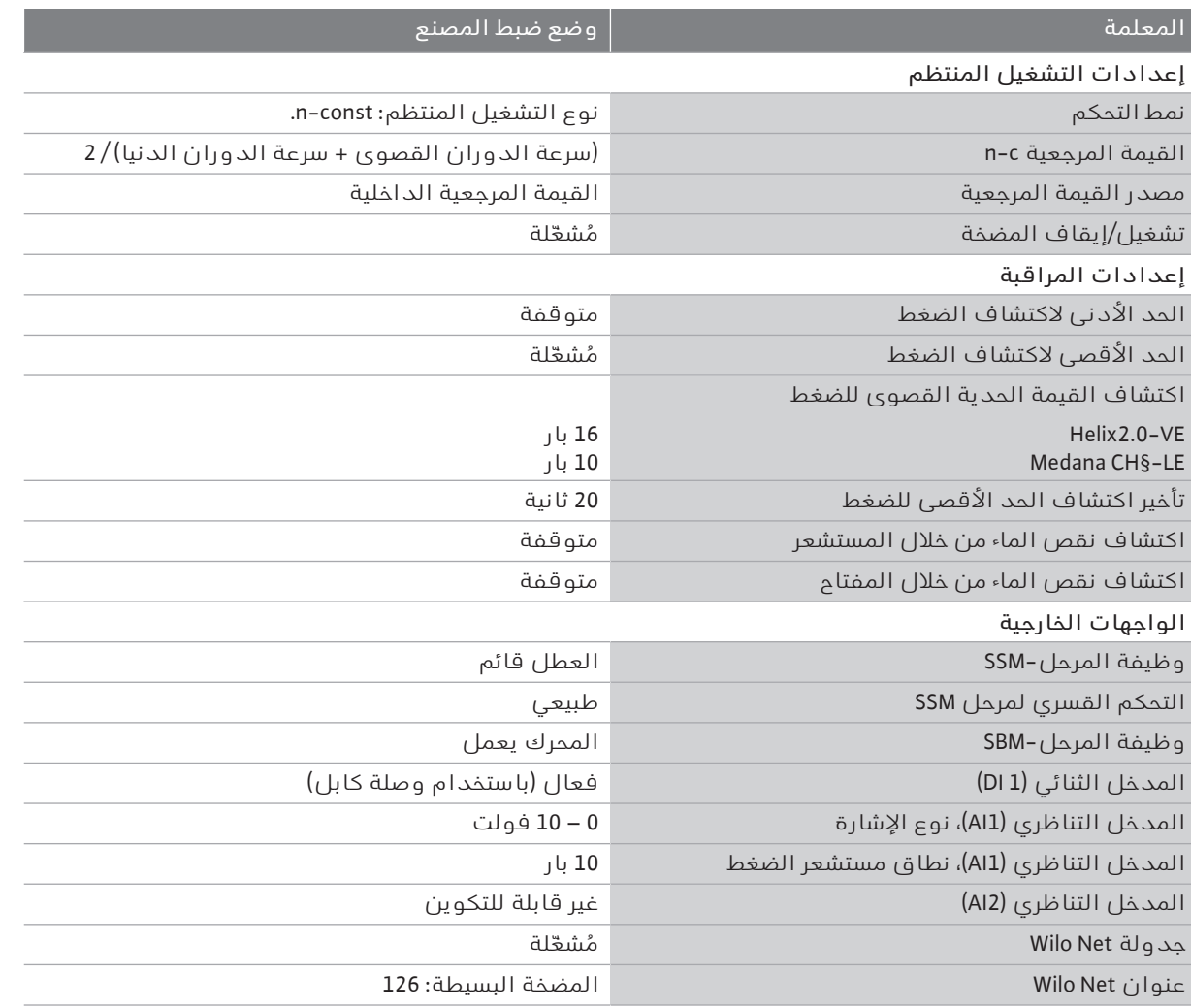

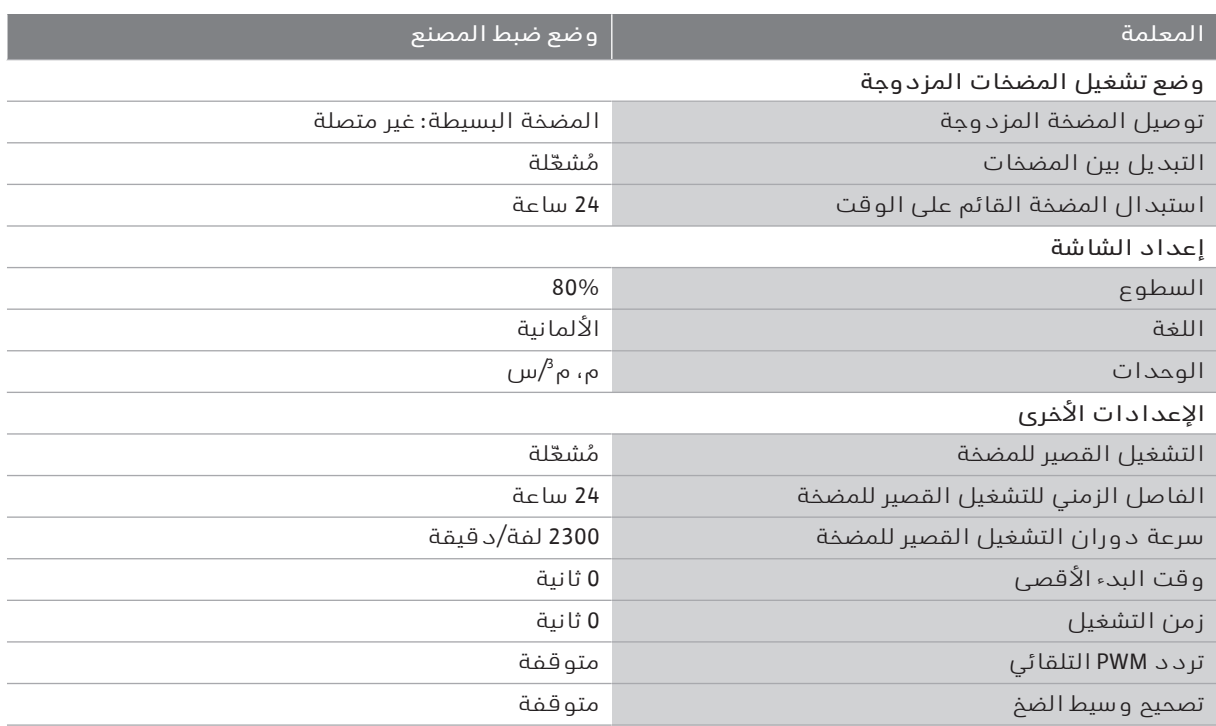

*جدول:19* وضع ضبط المصنع

### **١٧ االختالالت، أسبابها وكيفة التغلب عليها**

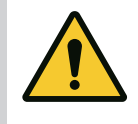

**تحذير**

**يجب دائمًا إزالة االختالالت على يد فنيين متخصصين! احرص على مراعاة تعليمات السالمة.**

في حالة حدوث اختالالت، توفر إدارة االختالالت أداء المضخة ووظائفها التي ال يزال من الممكن تحقيقها.

إذا كان ذلك ممكنًا ميكانيكيًا، يتم التحقق من الخلل دون مقاطعة التشغيل. وإذا لزم األمر، يتم التحول إلى وضع الطوارئ أو وضع التحكم. يتم استئناف تشغيل المضخة بدون مشاكل بمجرد زوال سبب الخلل.

مثال: تم تبريد الوحدة اإللكترونية مرة أخرى.

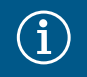

# **إنذار**

إذا كان سلوك المضخة معتلًا، فتحقق من تكوين المداخل التناظرية والرقمية بشكل صحيح.

لمزيد من التفاصيل، انظر الدليل التفصيلي على www.wilo.com

**إذا تعذر تصحيح الفشل، فتوجه إلى فني متخصص أو إلى أقرب مركز خدمة عمالء Wilo أو أقرب وكيل.**

### **١٧۔١ اختالالت ميكانيكية بدون رسائل خطأ**

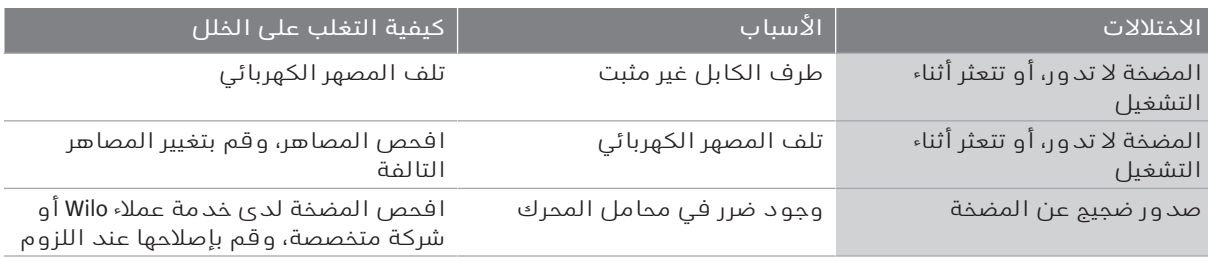

*جدول:20* االختالالت الميكانيكية

### **عرض رسالة خطأ واحدة على الشاشة**

- مؤشر الحالة ملون باللون الأحمر.  $\leftarrow$ 
	- ' رسالة الخطأ، رمز الخطأ (E...(.

إذا كان هناك خطأ، فلن تقوم المضخة بالضخ. إذا اكتشفت المضخة أثناء التحقق المستمر أن سبب الخطأ لم يعد موجودًا، فسيتم سحب رسالة الخطأ واستئناف التشغيل.

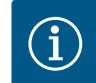

### **إنذار**

تقوم المضخة أيضًا بالتحقق من الأخطاء عند ظهور رسالة "Extern Off"-. قد يتطلب التحقق من الأخطاء محاولة بدء تشغيل المحرك.

في حالة ظهور رسالة خطأ، يتم تشغيل الشاشة بشكل دائم ويتم إيقاف تشغيل مؤشر LED األخضر.

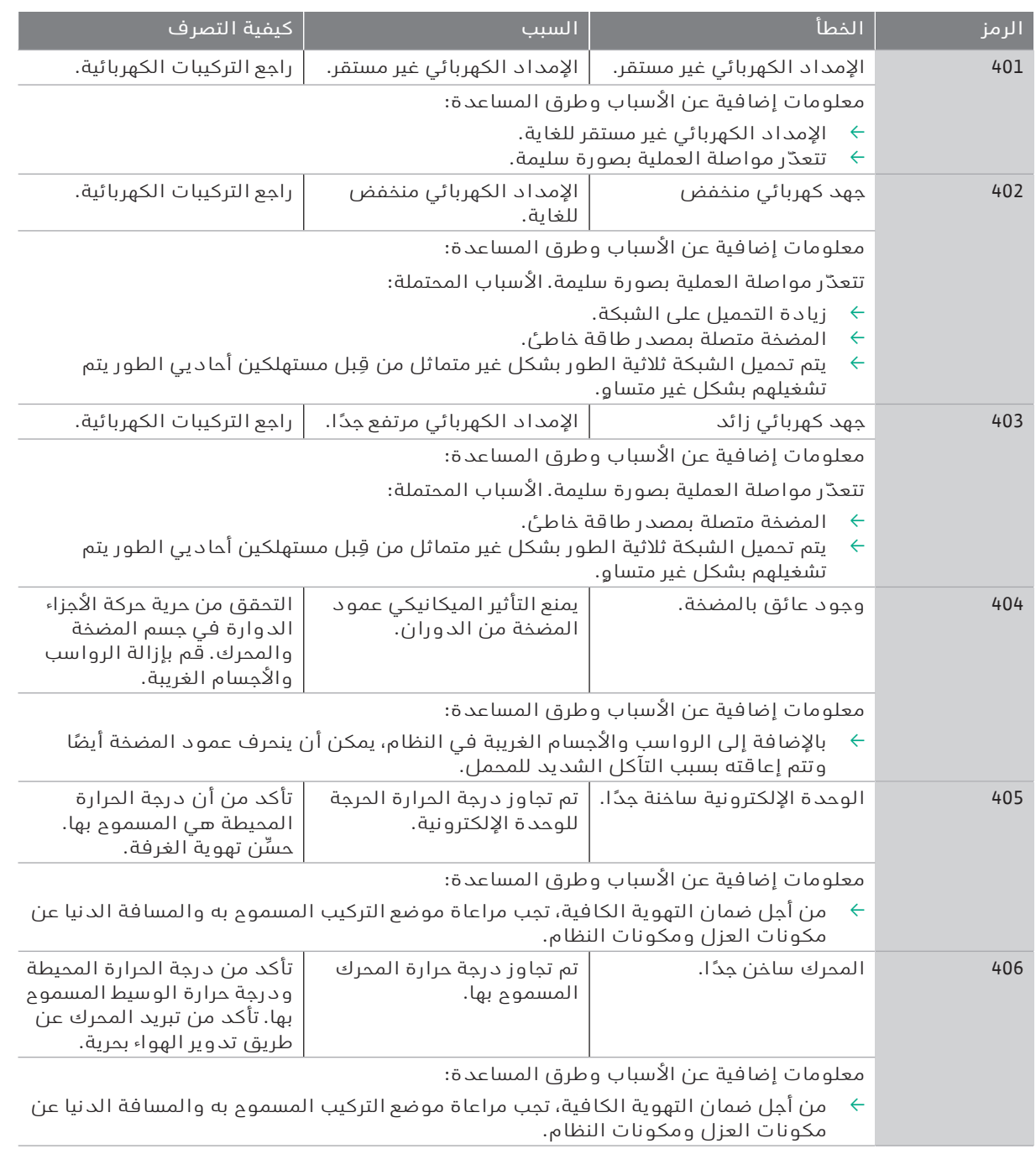

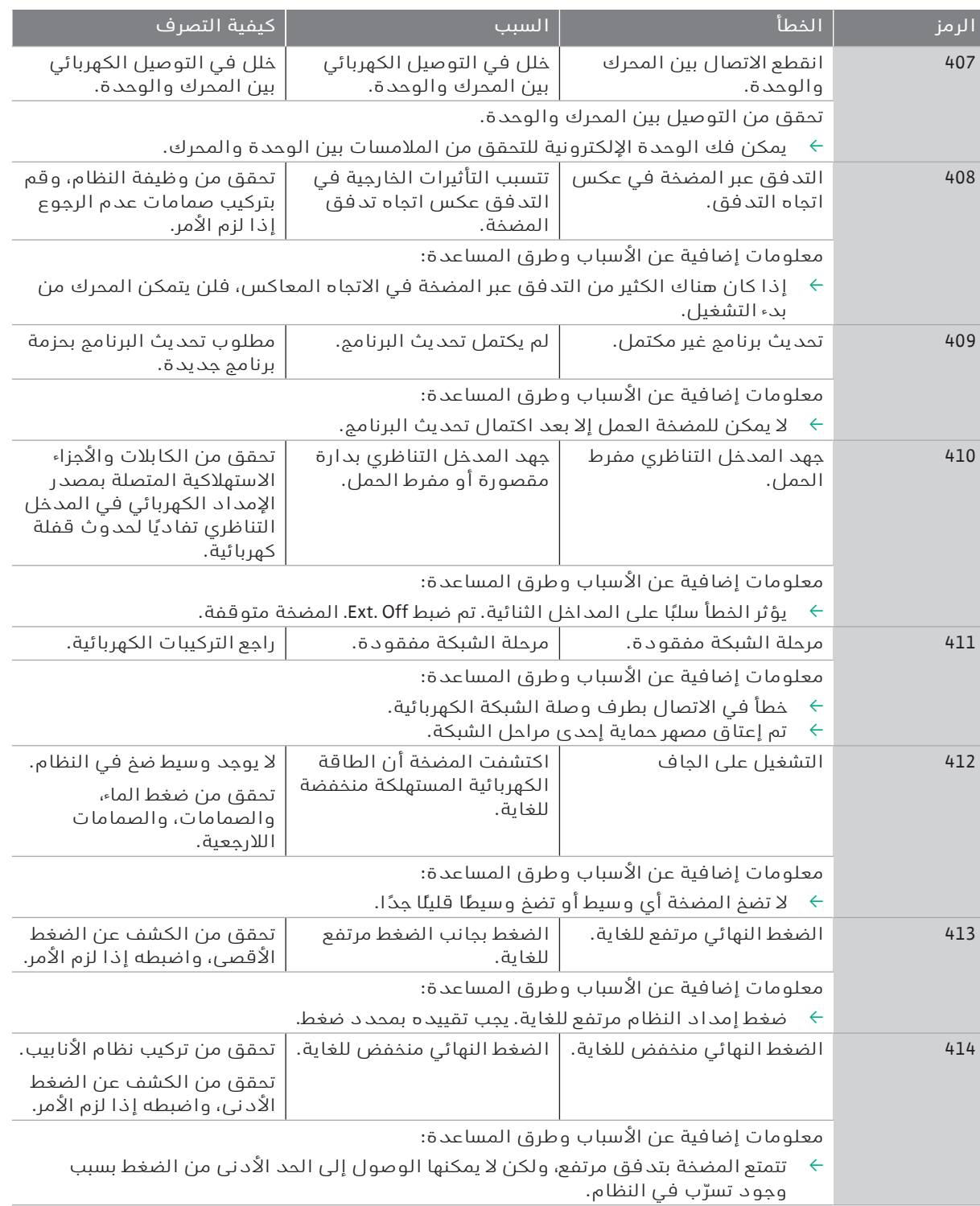

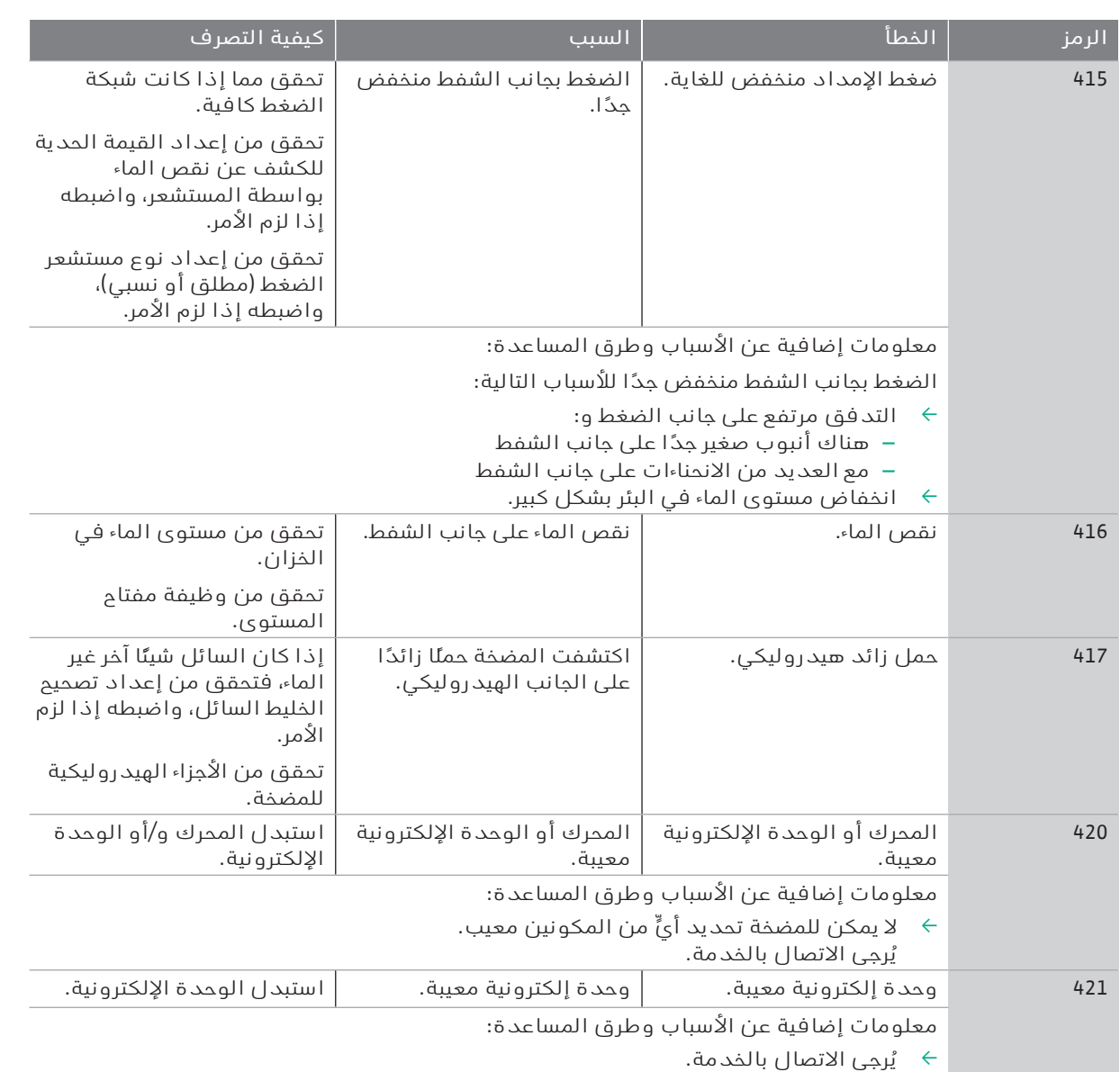

*جدول:21* رسالة العطل

### **١٧۔٣ الرسائل التحذيرية**

### **عرض تحذير على الشاشة**

- يتم تمييز عرض الحالة باللون الأصفر.  $\leftarrow$ 
	- ' رسالة تحذير، رمز تحذير (W... (

يشير التحذير إلى وجود قيود على وظيفة المضخة.

تستمر المضخة في الإمداد بقيود معيَّنة (التشغيل الاضطراري). اعتمادًا على سبب التحذير، تؤدي عملية التشغيل الاضطراري إلى تقييد وظيفة التحكم حتى الرجوع إلى سرعة ثابتة.

إذا اتضح للمضخة، من خالل المراقبة المستمرة، أن سبب التحذير لم يعد قائمًا، فستتم إزالة التحذير واستئناف التشغيل.

عند إصدار تحذير، تكون الشاشة قيد التشغيل دائمًا ويطفئ مؤشر LED األخضر.

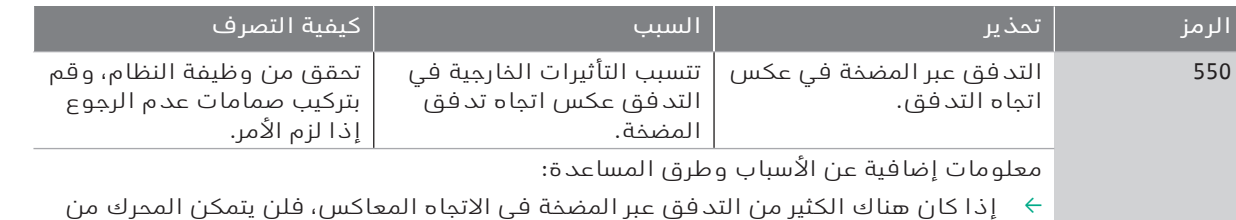

بدء التشغيل.

551 جهد كهربائي منخفض اإلمداد الكهربائي منخفض

553 وحدة إلكترونية معيبة. وحدة إلكترونية معيبة. استبدل الوحدة اإللكترونية.

.AI1

.AI2

' المضخة المزدوجة:

اعتيادي في اتجاه التدفق.

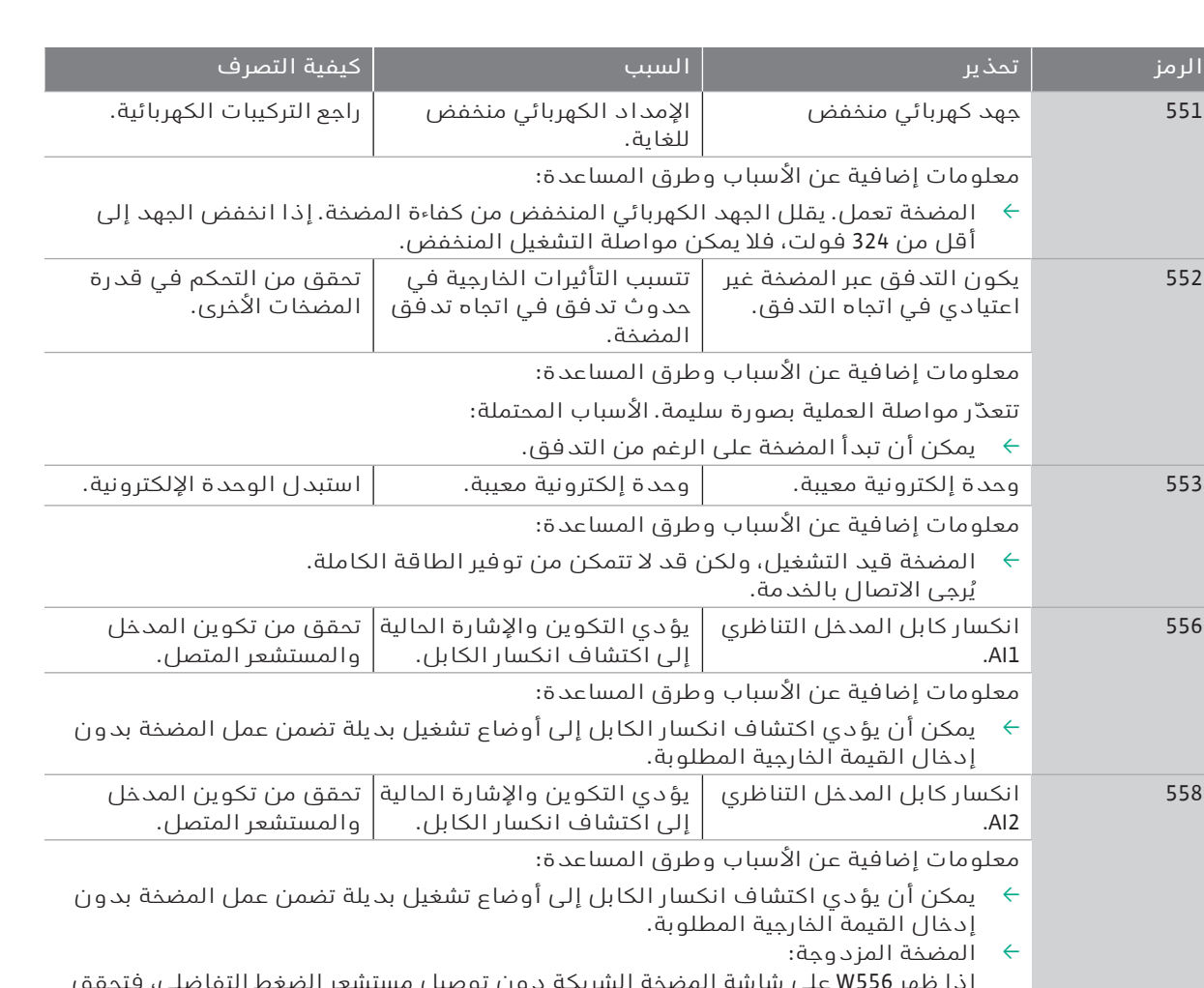

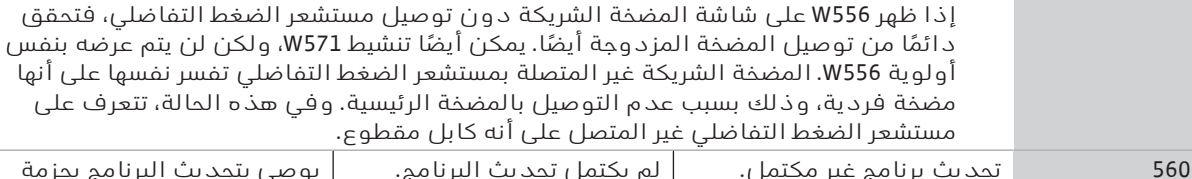

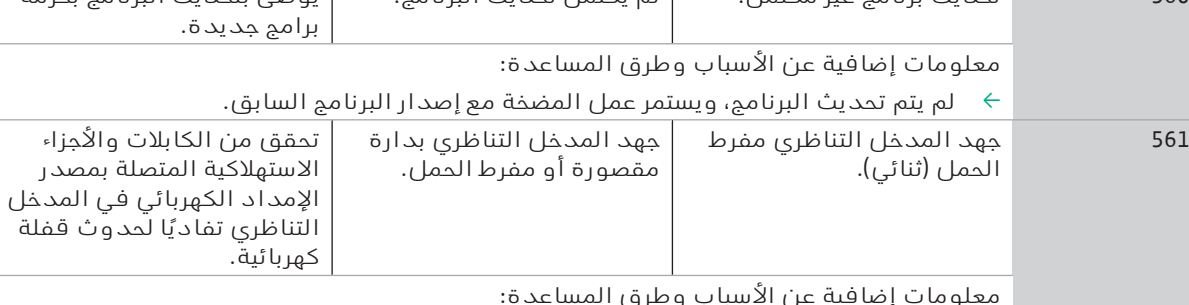

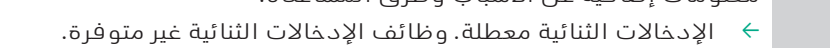

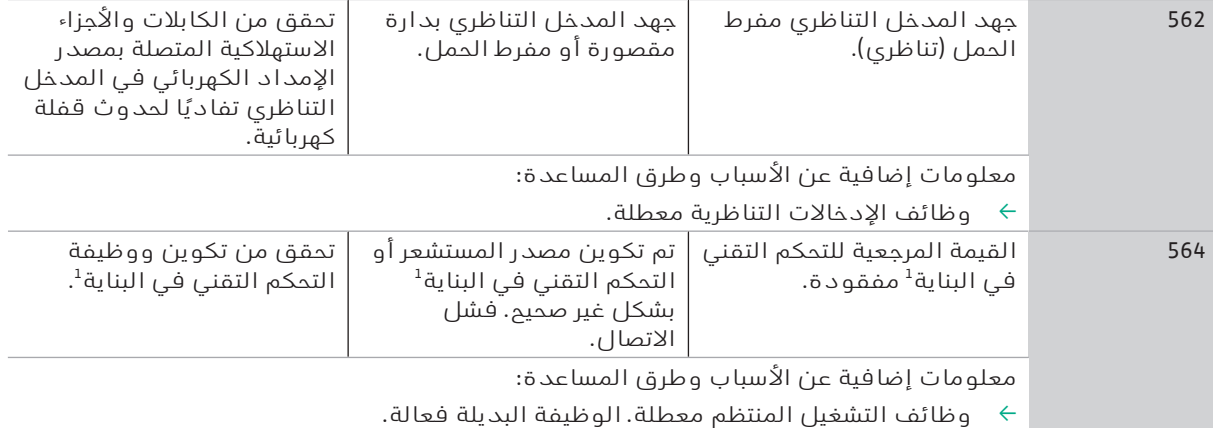

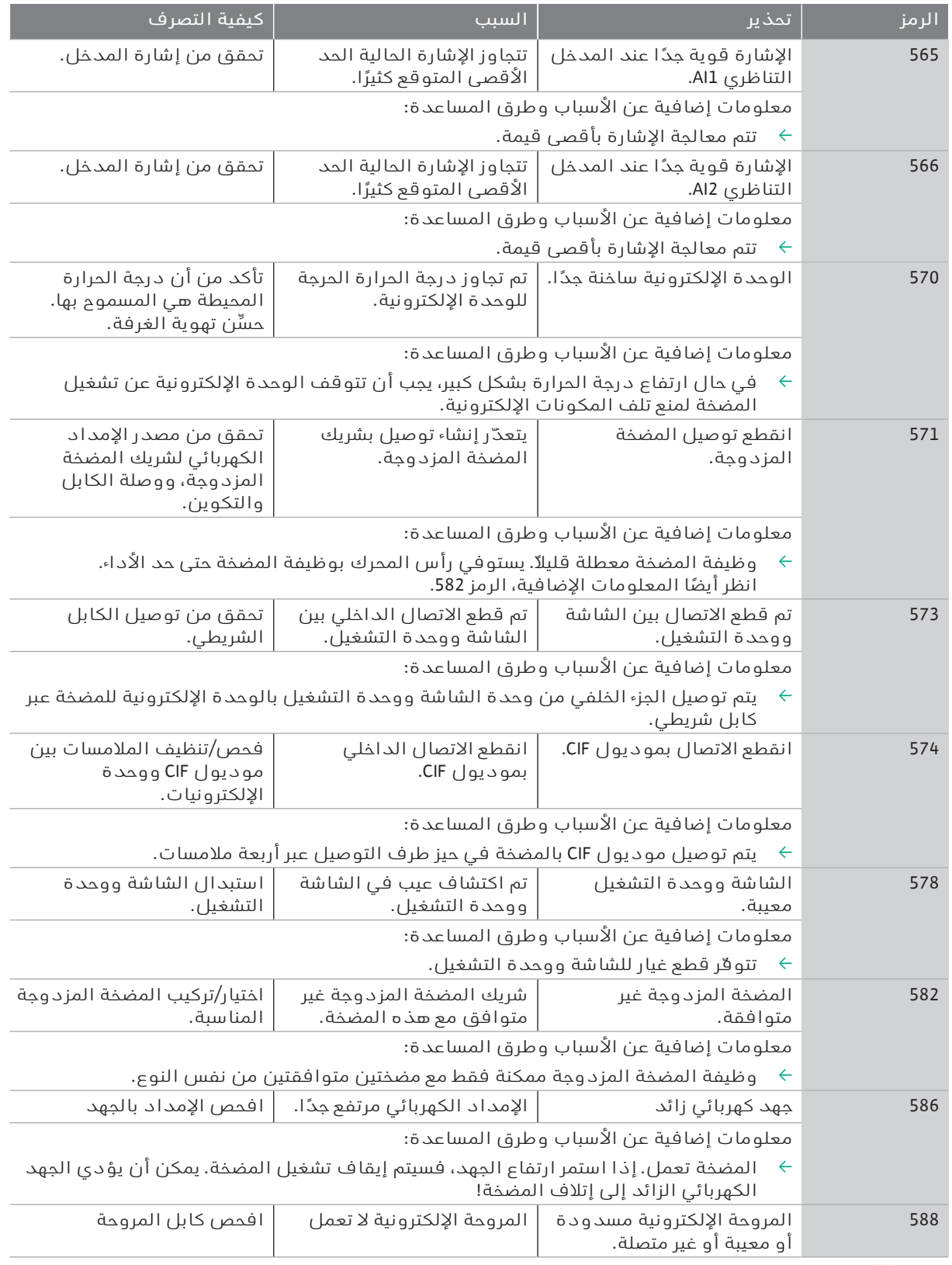

*جدول:22* الرسائل التحذيرية

1) GLT = تحكم تقني في البناية

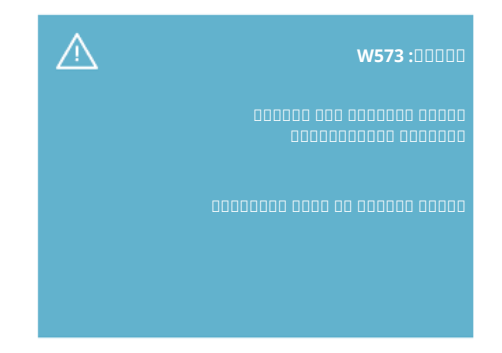

*. 44Fig:* تحذير

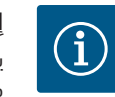

# **إنذار**

يتم عرض رسالة التحذير 573W" تم قطع االتصال بوحدة العرض والتشغيل" بشكل مختلف عن جميع رسائل التحذير الأخرى المعروضة على الشاشة. يتم عرض الرسائل التالية على الشاشة:

**١٨ الصيانة ينبغي التحقق من األمان من قِبل أشخاص مؤهلين متخصصين فقط!**

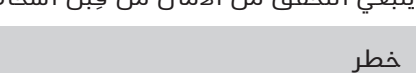

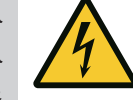

**خطر على الحياة! عند إجراء أعمال على أجهزة كهربائية يكون هناك خطر على الحياة نتيجة التعرض لصعقة كهربائية.**

لا يجوز إجراء أعمال على الأجهزة الكهربائية إلا من خلال فني التركيبات الكهربائية المعتمد من قبل شركة الكهرباء المحلية.

قبل إجراء أية أعمال على أجهزة كهربائية يجب إخالؤها من التيار الكهربائي وتأمينها ضد إعادة التشغيل.

> يجب إصلاح الأضرار التي لحقت بكابل توصيل المضخة بواسطة كهربائيين متخصصين فقط.

ال تعبث أبدًا بأي أشياء في الفتحات الموجودة في الوحدة اإللكترونية أو المحرك أو تُدخِل شيئًا فيها!

التزم بدليل تركيب وتشغيل المضخة، وراعي منظم المستوى وغيره من الملحقات التكميلية!

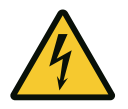

### **خطر**

**خطر على الحياة!**

**يتعرض األشخاص الذين يستخدمون أجهزة تنظيم ضربات القلب لخطر شديد من العضو الدوار املوجود داخل املحرك واملمغنط دائمًا. عدم املراعاة يؤدي إلى املوت أو اإلصابات شديدة الخطورة.**

يجب على الأشخاص الذين يستخدمون أجهزة تنظيم ضربات القلب اتباع المبادئ التوجيهية العامة للتعامل مع المعدات الكهربائية عند العمل على المضخة!

ال تفتح المحرك!

يجب أن يتم فك وتركيب العضو الدوار لأعمال الصيانة والإصلام فقط بواسطة خدمة عمالء Wilo!

لا يُسمح بفك العضو الدوار وتركيبه لأعمال الصيانة والإصلام إلا بواسطة الأشخاص الذين ليست لديهم أجهزة تنظيم ضربات القلب!

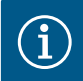

# **إنذار**

ال يوجد خطر من المغناطيسات الموجودة داخل المحرك طالما تم تجميع المحرك بالكامل. وبالتالي، لا تشكل وحدة المضخة أي خطر خاص على الأشخاص الذين لديهم أجهزة تنظيم ضربات القلب. ويمكنهم الاقتراب من محرك الإدارة دون قيود.

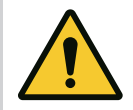

### **تحذير خطر حدوث أضرار لألشخاص!**

**يؤدي فتح املحرك إلى قوى مغناطيسية عالية جدًا ومفاجئة. ويمكن أن يتسبب هذا في جروح قطعية خطيرة، وسحق، وكدمات.**

ال تفتح المحرك!

لا يُسمح بفك شفة المحرك ودرع المحمل وتركيبهما لأعمال الصيانة والإصلاح إلا بواسطة خدمة عمالء Wilo!

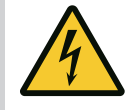

### **خطر خطر على الحياة!**

**في حال عدم تركيب تجهيزات حماية على الوحدة اإللكترونية أو في نطاق القارنة يمكن أن تحدث إصابات تهدد الحياة في حال حدوث صعقة كهربائية أو ملس أجزاء دوارة.**

بعد الانتهاء من أعمال الصيانة يجب إعادة تركيب تجهيزات الحماية التي كانت مركبة من قبل، مثل غطاء الوحدة أو أغطية القارنات!

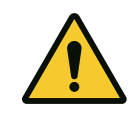

### **تنبيه**

**خطر حدوث أضرار مادية! خطر حدوث ضرر بفعل االستخدام غير السليم.** يجب عدم تشغيل محرك اإلدارة مطلقًا بدون تركيب الوحدة اإللكترونية.

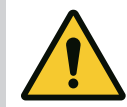

### **خطر خطر على الحياة!**

**محرك اإلدارة نفسه وأجزاء املحرك يمكن أن تكون ثقيلة للغاية. وفي حالة سقوط أجزاء يكون هناك خطر من اإلصابة بجروح قطعية، أو رضوض، أو كدمات، أو خبطات يمكن أن تؤدي إلى املوت.**

> استخدم دائمًا وسائل رفع مناسبة، وقم بتأمين األجزاء ضد السقوط. ال تقف أبدًا أسفل حموالت معلقة.

أثناء التخزين والنقل وكذلك قبل جميع أعمال التثبيت وأعمال التركيب الأخرى، تأكد من أن محرك اإلدارة في وضع أو مكان آمن.

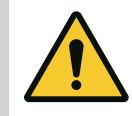

## **خطر على الحياة!**

**خطر**

**األدوات املستخدمة في أعمال الصيانة على عمود املحرك يمكن أن تُقذَف في حال مالمسة األجزاء الدوارة وتتسبب في حدوث إصابات قد تصل إلى الوفاة.** يجب إبعاد الأدوات المستخدمة في أعمال الصيانة تمامًا قبل بدء تشغيل محرك اإلدارة!

بعد الإزاحة المحتملة لحلقات النقل من شفة المحرك إلى مبيت المحرك، تجب إعادة تثبيتها مرة أخرى على شفة المحرك بعد االنتهاء من أعمال التركيب والصيانة.

### **اإلمداد بالهواء**

بعد جميع أعمال الصيانة، قم بتثبيت غطاء المروحة مرة أخرى بالمسامير المرفقة بحيث يتم تبريد المحرك والوحدة الإلكترونية بشكل كافٍ.

يجب التحقق من الإمداد بالهواء على مبيت المحرك والوحدة على فترات منتظمة. وفي حال وجود اتساخات يجب ضمان استمرار اإلمداد بالهواء مرة أخرى كي يتم تبريد المحرك والوحدة الإلكترونية بشكل كافٍ.

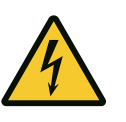

### **خطر خطر على الحياة!**

**عند إجراء أعمال على أجهزة كهربائية يكون هناك خطر على الحياة نتيجة التعرض لصعقة كهربائية. بعد فك الوحدة اإللكترونية قد يكون هناك جهد كهربائي يمثل خطورة على الحياة عند مالمسات املحرك.**

تحقق من انعدام الجهد الكهربائي وقم بتغطية الأجزاء المجاورة الواقعة تحت جهد أو قم بعزلها.

أغلق تجهيزات الغلق أمام وخلف المضخة.

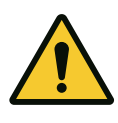

# **خطر**

**خطر على الحياة! في حال سقوط محرك اإلدارة أو بعض أجزائه، يمكن أن تحدث إصابات تهدد الحياة.**

قم بتأمين مكونات محرك اإلدارة ضد السقوط أثناء إجراء أعمال التركيب.

**١٨۔١ تغيير الوحدة اإللكترونية**

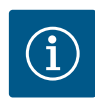

# **إنذار**

ال تشكل المغناطيسات الموجودة داخل المحرك أي خطر على األشخاص الذين يستخدمون أجهزة تنظيم ضربات القلب، ما دام لم يتم فتح المحرك أو إزالة العضو الدوار. يمكن تغيير الوحدة اإللكترونية دون أي خطر.

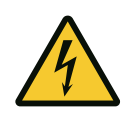

### **خطر خطر على الحياة!**

**إذا تم دفع العضو الدوار عبر الدفّاعة عندما تكون املضخة متوقفة، فقد ينشأ جهد ملس خطير عند مالمسات املحرك.**

أغلق تجهيزات الغلق أمام وخلف المضخة.

- اتبع هذه الخطوات لفك الوحدة الإلكترونية.  $\leftrightarrow$
- $\,$  قم بإزالة المسامير الأربعة (Fig. 1، الموضع 4)، واسحب الوحدة الإلكترونية (Fig. 1، الموضع 1) من المحرك.
	- استبدل الحلقة المستديرة (Fig. 1، الموضع 13).
- فبل إعادة تركيب الوحدة الإلكترونية، ارفع الحلقة المستديرة الجديدة بين  $\, \, \leftrightarrow \, \,$ الوحدة اإللكترونية وقطعة مواءمة المحرك (. 1Fig، الموضع 6) على قبة التالمس.
	- اضغط الوحدة الإلكترونية في ملامسات المحرك، وثبتها بالمسامير.  $\leftrightarrow$ 
		- ' قم باستعادة الجاهزية التشغيلية للمضخة.

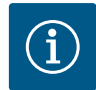

# **إنذار**

أثناء التركيب، يجب ضغط الوحدة اإللكترونية بقدر ما ستصل إليه.

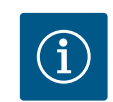

# **إنذار**

انتبه لخطوات بدء التشغيل الواردة في القسم 9 ("بدء التشغيل").

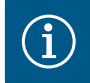

# **إنذار**

افصل الوحدة الإلكترونية من شبكة الإمداد عند إجراء اختبار عزل آخر في الموقع!

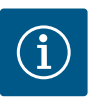

**إنذار**

قبل طلب وحدة إلكترونية بديلة لالستخدام في وضع تشغيل المضخة المزدوجة، تحقق من إصدار البرنامج الخاص بشريك المضخة المزدوجة المتبقي! يجب أن يكون برنامج كال شريكي المضخة المزدوجة متوافقًا. اتصل بخدمة Wilo.

**إنذار**

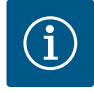

لا تشكل المغناطيسات الموجودة داخل المحرك أي خطر على الأشخاص الذين يستخدمون أجهزة تنظيم ضربات القلب، ما دام لم يتم فتح المحرك أو إزالة العضو الدوار. يمكن تغيير المحرك/محرك اإلدارة بأمان.

- ' اتبع هذه الخطوات لفك المحرك من سلسلة اإلنتاج 2.0Helix.
- ' قم بفك محول التردد وفقًا للمعلومات الواردة في الفصل .19.1
- $\ \ \star$  قم بإزالة المسامير الأربعة (Fig. 1، الموضع 5)، واسحب المحرك (Fig. 1، الموضع 8) رأسيًا لأعلى.
	- قبل تركيب المحرك الجديد، قم بمحاذاة عمود المحرك المزود بخابور وصل  $\;\;\vdash$ (. 1Fig، الموضع 11) على الفانوس (. 1Fig، الموضع 12).
		- ' اضغط المحرك الجديد في الفانوس، وثبته بالمسامير.

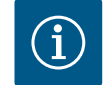

### **إنذار**

أثناء التركيب، يجب دفع المحرك قدر المستطاع.

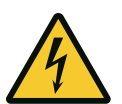

### **خطر على الحياة!**

**خطر**

**عند إجراء أعمال على أجهزة كهربائية يكون هناك خطر على الحياة نتيجة التعرض لصعقة كهربائية. بعد فك الوحدة اإللكترونية قد يكون هناك جهد كهربائي يمثل** .<br>خطورة على الحياة عند ملامسات ال*مح*رك

تأكد من انعدام الجهد الكهربائي وقم بتغطية الأجزاء المجاورة الواقعة تحت الجهد أو قم بتطويقها.

أغلق تجهيزات الغلق أمام وخلف المضخة.

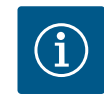

### **إنذار**

ارتفاع صوت المحامل واالهتزازات غير العادية تشير إلى وجود تآكل في المحامل. ويجب عندئذ تغيير المحمل بواسطة خدمة عمالء Wilo.

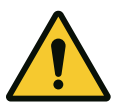

# **تحذير**

**خطر حدوث أضرار لألشخاص!**

**يؤدي فتح املحرك إلى قوى مغناطيسية عالية جدًا ومفاجئة. ويمكن أن يتسبب هذا في جروح قطعية خطيرة، وسحق، وكدمات.**

ال تفتح المحرك!

لا يُسمح بفك شفة المحرك ودرع المحمل وتركيبهما لأعمال الصيانة والإصلاح إلا بواسطة خدمة عمالء Wilo!

لفك الوحدة، انظر فصل "تغيير الوحدة اإللكترونية". **١٨۔٣ تغيير مروحة الوحدة**

- ' افتح غطاء الوحدة اإللكترونية. (. 45Fig(.
- $\leftarrow$  اسحب كابل توصيل مروحة الوحدة. (Fig. 46).
	- ← ڤُك مسامير مروحة الوحدة (Fig. 47).
- ' أزل مروحة الوحدة وفك الكابل مع الختم المطاطي من الجزء السفلي للوحدة .(Fig. 48)

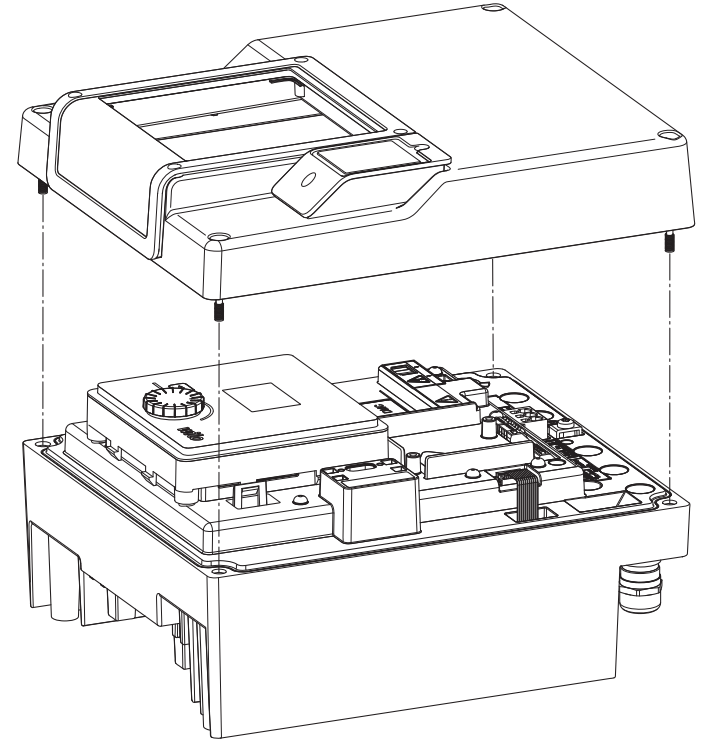

*. 45Fig:* فتح غطاء الوحدة اإللكترونية

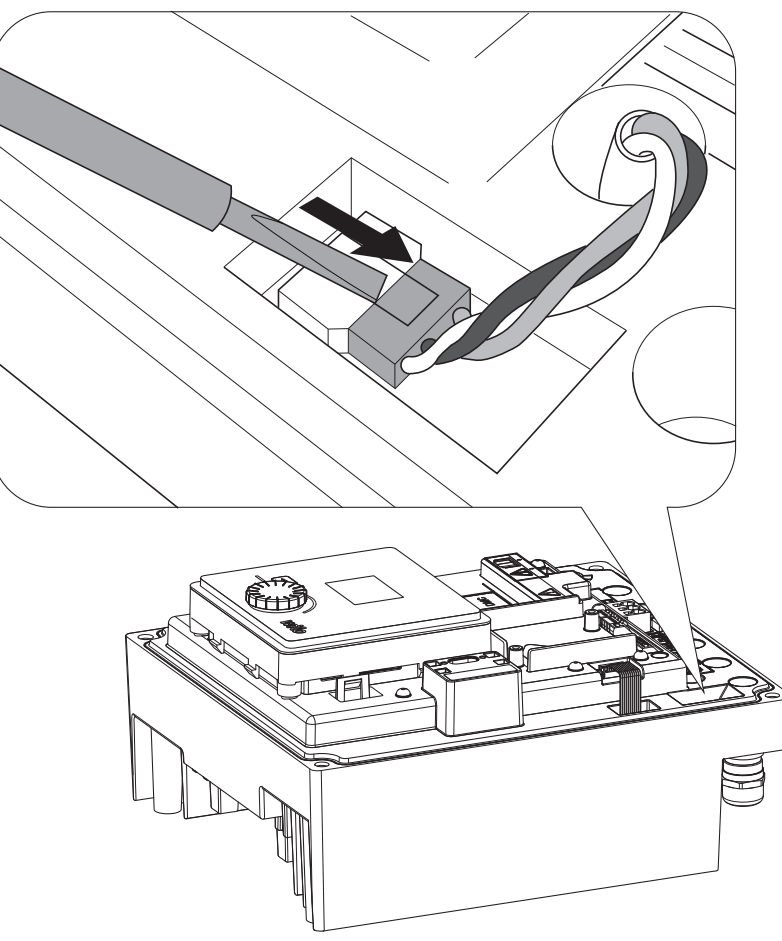

*. 46Fig:* فك كابل توصيل مروحة الوحدة

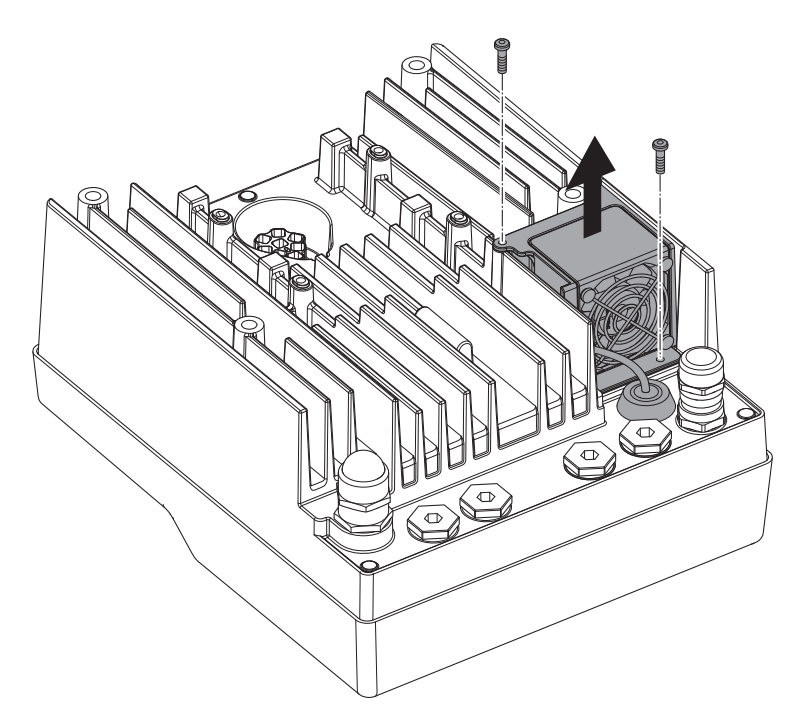

*. 47Fig:* فك مروحة الوحدة

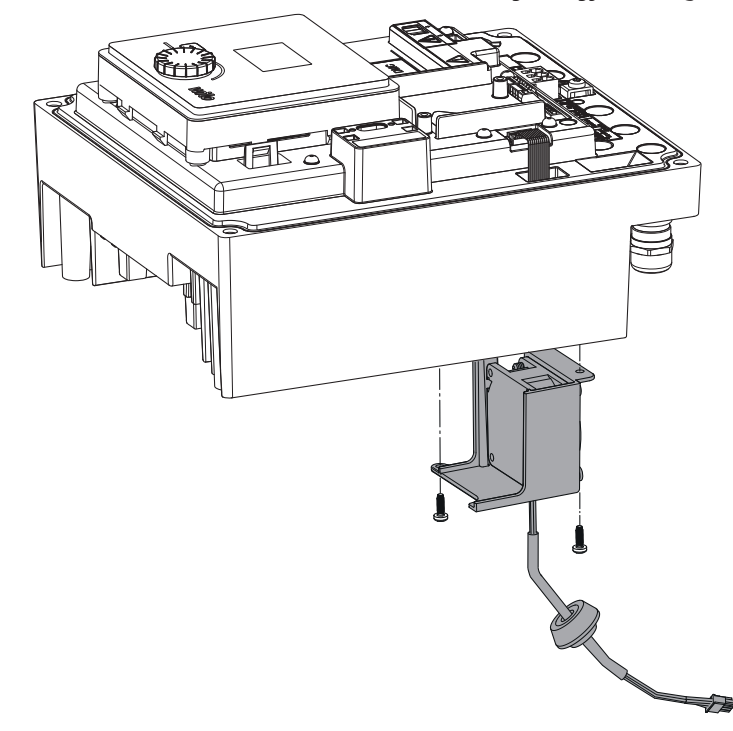

*. 48Fig:* إزالة مروحة الوحدة، بما في ذلك الكابل والختم المطاطي

### **تركيب املروحة**

قم بتركيب مروحة الوحدة الجديدة بترتيب عكسي.

**١٩ قطع الغيار** ال يمكن الحصول على قطع الغيار األصلية إال من فني متخصص أو من خدمة عمالء Wilo. لتجنب تكرار االستفسارات والطلبات الخطأ، يجب عند كل طلب ذكر جميع البيانات المدونة على لوحة بيانات محرك اإلدارة. لوحة بيانات محرك اإلدارة (. 3Fig، الموضع2 ).

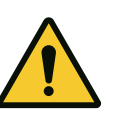

# **تحذير**

**خطر حدوث أضرار مادية!**

لا يمكن ضمان الأداء السليم للمضخة إلا من عند استخدام قطع الغيار الأصلية. اقتصر على استخدام قطع الغيار الأصلية من Wilo!

بيانات ضرورية عند طلب قطع الغيار: أرقام قطع الغيار، مسميات قطع الغيار، جميع بيانات لوحة بيانات محرك اإلدارة. يتم بذلك تجنب االستفسارات والطلبيات غير الصحيحة.

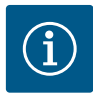

# **إنذار**

**إنذار**

قائمة قطع الغيار الأصلية: انظر وثاق قطع الغيار من Wilo (www.wilo.com). أرقام العناصر الواردة في المنظر الممدد أو المفصص (. 1Fig و. 2Fig (مخصصة للتوجيه ولعمل قائمة بمكونات محرك اإلدارة. ال تستخدم أرقام العناصر هذه لطلبات قطع الغيار!

### **٢٠ التخلص من املنتج معلومات حول تجميع املنتجات الكهربائية واإللكترونية املستعملة.**

التخلص من المنتجات كما ينبغي وإعادة تدويرها بالشكل المناسب يعمل على تجنب إلحاق أضرار بالبيئة والتسبب في مخاطر صحية لألشخاص.

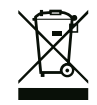

### **يُحظر التخلص من املنتجات في القمامة املنزلية!**

في دول الاتحاد الأوروبي، قد يوجد هذا الرمز على المنتج أو العبوة أو الأوراق المرفقة. وهو يعني أنه لا يُسمح بالتخلص من المنتجات الكهربائية والإلكترونية المعنية عن طريق القمامة المنزلية.

لمعالجة المنتجات القديمة المعنية وإعادة تدويرها والتخلص منها كما ينبغي، تجب مراعاة النقاط التالية:

> يجب ترك المنتج هذا لدى مراكز التجميع المخصصة والمعتمدة فقط.  $\leftrightarrow$ تجب مراعاة اللوائح المعمول بها محليًا!  $\div$

يمكنكم طلب الحصول على معلومات حول التخلص من المنتج كما ينبغي من البلديات المحليّة أو من أقرب مركز للتخلص من النفايات أو من التاجر الذي قمتم بشراء المنتج منه. يتوفر المزيد من المعلومات حول إعادة التدوير على -wilo.www .recycling.com

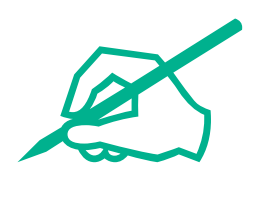

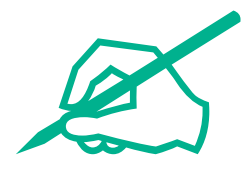

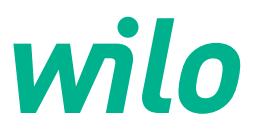

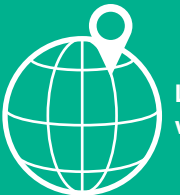

**Local contact at www.wilo.com/contact**

WILO SE Wilopark 1 44263 Dortmund Germany +49 (0)231 4102-0 T +49 (0)231 4102-7363 F wilo@wilo.com www.wilo.com

Pioneering for You